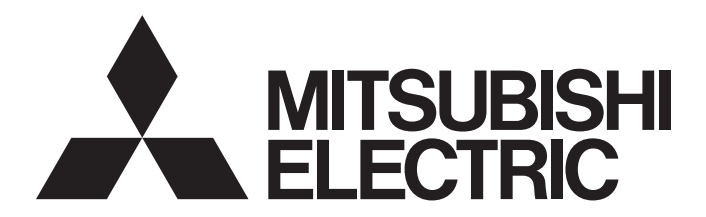

# 三菱電機通用可程式控制器

# **MELSEC iQ R**

# MELSEC iQ-R 高速數位-類比轉換模組 用戶手冊 (應用篇)

-R60DAH4

# <span id="page-2-0"></span>安全注意事項

(使用前請務必閱讀)

使用本產品時請您務必詳細閱讀本手冊及本手冊內所介紹的關聯手冊,並且在充分注意安全的前提下正確使用本產品。 本手冊中所標示的注意事項僅記載與本產品相關的內容。關於可程式控制器系統安全注意事項,請參閱MELSEC iQ-R 模組組態 手冊。

・・・<br>本 「安全注意事項」將安全注意事項的等級區分為 「∕∧警告」與 「∕∧注意」兩種等級。

警告 表示錯誤操作可能造成災難性後果,引起死亡或重傷事故。 注意 表示錯誤操作可能造成危險的後果,引起人員中等傷害或輕傷,還可能使設備損壞。

此外, 人即使記載為注意的事項也可能依不同狀況導致嚴重的後果。

由於文中每一項皆記載了重要內容,請務必遵守。

請妥善保管本手冊以便於必要時可供閱讀,並應將本手冊交給最終用戶。

- 應於可程式控制器外部裝設安全電路, 確保外部電源異常或可程式控制器本體故障時, 能保證整個系 統的安全運轉。否則可能會因錯誤輸出或錯誤動作而導致事故發生。
	- (1) 應將緊急停止電路、保護電路、正轉/反轉等相反動作的互鎖電路、定位的上限/下限等防止機械 損壞的互鎖電路等,於可程式控制器的外部配置。
	- (2) 可程式控制器一旦檢測到以下異常狀態將會停止運算導致輸出變成以下狀態。
		- •電源模組的過電流保護裝置或過電壓保護裝置啟動時將全部輸出置為OFF。
		- •CPU模組中透過看門狗定時器出錯等自診斷功能檢測出異常時,根據參數設置,將全部輸出保持 或置為OFF。
	- (3) 當CPU模組上無法檢測到的輸入輸出控制部份等的異常發生時,全部輸出可能變為ON。在此情況 下,為了讓機械的動作能於安全的運轉,應於可程式控制器外部配置失效安全電路、設置安全機 構。關於失效安全的電路示例,請參閱MELSEC iQ-R 模組組態手冊的"失效安全電路的思路"
	- (4) 由於輸出電路的繼電器及晶體管等故障,可能會使輸出保持ON的狀態或OFF的狀態。對於可能會引 發重大事故的輸出信號,請務必於外部設置監視用的電路。
- 當輸出電路通過額定以上的負載電流,或因負載短路等導致長時間持續通過過電流時,恐引發冒煙或 起火,應於外部裝設保險絲等安全電路。
- 應配置啟動可程式控制器本體電源後,再接通外部供應電源的電路。若先啟動外部供應電源可能會因 錯誤輸出或錯誤動作而導致事故發生。
- 關於網路通信異常時各站的動作狀態,請參閱各網路的手冊。否則可能會因錯誤輸出或錯誤動作而導 致事故發生。
- 應於程式上配置互鎖電路,以便外部設備連接到CPU模組或智能功能模組以對運行中的可程式控制器進 行控制 (資料變更)時,系統整體可隨時於安全端運作。此外,對運行中的可程式控制器進行其他控 制 (程式更改、參數更改、強制輸出、運行狀態更改 (狀態控制))時,應詳讀手冊,並充分確認安 全後再進行。一旦疏於確認,將可能因操作錯誤而導致機械損壞或造成事故。
- 從外部設備對遠程地點的可程式控制器進行控制時,由於資料通信異常可能無法立即對可程式控制器 側的故障進行處理。應在程式上配置互鎖電路,並且在外部設備與CPU模組之間決定發生資料通訊異常 時系統方面的處理方法。
- 請勿在模組緩衝存儲器中將資料寫入系統區域或禁止寫入的區域。此外,在從CPU模組對各模組輸出的 信號中,應勿將禁止使用的信號設為輸出 (ON)。若將資料寫入系統區域或禁止寫入的區域,或輸出 禁止使用的信號,可能會有導致可程式控制器系統進行錯誤動作的危險性。關於系統區域或禁止寫入 的區域及禁止使用的信號,請參閱各模組的用戶手冊。

- 通信電纜斷線時可能會造成線路不穩定,並導致多個站的網路通信異常。應在程式上配置互鎖電路, 以便即使發生通信異常也能保證系統安全運轉。否則可能會因錯誤輸出或錯誤動作而導致事故發生。
- 對於來自於網路的外部設備的非法訪問,在需要保持可程式控制器系統的安全時,應由用戶採取防範 措施。此外,對於來自於互聯網的外部設備的非法訪問,在需要保持可程式控制器系統安全時,應採 取防火牆等防範措施。
- 模組故障時, 類比輸出有時可能會保持ON的狀態。對於可能會引發重大事故的輸出信號, 應於外部設 置互鎖電路。

### [設計注意事項]

- **●** 請勿將控制線及通信電纜與主電路及動力線捆束在一起,或彼此配線在鄰近處。應至少相距100mm以上 的距離。否則可能因噪聲導致錯誤動作。
- 在對燈負載、加熱器、電磁閥的感應性負載進行控制時,輸出OFF→ON可能會通過強大電流 (約通常 的10倍左右),因此應使用額定電流充裕的模組。
- CPU模組的電源OFF→ON或復位時,CPU模組轉為RUN狀態所需的時間會因系統配置、參數設置、程式容 量等而有所變動。應設計為即使轉為RUN狀態為止的時間有變動,也能保證整個系統安全運轉。
- 在登錄各種設置時,請勿進行模組安裝站的電源OFF及CPU模組的復位。若在登錄中進行模組安裝站的 電源OFF及CPU模組的復位,將造成快閃ROM內的資料內容不穩定。此時需要重新設置緩衝存儲器的設置 值並重新登錄至快閃ROM。此外,亦有可能會導致模組故障以及錯誤動作。
- 從外部設備對CPU模組進行運行狀態更改 (遠程RUN/STOP等)時, 應將模組參數的"打開方法設定" 設定為"不透過程式OPEN"。若"打開方法設定"已設定為"透過程式OPEN",一旦從外部設備執行 遠程STOP,將會使通信線路被關閉,且之後CPU模組側將無法重新打開,導致無法從外部設備執行遠程 RUN。
- 應在可程式控制器電源為ON的狀態下進行外部供應電源的ON/OFF。若在可程式控制器電源OFF的狀態下 進行外部供應電源的ON/OFF,可能會導致錯誤輸出或錯誤動作。
- 電源ON/OFF時、外部供應電源ON/OFF時、或切換輸出範圍時,可能會瞬間從輸出端子處流出電壓或電 流。應於類比輸出穩定後再開始進行控制。

● 裝卸模組時, 務必將系統使用的外部供應電源進行全部斷開後再進行裝卸。若未全部斷開, 可能會導 致觸電、模組故障或錯誤動作。

[安裝注意事項]

- 為了能安全地使用可程式控制器, 應於 (隨基板模組附帶的手冊)中記載之常規規格的環境下使用。 若在常規規格範圍以外的環境下使用,可能會導致觸電、火災、錯誤動作、產品損壞或劣化。
- 安裝模組時, 應將模組下方凹陷處插入基板模組的導軌處, 以導軌的前端作為支撐點向下壓, 直到模 組上部的掛鉤發出"咔嚓"的聲音為止。若模組未正確安裝,可能會導致錯誤動作、故障或模組脫 落。
- 若要在震動較大的環境使用, 應利用螺栓來固定模組。
- 使用螺栓固定時,應於規定的扭矩範圍內拴緊螺栓。若螺栓拴得不夠緊,可能會導致模組脫落、短路 或錯誤動作。若螺栓拴得太緊,可能會造成螺栓或模組損壞,導致脫落、短路或錯誤動作。
- 應將擴展電纜確實安裝於基板模組的擴展電纜用連接器上。安裝後請確認連接處沒有浮起。否則可能 因接觸不良導致錯誤動作。
- 應將SD記憶卡插入安裝插槽內並確實裝妥。安裝後請確認連接處沒有浮起。否則可能因接觸不良導致 錯誤動作。
- 應將擴展SRAM卡盒壓入CPU模組上卡盒連接用連接器內並確實裝妥。安裝後關上卡盒蓋板,並確認卡盒 沒有浮起。否則可能因接觸不良導致錯誤動作。
- 請勿直接觸摸模組、SD記憶卡、擴展SRAM卡盒或連接器的導電部位及電子部件。否則可能導致模組故 障或錯誤動作。

- 進行安裝或配線作業時, 應務必將系統使用的外部供應電源進行全部斷開後再進行。若未全部斷開, 可能會導致觸電、模組故障或錯誤動作。
- 完成安裝或配線作業後,若要進行通電或運行,應務必加裝產品隨附的端子蓄板。若未加裝端子蓄 板,可能會導致觸電。

[配線注意事項]

- FG端子及LG端子應務必實施可程式控制器專用接地(接地電阻小於100Ω)進行接地作業。否則可能會導 致觸電或錯誤動作。
- 壓裝端子應使用合適的壓裝端子,並按照規定的扭矩拴緊。使用Y型壓裝端子可能會因端子螺栓鬆脫造 成脫落,導致故障。
- 對模組進行配線時,應先確認產品額定電壓及信號排列後,進行正確的配線。連接不符合額定的電源 或配線錯誤,恐引起火災發生或故障。
- 外部設備連接用連接器應使用生產廠商指定的工具進行壓裝、壓接,或正確地進行焊接。若連接不完 全恐造成短路、引起火災或導致錯誤動作。
- 應將連接器確實地安裝於模組上。否則可能因接觸不良導致錯誤動作。
- **●** 請勿將控制線及通信電纜與主電路及動力線捆束在一起, 或彼此配線在鄰近處。應至少相距100mm以上 的距離。否則可能因噪聲導致錯誤動作。
- 應務必將連接模組的電線及電纜收在導管中, 或透過夾具進行固定處理。否則會因電纜搖晃、移動或 不小心拉扯到等造成模組、電纜破損、電纜連接不良,而導致錯誤動作。對於擴展電纜,應勿進行剝 去外皮的夾具處理。否則可能因電纜的特性變化導致錯誤動作。
- 連接電纜時, 應先確認要連接接口的種類以便正確進行連接。連接了不同類型的接口或配線錯誤, 可 能會導致模組或外部設備故障。
- 應在規定的扭矩範圍內擰緊端子螺栓及連接器的安裝螺栓。若螺栓拴得不夠緊,可能會造成模組脫 落、短路、引起火災或導致錯誤動作。若螺栓拴得太緊,可能會造成螺栓或模組損壞,導致脫落、短 路、引起火災或導致錯誤動作。
- 卸下連接至模組的電纜時,請勿拉扯電纜部分。卸下帶有連接器的電纜時,應抓取連接模組部分的連 接器再卸下。卸下連接端子台的電纜時,應先鬆開端子台的端子螺栓後再卸下。若在連接著模組的狀 態下拉扯電纜,可能會引起錯誤動作,或導致模組及電纜損壞。
- 應注意防止切屑或配線碎屑等異物掉入模組內。否則可能引起火災、導致故障或錯誤動作。
- 為防止配線時配線碎屑等異物混入模組內部, 模組上部貼有防止混入雜物的標籤。進行配線作業時, 請勿撕除該標籤。但系統運行時應務必撕除此標籤以利散熱。
- 可程式控制器請安裝於控制盤內使用。對安裝於控制盤內的可程式控制器電源模組進行主電源的配線 時,應使用中繼端子台進行。此外,更換電源模組以及進行配線作業時,應委託有受過充分觸電防護 教育的維護作業人員來執行。配線方法,請參閱MELSEC iQ-R 模組組態手冊。
- 應依照各模組用戶手冊記載的規格來選擇用於系統的乙太網路電纜。不符合規格的配線將無法保證能 正常傳輸資料。

- 通電時請勿碰觸端子。否則可能導致觸電或錯誤動作。
- 應正確連接電池連接器。絕對不得對電池進行充電、拆解、加熱、丟入火中、短路、焊接、附著液體 或予以強烈撞擊。錯誤的使用方法可能會造成電池發熱、破裂、起火、漏液等,導致人員受傷或引起 火災。
- 欲重新拴緊端子螺栓、連接器的安裝螺栓或模組固定螺栓,或進行模組的清潔時,應務必將系統使用 的外部供應電源進行全部斷開後再進行。若未進行全部斷開,可能會導致觸電。

### [啟動·維護注意事項]

- 應於程式上配置互鎖電路,以便外部設備連接到CPU模組或智能功能模組以對運行中的可程式控制器進 行控制 (資料變更)時,系統整體可隨時於安全端運作。此外,對運行中的可程式控制器進行其他控 制 (程式更改、參數更改、強制輸出、運行狀態更改 (狀態控制))時,應詳讀手冊,並充分確認安 全後再進行。一旦疏於確認,將可能因操作錯誤而導致機械損壞或造成事故。
- 從外部設備對遠程地點的可程式控制器進行控制時,由於資料通信異常可能無法立即對可程式控制器 側的故障進行處理。應在程式中配置互鎖電路的同時,在外部設備與CPU模組之間決定發生資料通信異 常時系統方面的處理方法。
- 請勿拆解或改造模組。否則可能會導致故障、錯誤動作,或造成人員受傷或引起火災。
- 使用行動電話及PHS等無線通信設備時, 應與可程式控制器本體的各方向至少保持25cm以上的距離。否 則可能會導致錯誤動作。
- 裝卸模組時, 應務必將系統使用的外部供應電源進行全部斷開後再進行裝卸。若未進行全部斷開, 可 能會導致模組故障或錯誤動作。
- 使用螺栓固定時, 應於規定的扭矩範圍內拴緊螺栓。若螺栓拴得不夠緊, 可能會導致部件或配線脫 落,造成短路或錯誤動作。若螺栓拴得太緊,可能會造成螺栓或模組損壞,導致脫落、短路或錯誤動 作。
- 若要進行模組與基板模組, 或CPU模組與擴展SRAM卡盒及端子台的裝卸, 在這些產品使用後請勿裝卸超 過50次 (根據IEC 61131-2規範)。若裝卸超過50次,可能會造成錯誤動作。
- 若要安裝或移除SD記憶卡,在產品使用後請勿安裝、移除超過500次。若超過500次,可能會造成錯誤 動作。
- **●** 使用SD記憶卡時,請勿觸摸裸露的卡端子。否則可能會導致故障或錯誤動作。
- 使用擴展SRAM卡盒時,請勿觸摸電路板上的IC。否則可能會導致故障或錯誤動作。
- 請勿讓安裝於模組上的電池脫落或對其施以撞擊。脫落或撞擊可能會造成電池損壞、電池內部發生電 池液外漏的狀況。請勿使用掉落或遭受過撞擊的電池,並予以廢棄。
- 控制盤內進行啟動·維護作業時,應委託有受過充分觸電防護教育的維護作業人員來執行。此外,為 避免維護作業人員以外的人員操作控制盤,應將控制盤上鎖。
- 在碰觸模組前應務必先觸摸接地的金屬等導電物, 對人體身上等帶有的靜電進行放電。若不進行靜電 放電,可能會導致模組故障或錯誤動作。

### 注意

- 欲將個人計算機等外部設備連接至智能功能模組,對運行中的可程式控制器進行控制 (尤其是資料更 改、程式更改、運行狀態更改 (狀態控制))時,應詳讀用戶手冊,並充分確認安全後再執行。進行 錯誤的資料更改、程式更改、狀態控制時,可能會導致系統錯誤動作,造成機械損壞或引發事故。
- 若要將緩衝存儲器的設置值登錄至模組內的快閃ROM使用,進行登錄時請勿將模組安裝站的電源OFF, 及勿對CPU模組進行復位。若在登錄中進行模組安裝站的電源OFF及CPU模組的復位,將造成快閃ROM内 的資料內容不穩定。此時需要重新設置緩衝存儲器的設置值並重新登錄至快閃ROM。另外,亦可能導致 模組故障或錯誤動作。

[廢棄注意事項]

### 注意

- 對本產品進行廢棄處理時, 應將其作為工業廢棄物處理。
- 電池進行廢棄處理時,應依照各地區訂定之法規進行分類。關於歐盟成員國的電池規定的詳細內容, 請參閱MELSEC iQ-R 模組組態手冊。

[運輸注意事項]

- 必須按照運輸規定運輸含鋰電池。關於規定對象機種的詳細內容,請參閱MELSEC iQ-R 模組組態手冊。
- 木製包裝材實施消毒及除蟲措施的燻蒸劑內所含的鹵素物質 (氟、氯、溴、碘等) 若侵入本公司產 品,可能會導致產品故障。應注意勿讓殘留的燻蒸成分侵入本公司產品,或請以燻蒸以外的方式 (加 熱處理等)進行處理。此外,請於包裝前的階段即對包裝木材實施消毒及除蟲措施。

# <span id="page-9-0"></span>關於產品的應用

- (1)使用三菱可程式控制器時,請符合以下條件: 即使可程式控制器出現問題或故障時,也不會導致重大事故。並且在設備外部以系統性規劃,當發生問題或故障時的備 份或故障安全防護功能。
- (2)三菱可程式控制器是以一般工業等用途為對象,設計和製造的泛用產品。

因此,三菱可程式控制器不適用於以下設備、系統的特殊用途上。如果用於以下特殊用途時,對於三菱可程式控制器 的品質、性能、安全等所有相關責任(包括,但不限定於債務未履行責任、瑕疵擔保責任、品質保證責任、違法行為 責任、製造物責任),三菱電機將不負責。

- 各電力公司的核能發電廠以及其他發電廠等,對公眾有較大影響的用途。
- 各鐵路公司及公家機關等,對於三菱電機有特別的品質保證體制之架構要求的用途。
- 航空宇宙、醫療、鐵路、焚燒、燃料裝置、乘載移動設備、載人運輸裝置、娛樂設備、安全設備等,預測對性命、 人身、財產有較大影響的用途。

但是,即使是上述對象,只要有具體的限定用途,沒有特殊的品質(超出一般規格的品質等)要求之條件下,經過三 菱電機的判斷依然可以使用三菱可程式控制器,詳細情形請洽詢當地三菱電機代表窗口。

# <span id="page-9-1"></span>前言

非常感謝您購買三菱電機可程式控制器MELSEC iQ-R系列產品。

本手冊的目的是為了讓您在使用以下對象模組之前先了解必要的功能、參數設置、故障排除等。

在您使用產品前,應先詳讀本手冊及關聯手冊,在充分了解MELSEC iQ-R系列可程式控制器的功能·性能的基礎上正確地使用 本產品。

將本手冊中介紹的程式示例應用於實際系統的情況下,應充分驗證對象系統中不存在控制方面的問題。

應將本手冊交給最終用戶。

### 要點 8

本手冊所介紹的程式示例中,除了有特別註記的示例以外,皆記載對D/A轉換模組分配了輸入輸出編號X/Y0~ X/YF的示例。因此若要使用手冊內記載的程式示例,必需分配輸入輸出編號。關於輸入輸出編號的分配,請參 閱下列資訊。

MELSEC iQ-R模組組態手冊

### 對象模組

R60DAH4

目錄

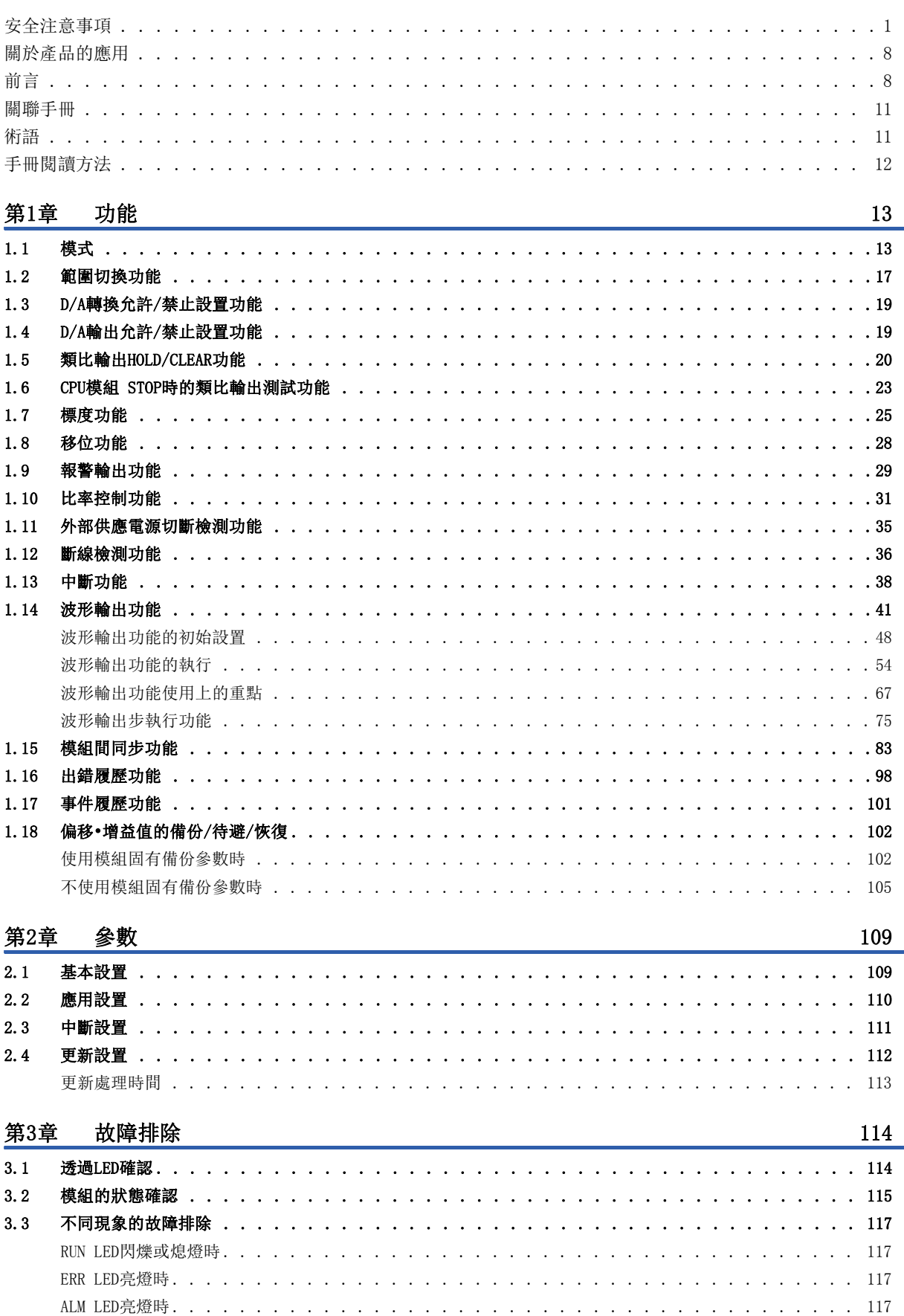

 $\ddot{\phantom{a}}$  $\ddot{\phantom{a}}$   $\ddot{\phantom{a}}$  $\ddot{\phantom{a}}$  $\ddot{\phantom{a}}$  $\ddot{\phantom{a}}$   $\ddot{\phantom{a}}$  $\mathcal{A}$ 

# **CONTENTS**

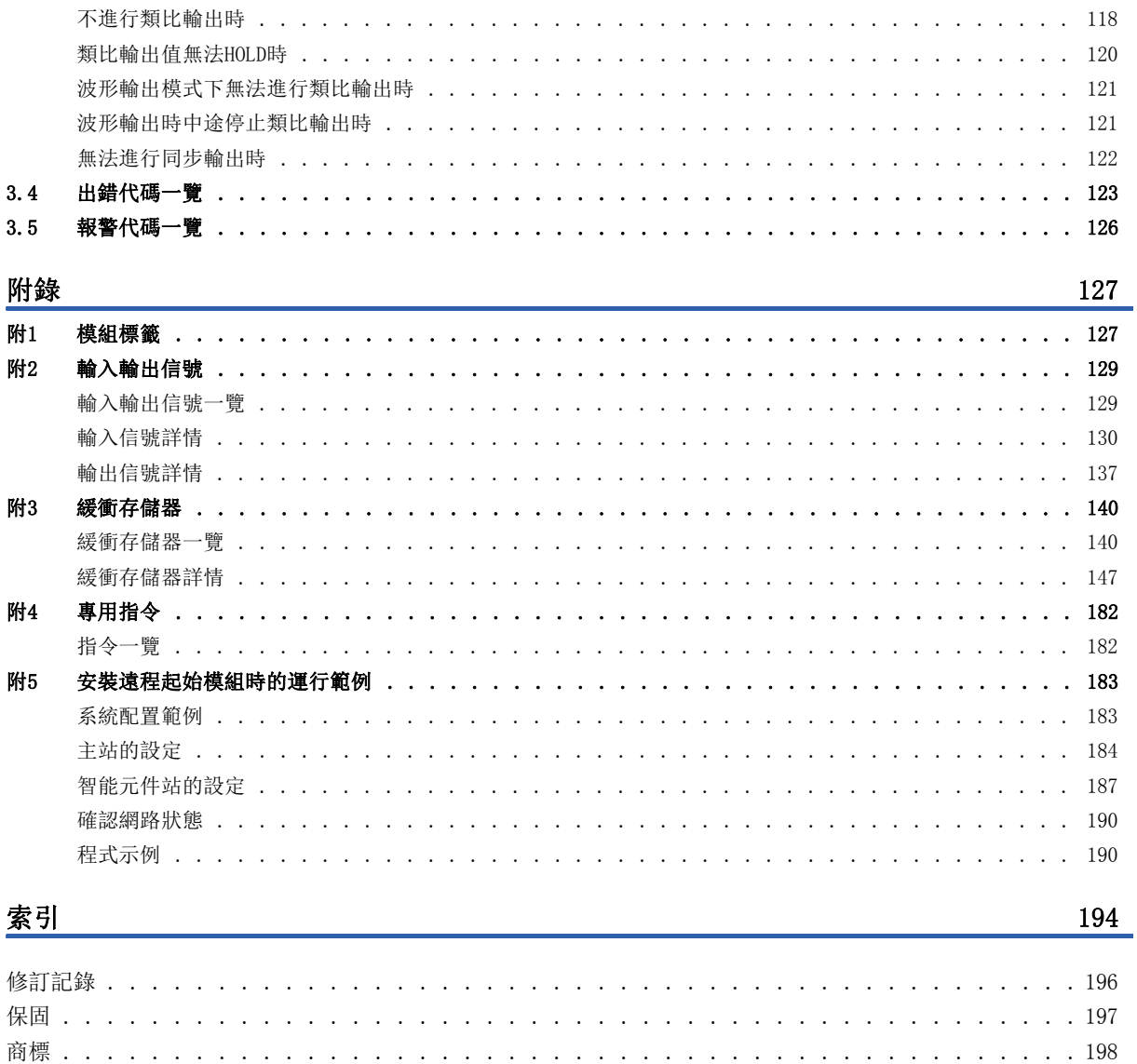

# <span id="page-12-0"></span>關聯手冊

要取得最新的e-Manual以及手冊PDF,請向當地三菱電機代理店諮詢。

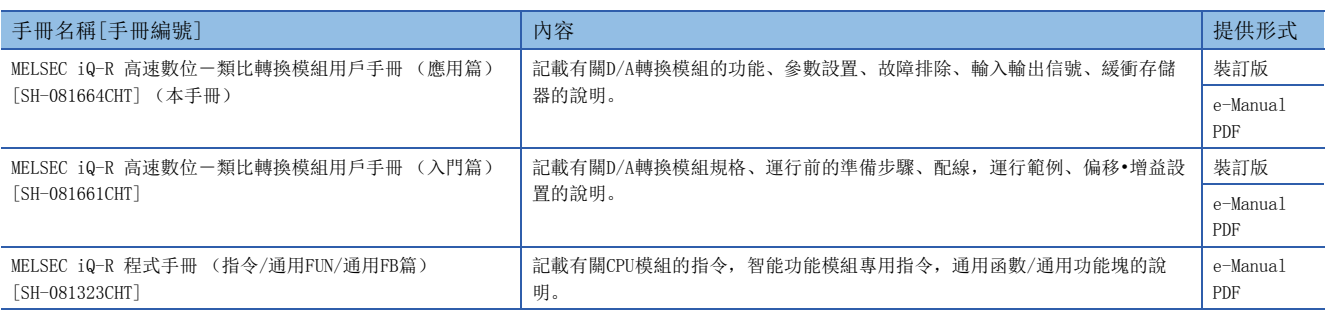

本手冊未記載模組FB相關說明。

關於模組FB的詳細內容,請參閱您所使用的模組FB參考手冊。

要點 》

e-Manual是指可透過使用專用工具瀏覽的三菱電機FA電子書籍手冊。

- e-Manual有如下所示的特點。
- 可以從多本手冊同時搜尋需要的資訊(跨手冊搜尋)
- 可以從手冊內的連結參閱其它手冊
- 可以從產品的插圖的各部分瀏覽想要了解的硬體規格
- 可以將頻繁瀏覽的資訊登錄到收藏夾

# <span id="page-12-1"></span>術語

本手冊中除了有特別標註的情況外,皆使用下列術語進行說明。

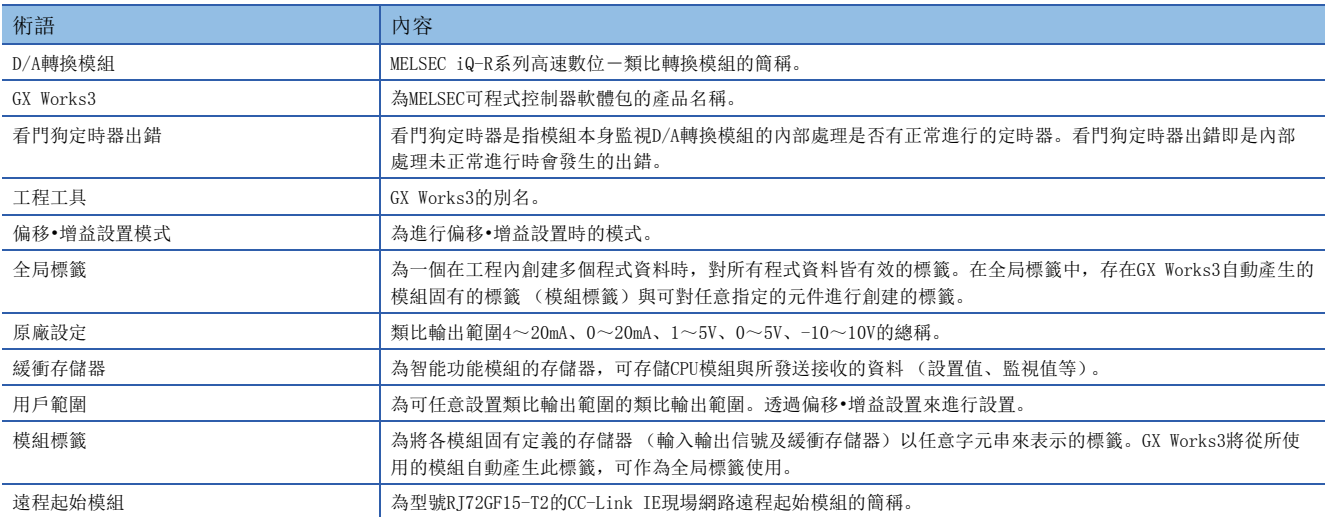

# <span id="page-13-0"></span>手冊閱讀方法

本章將說明有關解說此手冊的功能、輸入輸出信號及緩衝存儲器等的頁面配置。 下列僅為手冊閱讀方法的相關說明,與實際記載內容有異。

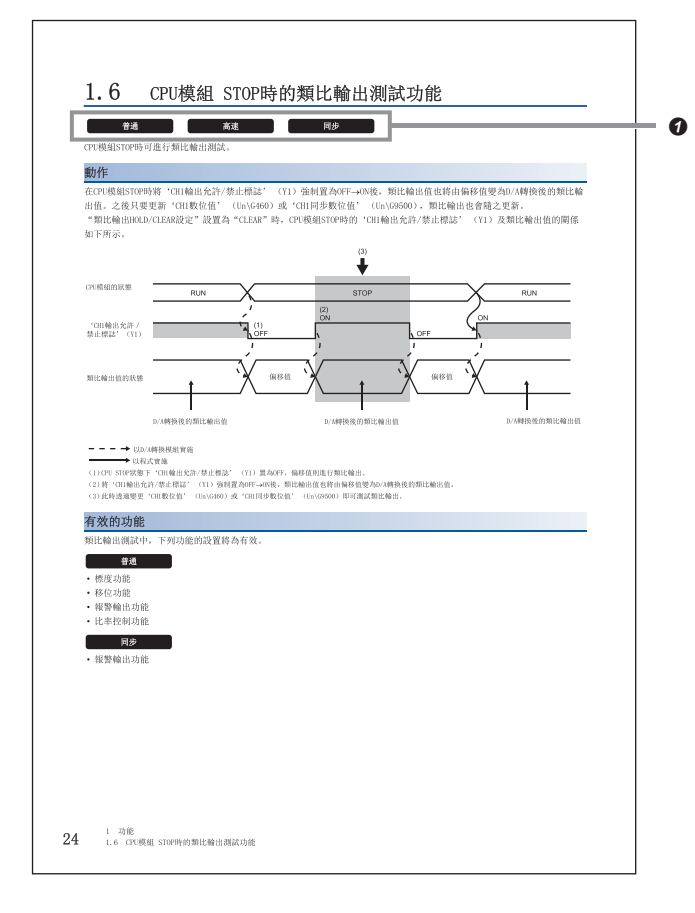

以下說明可使用該功能及緩衝存儲器的D/A轉換模組的運行模式。各圖示所代表的運行模式如下所示。

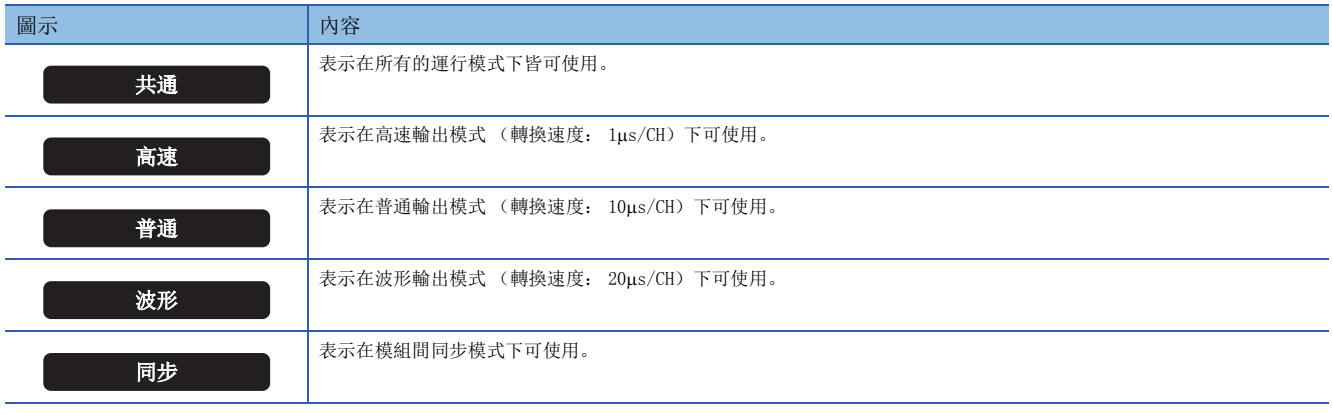

# <span id="page-14-0"></span>1 功能

本章將說明D/A轉換模組可使用的詳細功能以及設置方法。關於輸入輸出信號及緩衝存儲器的詳細內容,請參閱下列資訊。 [129頁 輸入輸出信號](#page-130-2)

[140頁 緩衝存儲器](#page-141-2)

### 要點  $\beta$

- 本章是在CH1的情況下記載輸入輸出信號、緩衝存儲器。確認CH2之後的輸入輸出信號及緩衝存儲器地址時, 請參閱下列資訊。
- [129頁 輸入輸出信號一覽](#page-130-3)
- [140頁 緩衝存儲器一覽](#page-141-3)
- 本章所記載之出錯代碼及報警代碼的口與△為發生異常的通道及異常內容對應的數值。關於數值的詳細內 容,請參閱下列資訊。
- [123頁 出錯代碼一覽](#page-124-1)
- [126頁 報警代碼一覽](#page-127-1)

# <span id="page-14-1"></span>1.1 模式

D/A轉換模組具備高速輸出模式、普通輸出模式、波形輸出模式、模組間同步模式、偏移•增益設置模式。應配合欲使用的功能 變更運行模式。

### 高速輸出模式

為以高速進行D/A轉換的運行模式。設置於'CH1數位值' (Un\G460)的值將透過D/A轉換後進行類比輸出。轉換速度為1us/ CH。

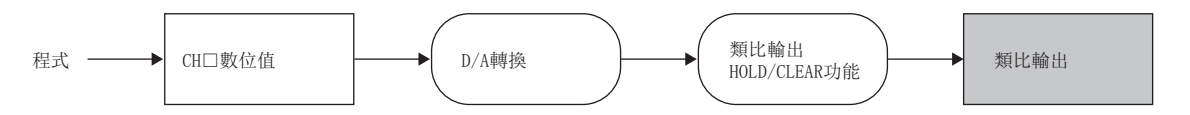

### 普通輸出模式

為進行普通D/A轉換的運行模式。設置於'CH1數位值' (Un\G460)的值將透過D/A轉換後進行類比輸出。轉換速度為10us/ CH。

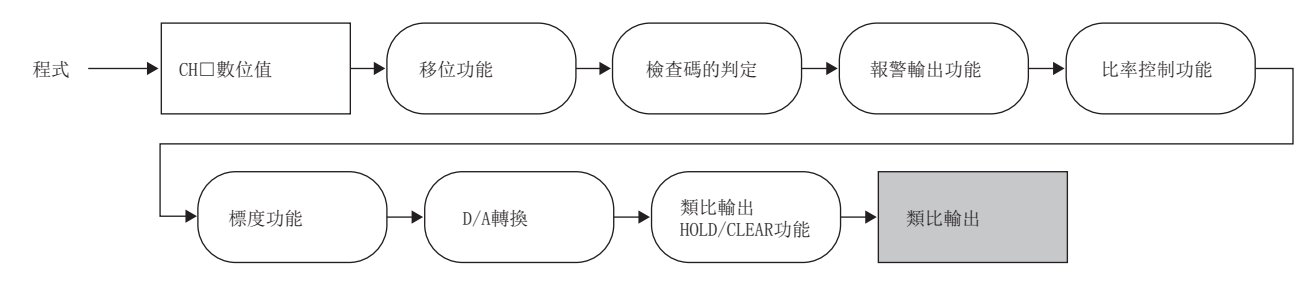

### 波形輸出模式

為進行波形輸出的運行模式。設置於波形資料登錄區域 (Un\G10000~Un\G99999)的值將依序進行D/A轉換,並連續進行類比 輸出。轉換速度為20s/CH。

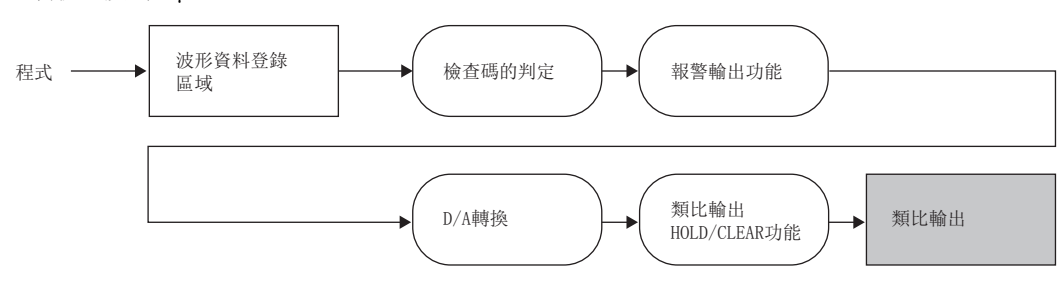

波形輸出功能的詳細內容,請參閱下列資訊。

[41頁 波形輸出功能](#page-42-0)

### 模組間同步模式

為配合模組間同步週期進行D/A轉換的模式。設置於'CH1同步數位值' (Un\G9500)的值將透過D/A轉換後進行類比輸出。

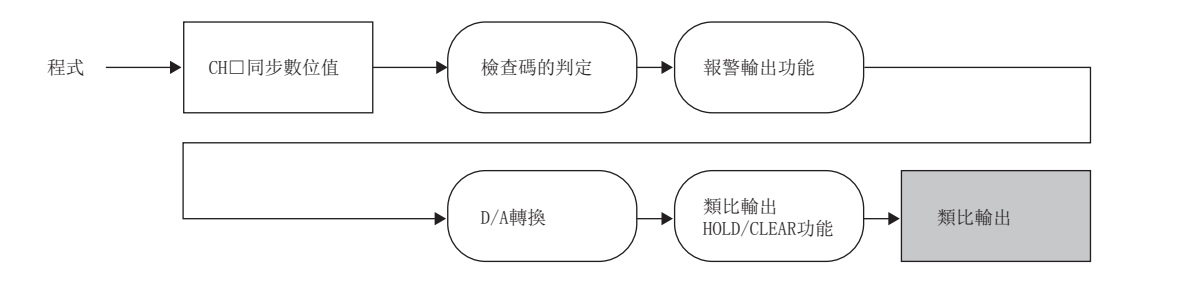

### 偏移•增益設置模式

為進行偏移•增益設置的運行模式。

偏移•增益設置的詳細內容,請參閱下列資訊。

MELSEC iQ-R 高速數位-類比轉換模組用戶手冊 (入門篇)

### 運行模式的轉換

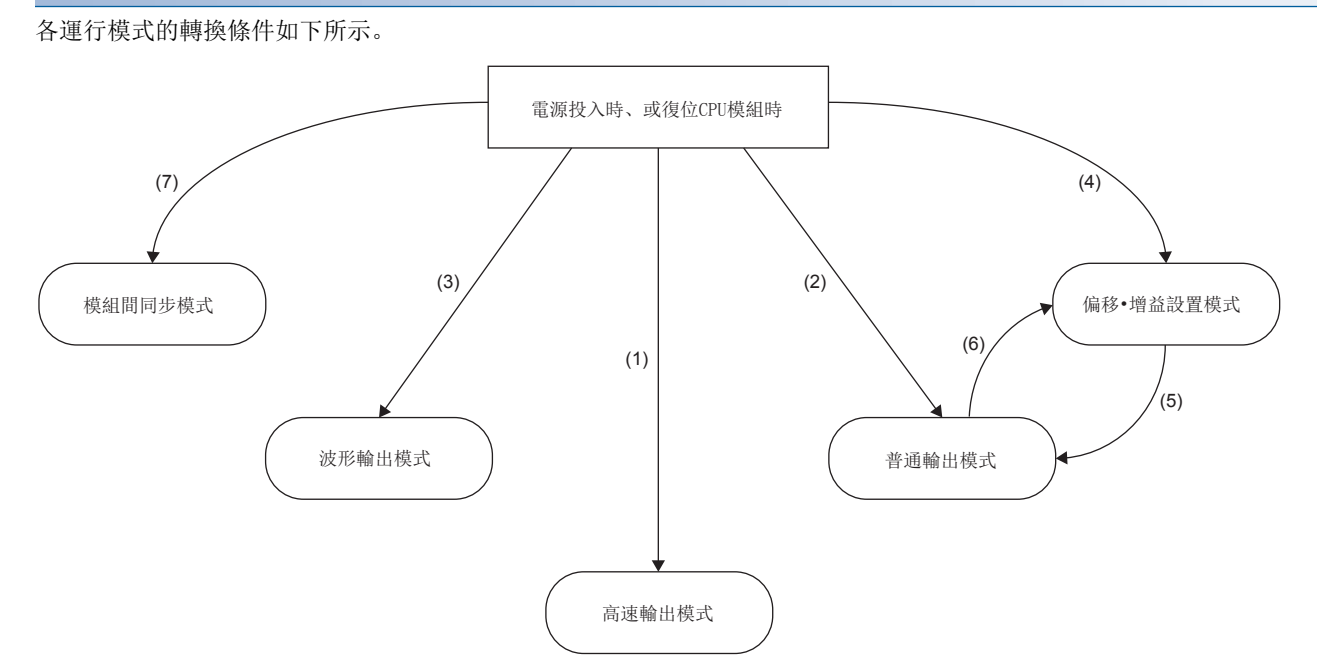

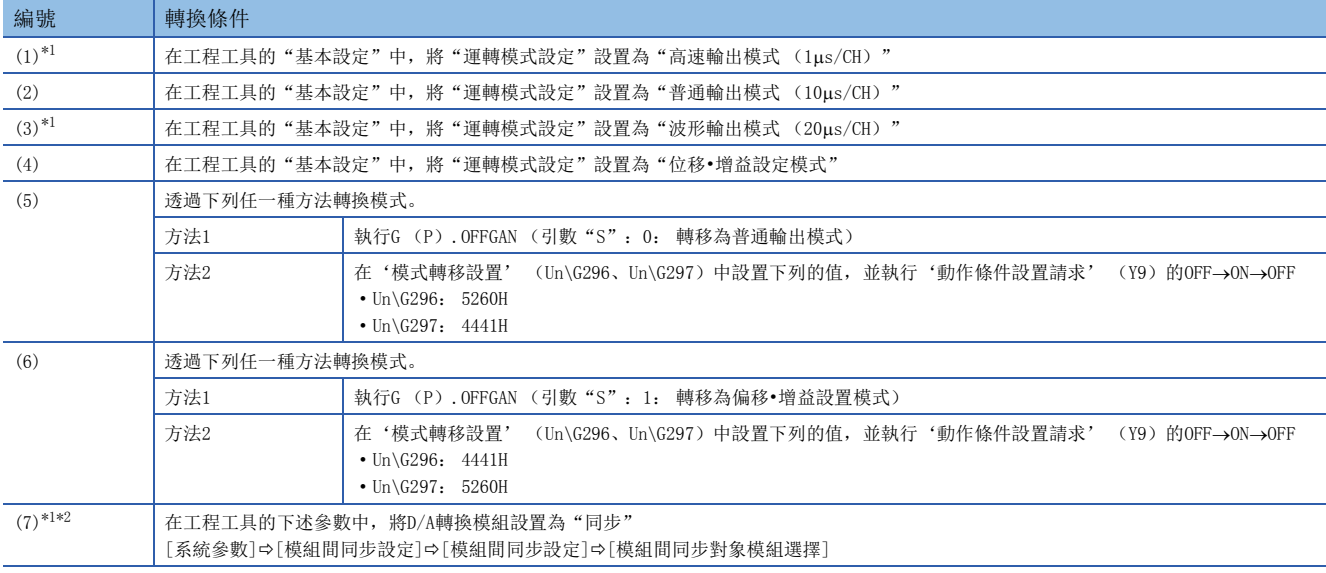

<span id="page-16-0"></span>\*1 高速輸出模式、波形輸出模式及模組間同步模式與其他運行模式獨立。以高速輸出模式、波形輸出模式或模組間同步模式中的任一模式 啟動後,將無法轉換至其他運行模式。此外,以其他運行模式啟動後,亦無法轉換至高速輸出模式、波形輸出模式或模組間同步模式。

<span id="page-16-1"></span>\*2 "模組間同步對象模組選擇"中的D/A轉換模組設置為"同步"時,無論"運轉模式設定"為何,都將以模組間同步模式執行動作。如欲 以高速輸出模式、普通輸出模式、波形輸出模式、偏移·增益設置模式執行動作,應於"模組間同步對象模組選擇"中將D/A轉換模組設 置為"不同步"。

### 確認方法

可透過下列內容來確認當前運行模式。

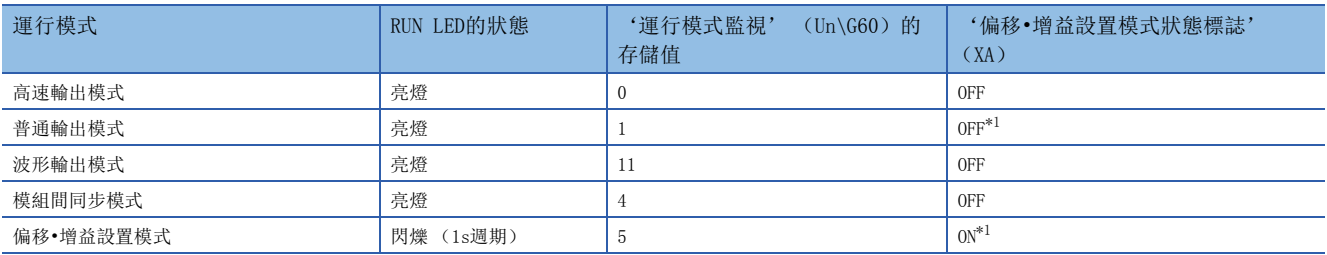

<span id="page-17-0"></span>\*1 此為'用戶範圍寫入請求' (YA)為OFF時的狀態。

# <span id="page-18-0"></span>1.2 範圍切換功能

### 大通

每個通道皆可個別切換類比輸出的輸出範圍。 可透過切換範圍來變更輸入輸出的轉換特性。

### 動作

已設置的數位值以"輸出範圍設定"中輸出範圍中的類比輸出範圍進行D/A轉換,再進行類比輸出。 D/A轉換所使用的數位值依運行模式而異。

- 高速輸出模式、普通輸出模式: 'CH1數位值' (Un\G460)
- 波形輸出模式: 波形資料登錄區域 (Un\G10000~Un\G99999)
- 模組間同步模式: 'CH1同步數位值' (Un\G9500)

### 設置方法

設置欲用於"輸出範圍設置"的輸出範圍。

文) 導航視窗⇒[參數]⇒[模組資訊]⇒模組型號⇒[模組參數]⇒[基本設定]⇒[範圍切換功能]

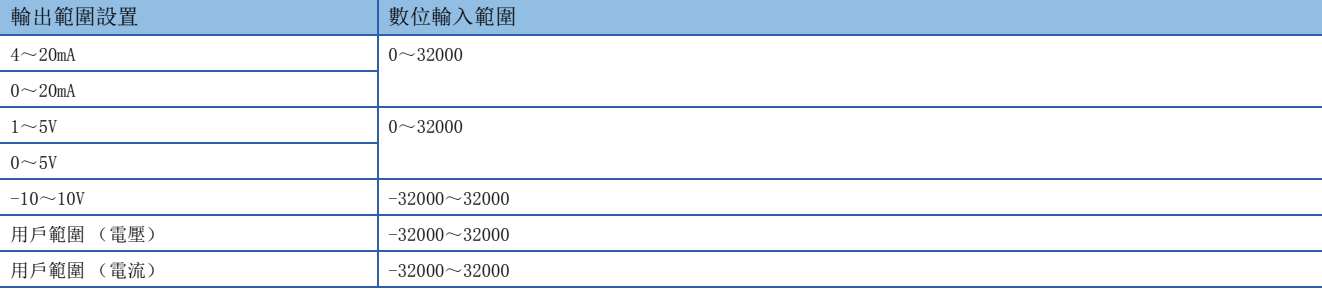

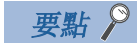

在下列緩衝存儲器中,可進行切換範圍及監視範圍設置。

• 'CH1範圍設置' (Un\G598)

• 'CH1範圍設置監視' (Un\G430)

關於緩衝存儲器的詳細內容,請參閱下列資訊。

[172頁 CH1範圍設置](#page-173-0)

[157頁 CH1範圍設置監視](#page-158-0)

### 注意事項

共通

• 設置為D/A轉換禁止的通道無法變更輸出範圍。變更輸出範圍的情況下, 應將 "D/A轉換允許/禁止設定"設置為 "D/A轉換允 許", 'CH1輸出允許/禁止標誌'設置為OFF後執行。

#### **一个字话**<br>"一个音通"

 • 為了防止類比輸出的突然變化,若在類比輸出中 (允許D/A轉換且允許輸出)的通道中進行範圍切換時,將會發生輸出中不 可變更範圍報警 (報警代碼: 0C0H)。此時將無法切換範圍。欲進行範圍切換時,應將'CH1輸出允許/禁止標誌' (Y1) 置為OFF, 並將'動作條件設置請求' (Y9) 置為OFF→ON→OFF。切換範圍後, 應確認'CH1範圍設置監視' (Un\G430)與數位值,並將'CH1輸出允許/禁止標誌' (Y1)置為ON,再開始類比輸出。

#### **高速**

• 若在類比輸出中 (允許D/A轉換且允許輸出) 的通道中進行範圍切換時, 將會發生高速輸出模式下輸出中不可變更範圍出錯 (出錯代碼: 192H)。此時將無法切換範圍。任何一通道發生出錯時,將禁止全部通道D/A 轉換,0V/0mA則以類比輸出。 應將全部通道的'CH口輸出允許/禁止標誌' (Y1~Y4) 置為OFF, 並將'動作條件設置請求' (Y9) 置為OFF→ON→OFF。

# <span id="page-20-0"></span>1.3 D/A轉換允許/禁止設置功能

#### 共通

每個通道皆可個別設置允許或禁止D/A轉換。 藉由將不使用的通道設置為禁止D/A轉換,即可縮短轉換週期。 D/A轉換模組的轉換週期為轉換速度允許D/A轉換的通道數。

### 設置方法

將"D/A轉換允許/禁止設定"設置為"允許D/A轉換"或"禁止D/A轉換"。

文) 導航視窗 (參數] = [模組資訊] = 模組型號 = [模組參數] = [基本設定] = [D/A轉換允許/禁止設定功能]

## <span id="page-20-1"></span>1.4 D/A輸出允許/禁止設置功能

### 共通

每個通道皆可個別指定要輸出D/A轉換值或偏移值。 無論允許/禁止D/A輸出,轉換週期皆為固定。

### 設置方法

透過'CH1輸出允許/禁止標誌' (Y1)設置允許/禁止D/A輸出。

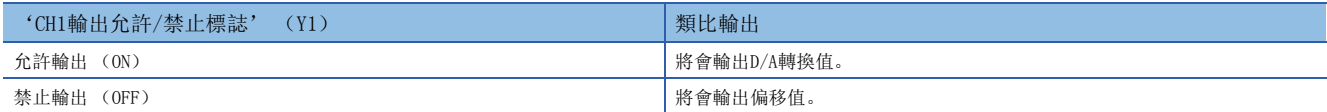

# <span id="page-21-0"></span>1.5 類比輸出HOLD/CLEAR功能

### 共通

可設置當CPU模組的動作狀態為RUN、STOP或停止型出錯時,保留 (HOLD)或清除 (CLEAR)原本正在輸出的類比輸出值。 類比輸出HOLD/CLEAR功能的設置狀態可透過'CH1HOLD/CLEAR功能設置監視' (Un\G431) 進行確認。

### 動作

不同運行模式下,其CPU模組的動作狀態為RUN、STOP、停止型出錯時的類比輸出狀態皆不同。

#### ■高速輸出模式

'CH1D/A轉換允許/禁止設置' (Un\G500)及'CH1輸出允許/禁止標誌' (Y1)的設置組合不同時,其類比輸出狀態分別如 下所示。

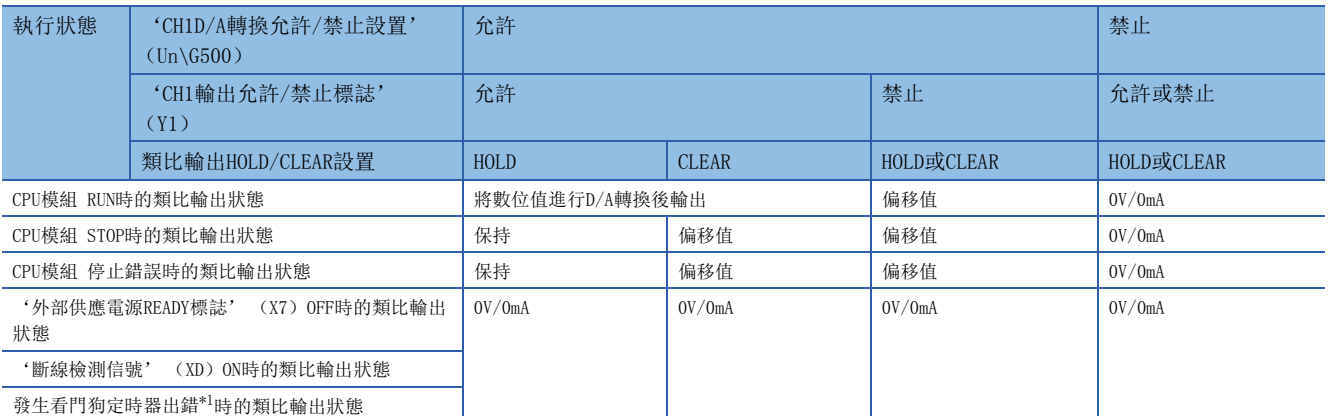

<span id="page-21-1"></span>\*1 看門狗定時器出錯即是內部處理未正常進行時會發生的錯誤。一旦發生看門狗定時器出錯, '模組READY' (X0)將置為OFF,D/A轉換 模組的RUN LED會熄燈。

### ■波形輸出模式

根據'CH1D/A轉換允許/禁止設置' (Un\G500)、'CH1輸出允許/禁止標誌' (Y1)及波形輸出狀態的組合,其類比輸出狀 態如下所示。

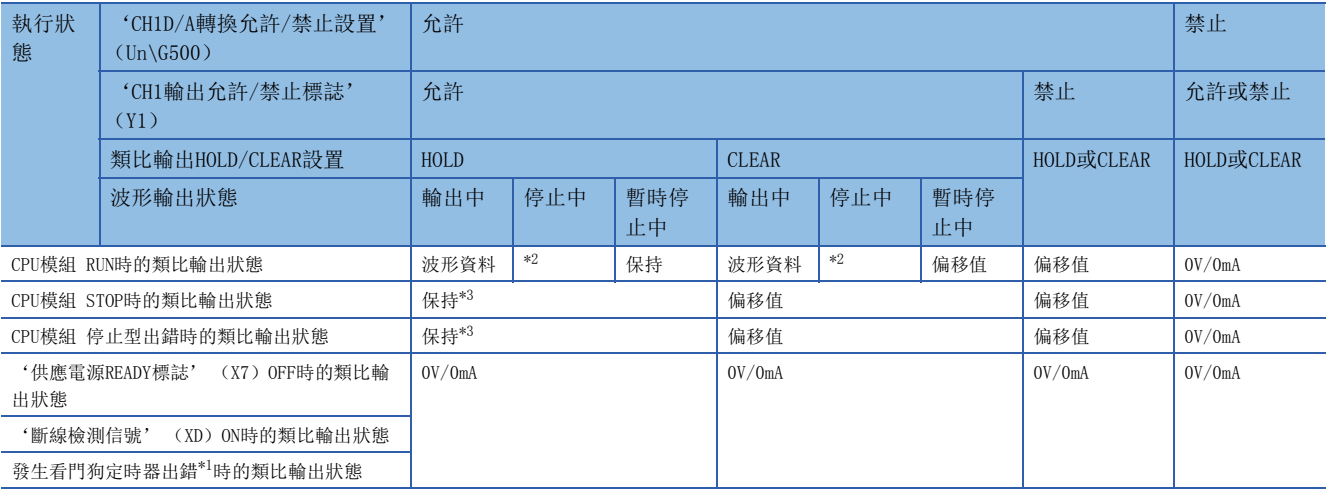

<span id="page-22-2"></span>\*1 看門狗定時器出錯即是内部處理未正常進行時會發生的錯誤。一旦發生看門狗定時器出錯, '模組READY' (X0)將置為OFF, D/A轉換 模組的RUN LED會熄燈。

<span id="page-22-0"></span>\*2 為'CH1波形輸出停止中輸出選擇' (Un\G524)中所設置的類比輸出。

<span id="page-22-1"></span>\*3 外部供應電源切斷或檢測出斷線狀態的狀態下,波形輸出狀態將轉為波形輸出停止中,並進行0V/0mA的類比輸出。之後若自外部供應電 源切斷或檢測出斷線狀態進行復原,則類比輸出值將變為波形輸出停止前的值。將CPU模組狀態由STOP→RUN後,將依照'CH1波形輸出停 止中輸出選擇' (Un\G524)的設置進行類比輸出。

### ■模組間同步模式

'CH1D/A轉換允許/禁止設置' (Un\G500)及'CH1輸出允許/禁止標誌' (Y1)的設置組合不同時,其類比輸出狀態分別如 下所示。

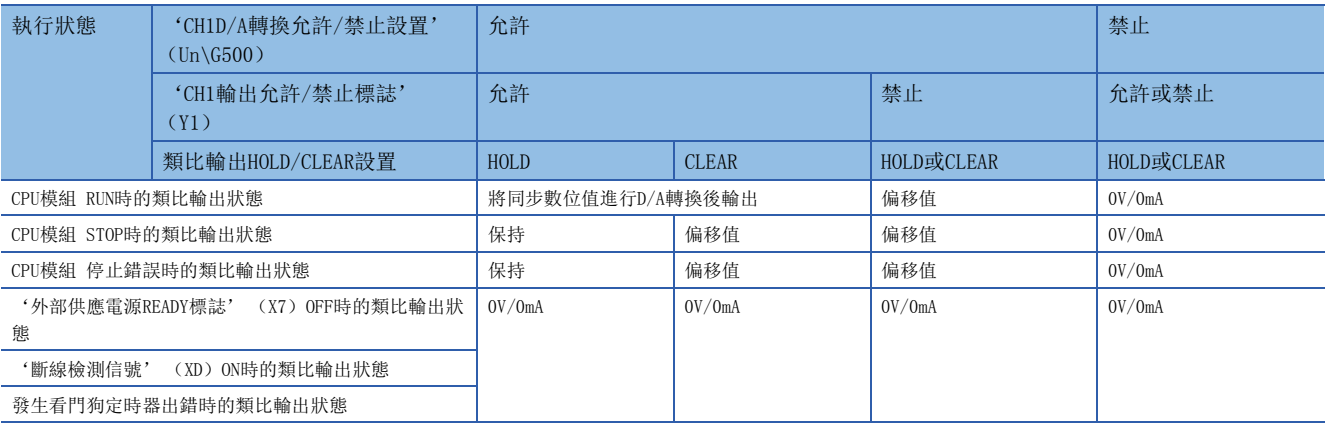

\*1 看門狗定時器出錯即是内部處理未正常進行時會發生的錯誤。一旦發生看門狗定時器出錯, '模組READY' (X0)將置為OFF, D/A轉換 模組的RUN LED會熄燈。

### 設置方法

將"類比輸出HOLD/CLEAR設定"設置為"HOLD"或"CLEAR"。

→ 導航視窗⇒[參數]⇒[模組資訊]⇒模組型號⇒[模組參數]⇒[基本設定]⇒[輸出模式設定功能]

### 安裝遠程起始模組時的注意事項

若D/A轉換模組已安裝在遠程起始模組上,應至模組參數的"CPU錯誤時輸出模式設定",設置本站解除連接時要保留或清除類 比輸出。

使用"CPU錯誤時輸出模式設定"的設置方法如下所示。

• 應將發送端循環資料的站單位塊保證設置為有效。

• 保持類比輸出時,應將"CPU錯誤時輸出模式設定"設置為"保持"。類比輸出HOLD/CLEAR功能的設置將變成無效。

此設置將以模組為單位生效,無法針對各個通道進行設置。因此,為了讓CPU模組發生停止型出錯或STOP時的輸出狀態,與本 站解除連接時的輸出狀態能一致,應將"類比輸出HOLD/CLEAR設定"設置為全部通道皆相同。

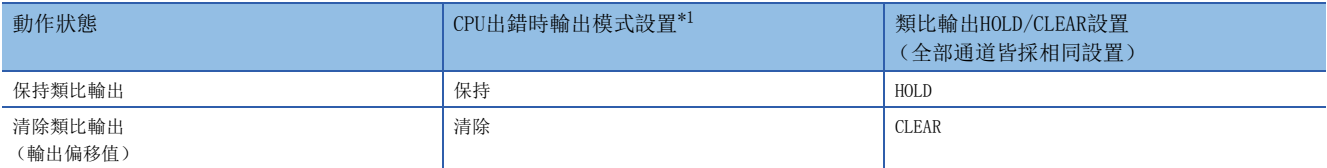

<span id="page-23-0"></span>\*1 CPU出錯時輸出模式設置會在下列情況下有效。 網路出錯導致本站解除連接時 進行工程工具的CC-Link IE Field診斷而停止了資料連結時

# <span id="page-24-0"></span>1.6 CPU模組 STOP時的類比輸出測試功能

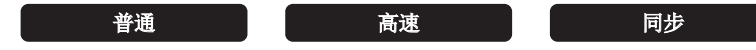

CPU模組STOP時可進行類比輸出測試。

### 動作

在CPU模組STOP時將'CH1輸出允許/禁止標誌' (Y1)強制置為OFF→ON後,類比輸出值也將由偏移值變為D/A轉換後的類比輸 出值。之後只要更新'CH1數位值' (Un\G460)或'CH1同步數位值' (Un\G9500), 類比輸出也會隨之更新。 "類比輸出HOLD/CLEAR設定"設置為"CLEAR"時,CPU模組STOP時的'CH1輸出允許/禁止標誌' (Y1)及類比輸出值的關係 如下所示。

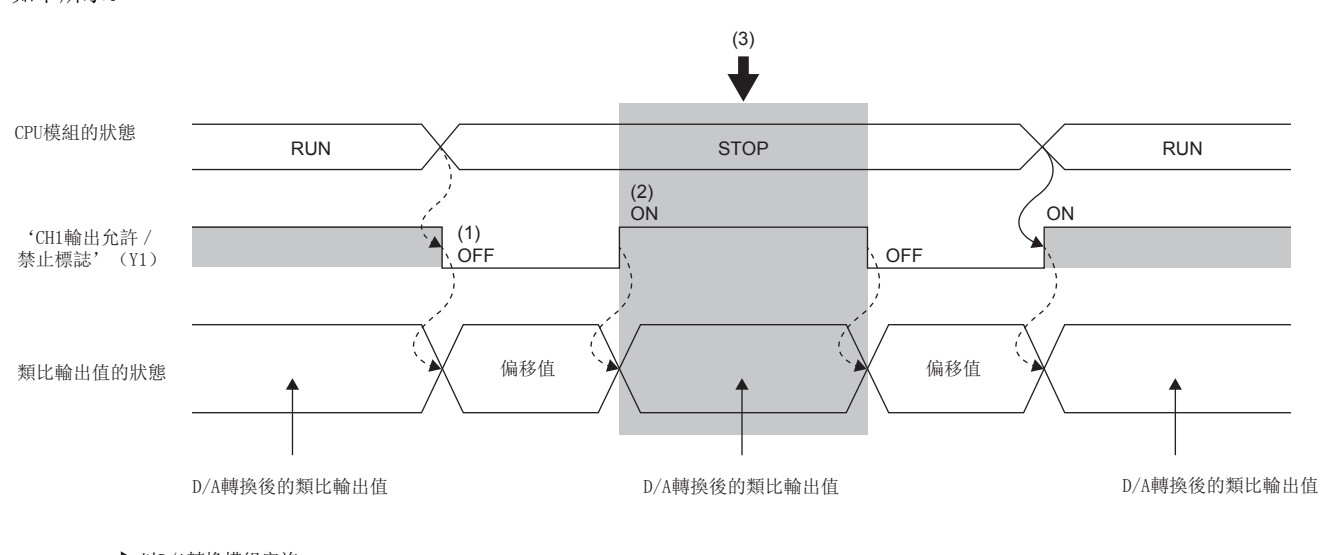

--------- ▶ 以D/A轉換模組實施

以程式實施

(1)CPU STOP狀態下'CH1輸出允許/禁止標誌' (Y1)置為OFF,偏移值則進行類比輸出。

(2)將 'CH1輸出允許/禁止標誌' (Y1) 強制置為OFF→ON後, 類比輸出值也將由偏移值變為D/A轉換後的類比輸出值。

(3)此時透過變更'CH1數位值' (Un\G460)或'CH1同步數位值' (Un\G9500)即可測試類比輸出。

### 有效的功能

類比輸出測試中,下列功能的設置將為有效。

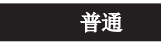

- 標度功能
- 移位功能
- 報警輸出功能
- 比率控制功能

#### 同步

• 報警輸出功能

### 設置方法

透過工程工具的元件測試,依照下列步驟進行設置類比輸出測試。

- *1.* 將緩衝存儲器的'CH1D/A轉換允許/禁止設置' (Un\G500)設置為允許D/A轉換 (0)。
- **2.** 將'動作條件設置請求' (Y9) 置為OFF→ON。
- 3. 確認'動作條件設置完成標誌' (X9)已變成OFF,再將'動作條件設置請求' (Y9)置為ON→OFF。
- 4. 將緩衝存儲器的'CH1數位值' (Un\G460)或'CH1同步數位值' (Un\G9500)設置為相當於欲輸出的類比值的數位值。
- **5.** 將'CH1輸出允許/禁止標誌' (Y1) 置為OFF→ON。

### 注意事項

### - 普通 - 『 「 同步

• 若各通道寫入了超出可設置範圍的數位值,將會發生數位值設置範圍出錯 (出錯代碼: 1910H),檢查碼則存儲於'CH1設 置值檢查碼' (Un\G400)中。

#### 高速

• 若各通道寫入了超出可設置範圍的數位值,雖然不會存儲出錯代碼及檢查碼,但類比輸出被限制於可設置範圍的上限值或下 限值。

## <span id="page-26-0"></span>1.7 標度功能

#### 普通

可將數位值在已設置的任意標度上限值及標度下限值的範圍內進行比率換算。如此可縮減創建比率換算程式的作業。

### 動作

使用'CH1標度上限值' (Un\G504)以及'CH1標度下限值' (Un\G506),對已設置的'CH1數位值' (Un\G460)進行比率 換算,再使用比率換算後的值進行D/A轉換。(換算時小數點以下的值四捨五入。)

#### 標度設置的概念

標度下限值及標度上限值的設置內容,依使用原廠設置值作為輸出範圍,或使用用戶範圍設置而異。

#### ■輸出範圍設置為原廠設置值時

- 標度上限值設置為對應已設置輸出範圍的類比輸出值的上限值。
- 標度下限值設置為對應已設置輸出範圍的類比輸出值下限值。

#### ■輸出範圍設置為用戶範圍設置時

- 標度上限值設置為對應增益值的值。
- 標度下限值設置為對應偏移值的值。

### 標度值的計算方法

進行D/A轉換時,使用依下列算式換算出的值。

### ■使用原廠設置值作為輸出範圍時

• 電壓:  $1 \sim 5$ V、 $0 \sim 5$ V 電流: 4~20mA、0~20mA時

$$
D_{\rm s} = \frac{32000}{S_{\rm H} - S_{\rm L}} \times (D_{\rm X} - S_{\rm L})
$$

• 電壓: -10~10V時

 $D_s = \frac{64000}{S_H - S_L} \times (D_X - S_L) - 32000$ 

### ■使用用戶範圍設置作為輸出範圍時

 $D_s = \frac{32000}{S_H - S_L} \times (D_X - S_L)$ 

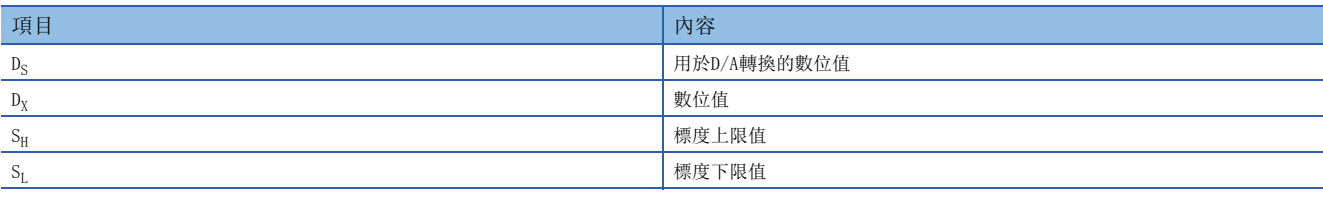

要點

• 藉由設置為標度下限值>標度上限值,即可以負的斜率換算比率。

• 標度設置請以 「標度上限值≠標度下限值」的條件進行設置。

### 設置方法

**1.** 將"啟用/停用定標設定"設置為"啟用"。

√) 導航視窗⇔[參數]⇔[模組資訊]⇔模組型號⇒[模組參數]⇔[應用設定]⇔[定標功能]

### *2.* 設置"標度上限值"與"標度下限值"。

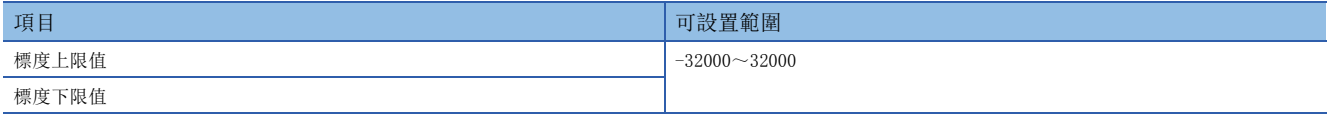

### 標度設置範例

### 例

輸出範圍設置為0~5V的通道,標度上限值設置為14000,標度下限值設置為4000時

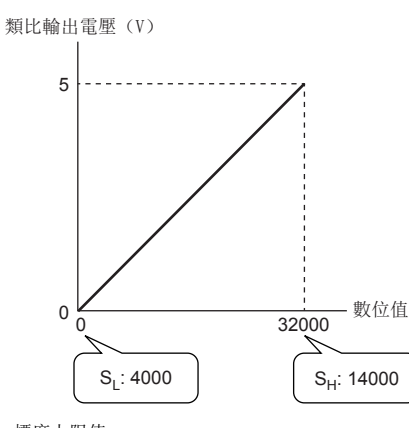

### $S_H$ : 標度上限值

SL: 標度下限值

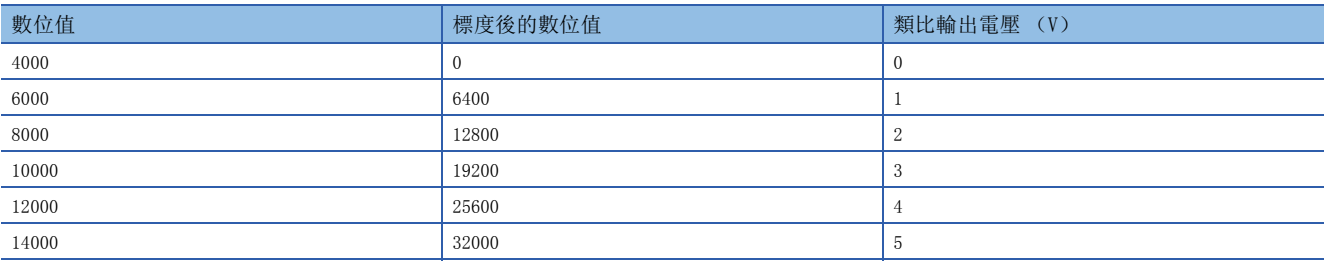

### 注意事項

- 若使用了標度功能,雖然可將標度前的數位值設置為超出標度上限值與標度下限值範圍的值 (輸入輸出轉換特性的虛線部 分),但請於類比輸出實用範圍 (輸入輸出轉換特性的實線部分)內使用。若超出類比輸出實用範圍,其最大解析度與精度 將無法達到性能規格的範圍。(LaNELSEC iQ-R 高速數位-類比轉換模組用戶手冊(入門篇))
- 根據標度功能設置不同,預設的數位值0可能不適當。尤其如範例中輸出範圍為0~5V時,在數位值為0的狀態下將'CH1輸出 允許/禁止標誌' (Y1)設為ON,則會發生數位值範圍外出錯 (出錯代碼: 191□H)。因此在將'CH1輸出允許/禁止標誌' (Y1)設為ON之前,應先設置標度範圍內適當的數位值。
- 使用用戶範圍時,應務必注意標度下限值=偏移值。
- 標度功能有效時,經比率換算後的數位值若超出可設置數位範圍,將會發生數位值設置範圍出錯 (出錯代碼: 191H), 檢查碼則存儲於'CH1設置值檢查碼' (Un\G400)中。

# <span id="page-29-0"></span>1.8 移位功能

### 普通

可將已設置的輸入值移位量加到數位值內。

由於變更輸入值移位量後會即時反映於類比輸出值,更易於系統啟動時進行微調。

### 動作

對數位值進行D/A轉換時,將會以'CH1數位值' (Un\G460)加上'CH1輸入值移位量' (Un\G480)的值進行D/A轉換。 移位處理後,若經加算的數位值超出可設置範圍,則可設置範圍的下限值、上限值將為固定值。 若於'CH1輸入值移位量' (Un\G480)寫入數值,無論是否進行'動作條件設置請求' (Y9)的OFF→ON→OFF,設置值均會 加上數位值。

### 設置方法

設置"輸入值移位量"的數值。

て) 導航視窗⇒[參數]⇒[模組資訊]⇒模組型號⇒[模組參數]⇒[應用設定]⇒[移位功能]

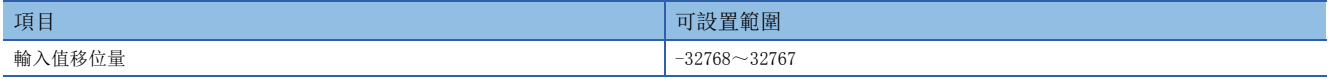

### 設置範例

### 刚

對輸出範圍設置為0~5V的通道設置了輸入值移位量為+50時

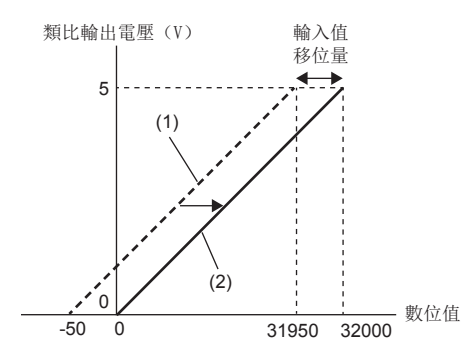

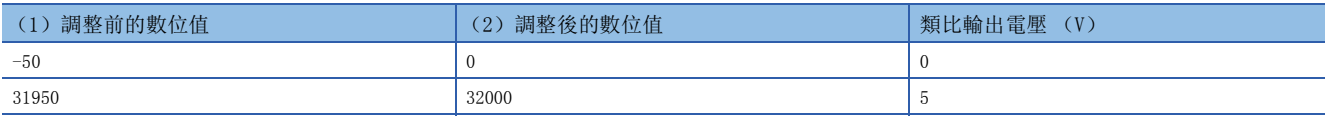

### 注意事項

• 以位移加算的數位值為基準, 執行報警輸出功能、標度功能及比率控制功能。

• 'CH1數位值' (Un\G460)加上'CH1輸入值移位量' (Un\G480)的值若超出可設置數位範圍,將會發生數位值設置範圍 出錯 (出錯代碼: 191□H), 檢查碼則存儲於'CH1設置值檢查碼' (Un\G400)中。

### <span id="page-30-0"></span>1.9 報警輸出功能

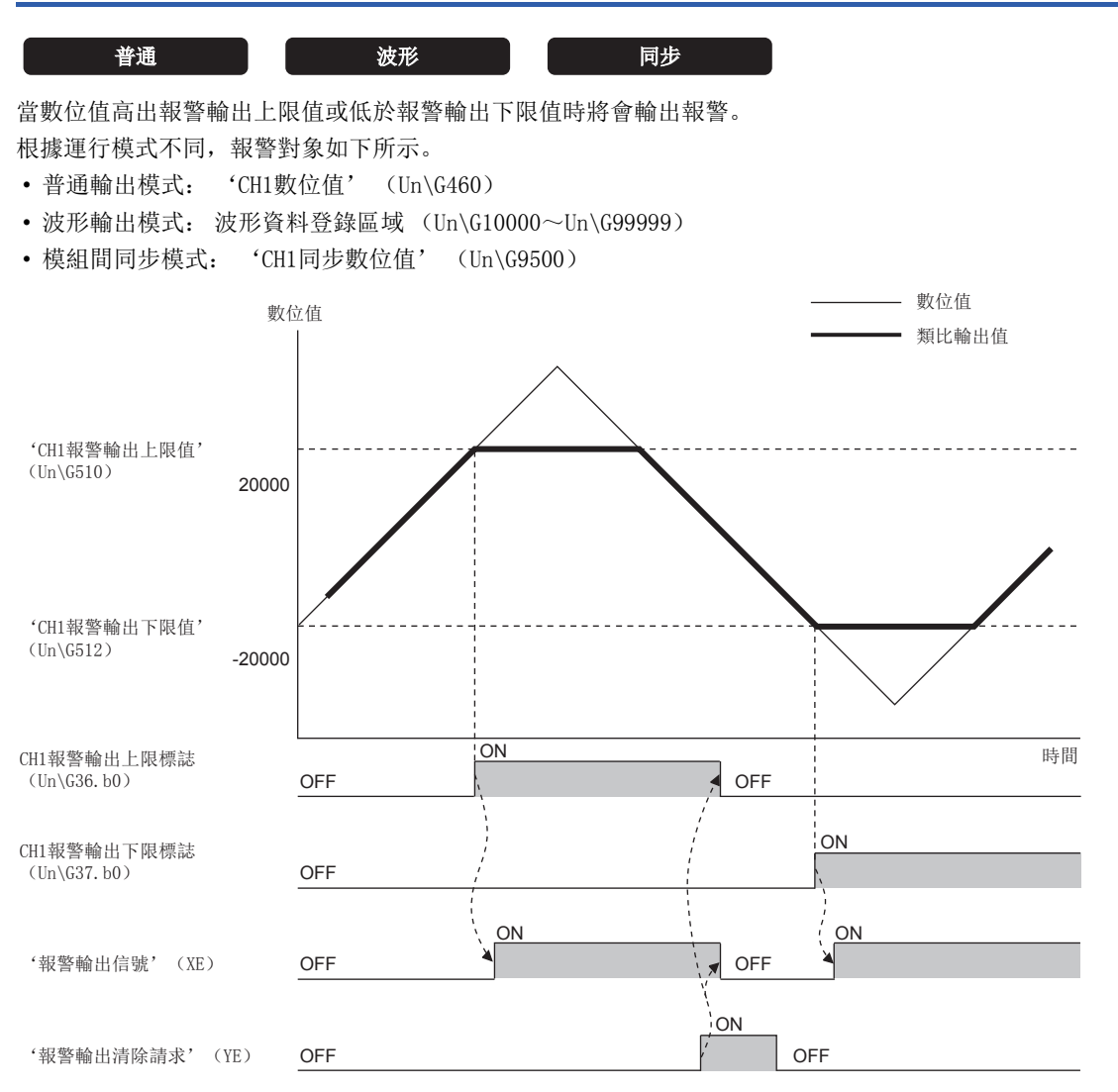

### 報警輸出通知

當數位值高出'CH1報警輸出上限值' (Un\G510)或低於'CH1報警輸出下限值' (Un\G512)時,將會透過如下輸出報警。

• 報警ON (1) 存儲於'報警輸出上限標誌' (Un\G36) 或'報警輸出下限標誌' (Un\G37) 中。

• '報警輸出信號' (XE)置為ON。

• ALM LED亮燈。

報警代碼 (080□H或081□H) 存儲於'最新報警代碼' (Un\G2)中。 報警代碼的詳細內容,請參閱下列資訊。 [126頁 報警代碼一覽](#page-127-1)

#### 報警輸出後的動作

發生報警時,報警輸出上限值或下限值的設置值將作為數位值進行D/A轉換。 發生報警後,將數位值變更為'CH1報警輸出上限值' (Un\G510)以下且'CH1報警輸出下限值' (Un\G512)以上時,類比 輸出值將恢復為正常值。但是'報警輸出上限標誌' (Un\G36)、'報警輸出下限標誌' (Un\G37)、'報警輸出信號' (XE)、ALM LED將不會被清除。

### 報警的清除

若要清除報警,應先將數位值設置為'CH1報警輸出上限值' (Un\G510)以下且'CH1報警輸出下限值' (Un\G512)以上

後,將下列任一信號置為OFF→ON→OFF。

- '報警輸出清除請求' (YE)
- '動作條件設置請求' (Y9)

清除報警後,D/A轉換模組即進入下述狀態。

- '報警輸出上限標誌' (Un\G36)、'報警輸出下限標誌' (Un\G37)內存儲正常 (0)。
- '報警輸出信號' (XE)置為OFF。
- ALM LED熄燈。
- '最新報警代碼' (Un\G2)將會被清除。

### 設置方法

*1.* 將"報警輸出設定"設置為"允許"。

【へ 導航視窗⇔[參數]⇒[模組資訊]⇒模組型號⇒[模組參數]⇒[應用設定]⇒[報警輸出功能]

2. 設置"報警輸出上限值"與"報警輸出下限值"。

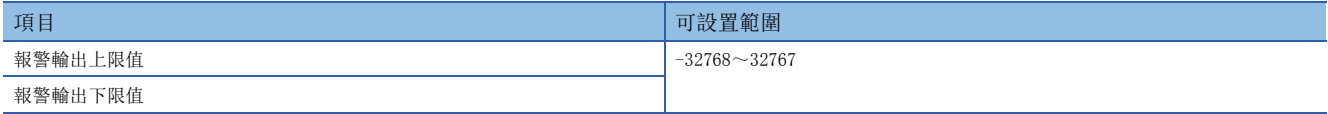

### 要點 ?

應在滿足報警輸出上限值>報警輸出下限值條件的範圍內設置。 若設置了超出範圍的值, 將會發生報警輸出上下限值反轉出錯 (出錯代碼: 1B1OH)。

### 注意事項

使用移位功能時,加上移位的數位值將列為報警檢測對象。設置'CH1報警輸出上限值' (Un\G510)及'CH1報警輸出下限值

' (Un\G512)時,應務必考量加上移位後的值再進行設置。

# <span id="page-32-0"></span>1.10 比率控制功能

### **普通**

限制每個轉換週期的類比輸出值的增減量,以防止類比輸出值突然變化。

### 動作

變更了'CH1數位值' (Un\G460)的設置值後,若變更前與變更後的數位值差異比下列數位限度值大,將執行比率控制。

- 'CH1增加數位限度值' (Un\G514)
- 'CH1減少數位限度值' (Un\G516)

類比輸出值將逐漸增減至變更的數位值為止。類比輸出值將隨每一個轉換週期 (10μsxD/A轉換允許通道數)增減。此時的增 減量如下。

- 增加量:  $\cdot$  CH1增加數位限度值'  $\cdot$  CUn\G514)  $\times D/A$ 轉換允許通道數
- 減少量: 'CH1減少數位限度值'  $\langle$ Un $\setminus$ G516)  $\times$ D/A轉換允許通道數

#### ■比率控制的開始時機

比率控制將於將'CH1輸出允許/禁止標誌' (Y1) 置為OFF→ON的時機開始執行。'CH1輸出允許/禁止標誌' (Y1) 為OFF時 不會執行比率控制。

### 設置方法

*1.* 將"比率控制允許/禁止設定"設置為"允許"。

→ 導航視窗⇔[參數]⇒[模組資訊]⇒模組型號⇒[模組參數]⇒[應用設定]⇒[比率控制功能]

*2.* 設置"增加數位限度值"與"減少數位限度值"。

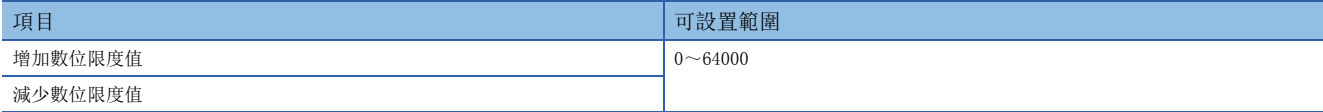

### 比率控制功能的動作範例

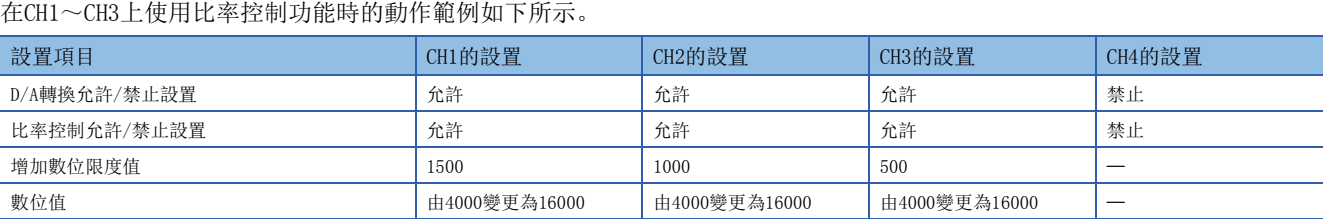

上述設置中,各通道的類比輸出值於每一個轉換週期的增加量分別如下所示。

• CH1:  $4500$  (CH1增加數位限度值×D/A轉換允許通道數)

• CH2: 3000 (CH2增加數位限度值×D/A轉換允許通道數)

• CH3: 1500 (CH3增加數位限度值×D/A轉換允許通道數)

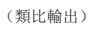

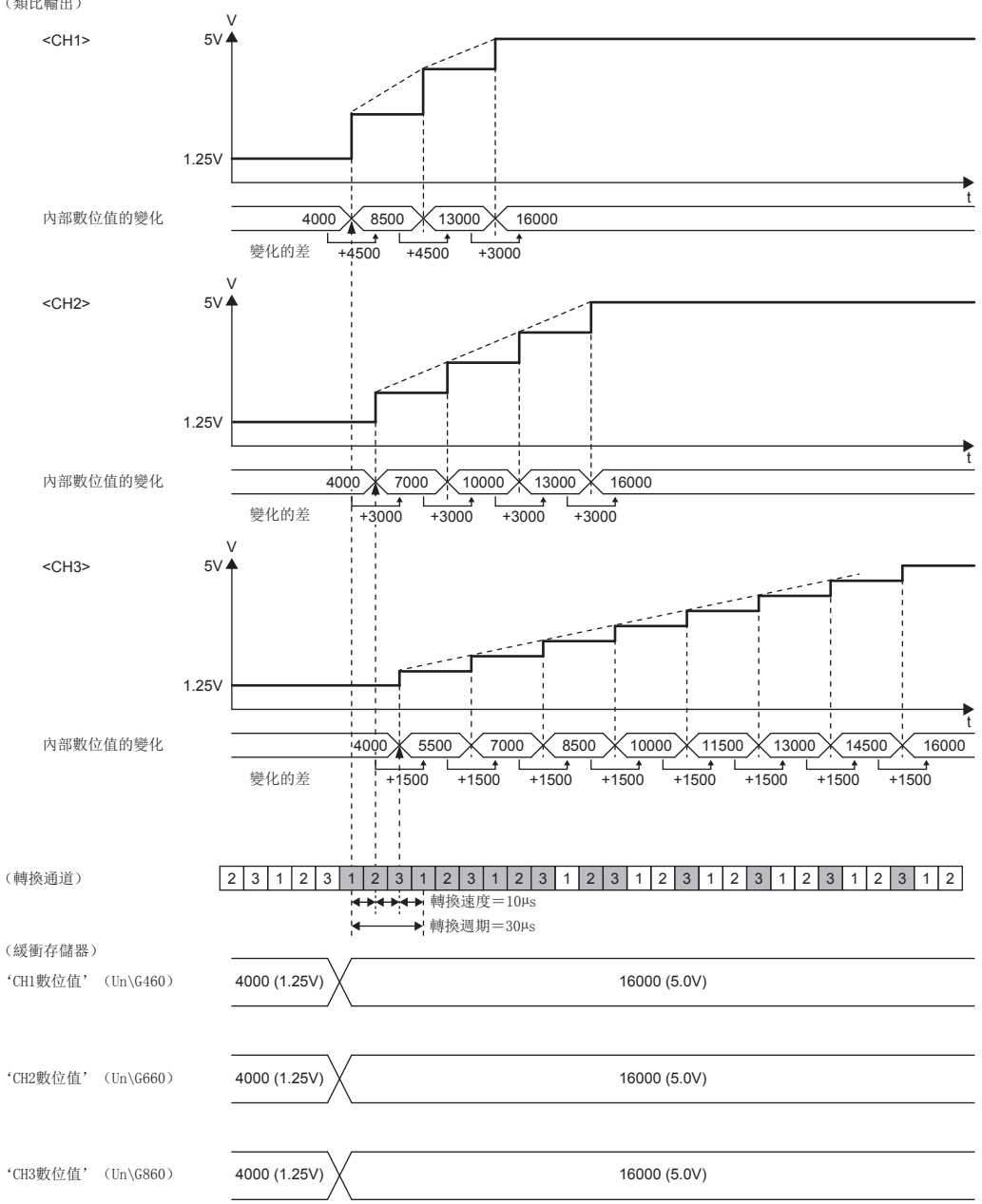

### 於比率控制時變更數位值

在比率控制時再次變更數位值時,將持續執行比率控制,直到新的數位值進行類比輸出為止。此時,若設置了增減方向反轉的 數位值,用於比率控制的數位限度值將依增減方向而改變。

### $\sqrt{m}$

下列所示的設置, 是將'CH1數位值' (Un\G460)的值由4000→8000→2000進行變更時的範例。

- 輸出範圍: -10~10V
- 'CH1增加數位限度值' (Un\G514):300
- 'CH1減少數位限度值' (Un\G516):900

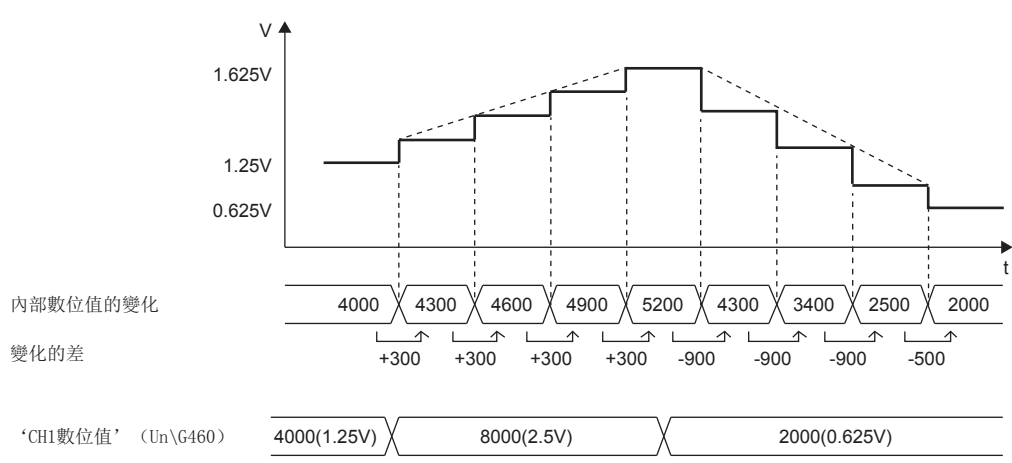

### CPU模組狀態與類比輸出的關係

CPU模組的狀態一旦變更,比率控制功能將依類比輸出HOLD/CLEAR功能的設置執行下列動作。

#### ■將類比輸出HOLD/CLEAR功能設置為CLEAR時

CPU模組的狀態由RUN→STOP (出錯)後,會停止比率控制,並進行偏移值的類比輸出。CPU模組的狀態由STOP (出錯) →RUN 後,比率控制將從偏移值重新開始。

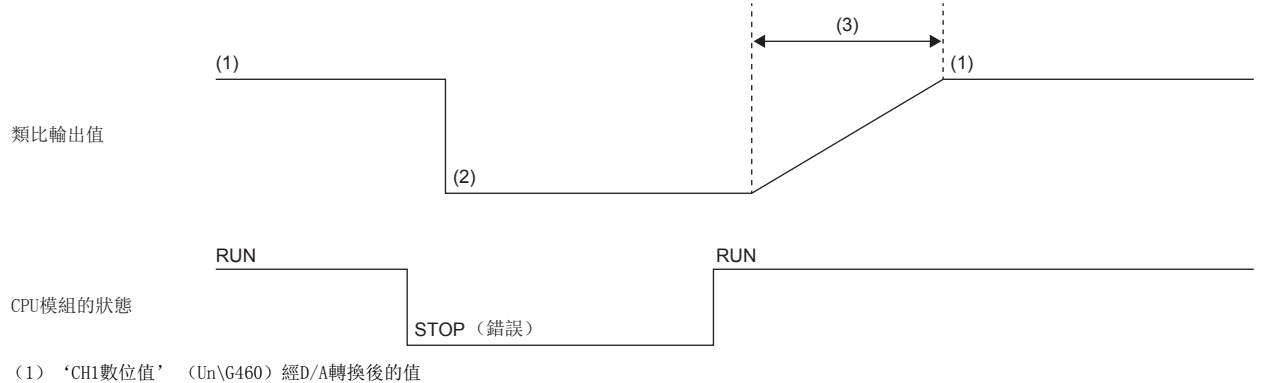

(2)偏移值

(3)比率控制有效

#### ■將類比輸出HOLD/CLEAR功能設置為HOLD時

CPU模組的狀態由RUN→STOP (出錯)後,會停止比率控制,而當前類比輸出值則持續執行類比輸出。CPU模組的狀態由STOP (出錯) →RUN後, 比率控制將從偏移值重新開始。

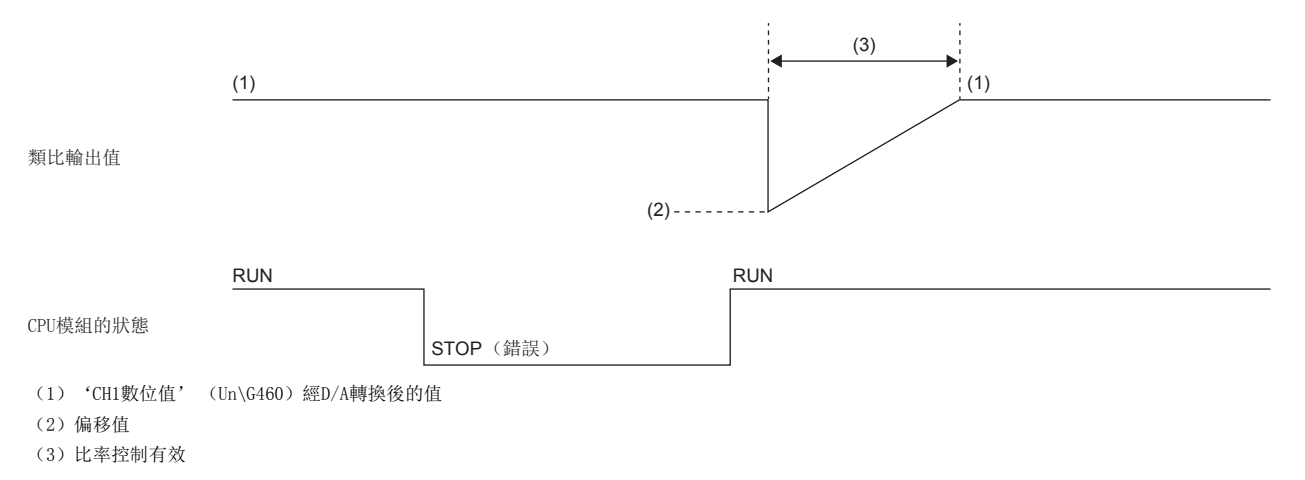

注意事項

- 執行比率控制時,移位功能的設置為有效。
- 報警輸出功能設置為有效時,會對已設置的'CH1數位值' (Un\G460)進行報警的判定。並非為透過比率控制使類比輸出 值變成相當於報警輸出上限值或報警輸出下限值的值時。
- 即使在CPU模組 STOP時的類比輸出測試中,比率控制也有效。
- 在執行比率控制時, 若'CH1數位值' (Un\G460)中寫入了超出設置範圍的值, 將會以設置範圍的上限值或下限值來執行 比率控制。
- 在執行比率控制時,若外部供應電源置為OFF,將不執行比率控制,而類比輸出值即變成0V/0mA。之後若恢復外部供應電 源,將會從偏移值重新開始比率控制。
- 在執行比率控制時,若檢測到斷線,將不執行比率控制,而類比輸出值即變成0V/0mA。自斷線恢復後,一旦清除'斷線檢測 信號' (XD),即可從偏移值重新開始比率控制。
# 1.11 外部供應電源切斷檢測功能

#### 共通

可檢測是否未供應外部供應電源DC24V或已停止供應電源。

當檢測到外部供應電源切斷時, '外部供應電源READY標誌' (X7)會變成OFF, 且無論其他設置為何, 類比輸出值都將變成  $0V/0mA<sub>o</sub>$ 

## 動作

未輸入外部供應電源或輸入後未達200ms,將會判定為外部供應電源切斷狀態, '外部供應電源READY標誌' (X7)即變成 OFF。

外部供應電源停止輸入時,會被判定為外部供應電源斷電的狀態, '外部供應電源READY標誌' (X7)即變成OFF。

# 注意事項

外部供應電源若未能符合性能規格的需求,可能會被判定為外部供應電源切斷狀態。 關於外部供應電源的性能規格,請參閱下列手冊。 MELSEC iQ-R 高速數位-類比轉換模組用戶手冊 (入門篇)

# 1.12 斷線檢測功能

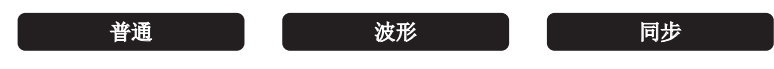

可監視類比輸出值以檢測是否斷線。本功能僅於輸出範圍為4~20mA時有效。此外,本功能可分別檢測各通道是否斷線。

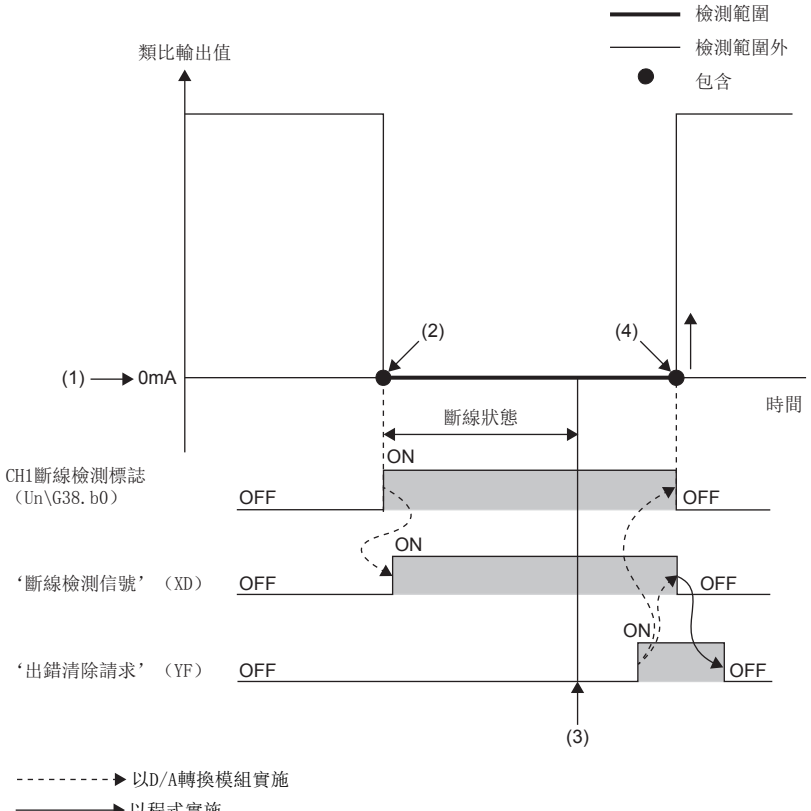

→→以程式實施 (1)斷線檢測閾值 (2)斷線檢測 (3)排除斷線原因

(4)重新開始類比輸出

# 動作

輸出範圍設置為4~20mA, 'CH1D/A轉換允許/禁止設置' (Un\G500)設置為允許D/A轉換 (0)時,可檢測是否斷線。類比輸 出值低於斷線檢測閾值時,將判定為斷線。

若檢測到斷線,將會以下列方式通知斷線。

- '斷線檢測標誌' (Un\G38)內存儲斷線檢測 (1)。
- '斷線檢測信號' (XD)置為ON。
- ERR LED亮燈。

檢測到斷線時,'最新出錯代碼' (Un\G0)內將存儲斷線檢測出錯 (出錯代碼: 1C4H)。

# 斷線檢測的清除

即使從斷線狀態清除斷線原因,為了防止誤輸出,仍不會自動重新開始類比輸出。若要清除斷線檢測,並重新開始類比輸出, 應分別依各運行模式進行下列操作。在重新開始類比輸出的同時, '斷線檢測標誌' (Un\G38)的對應通道,其位元將被清 除。此外,一旦全部通道重新開始類比輸出,則'斷線檢測信號' (XD)置為OFF。

#### ■普通輸出模式、模組間同步模式時

若要重新開始類比輸出,應確認'CH1數位值' (Un\G460)或'CH1同步數位值' (Un\G9500)後,將'出錯清除請求' (YF) 置為OFF->ON->OFF。類比輸出將依照'CH1輸出允許/禁止標誌' (Y1) 的狀態重新開始類比輸出。

#### ■波形輸出模式時

檢測到斷線時,會停止波形輸出。應將'出錯清除請求' (YF)置為OFF→ON→OFF後,重新將'CH1波形輸出開始/停止請求 ' (Un\G462)重新設置為波形輸出停止請求 (0)變更為→波形輸出開始請求 (1)。波形輸出將依照'CH1輸出允許/禁止標 誌' (Y1)的狀態重新開始輸出。

波形輸出功能的詳細內容,請參閱下列資訊。

[41頁 波形輸出功能](#page-42-0)

# 注意事項

#### 波形

若於下列條件下波形輸出狀態變成波形輸出停止中,則可能不會檢測出斷線。

- 'CH1D/A轉換允許/禁止設置' (Un\G500)為允許D/A轉換 (0)
- 'CH1波形輸出停止中輸出選擇' (Un\G524)為0V/0mA (0)
- 'CH1輸出允許/禁止標誌' (Y1)為ON

# 1.13 中斷功能

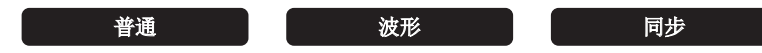

檢測到斷線或報警輸出等中斷原因時,將會啟動CPU模組的中斷程式。 D/A轉換模組可使用的中斷指針1個模組最多16點。

# 動作

#### ■中斷原因的檢測

預先將模組參數的"中斷設定"以及'中斷原因掩碼[n]' (Un\G124~Un\G139)設置為解除掩碼 (使用中斷)(1), 即可檢 測出中斷原因。發生中斷原因時,'中斷原因檢測標誌[n]' (Un\G4~Un\G19)變成有中斷原因 (1),同時對CPU模組請求 中斷。

#### ■中斷原因的復位方法

將對應於中斷原因的'中斷原因復位請求[n]' (Un\G156~Un\G171)設置為有復位請求 (1), 即可復位指定的中斷原因, 而'中斷原因檢測標誌[n]' (Un\G4~Un\G19)將會變成無中斷原因 (0)。

# 設置方法

若要使用中斷功能,應透過工程工具設置"條件對象設定"、"條件對象通道設定"、"中斷原因發生設定"及"中斷指標 "。設置後應寫入工程使設置有效。

文)導航視窗⇒[參數]⇒[模組資訊]⇒模組型號⇒[模組參數]⇒[中斷設定]

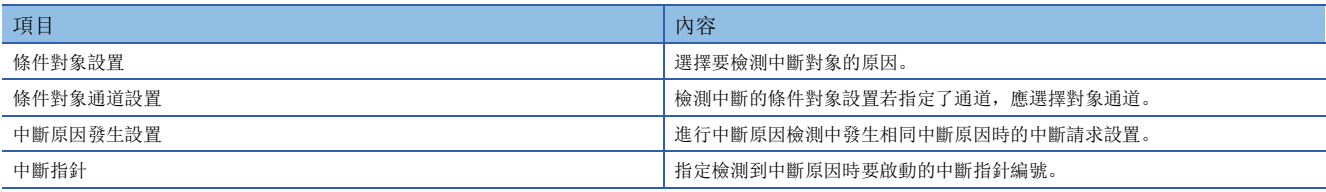

#### ■條件對象設置

選擇要檢測中斷的條件對象設置的原因。

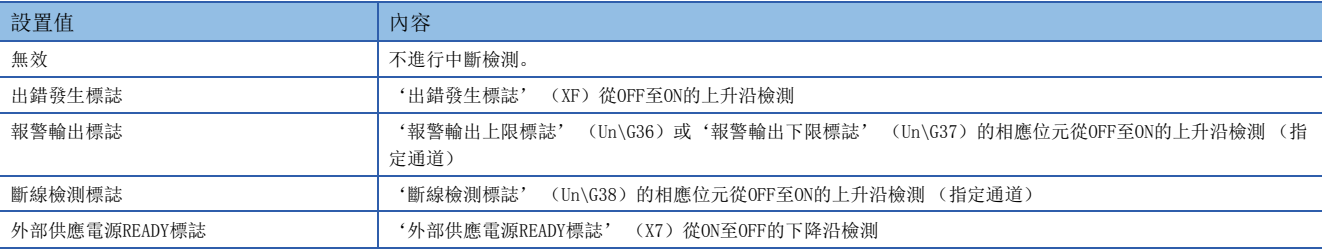

若設置了超出設置範圍的值,將會發生條件對象設置範圍出錯 (出錯代碼: 181△H)。

#### ■條件對象通道設置

檢測中斷的條件對象設置若指定了通道,應選擇對象通道。

#### ■中斷原因發生設置

進行中斷原因檢測中發生相同中斷原因時的中斷請求設置。

- 設置為"中斷再發行請求"時, 在檢測中斷原因時若發生相同的中斷原因, 將會再次對CPU模組請求中斷。
- 設置為"無中斷再發行請求"時, 在檢測中斷原因時即使發生相同的中斷原因, 也不會對CPU模組請求中斷。

#### ■中斷指針

指定要在檢測到中斷原因時啟動的中斷指針編號。中斷指針的詳細內容,請參閱下列手冊。 MELSEC iQ-R CPU模組用戶手冊 (應用篇)

#### 注意事項

- '條件對象設置[n]' (Un\G232~Un\G247)設置為無效 (0)時,不會對CPU模組請求中斷。
- 在'中斷原因掩碼[n]' (Un\G124~Un\G139)設置為掩碼 (不使用中斷) (0) 的狀態下發生中斷原因時, 將不會對CPU模 組請求中斷。但是'中斷原因檢測標誌[n]' (Un\G4~Un\G19)將變成有中斷原因 (1)。
- 若要復位中斷原因,應設為有復位請求 (1),直到'中斷原因檢測標誌[n]' (Un\G4~Un\G19)變成無中斷原因 (0)為 止。
- · 中斷原因的復位, 僅在'中斷原因復位請求[n]' (Un\G156~Un\G171)由無復位請求 (0)轉為有復位請求 (1)時執行。
- 亦可對多個中斷指針設置相同內容的'條件對象設置[n]' (Un\G232~Un\G247)。重複設置的'條件對象設置[n]' (Un\G232~Un\G247)發生中斷時,將依照中斷指針的優先順序執行中斷程式。關於中斷指針的優先順序,請參閱下列手 冊。
- MELSEC iQ-R CPU模組用戶手冊 (應用篇)
- 將'條件對象通道設置[n]' (Un\G264~Un\G279)設置為指定全部通道 (0), 且對'條件對象設置[n]' (Un\G232~ Un\G247)的各通道皆設置了檢測中斷的對象時,一旦多個通道發生報警,將會對CPU模組發出多個相同原因的中斷請求。此 時,由於CPU模組將同時執行多個中斷程式,因此可能會判斷為程式因CPU模組的掃瞄監視功能而無法正常結束,發生CPU出 錯。發生CPU出錯時,請參閱下列手冊。

MELSEC iQ-R CPU模組用戶手冊 (應用篇)

# 設置範例

# 刚

於任一通道上,檢測到斷線時執行中斷程式 (I50)時

• 參數設置

將模組參數的"中斷設置"設置如下。

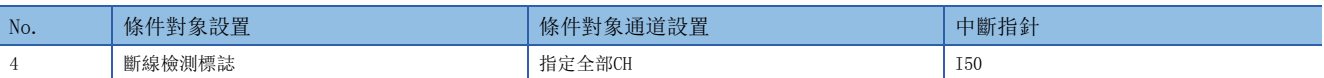

#### • 標籤設置

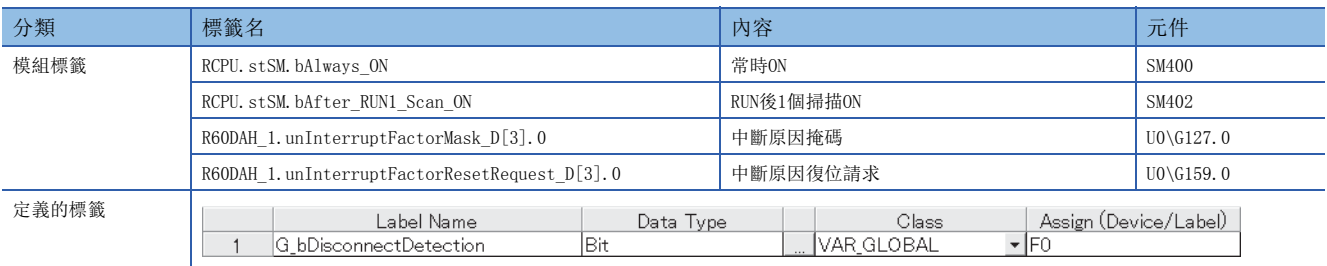

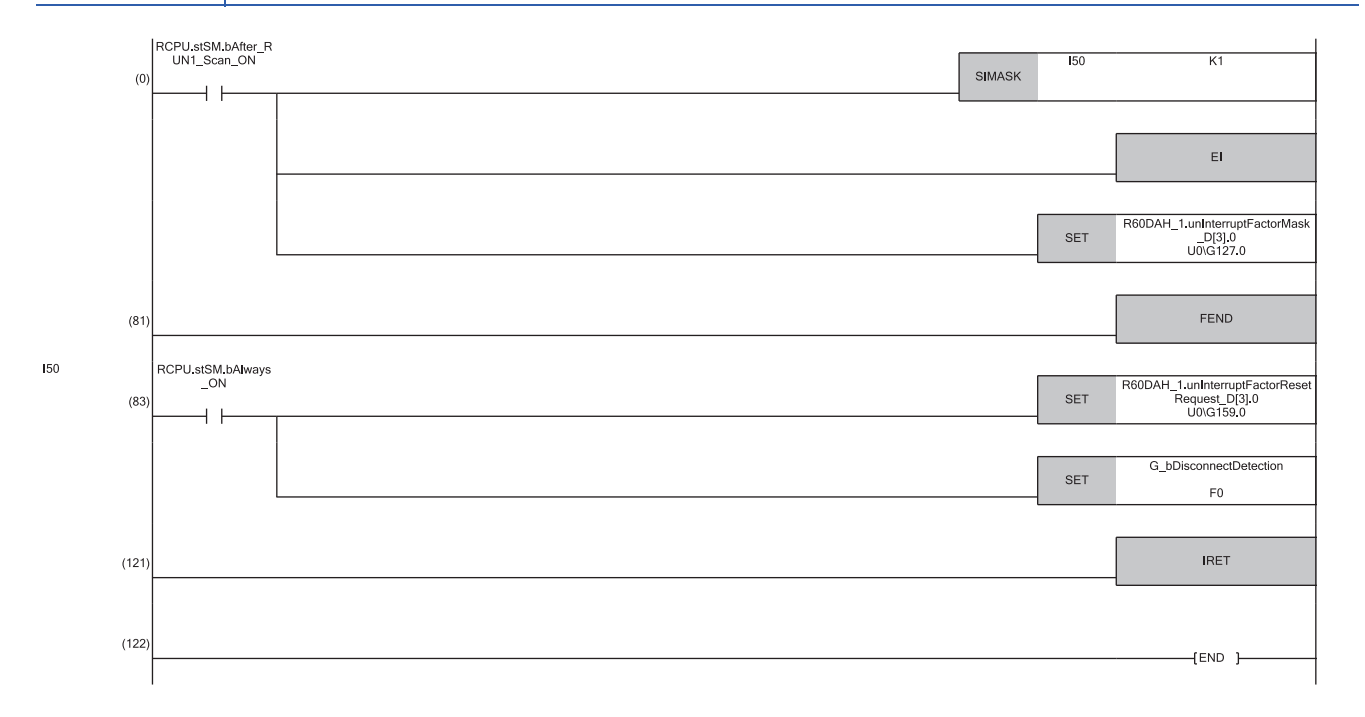

(0)設為僅允許執行中斷指針I50的狀態。 設為可執行中斷狀態。

解除中斷原因掩碼[5]。

(83)一旦檢測到斷線,即會執行中斷指針I50的程式。

將中斷原因復位請求[4]置為ON,並執行斷線檢測時的處理。

# <span id="page-42-0"></span>1.14 波形輸出功能

#### 波形

將預先準備的波形資料(數位值)登錄到D/A轉換模組內,即可以已設置的轉換週期連續進行類比輸出。執行壓床及射出成型 機等類比 (扭矩)控制時,藉由自動輸出預先登錄於D/A轉換模組的控制波形,即可比程式高速且順暢地控制。此外,由於只 需將波形資料登錄到D/A轉換模組即可執行控制,因此無需程式即可控制生產線等重覆控制,藉此減少創建程式的工時。 在本章節中,將下列波形輸出功能內設置的項目稱為波形輸出資料。

- 波形資料 ([43頁 波形資料](#page-44-0))
- 波形輸出功能的參數 (13 [52頁 波形輸出功能的參數設置](#page-53-0))

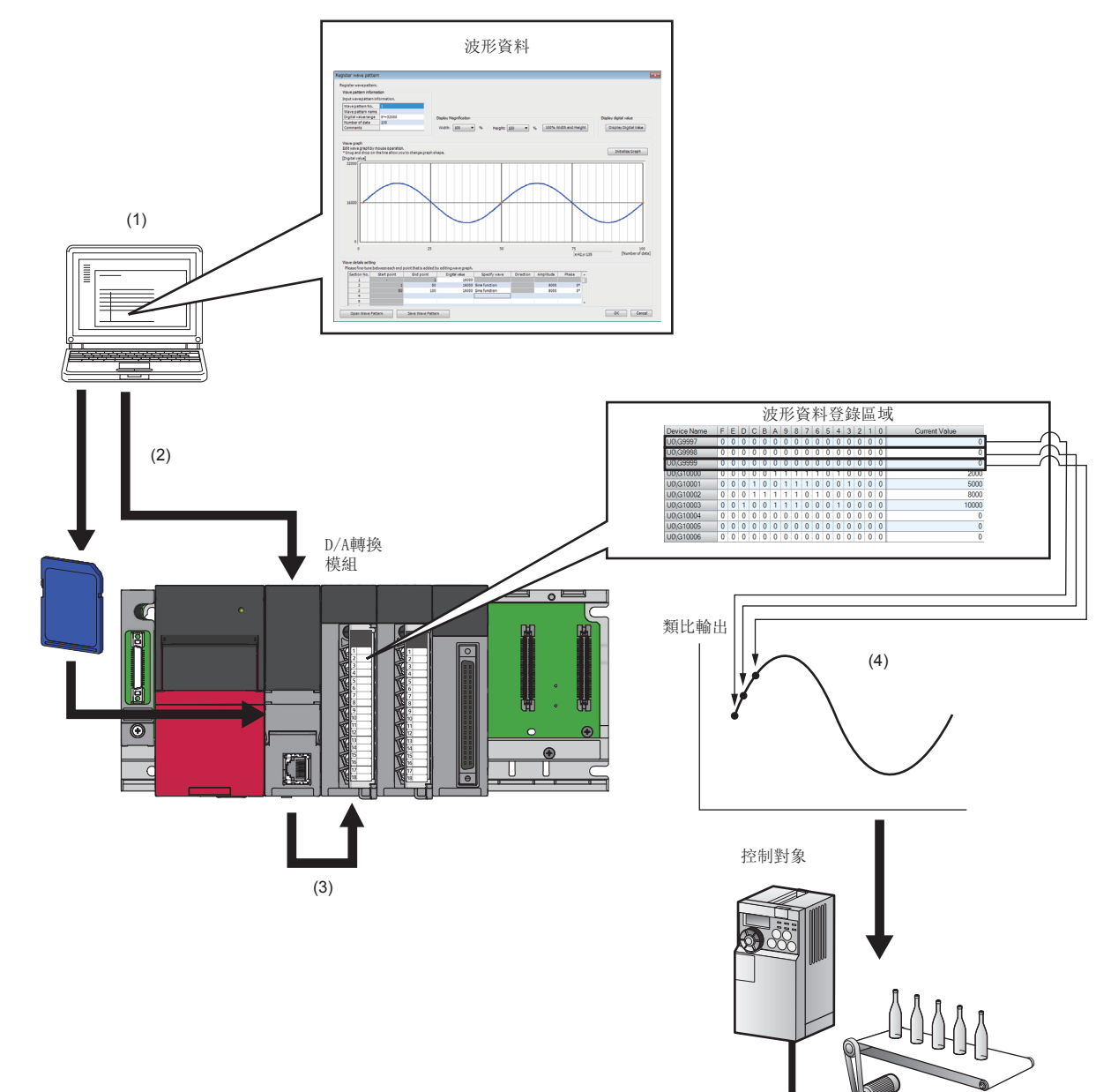

- (1)透過工程工具的"建立波形輸出資料",即可簡單利用滑鼠操作建立波形資料。
- (2)將波形資料儲存為CSV檔案或儲存於檔案寄存器。CSV檔案儲存於SD記憶卡內。
- (3)透過登錄波形資料用的功能塊 (FB),將波形資料登錄到D/A轉換模組的波形資料登錄區域中。
- (4)將按照設置的轉換週期依序進行D/A轉換,進行類比輸出。

# 波形輸出功能的步驟

依照下列步驟使用波形輸出功能。

*1.* 波形資料的創建

[48頁 波形資料的創建](#page-49-0)

*2.* 波形輸出功能的參數設置

[52頁 波形輸出功能的參數設置](#page-53-0)

*3.* 將波形輸出資料寫入至檔案寄存器 (ZR)或CSV檔案 [53頁 寫入至檔案寄存器 \(ZR\)或CSV檔案](#page-54-0)

*4.* D/A轉換模組的參數設置

[54頁 D/A轉換允許/禁止設置](#page-55-0)

*5.* 波形輸出資料的登錄

[54頁 波形輸出資料的登錄](#page-55-1)

*6.* 波形輸出的開始•停止•暫時停止

[56頁 波形輸出的開始•停止•暫時停止](#page-57-0)

使用工程工具的"創建波形輸出資料"即可簡單創建波形輸出資料。這些內容可儲存於CPU模組的檔案寄存器 (ZR)或CSV檔 案內。

波形輸出資料登錄用及波形輸出執行用的功能塊 (FB)詳細內容,請參閱下列手冊。

MELSEC iQ-R 類比-數位轉換模組/數位-類比轉換模組FB參考

#### ■將波形資料儲存於檔案寄存器 (ZR)或儲存為CSV檔案的優點

• 將資料儲存於檔案寄存器 (ZR)時,即使電源ON->OFF或復位CPU模組, 波形輸出資料的內容仍會保留在CPU模組內。

• 儲存為CSV檔案時,只需複製CSV檔案即可輕易將波形輸出資料用在其他可程式控制器系統的D/A轉換模組上。

## 波形輸出功能的參數設置

若要使用波形輸出功能,必須在下述緩衝存儲器中設置波形輸出功能的參數。

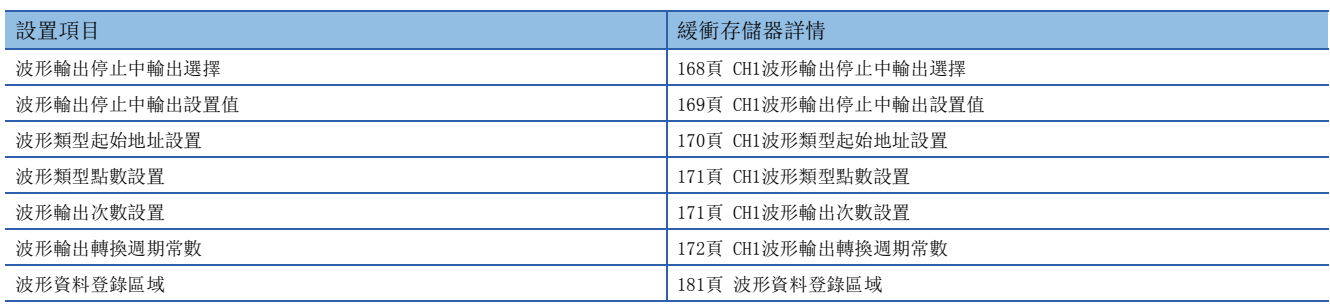

波形輸出功能參數設置的詳細內容,請參閱下列資訊。

[52頁 波形輸出功能的參數設置](#page-53-0)

## 限制事項及注意事項

波形輸出功能有下列限制事項及注意事項。

#### ■輸出範圍設置

無法使用用戶範圍。執行波形輸出功能時,應務必選擇用戶範圍以外的選項。 輸出範圍的設置方法,請參閱下列資訊。 [17頁 範圍切換功能](#page-18-0)

#### ■標度功能

波形輸出模式時無法使用標度功能。執行波形輸出功能時,應務必將標度功能設置為無效。

#### ■移位功能

波形輸出模式時無法使用移位功能。執行波形輸出功能時,應務必將'CH1輸入值移位量' (Un\G480)設置為0。

#### ■比率控制功能

波形輸出模式時無法使用比率控制功能。執行波形輸出功能時,應務必將比率控制功能設置為無效。

#### ■類比輸出HOLD/CLEAR功能

類比輸出HOLD/CLEAR功能與普通輸出模式下的動作不同。 詳細內容,請參閱下列資訊。 [20頁 類比輸出HOLD/CLEAR功能](#page-21-0)

#### ■遠程起始模組

將D/A轉換模組安裝於遠程起始模組使用時,將無法使用波形輸出資料登錄用的功能塊 (FB)。若要執行波形輸出功能,請參 閱下列資訊。

[60頁 使用遠程起始模組時的登錄方法](#page-61-0)

# <span id="page-44-0"></span>波形資料

所謂波形資料,是將欲進行類比輸出的數位值依時間序列進行排列的資料。最多可使用90000點。波形資料登錄於波形資料登 錄區域 (Un\G10000~Un\G99999)内。

# 波形類型

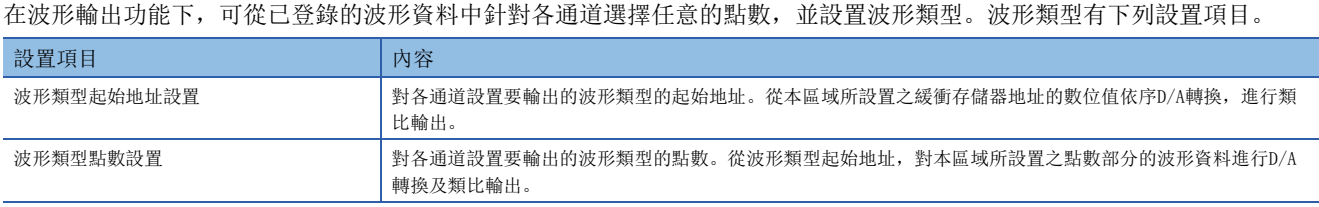

波形類型起始地址設置與波形類型點數設置的總計設置值,在減去1後若超過波形資料登錄區域的最終緩衝存儲器地址 (Un\G99999), 將會發生波形資料登錄區域範圍出錯 (出錯代碼: 1D9□H)。

网

CH1、CH2分別輸出不同波形時的設置範例

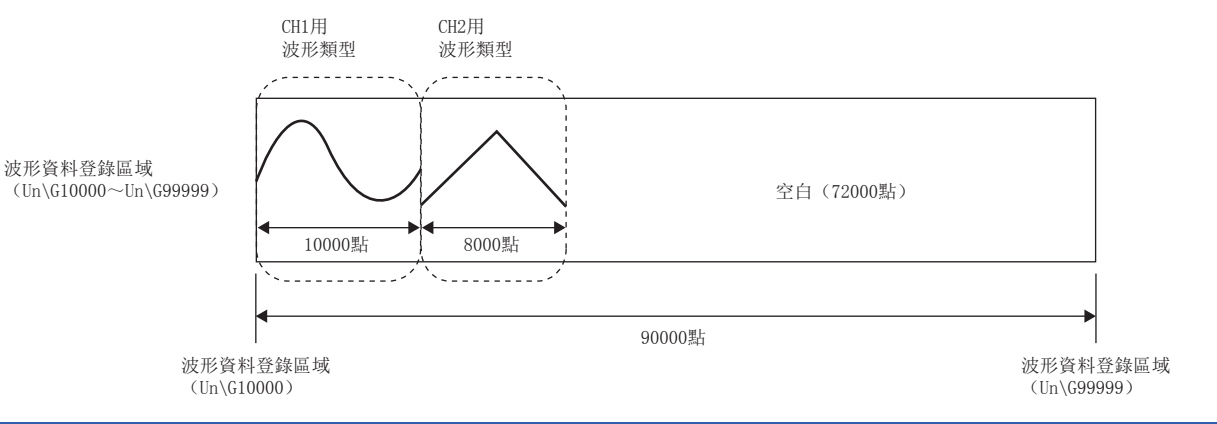

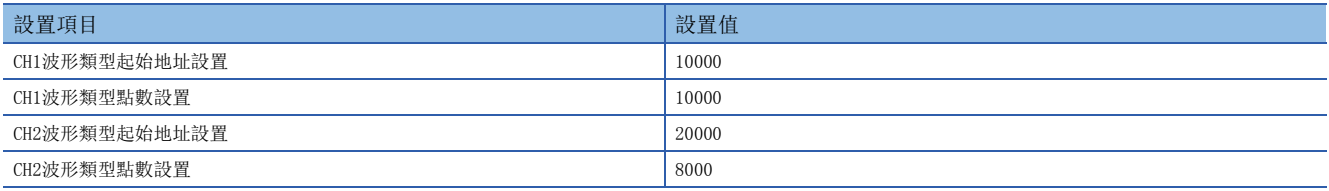

例

CH1、CH2輸出相同波形時的設置範例

CH1、CH2用波形類型

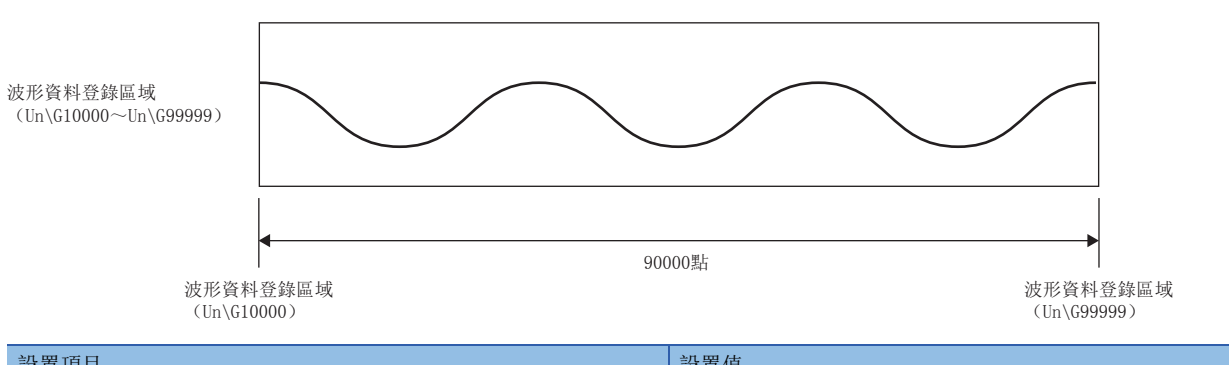

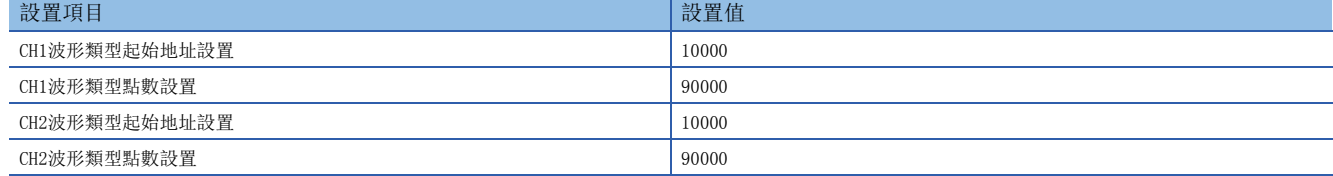

## 波形類型的輸出次數

波形類型可依照'CH1波形輸出次數設置' (Un\G530)的設置次數, 重覆輸出。輸出次數可設置1~32767次。此外, 亦可將 'CH1波形輸出次數設置' (Un\G530)設置為-1,如此即可無限次重覆進行波形類型的類比輸出。

## 例

將波形類型輸出次數設置為3次時

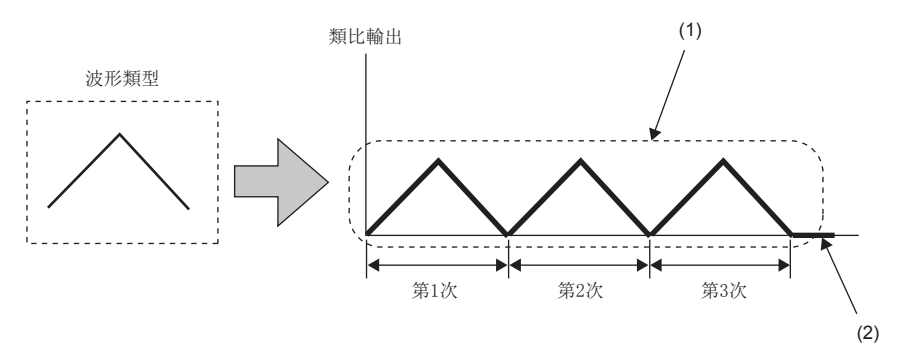

(1)波形類型將重覆輸出3次。

在D/A轉換模組上,對重覆輸出相同波形類型的 「重覆控制」的定義敘述如下。 (2)輸出3次波形類型後將停止波形輸出,而'CH1波形輸出停止中輸出選擇' (Un\G524)中所設置的內容將進行類比輸出。

#### ■起點與終點的數位值相同時

波形類型的終點在經過D/A轉換模組處理後,會與下一個波形類型的起點重疊,因此無法進行類比輸出。此外,依照'CH1波形 輸出次數設置' (Un\G530)的設定,波形類型終點的類比輸出將如下所示。

#### • 有限次重覆時

'CH1波形輸出次數設置' (Un\G530)若設置為2~32767次,直到最後一次重覆前,都不會進行波形類型終點數位值的類比 輸出。但最後一次重覆輸出時,在類比輸出終點的數位值後,將會進行'CH1波形輸出停止中輸出選擇' (Un\G524)所設置 的類比輸出。

• 無限次重覆

不會進行波形類型終點數位值的類比輸出。

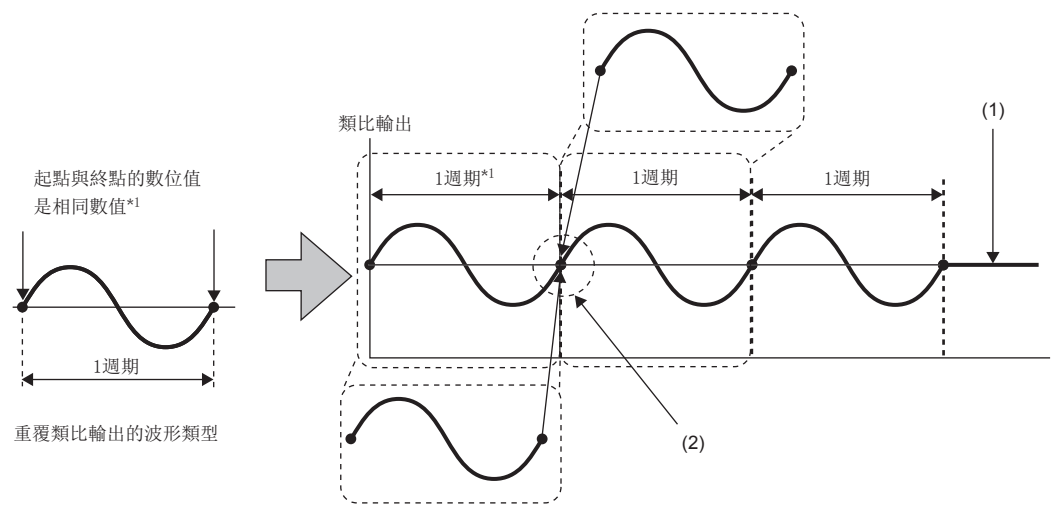

(1)設置為有限次重覆時,在依照波形輸出次數設置的次數進行輸出後,將會進行透過輸出停止中輸出選擇所設置的類比輸出。

(2)在終點資料之後,下一次重覆輸出的起點資料一定會隨之而來,因此藉由不輸出終點資料來無縫連接波形。

\*1 波形類型的輸出週期可透過下列計算公式計算。 波形類型的輸出週期= (波形輸出的轉換週期) × (波形類型點數-1) 關於波形輸出的轉換週期,請參閱下列資訊。 [47頁 波形輸出的轉換週期](#page-48-0)

刚

波形類型輸出週期的計算

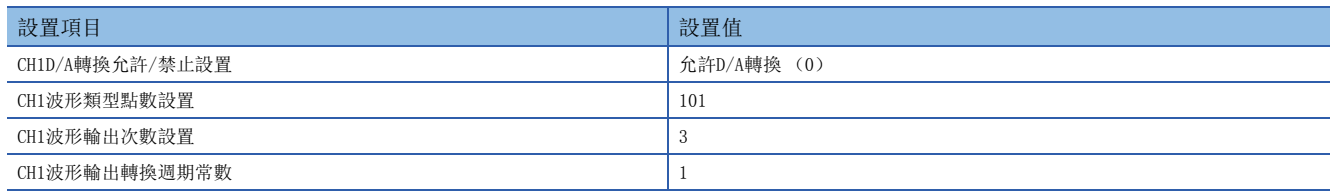

若採用上述設置,波形類型的輸出週期將如下所示。(僅允許CH1進行D/A轉換時)

20 × 1 × 1 × 100 = = 波形類型的輸出週期 = 轉換速度 × 允許D/A轉換通道數 × 波形輸出轉換週期 ×<br>(μs) 波形類型的輸出週期 波形輸出轉換週期<br>常數

2000 =

#### ■起點與終點的數位值不同時

波形類型的終點將直接進行類比輸出。此外,無論'CH1波形輸出次數設置' (Un\G530)的內容為何,所設置的波形類型將 連續進行類比輸出。

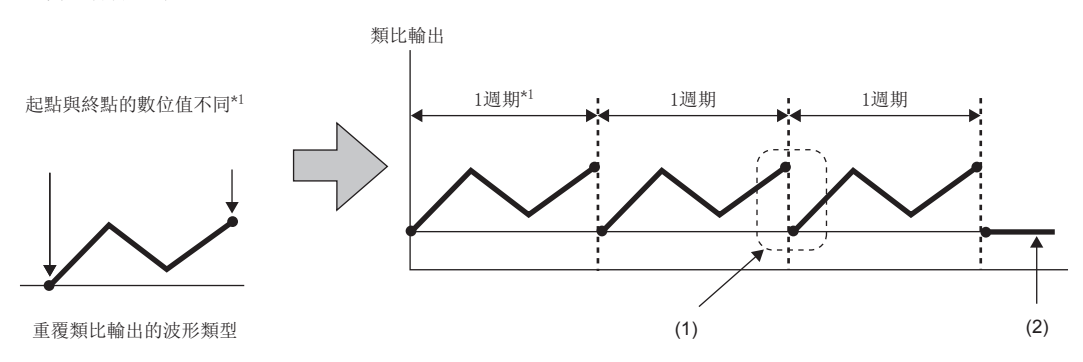

(1)終點的數位值與下一個起點的數位值將連續進行類比輸出。

(2)設置為有限次重覆時,在依照波形輸出次數設置的次數進行輸出後,將會進行透過輸出停止中輸出選擇所設置的類比輸出。

\*1 波形類型的輸出週期可透過下列計算公式計算。 波形類型的輸出週期= (波形輸出的轉換週期) × (波形類型點數) 關於波形輸出的轉換週期,請參閱下列資訊。 [47頁 波形輸出的轉換週期](#page-48-0)

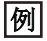

波形類型輸出週期的計算

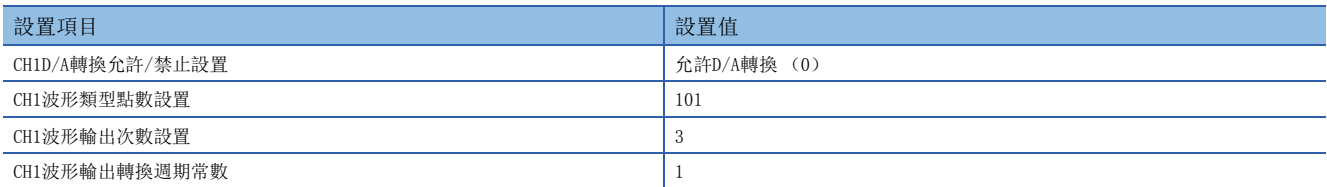

若採用上述設置,波形類型的輸出週期將如下所示。(僅允許CH1進行D/A轉換時)

20 × 1 × 1 × 101 2020 = = = × <sup>×</sup> 允許D/A轉換通道數 波形輸出轉換週期 <sup>×</sup> 常數 (μs) 轉換速度 波形類型點數波形類型的輸出週期

# <span id="page-48-0"></span>波形輸出的轉換週期

波形輸出的轉換週期可透過下列計算公式計算。

• 轉換週期  $(\mu s)$ =轉換速度 (20 $\mu s$ ) ×允許D/A轉換通道數× "波形輸出轉換週期常數"

使用波形輸出功能時,可藉由設置'CH1波形輸出轉換週期常數' (Un\G531)來設置轉換週期。可透過'CH1波形輸出轉換週 期監視' (Un\G432、Un\G433)確認當前正在輸出的波形輸出轉換週期。

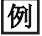

轉換週期與動作時機

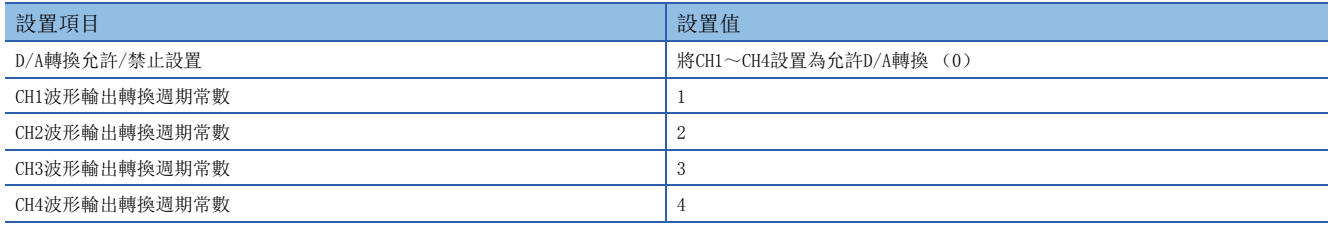

若採用上述設置,各通道的轉換週期將如下所示。

- $\cdot$  CH1: 80 $\mu$ s
- $\cdot$  CH2: 160 $\mu$ s
- $\cdot$  CH3: 240 $\mu$ s
- CH4:  $320\mu s$

將會以此轉換週期進行D/A轉換並輸出類比值。

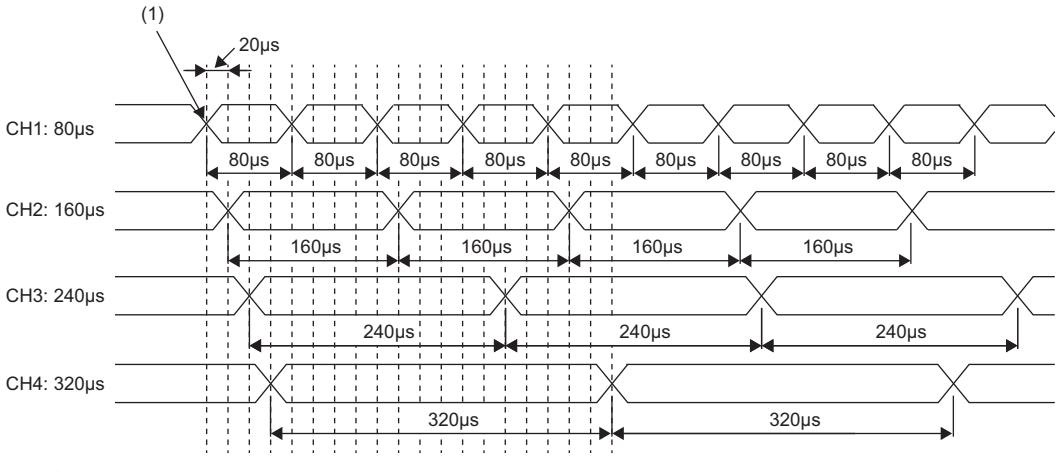

(1)波形輸出開始

# 波形輸出功能的初始設置

波形輸出功能中,其初始設置會執行下列項目。在執行波形輸出功能前,應實施本項記載的內容。

- 波形資料的創建 (に了[48頁 波形資料的創建](#page-49-0))
- 波形輸出功能的參數設置 ( CT [52頁 波形輸出功能的參數設置](#page-53-0))
- 將波形輸出資料寫入至檔案寄存器 (ZR)或CSV檔案 (L<sup>S</sup>F [53頁 寫入至檔案寄存器 \(ZR\)或CSV檔案\)](#page-54-0)
- D/A轉換模組的參數設置 (L= [54頁 D/A轉換允許/禁止設置\)](#page-55-0)

#### <span id="page-49-0"></span>波形資料的創建

於工程工具的"建立波形輸出資料"畫面創建波形資料。

- *1.* 啟動"建立波形輸出資料"。
- √ [工具]=[模組用工具清單]=[類比輸出]=[建立波形輸出資料]
- *2.* 從"模組類型"中選擇"R60DAH4"。

#### 限制事項(ク

從"模組類型"中選擇了"R60DAH4"以外的選項時,其對應的通道及數位值範圍會不同,將無法創建適當的 波形資料。

此外,一旦變更"模組類型", "波形類型"及"波形輸出資料"將會全部刪除。 因此應務必先選擇"模組類型",再執行步驟3之後的操作。

3. 選擇"登錄波形類型"中顯示的圖表,並按下鍵盤的[Enter]鍵。顯示"登錄波形類型"畫面。

#### *4.* 設置"波形類型資訊"。

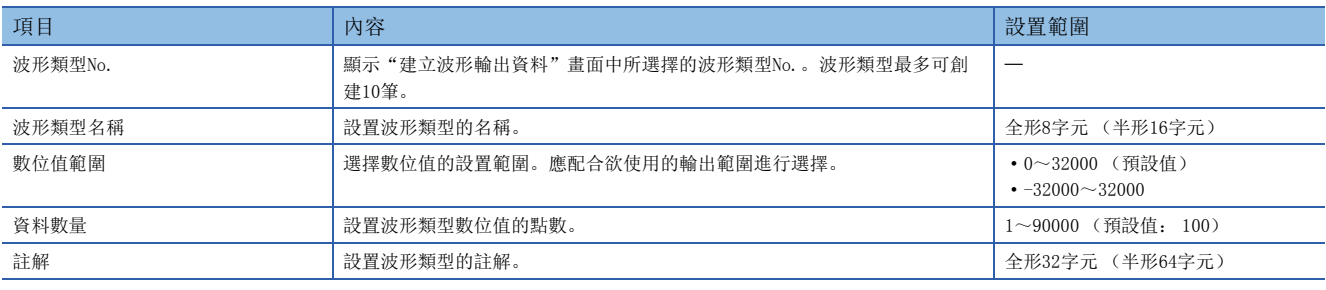

**5.** 點選波形圖表上的任一位置以創建端點。所創建的端點會以■來顯示。

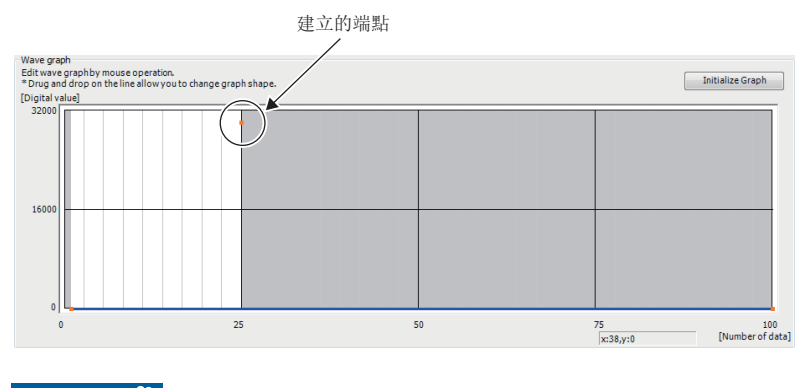

限制事項

最多可創建360個端點。當端點達到360點之後即無法再添加。

若要刪除端點,應將滑鼠游標移動至端點的位置後按右鍵,再選擇選單中的"刪除端點"。將滑鼠游標移動至端點的位置後, 滑鼠游標會變成十。

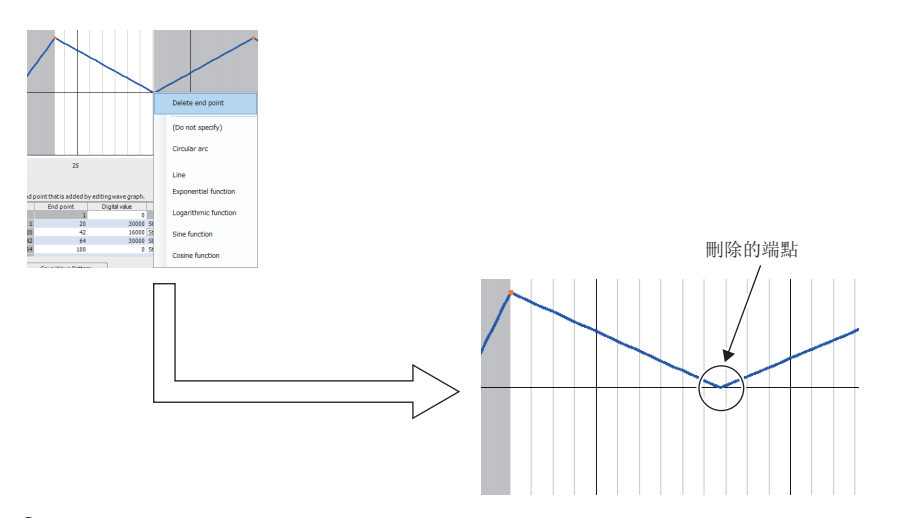

**6.** 按右鍵以顯示選單, 或透過"波形進階設定"的"波形指定"來設置端點之間的波形。

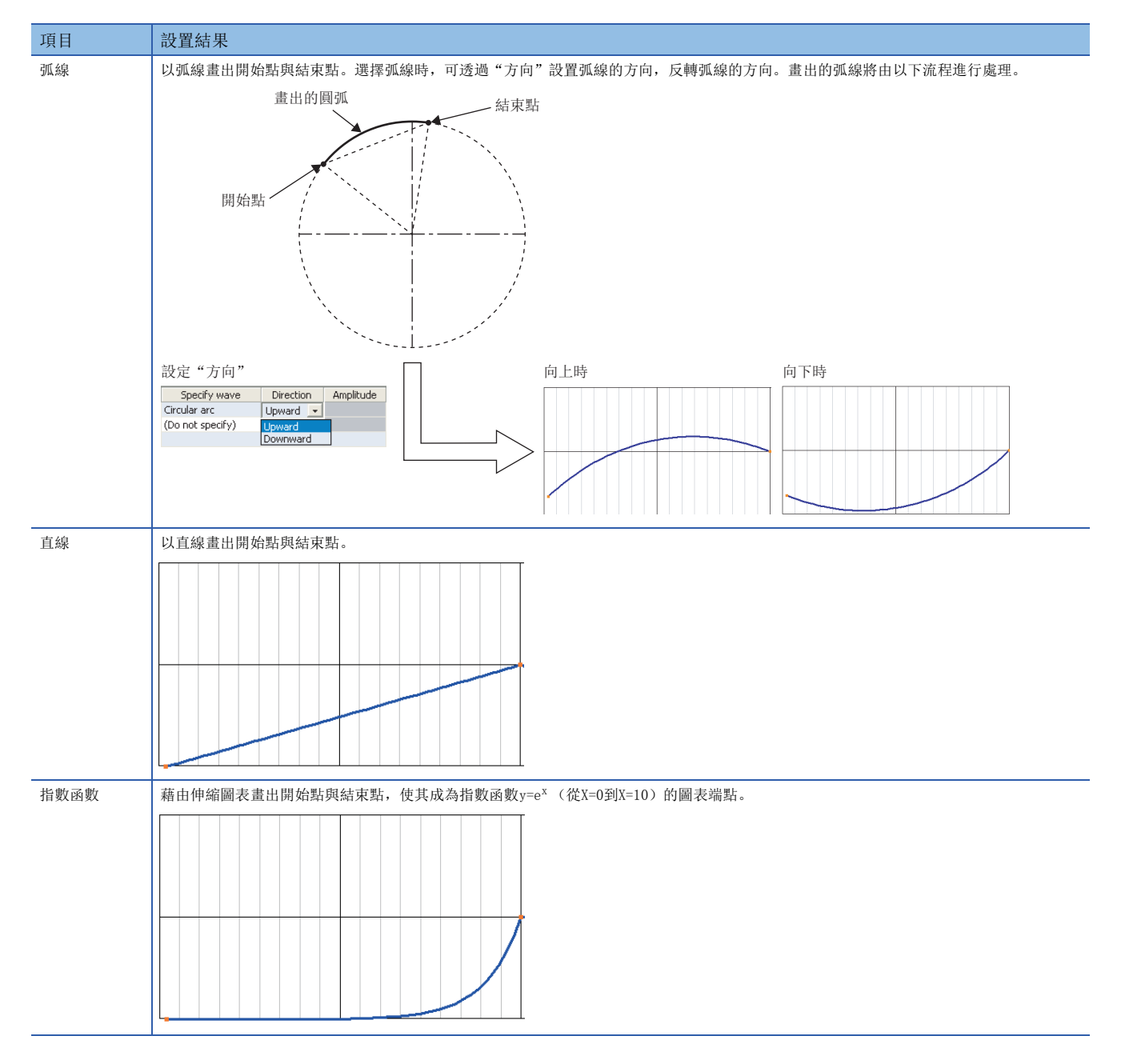

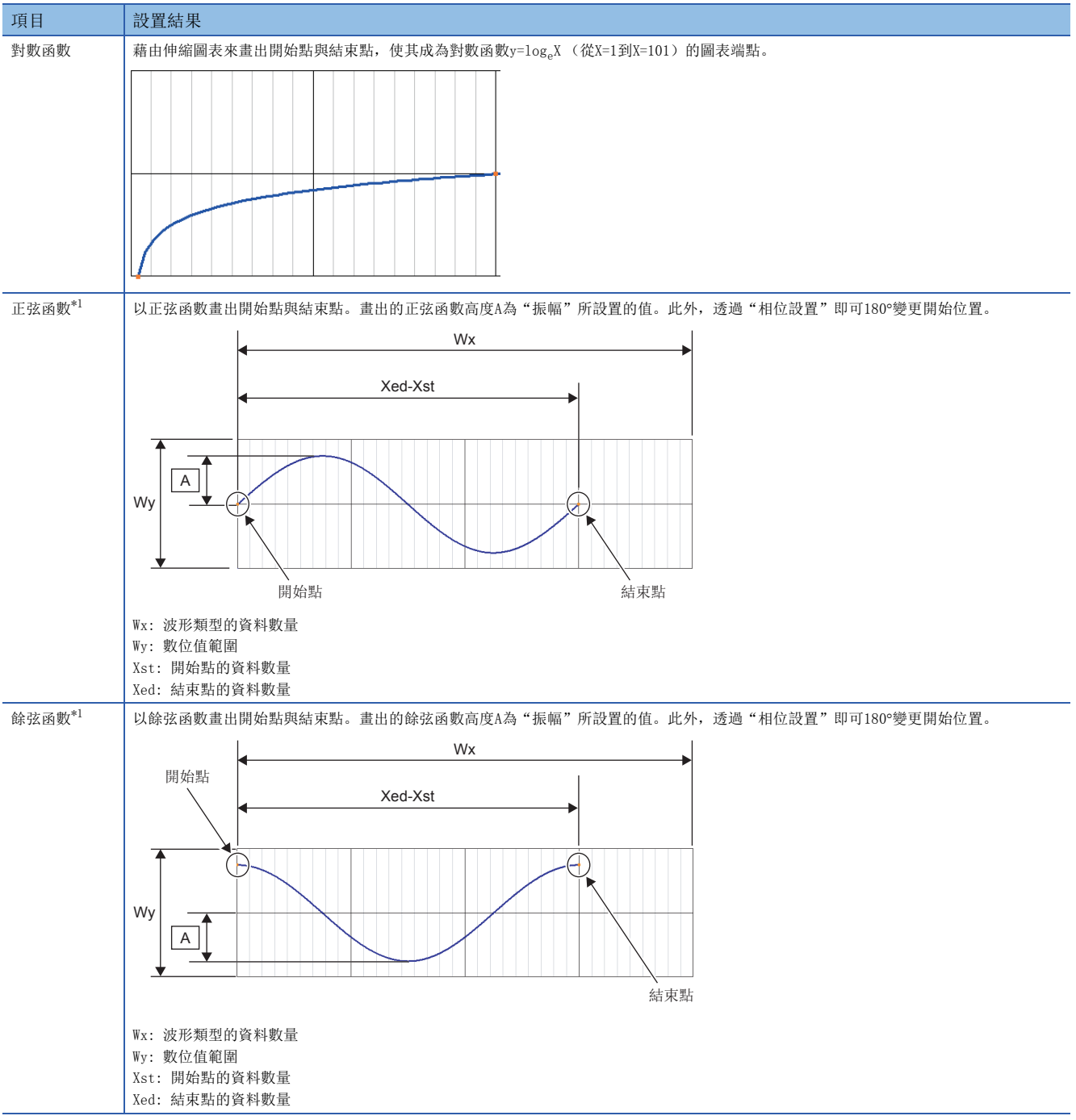

<span id="page-51-0"></span><sup>\*1</sup> 若要設置正弦函數及餘弦函數,應將開始點與結束點的數位值設置為相同的值。

# *7.* 拖曳已創建的端點以調整位置。

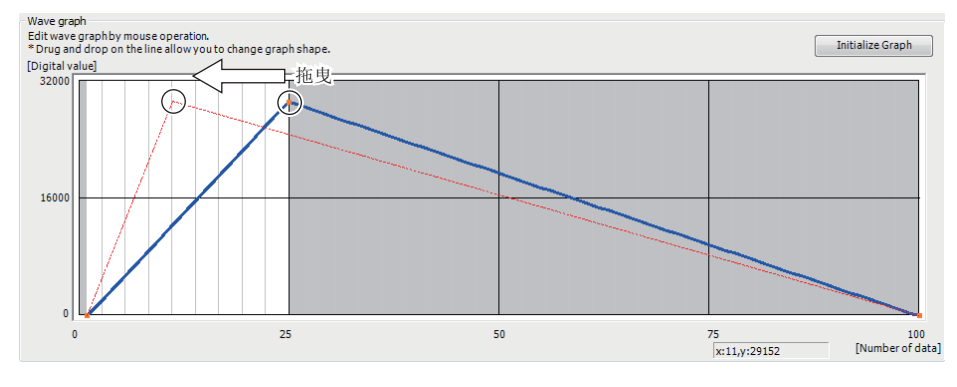

亦可變更"波形進階設定"的"結束點"及"數位值"的值,藉此調整端點的位置。

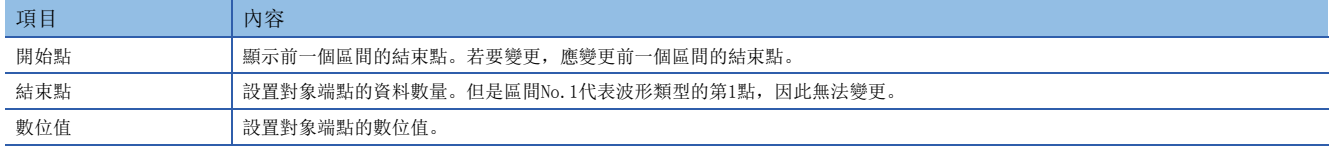

*8.* 重覆步驟5~步驟7以創建欲輸出的波形。

可透過[顯示數位值]按鈕確認已創建的波形類型其各項數位值。此外,若要清除已創建的波形類型內容,應點選[初始化圖表] 按鈕。將會清除圖表及"波形進階設定"的內容。

*9.* 點選[儲存波形類型]按紐。

透過[開啟波形類型]按鈕即可讀取已儲存的波形類型。

*10.* 設置儲存位置及檔案名稱後,點選[儲存]按鈕。

*11.* 點選"登錄波形類型"畫面的[OK]按鈕,即可登錄所創建的波形類型。

*12.* 重覆步驟3~步驟11以創建不同的波形類型。

# <span id="page-53-0"></span>波形輸出功能的參數設置

於工程工具的"建立波形輸出資料"畫面進行波形輸出功能的參數設置。進行參數設置前應預先創建波形資料。

*1.* 啟動"建立波形輸出資料"。

√ [工具] = [模組用工具清單] = [類比輸出] = [建立波形輸出資料]

*2.* 從"模組類型"中選擇"R60DAH4"。

*3.* 透過"波形輸出資料設定"來設置波形輸出功能的參數。

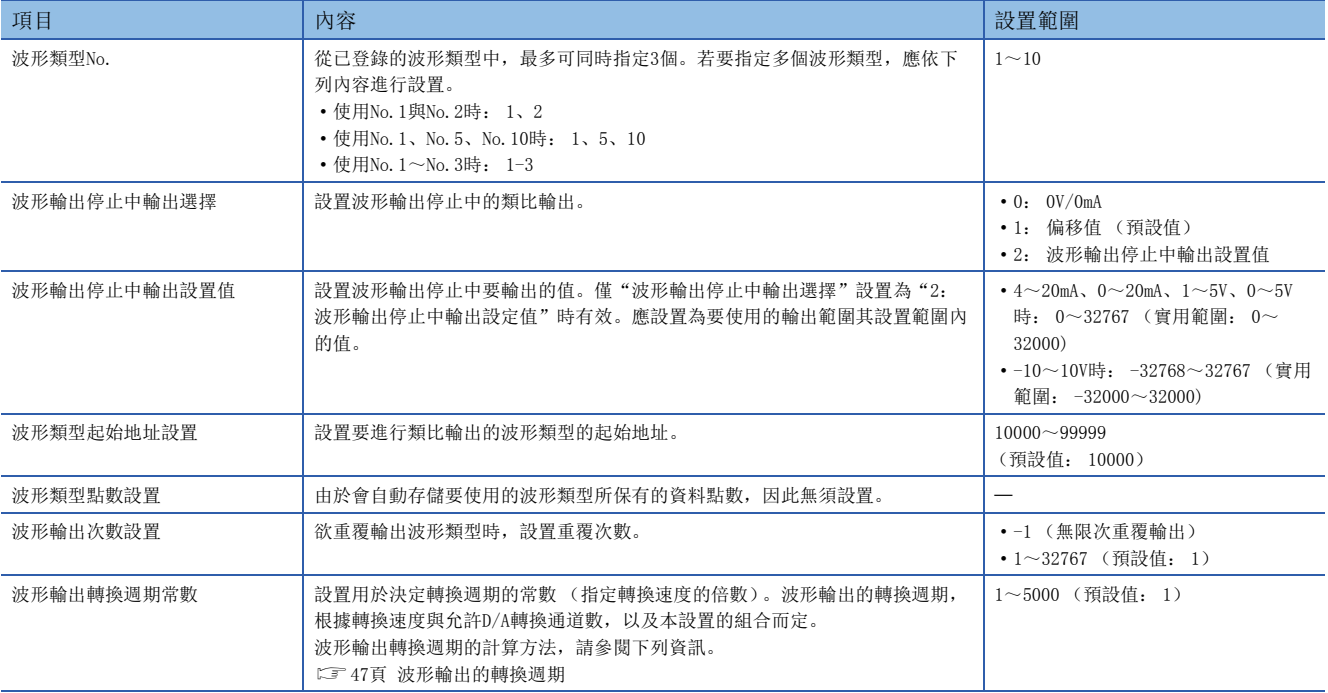

*4.* 點選[將波形輸出資料儲存至檔案]按鈕。

可儲存已創建的波形類型與波形輸出功能的參數設置內容。

點選[從檔案開啟波形輸出資料]按鈕,即可讀取儲存的波形類型與波形輸出功能的參數設置內容。

若讀取非"R60DAH4"模組類型所創建的資料, 即使模組類型選擇了"R60DAH4", 也會變更創建資料時模組類型, 應務必注 意。

*5.* 設置儲存位置及檔案名稱後,點選[儲存]按鈕。

# <span id="page-54-0"></span>寫入至檔案寄存器 (ZR)或CSV檔案

將透過"建立波形輸出資料"所創建的波形輸出資料寫入至檔案寄存器 (ZR)或CSV檔案。

#### 限制事項

- 寫入檔案寄存器 (ZR) 或CSV檔案時, 不會寫入控制上不必要的資料, 如"波形類型名稱"、"註解"及" 波形進階設定"等。因此,建議先點選「將波形輸出資料儲存至檔案]按鈕,儲存波形資料及波形輸出功能的 參數設置後再寫入。
- 在遠程起始模組的工程中寫入"建立波形輸出資料"的設置內容時,將無法寫入至檔案寄存器 (ZR)。應設 置使其寫入至CSV檔案。

#### ■寫入至檔案寄存器 (ZR)時

若要寫入至檔案寄存器 (ZR),應預先依照所需的點數數量設置檔案寄存器 (ZR)的容量。設置方法,請參閱下列資訊。 MELSEC iQ-R CPU模組用戶手冊 (應用篇)

- *1.* 點選"建立波形輸出資料"畫面的[寫入至元件記憶體]按鈕。
- *2.* 設置"元件記憶體名"及"起始元件"後,點選[OK]按鈕。

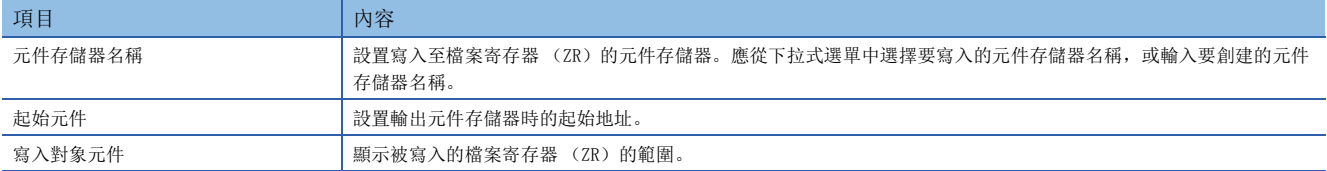

- 3. 點選"建立波形輸出資料"畫面的[關閉]按鈕以結束"建立波形輸出資料"。
- *4.* 選擇"寫入至PLC",將元件存儲器寫入CPU模組內。

○ [線上]=[寫入至PLC]

#### ■寫入CSV檔案時

若要寫入CSV檔案,應將CSV檔案存儲在SD記憶卡內。

- *1.* 點選"建立波形輸出資料"畫面的[寫入記憶卡用資料]按鈕。
- *2.* 設置儲存位置及檔案名稱後,點選[儲存]按鈕。
- 3. 點選"建立波形輸出資料"畫面的[關閉]按鈕以結束"建立波形輸出資料"。
- *4.* 將CSV檔案存儲於SD記憶卡內,再將SD記憶卡安裝於CPU模組上。

# 要點  $\beta$

示波器及脈波產生器等具備可將輸入波形及輸出波形輸出成CSV檔案的功能。若要使用此CSV檔案的資料,透過 波形輸出功能輸出波形,應修改成下述手冊內記載的格式。此外,波形輸出功能無法使用小數值,因此應全數 修改成整數。

MELSEC iQ-R 類比-數位轉換模組/數位-類比轉換模組FB參考

# 波形輸出功能的執行

說明執行波形輸出功能的步驟。完成波形輸出功能的初始設置後,應執行本項的內容。

#### <span id="page-55-1"></span>波形輸出資料的登錄

將透過工程工具的"建立波形輸出資料"所創建的波形輸出資料登錄至D/A轉換模組。 進行登錄時,使用波形輸出資料登錄用的功能塊 (FB)。波形輸出資料登錄用的功能塊 (FB)的使用方法,請參閱下列手冊。 MELSEC iQ-R 類比-數位轉換模組/數位-類比轉換模組FB參考

#### ■使用遠程起始模組時

安裝於遠程起始模組的D/A轉換模組無法使用功能塊 (FB)。關於將透過工程工具的"建立波形輸出資料"所創建的波形資料 及波形輸出功能的參數設置轉送至D/A轉換模組的方法,請參閱下列資訊。 [60頁 使用遠程起始模組時的登錄方法](#page-61-0)

# <span id="page-55-0"></span>D/A轉換允許/禁止設置

若要變更'CH1D/A轉換允許/禁止設置' (Un\G500),應使用程式執行。 此時,應先登錄波形輸出功能的參數設置及波形資料的設置後,再變更D/A轉換允許/禁止設置。

#### 注意事項

亦可透過模組參數來設置D/A轉換允許/禁止設置。

*1.* 將"D/A轉換允許/禁止設置"設置為"允許D/A轉換"。

℃) 導航視窗⇒[參數]⇒[模組資訊]⇒模組型號⇒[模組參數]⇒[基本設定]⇒[D/A轉換允許/禁止設定功能] 但依照上述步驟設置後,若透過復位CPU模組或電源OFF→ON來使設置內容生效時,將會發生波形類型點數設置範圍出錯(出 錯代碼: 1D5H)。這是因為允許D/A轉換的通道上,波形類型點數設置為0 (預設值)才會發生此出錯。 若要解除此出錯,應於登錄波形輸出資料後,進行'動作條件設置請求' (Y9)的OFF→ON→OFF。

# 模組設置的變更

需透過波形輸出資料登錄用的功能塊 (FB) 所登錄的內容, 將'動作條件設置請求' (Y9) 置為OFF→ON→OFF, 使其設置內 容生效。當設置生效後,根據'CH1輸出允許/禁止標誌' (Y1)的狀態不同,由允許D/A轉換所設置的CH1類比輸出值如下所 示。

- 'CH1輸出允許/禁止標誌' (Y1)為OFF: 變成偏移值。
- 'CH1輸出允許/禁止標誌' (Y1)為ON: 將會輸出'CH1波形輸出停止中輸出選擇' (Un\G524)所設置的內容。

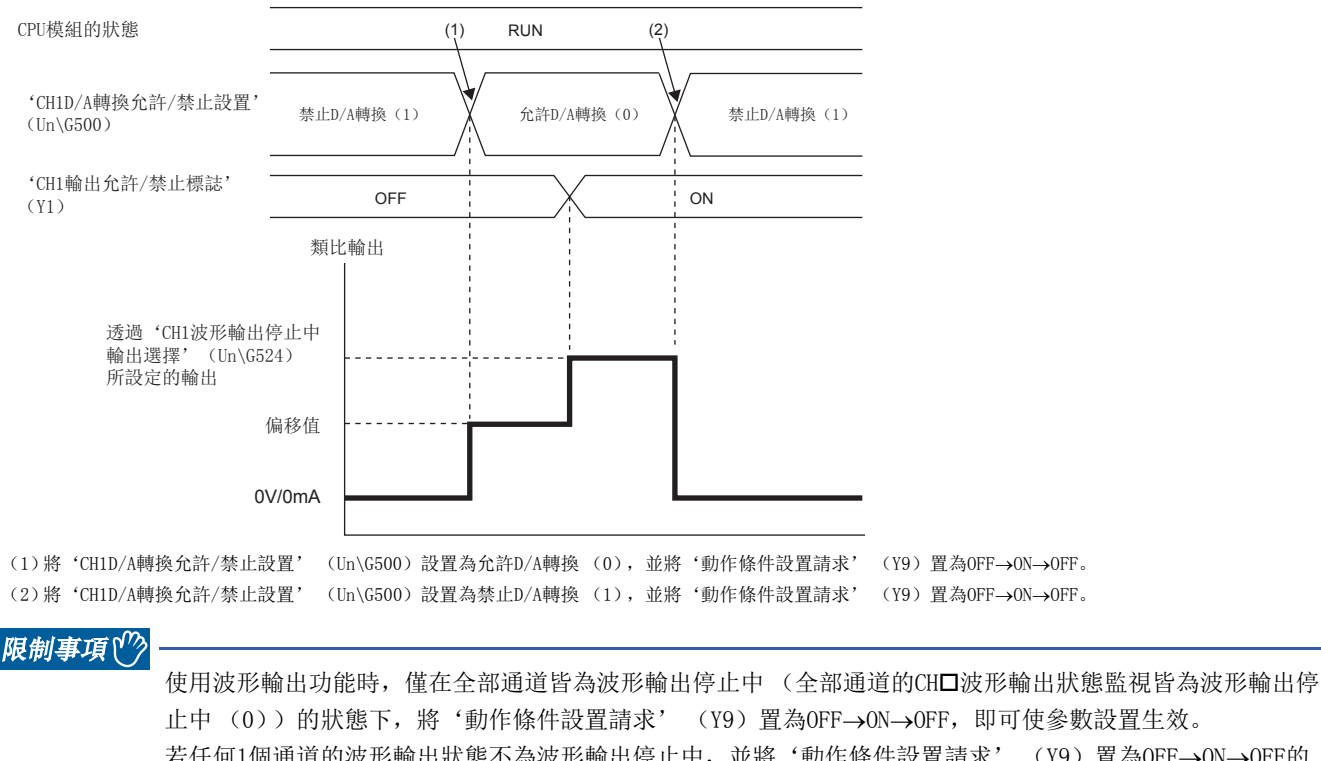

若任何1個通道的波形輸出狀態不為波形輸出停止中,並將'動作條件設置請求' (Y9) 置為OFF→ON→OFF的 情況下,將會發生波形輸出停止中以外的動作條件設置異常 (報警代碼: 0B0H)。此時,參數設置將無法生 效。

# <span id="page-57-0"></span>波形輸出的開始•停止•暫時停止

## ■波形輸出的開始

完成波形資料登錄後,即可透過下列步驟開始波形輸出。

*1.* 將'CH1輸出允許/禁止標誌' (Y1)置為ON。

一旦置為ON,將會對'CH1波形輸出停止中輸出選擇' (Un\G524)所設置的內容進行類比輸出。

**2.** 將'CH1波形輸出開始/停止請求' (Un\G462)設置為波形輸出開始請求 (1)。

一旦將波形輸出停止請求 (0) 或波形輸出暫時停止請求 (2) 變更為波形輸出開始請求 (1)時, 開始波形輸出。

#### ■波形輸出的停止

若要在波形輸出中於任意時機停止波形輸出時,應將'CH1波形輸出開始/停止請求' (Un\G462)設置為波形輸出停止請求 (0)。一旦將波形輸出開始請求 (1) 或波形輸出暫時停止請求 (2) 變更為波形輸出停止請求 (0)時, 波形輸出將完全停 止。波形輸出停止時, 'CH1波形輸出狀態監視' (Un\G401) 内將存儲波形輸出停止中 (0)。從停止的時刻起即無法重新開 始波形輸出。

即使是依照'CH1波形輸出次數設置' (Un\G530)中設置的次數部分輸出了波形類型,波形輸出仍會停止。

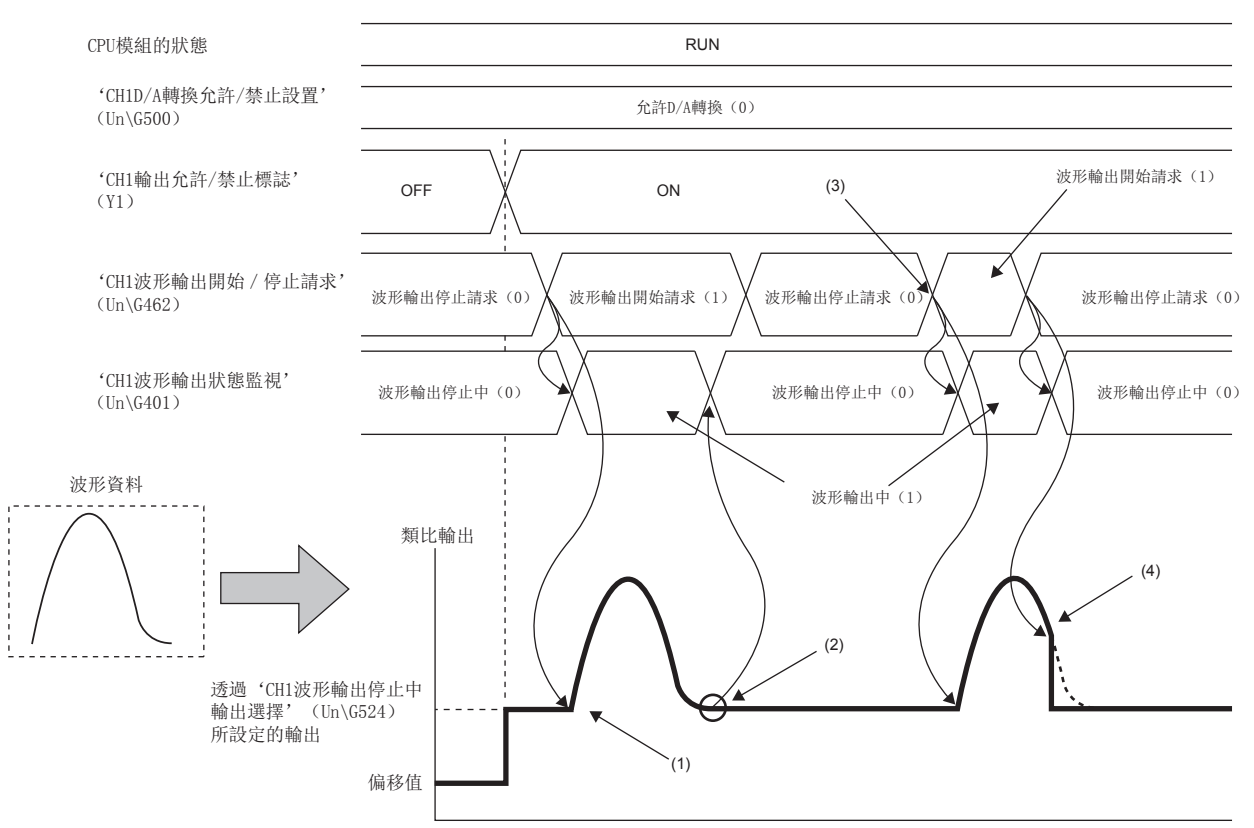

(1)將'CH1波形輸出開始/停止請求' (Un\G462)設置為波形輸出開始請求 (1)時,將開始波形輸出。

(2)波形輸出結束。

(3)若要再次執行波形輸出時,應將'CH1波形輸出開始/停止請求' (Un\G462)變更為波形輸出停止請求 (0)後,再變更為波形輸出開始請求 (1)。 (4)在波形輸出中將'CH1波形輸出開始/停止請求' (Un\G462)設置為波形輸出停止請求 (0)後,將停止波形輸出。

# ■波形輸出的暫時停止

- 若要暫時停止波形輸出時,應將'CH1波形輸出開始/停止請求' (Un\G462)設置為波形輸出暫時停止請求 (2)。從波形 輸出開始請求 (1) 變更為波形輸出暫時停止請求 (2) 後, 即暫時停止波形輸出。此外, 'CH1波形輸出狀態監視' (Un\G401)內存儲波形輸出暫時停止中 (2)。
- 若要重新開始波形輸出,應將'CH1波形輸出開始/停止請求' (Un\G462),從波形輸出暫時停止請求 (2)變更為波形輸 出開始請求 (1)。變更為波形輸出開始請求 (1)後,將會從暫時停止時的波形資料重新開始波形輸出。
- 在波形輸出停止中將'CH1波形輸出開始/停止請求' (Un\G462)設置為波形輸出暫時停止請求 (2)後, 波形類型起始地 址的數位值將執行D/A轉換並進行類比輸出。

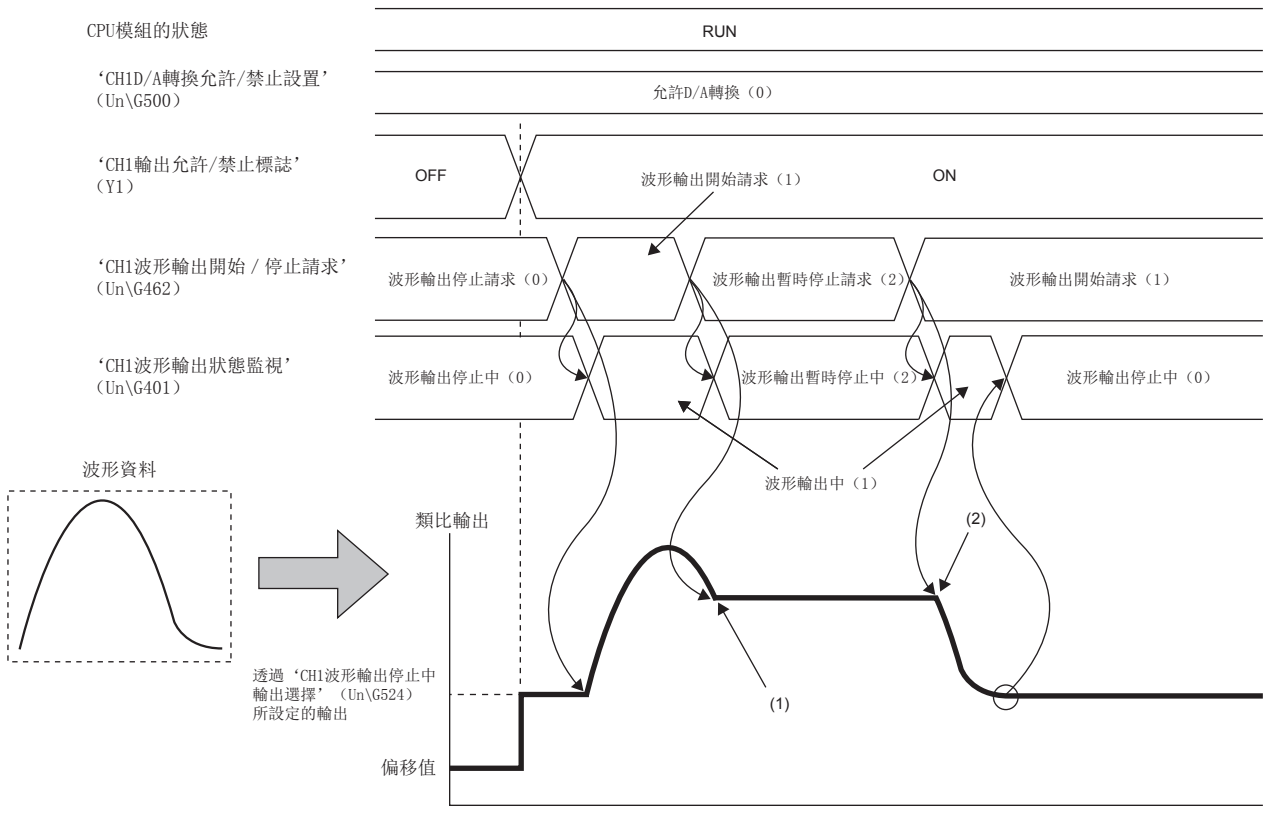

(1)在波形輸出中將'CH1波形輸出開始/停止請求' (Un\G462)設置為波形輸出暫時停止請求 (2)後,即暫時停止波形輸出。

波形輸出暫時停止中的類比輸出值,根據類比輸出HOLD/CLEAR功能的設置而異。詳細內容,請參閱下列資訊。 [20頁 類比輸出HOLD/CLEAR功能](#page-21-0) (2)在波形暫時停止中將'CH1波形輸出開始/停止請求' (Un\G462)設置為波形輸出開始請求 (1)後,即重新開始波形輸出。

#### • HOLD設置時

波形輸出暫時停止中,將會保留暫時停止時的類比輸出值。

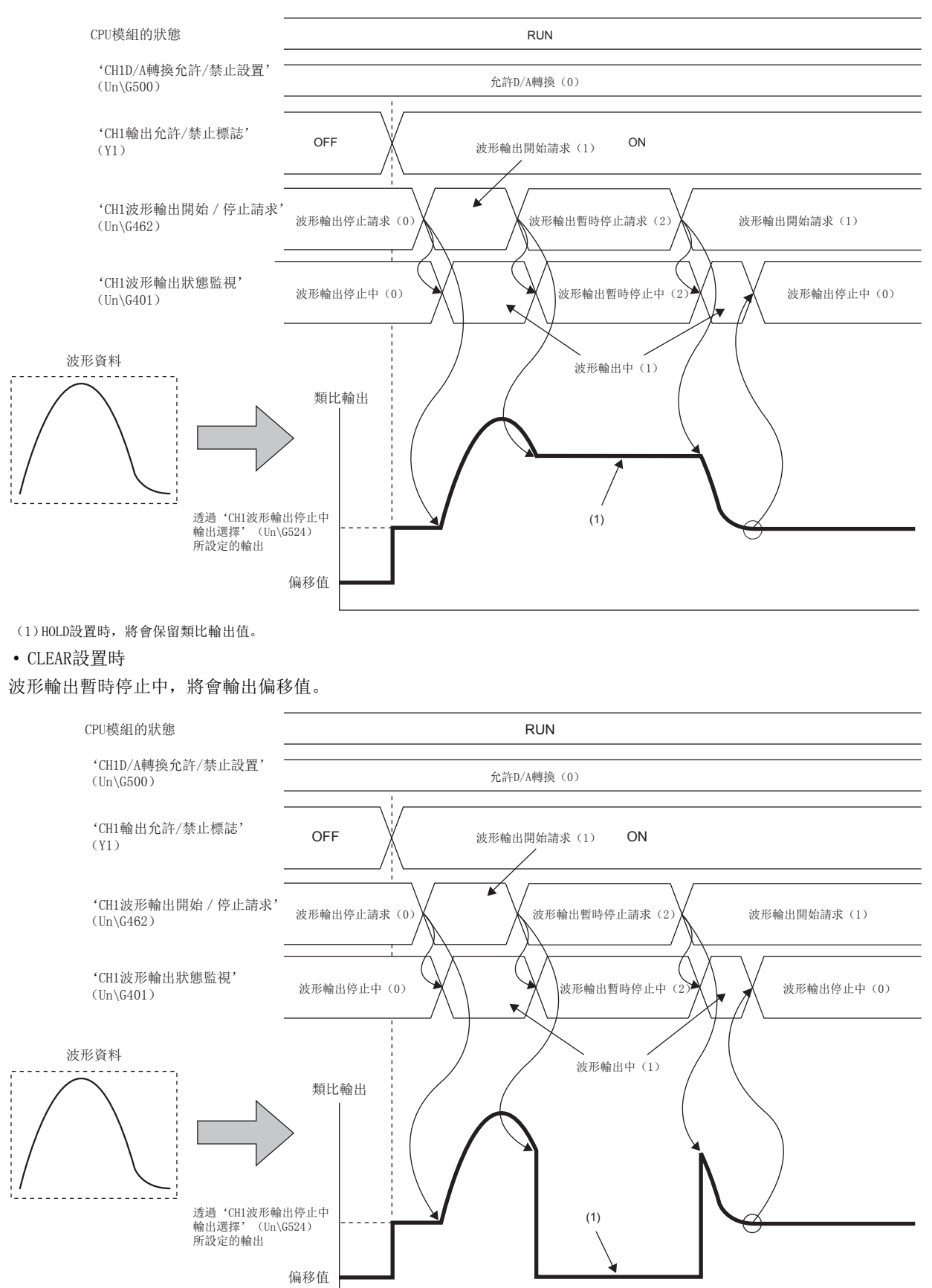

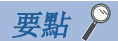

- 僅CPU模組的狀態為RUN時能受理波形輸出開始請求。CPU模組非RUN狀態時,即使將'CH1波形輸出開始/停止 請求' (Un\G462)變更為波形輸出開始請求 (1),也不會開始波形輸出。
- 僅CPU模組的狀態為RUN或STOP時能受理波形輸出停止請求。
- 僅CPU模組的狀態為RUN時能受理波形輸出暫時停止請求。
- 若欲輸出的值超出輸出範圍所設置的數位值範圍, 將會發生數位值設置範圍出錯 (出錯代碼: 1910H)。

# 波形輸出功能的狀態確認

可透過下列緩衝存儲器確認波形輸出功能的狀態。

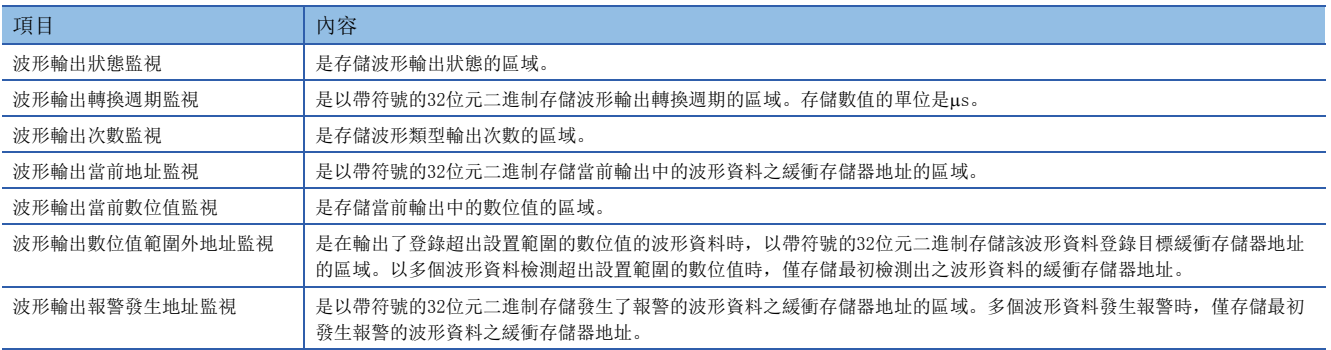

各緩衝存儲器的詳細內容,請參閱下列資訊。 [147頁 緩衝存儲器詳情](#page-148-0)

# <span id="page-61-0"></span>使用遠程起始模組時的登錄方法

將透過工程工具的"建立波形輸出資料"所創建的波形資料及波形輸出功能的參數設置登錄至D/A轉換模組的方法,如下所 示。

#### ■登錄步驟

- *1.* 應使用工程工具的"建立波形輸出資料",將波形資料及波形輸出功能的參數設置寫入至主站CPU模組的檔案寄存器  $(ZR)$ 。
- *2.* 應使用JP.REMTOD指令,從檔案寄存器 (ZR)轉送至安裝於遠程起始模組的D/A轉換模組。

此時,先登錄波形資料及波形輸出功能的參數設置後,再變更'CH1D/A轉換允許/禁止設置' (Un\G500)的設置。

*3.* 應透過程式來執行波形輸出的開始/停止請求等操作。

#### ■程式

表示使用JP.REMTOD指令,從檔案寄存器 (ZR)轉送至安裝於遠程起始模組的D/A轉換模組的程式。本項記載的程式是以起始 元件作為ZRO,透過"建立波形輸出資料"寫入的情況。寫入波形資料及波形輸出功能的參數設置的檔案寄存器 (ZR)根據所 指定的起始元件而異。關於寫入的檔案寄存器 (ZR),請參閱下列資手冊。

MELSEC iQ-R 類比-數位轉換模組/數位-類比轉換模組FB參考

• 系統配置

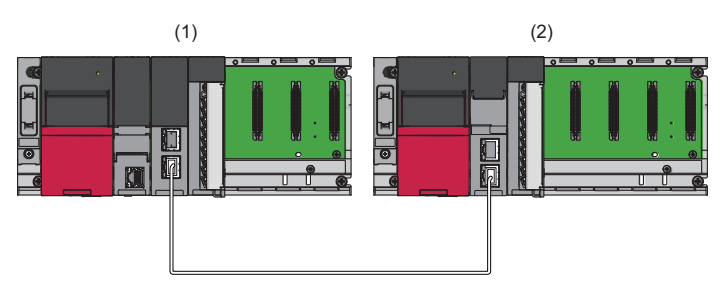

(1)主站 (網路No.1、站號0)

- 電源模組: R61P
- CPU模組: R04CPU
- 主站•本地站模組: RJ71GF11-T2 (起始輸入輸出編號: 0000H~001FH)
- 輸入模組: RX10 (起始輸入輸出編號: 0020H~002FH)
- (2)智能元件站 (網路No.1、站號1)
- 電源模組: R61P
- 遠程起始模組: RJ72GF15-T2
- D/A轉換模組: R60DAH4 (起始輸入輸出編號: 0000H~000FH[\\*1\)](#page-61-1)
- <span id="page-61-1"></span>\*1 在主站的RX/RY設置中,D/A轉換模組的起始輸入輸出編號設置為1000H~100FH。

#### • 標籤設置

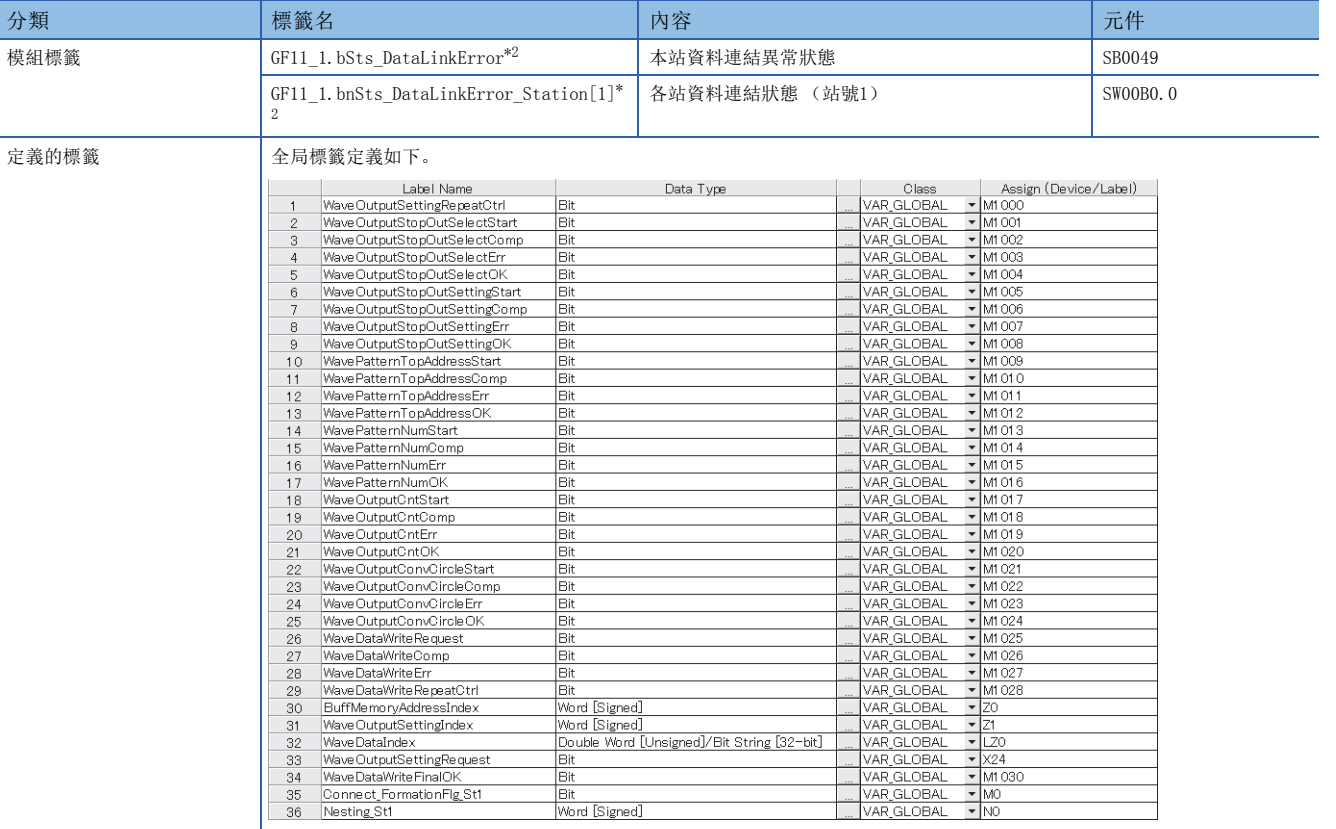

<span id="page-62-0"></span>\*2 是主站•本地站模組 (RJ71GF11-T2)的模組標籤。詳細內容,請參閱MELSEC iQ-R CC-Link IE現場網路用戶手冊 (應用篇)。

• 程式

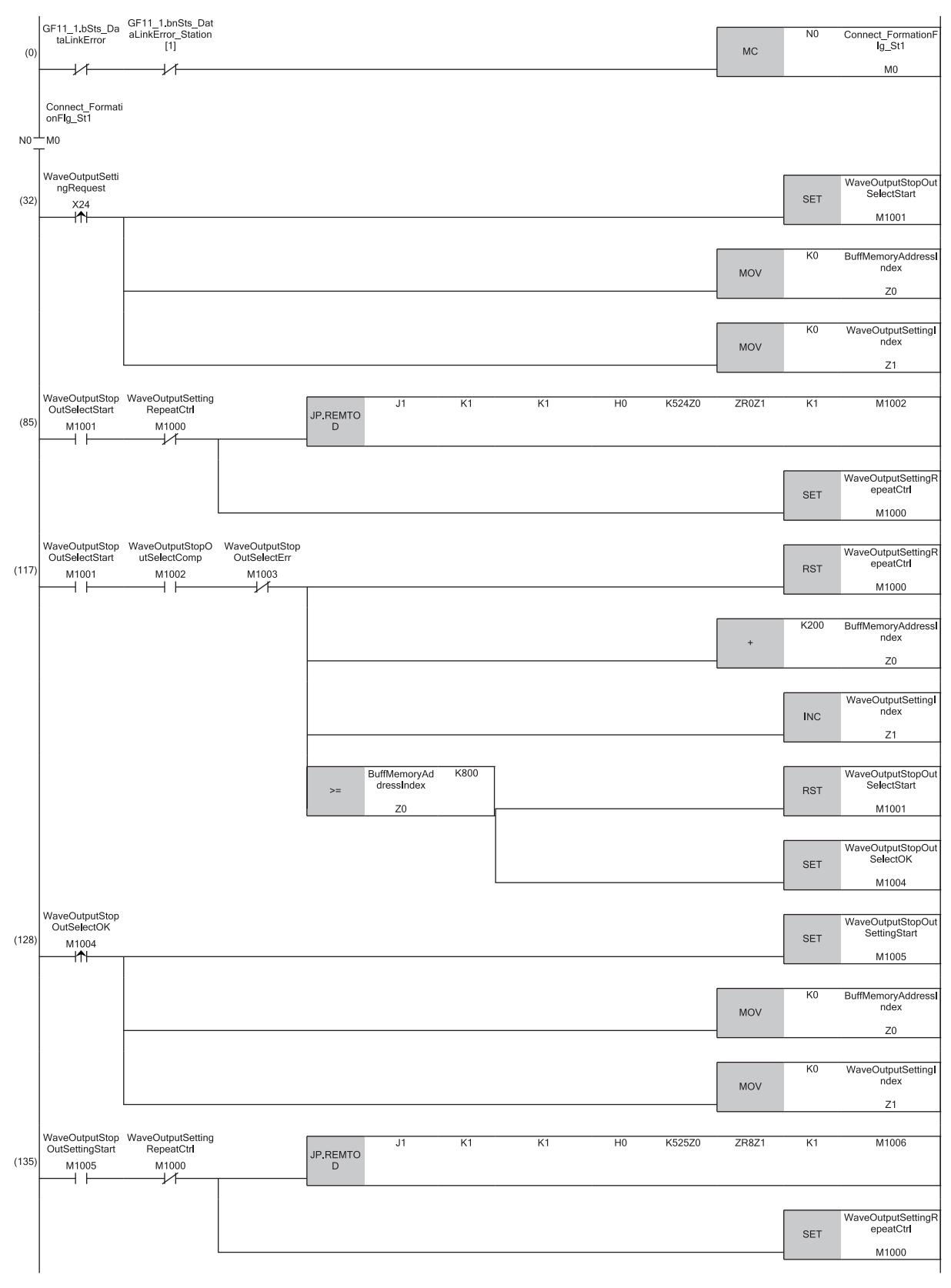

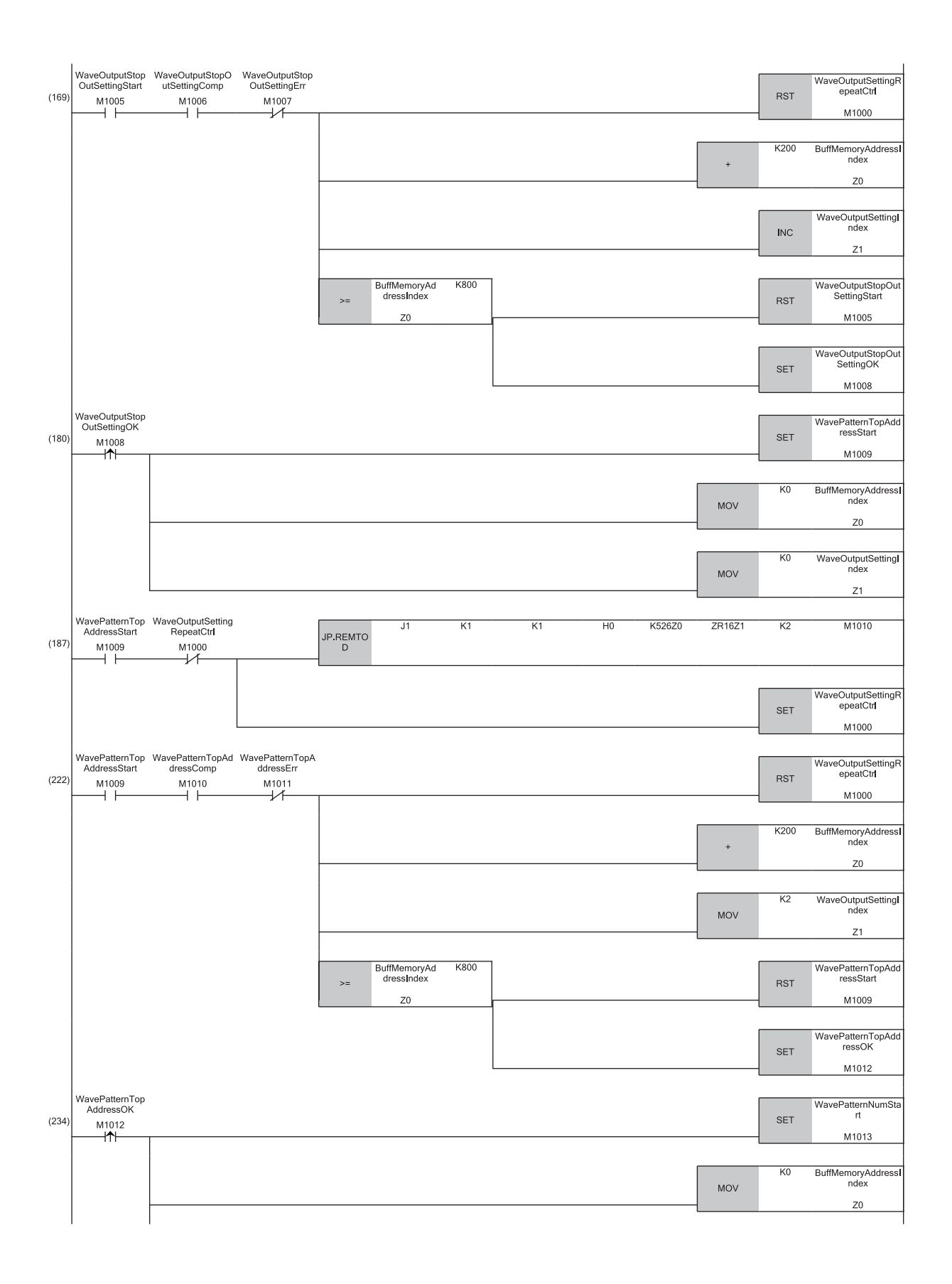

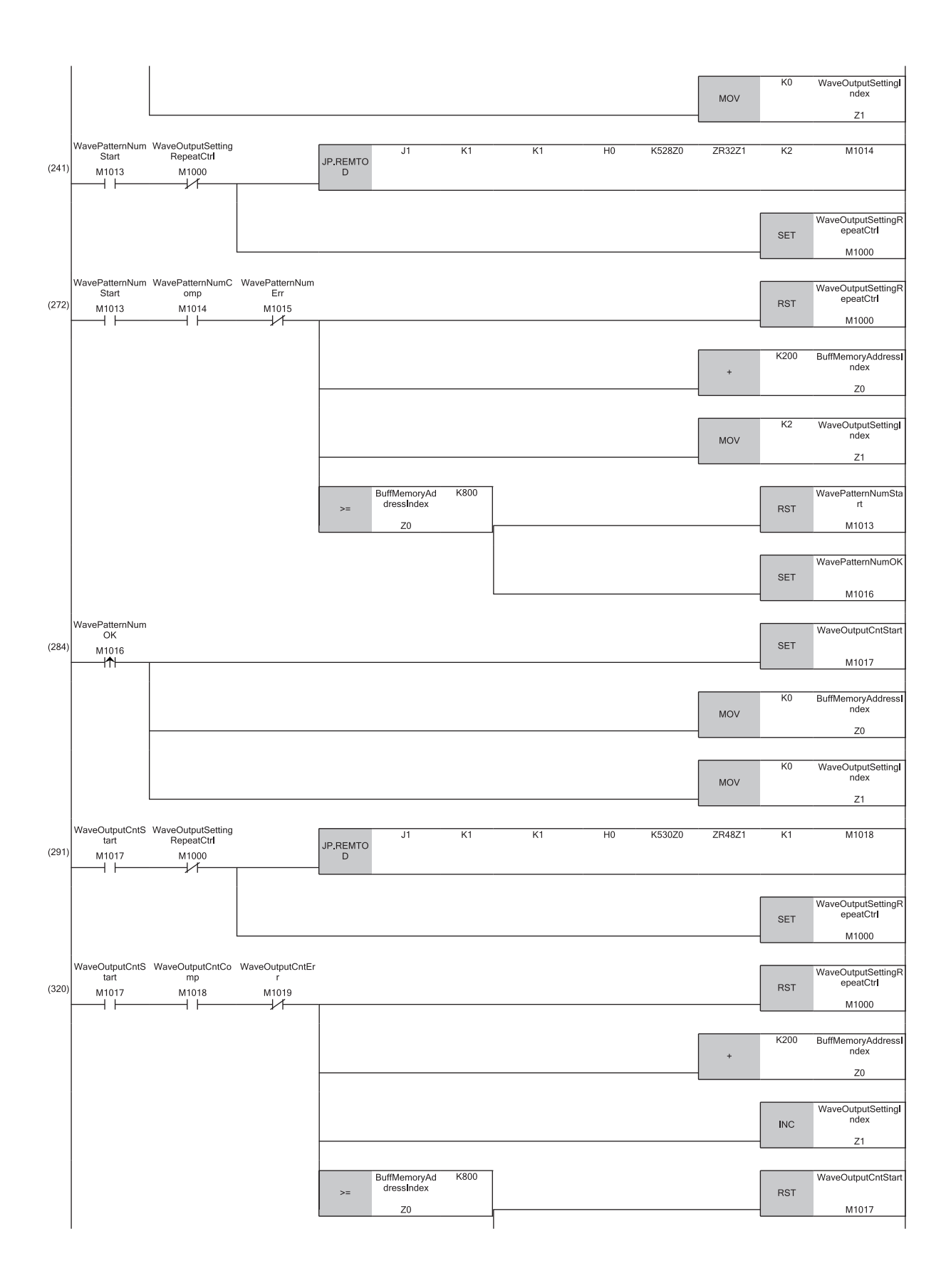

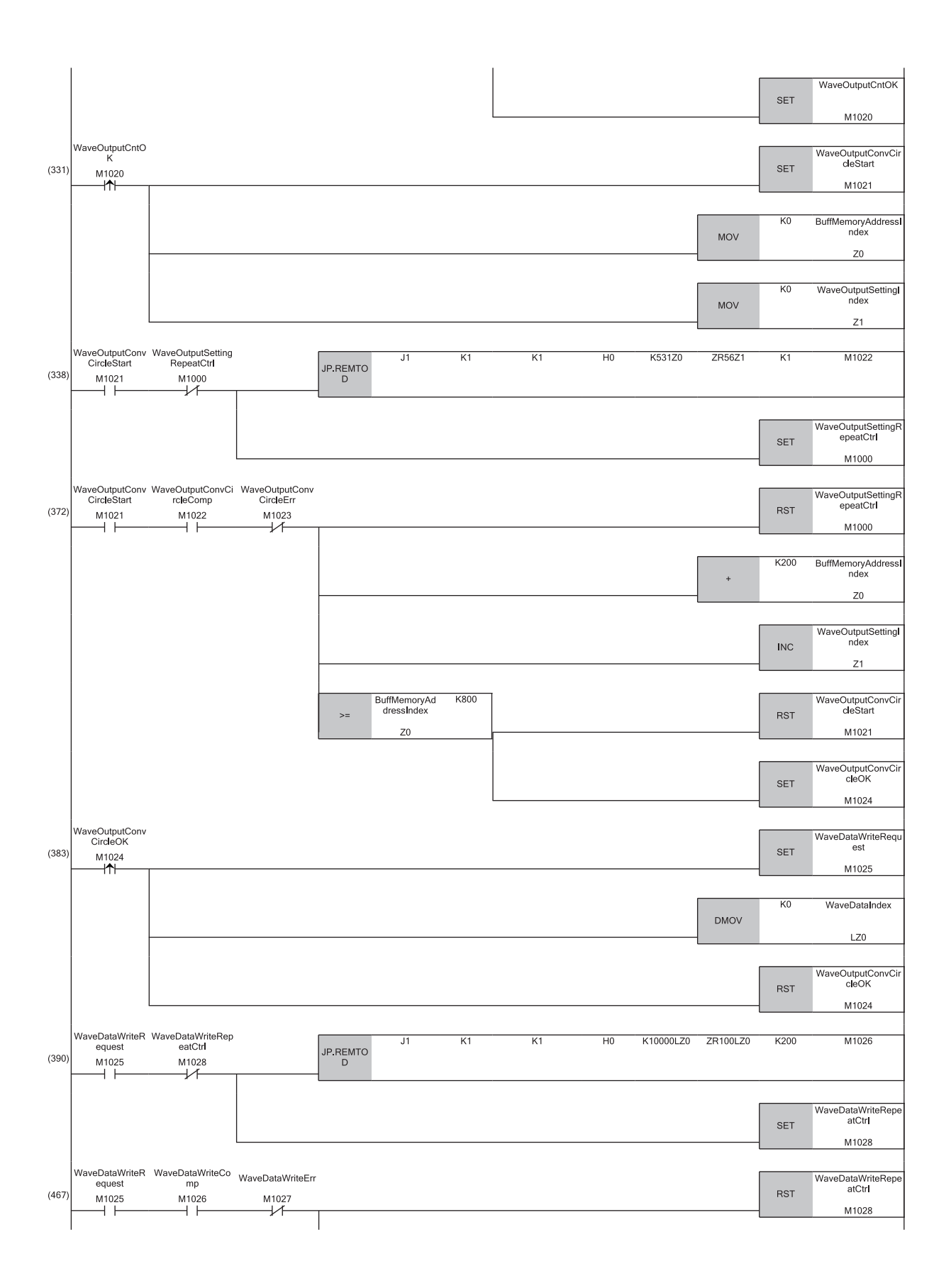

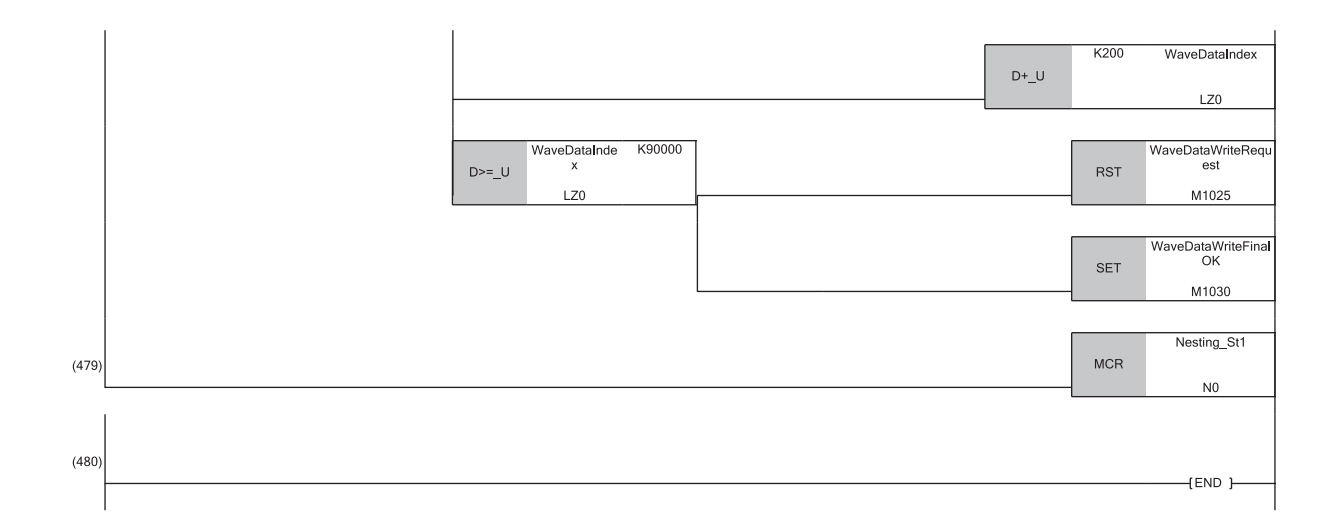

- (0) 確認遠程起始模組 (站號1)的資料連結狀態。
- (32)將波形輸出停止中輸出選擇設置寫入開始標誌 (M1001) 置為ON,並將緩衝存儲器地址索引 (Z0)與波形輸出參數設置索引 (Z1)歸零。
- (85)將ZR0的值寫入'CH1波形輸出停止中輸出選擇' (U0\G524)中。
- (117)緩衝存儲器地址索引 (Z0)加上200,波形輸出參數設置索引 (Z1)加上1。之後重覆進行步85~步117,直到將ZR1~ZR3的值寫入CH2~CH4的波形輸出停 止中輸出選擇中。
- (128)將波形輸出停止中輸出設置值設置寫入開始標誌 (M1005)置為ON,並將緩衝存儲器地址索引 (Z0)與波形輸出參數設置索引 (Z1)歸零。
- (135)將ZR8的值寫入'CH1波形輸出停止中輸出設置值' (U0\G525)中。
- (169)緩衝存儲器地址索引 (Z0)加上200,波形輸出參數設置索引 (Z1)加上1。之後重覆進行步135~步169, 直到將ZR9~ZR11的值寫入CH2~CH4的波形輸出 停止中輸出設置值中。
- (180)將波形類型起始地址設置寫入開始標誌 (M1009)置為ON,並將緩衝存儲器地址索引 (Z0)與波形輸出參數設置索引 (Z1)歸零。
- (187)將ZR16、ZR17的值寫入'CH1波形類型起始地址設置' (U0\G526、U0\G527)中。
- (222)緩衝存儲器地址索引 (Z0)加上200,波形輸出參數設置索引 (Z1)加上2。之後重覆進行步187~步222, 直到將ZR18~ZR23的值寫入CH2~CH4的波形類 型起始地址設置中。
- (234)將波形類型點數設置寫入開始標誌 (M1013)置為ON,並將緩衝存儲器地址索引 (Z0)與波形輸出參數設置索引 (Z1)歸零。
- (241)將ZR32、ZR33的值寫入'CH1波形類型點數設置' (U0\G528、U0\G529)中。
- (272)緩衝存儲器地址索引 (Z0)加上200,波形輸出參數設置索引 (Z1)加上2。之後重覆進行步241~步272,直到將ZR34~ZR39的值寫入CH2~CH4的波形類 型點數設置中。
- (284)將波形輸出次數設置寫入開始標誌 (M1017) 置為ON, 並將緩衝存儲器地址索引 (Z0)與波形輸出參數設置索引 (Z1)歸零。
- (291)將ZR48的值寫入'CH1波形輸出次數設置' (U0\G530)中。
- (320)緩衝存儲器地址索引 (Z0)加上200,波形輸出參數設置索引 (Z1)加上1。之後重覆進行步291~步320, 直到將ZR49~ZR51的值寫入CH2~CH4的波形輸 出次數設置中。
- (331)將波形輸出轉換週期常數寫入開始標誌 (M1021)置為ON,並將緩衝存儲器地址索引 (Z0)與波形輸出參數設置索引 (Z1)歸零。
- (338)將ZR56的值寫入'CH1波形輸出轉換週期常數' (U0\G531)中。
- (372)緩衝存儲器地址索引 (Z0)加上200,波形輸出參數設置索引 (Z1)加上1。之後重覆進行步338~步372,直到將ZR57~ZR59的值寫入CH2~CH4的波形輸 出轉換週期常數中。
- (383)將波形資料寫入指令 (M1025)置為ON,並將波形資料索引 (LZ0)歸零。
- (390)將ZR100~ZR299的值寫入波形資料登錄區域 (U0\G10000~U0\G10199)中。
- (467)波形資料索引 (LZ0)加上200。之後重覆進行步390~步467,直到將ZR90099的值寫入U0\G99999中。

# 波形輸出功能使用上的重點

# 變更了'CH1輸出允許/禁止標誌' (Y1)時

在波形輸出中將'CH1輸出允許/禁止標誌' (Y1) 置為ON→OFF後,類比輸出值將成為偏移值,但不會停止波形輸出。即使 'CH1輸出允許/禁止標誌' (Y1)為OFF的狀態下,波形輸出仍會持續更新。將'CH1輸出允許/禁止標誌' (Y1)置為 OFF→ON後,會重新開始類比輸出。

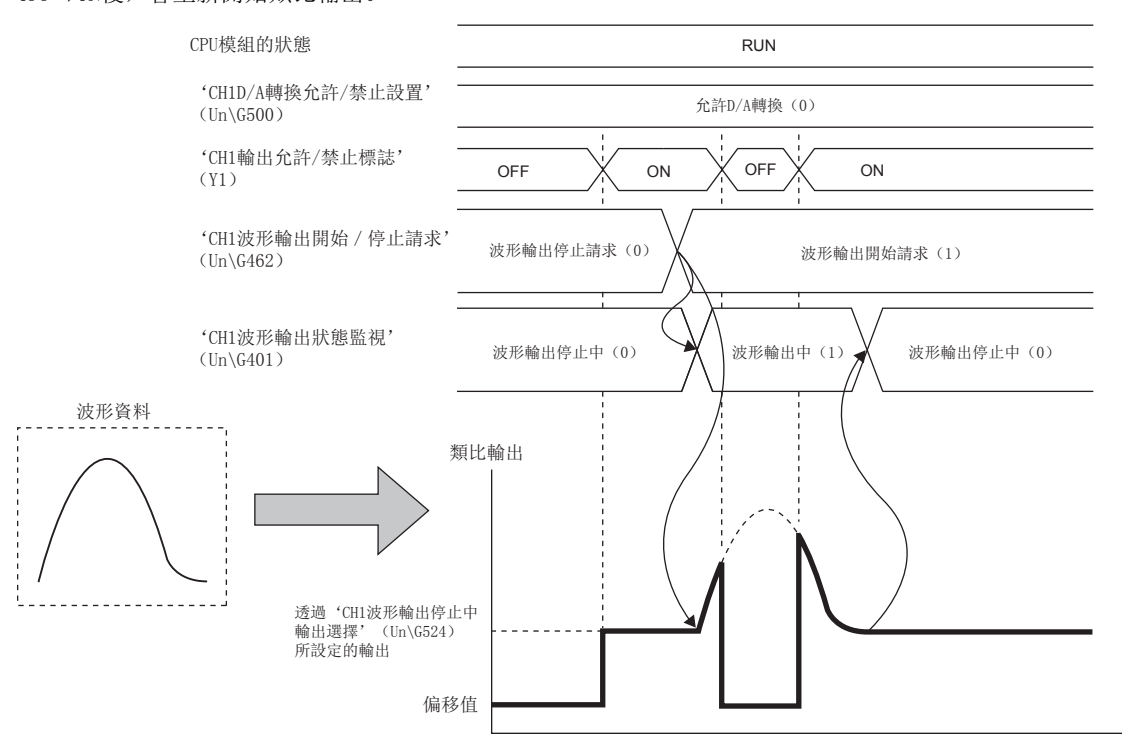

# 變更了CPU模組的狀態時

在波形輸出中變更了CPU模組的狀態時,將視類比輸出HOLD/CLEAR功能的設置進行下列動作。

#### ■HOLD設置時

將CPU模組由RUN→STOP後,將保留變更時的類比輸出。將CPU模組由STOP→RUN後,會重新開始波形輸出。當CPU模組由 STOP→RUN時,若不希望重新開始波形輸出,應在將CPU模組由RUN→STOP後,將'CH1波形輸出開始/停止請求' (Un\G462) 設置為波形輸出停止請求 (0)。

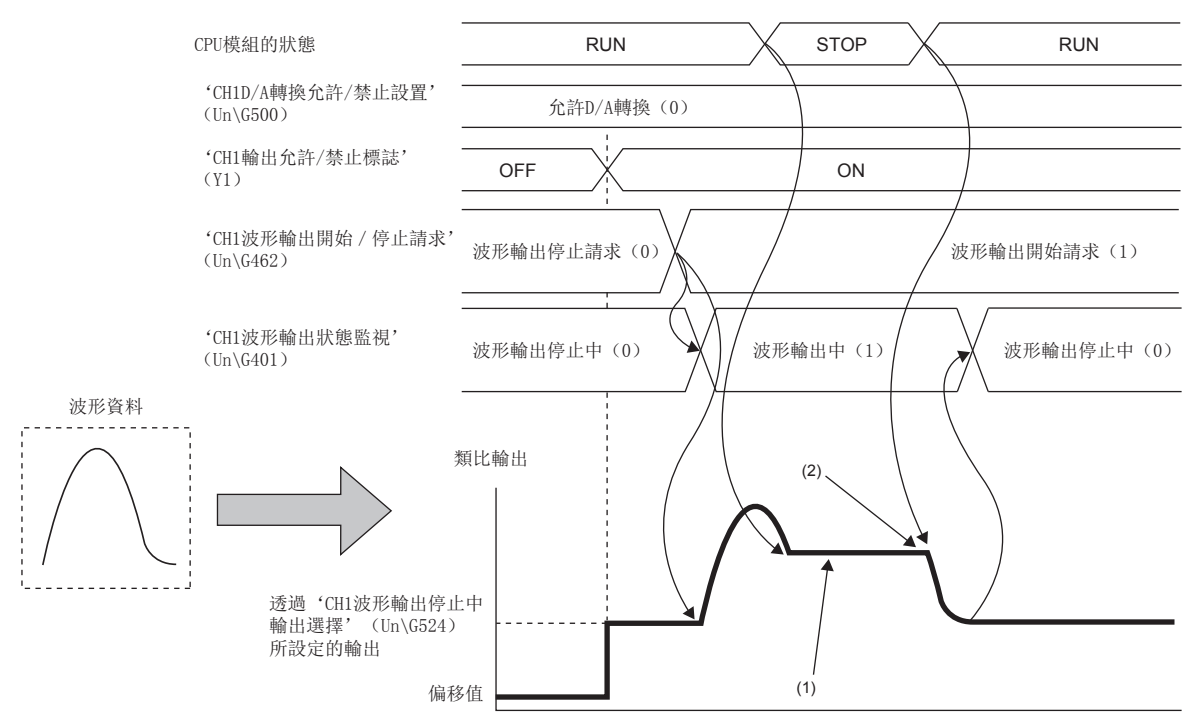

(1)將會保留類比輸出值。

(2)將會重新開始波形輸出。

#### 注意事項

CPU模組由STOP→RUN的時機,將立即反映模組參數的設置。

此時, 在D/A轉換模組内部將會執行與接收到將'動作條件變更請求' (Y9) 置為OFF->ON->OFF時相同的處理。因此, 若 'CH1波形輸出狀態監視' (Un\G462)並非波形輸出停止中 (0)時,將CPU模組由STOP→RUN時,將會發生波形輸出停止中以 外的動作條件設置異常 (報警代碼: 0B0□H)。

若要清除報警,應將'報警輸出清除請求' (YE) 置為OFF→ON→OFF。

#### ■CLEAR設置時

將CPU模組由RUN→STOP後,波形輸出結束並輸出偏移值。將CPU模組由STOP→RUN後,將會進行'CH1波形輸出停止中輸出選擇 ' (Un\G524)所設置的輸出。將不會重新開始波形輸出。

若要再次進行波形輸出,應在將CPU模組進行STOP→RUN後,將'CH1波形輸出開始/停止請求' (Un\G462)設置為波形輸出停 止請求 (0)。之後應將'CH1波形輸出開始/停止請求' (Un\G462)由波形輸出停止請求 (0)設置為波形輸出開始請求 (1)。

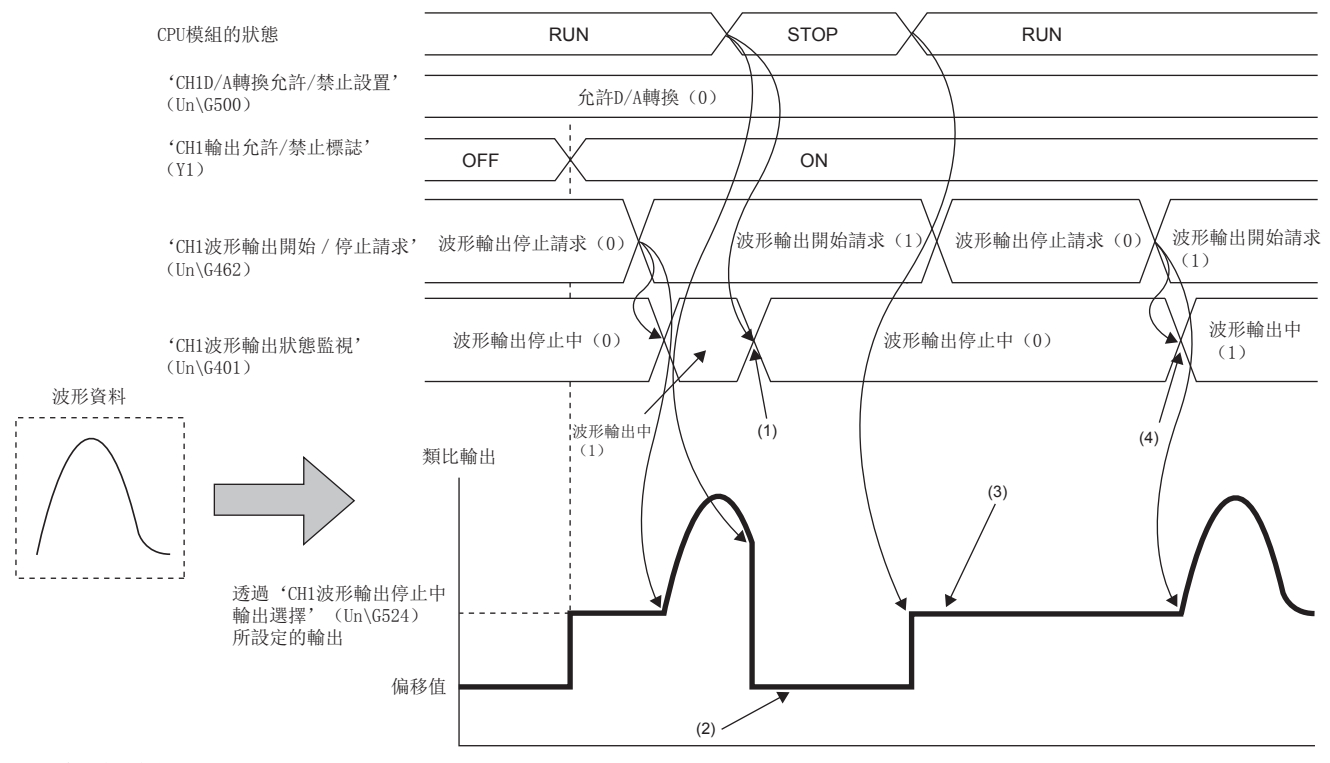

(1)波形輸出停止。

(2)將會輸出偏移值。

(3)將不會重新開始波形輸出。

(4)將'CH1波形輸出開始/停止請求' (Un\G462)由波形輸出停止請求 (0)設置為波形輸出開始請求 (1)後,即開始波形輸出。

# 發生出錯時

若欲輸出的值超出輸出範圍的設置範圍,將會發生數位值設置範圍出錯 (出錯代碼: 191□H)。若在波形輸出中發生數位值設 置範圍出錯 (出錯代碼: 191□H)時, 類比輸出值將如下所示。

• 若欲輸出的值超過輸出範圍最大值,則類比輸出值將為輸出範圍的最大值。

• 若欲輸出的值未滿輸出範圍最小值,則類比輸出值將為輸出範圍的最小值。

若發生數位值設置範圍出錯 (出錯代碼: 191口H)時,應重新將對應的波形資料的數位值設置為輸出範圍設置範圍內的值。 之後應將'出錯清除請求' (YF) 置為OFF→ON→OFF。

• 將輸出範圍設置為0~5V時

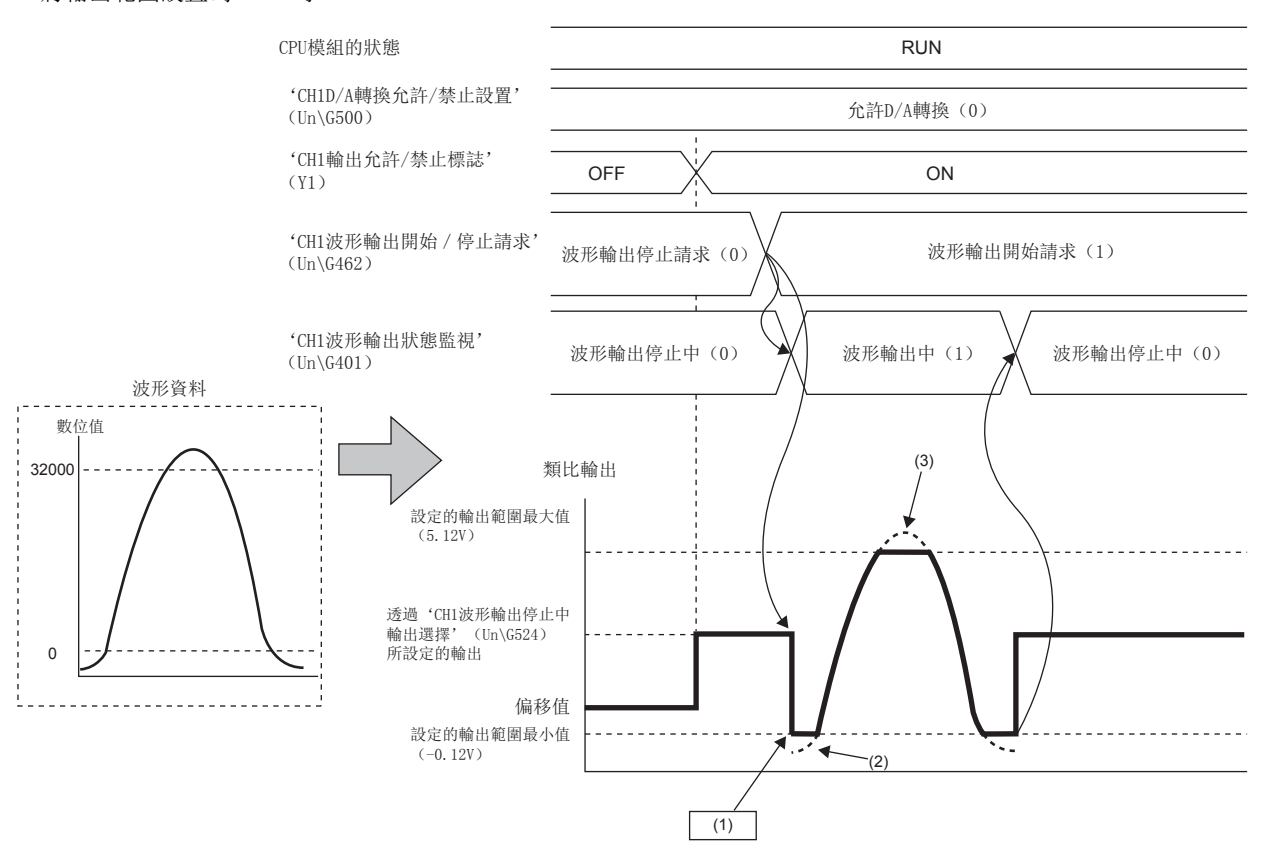

(1)發生數位值設置範圍出錯 (出錯代碼: 191□H)。

(2)若欲輸出的值未滿輸出範圍最小值,則類比輸出值為輸出範圍的最小值。

(3)若欲輸出的值超過輸出範圍最大值,則類比輸出值為輸出範圍的最大值。

可透過'CH1波形輸出數位值範圍外地址監視' (Un\G440、Un\G441)確認範圍外的波形資料登錄目標緩衝存儲器地址。
# 外部供應電源置為OFF時

若在波形輸出中外部供應電源置為ON→OFF,則全部通道的波形輸出狀態將轉為波形輸出停止中,並完全停止波形輸出。即使 外部供應電源置為OFF->ON, 波形輸出也不會自動重新開始。

若要重新開始波形輸出,應於外部供應電源置為OFF→ON後,確認D/A轉換模組及外部連接設備的狀態,將'CH1波形輸出開始/ 停止請求' (Un\G462)設置為波形輸出開始請求 (1)。

外部供應電源為OFF的狀態下,無法受理波形輸出開始/停止請求。

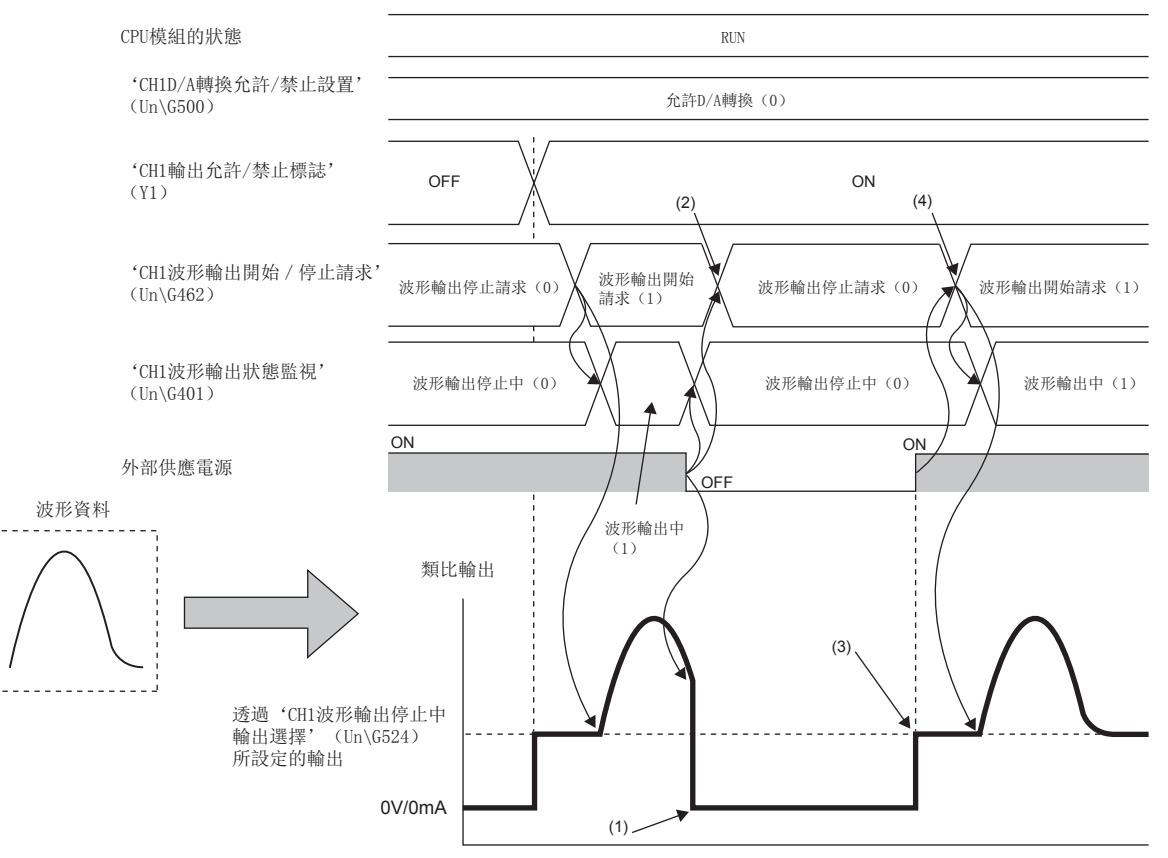

(1)將類比輸出0V/0mA。

(2)由於外部供應電源置為ONOFF而停止波形輸出,因此將'CH1波形輸出開始/停止請求' (Un\G462)變更為波形輸出停止請求 (0)。

(3)將不會重新開始波形輸出。

(4)若要重新開始波形輸出,應將'CH1波形輸出開始/停止請求' (Un\G462)變更為波形輸出停止請求 (0)後,再變更為波形輸出開始請求 (1)。

1

#### 檢測到斷線時

若在波形輸出中檢測到斷線,檢測到斷線的通道的波形輸出狀態將轉為波形輸出停止中,並完全停止波形輸出。之後即使自斷 線復原,波形輸出也不會自動重新開始。 若要重新開始波形輸出,應執行下列步驟。

1. 應將'CH1波形輸出開始/停止請求' (Un\G462)設置為波形輸出停止請求 (0)。

*2.* 應排除斷線的原因並修復斷線。

3. 應將'出錯清除請求' (YF) 置為OFF→ON→OFF。

*4.* 應確認模組及外部連接設備的狀態。

5. 應將'CH1波形輸出開始/停止請求' (Un\G462)由波形輸出停止請求 (0)設置為波形輸出開始請求 (1)。 斷線狀態下, 無法受理波形輸出開始/停止請求。

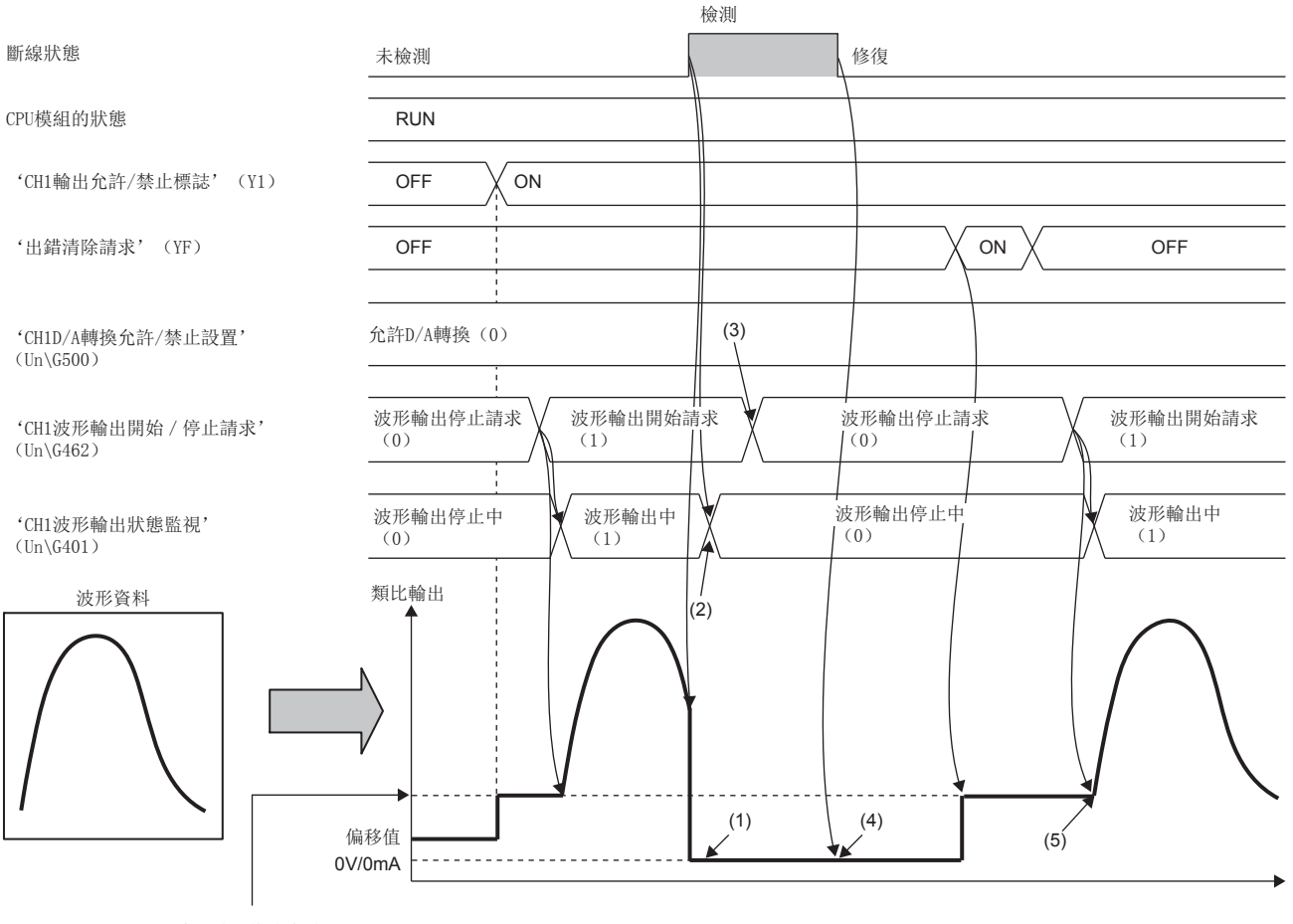

透過'CH1波形輸出停止中輸出選擇' (Un\G524)所設定的輸出

(1)將類比輸出0V/0mA。

(2)檢測到斷線時,會停止波形輸出。

(3)由於檢測到斷線而停止波形輸出,因此將'CH1波形輸出開始/停止請求' (Un\G462)變更為波形輸出停止請求 (0)。

(4)即使自斷線復原,波形輸出也不會重新開始。

(5)若要重新開始波形輸出,應將'出錯清除請求' (YF)置為OFF->ON->OFF。之後將'CH1波形輸出開始/停止請求' (Un\G462)設置變更為波形輸出停止請 求 (0)後,再次變更為波形輸出開始請求 (1)。

# 將波形輸出功能作為PWM使用時

亦可將波形輸出功能作為脈衝寬度最短20us的PWM使用。 此外,由於僅需創建1脈衝量的波形類型,即可對任意脈衝數進行類比輸出,因此有助於減少創建程式的工時。

#### ■創建波形類型的範例

創建脈衝寬度20s、振幅5V、佔空比50%的波形類型時

*1.* 將"輸出範圍設定"設置為"0~5V"。

√) 導航視窗⇔[參數]⇔[模組資訊]⇔模組型號⇔[模組參數]⇔[基本設定]⇔[範圍切換功能]

*2.* 透過"建立波形輸出資料"來創建1脈衝量的波形類型。

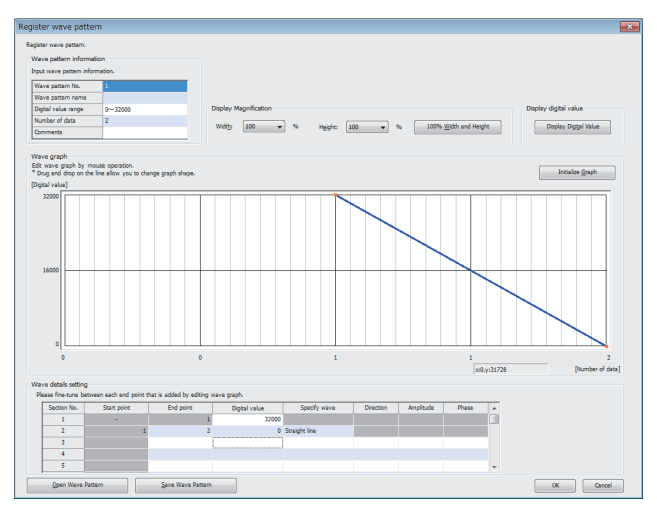

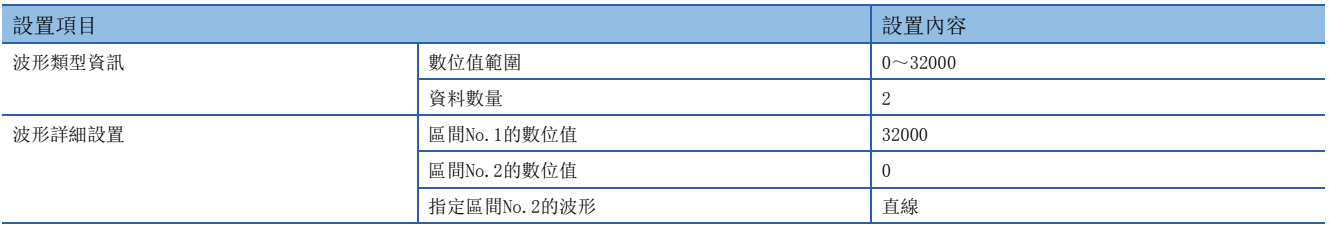

在工程工具上受監視的波形與類比輸出的波形不同。

*3.* 將"波形輸出資料設定"設置如下。

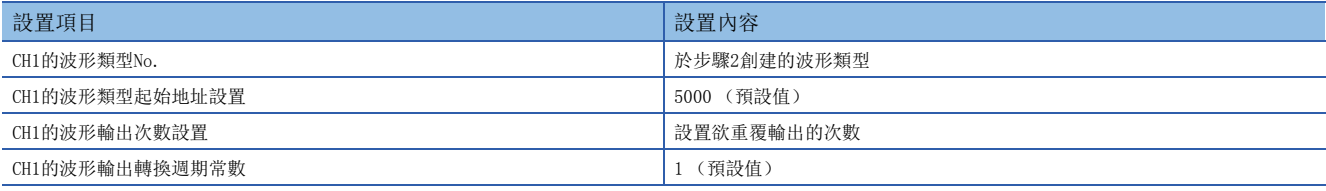

4. 將波形資料及波形輸出功能的參數設置登錄至D/A轉換模組。登錄方法,請參照下列資訊。(LTF [54頁 波形輸出資料的登](#page-55-0) [錄\)](#page-55-0)

- *5.* 將'CH1D/A轉換允許/禁止設置' (Un\G500)設置為允許D/A轉換 (0)。
- **6.** 將'動作條件設置請求' (Y9)置為OFF→ON→OFF。
- *7.* 將'CH1輸出允許/禁止標誌' (Y1)置為ON。
- 8. 將'CH1波形輸出開始/停止請求' (Un\G462)設置為波形輸出開始請求 (1), 開始波形輸出。一旦開始波形輸出, 類 比輸出將如下所示。

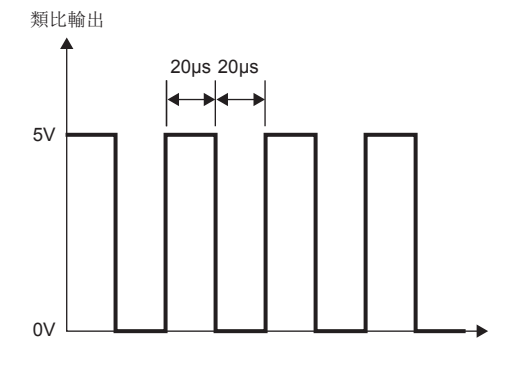

# 波形輸出步執行功能

是在波形輸出模式時可變更要輸出的地址及資料值,並於任意時機自由變化類比輸出的功能。 在波形輸出模式時用來測試類比輸出及波形輸出功能的調試極為方便。

### 刚

- 符合下列條件時執行的波形輸出步
- 將輸出範圍設置為-10~10V
- 波形輸出狀態為波形輸出中
- 受理了波形輸出步執行請求時的地址為34990
- 1. 在波形輸出中將'波形輸出步執行請求' (Un\G188)設置為ON (1)。

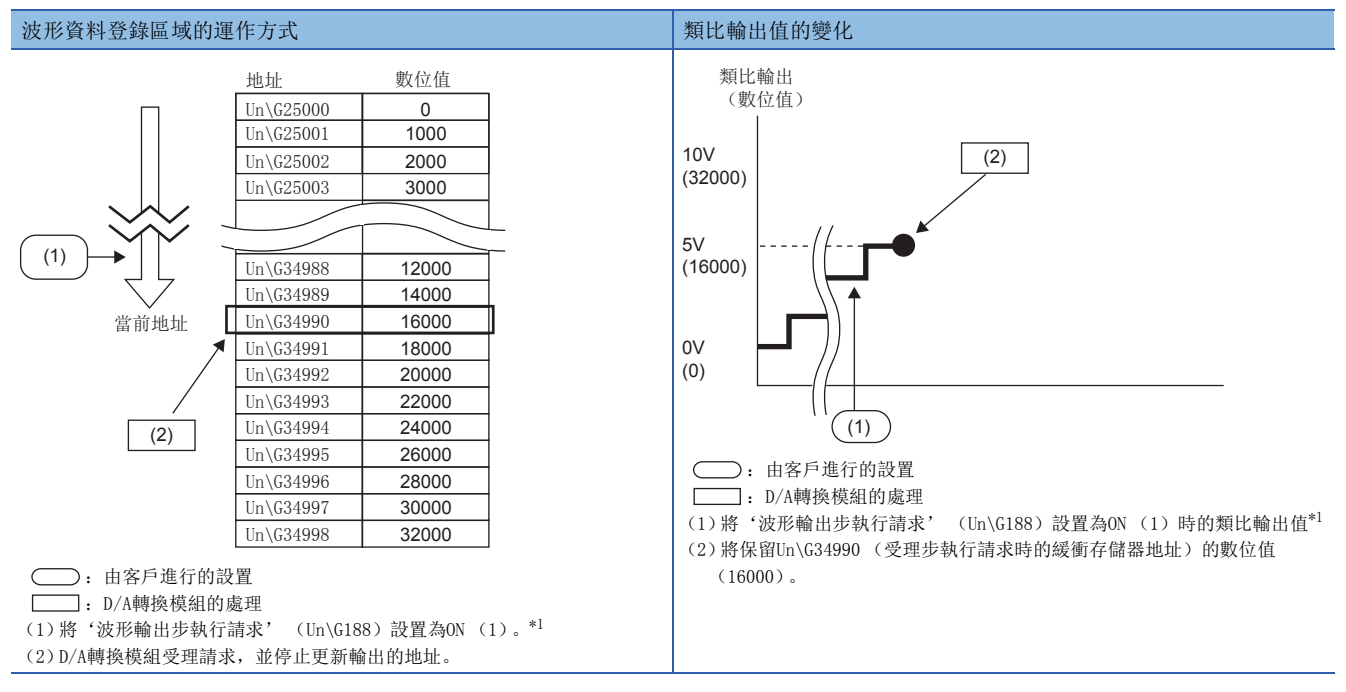

<span id="page-76-0"></span>\*1 在 (1)的時機中波形輸出狀態為波形輸出中的情況。若為波形輸出中以外的情況,將會在 (2)的時機輸出下述值。 若為波形輸出停止中,將類比輸出波形類型起始地址所設置的地址數位值並保留。

若為波形輸出暫時停止中,將會保留波形輸出暫時停止中的地址 (波形輸出當前地址)資料。

#### **2.** 將'CH1波形輸出步執行移動量' (Un\G482)設置為8 (朝正轉方向移動8)。

#### 波形資料登錄區域的運作方式 類比輸出值的變化

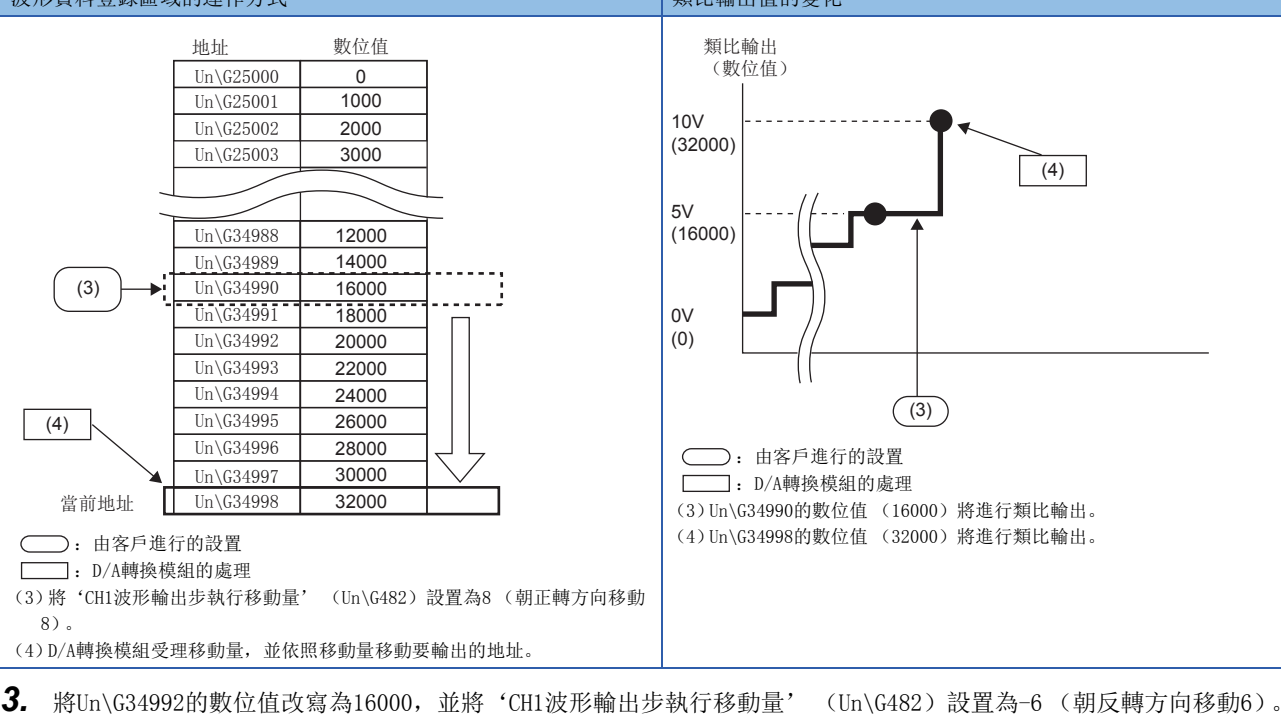

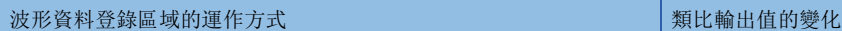

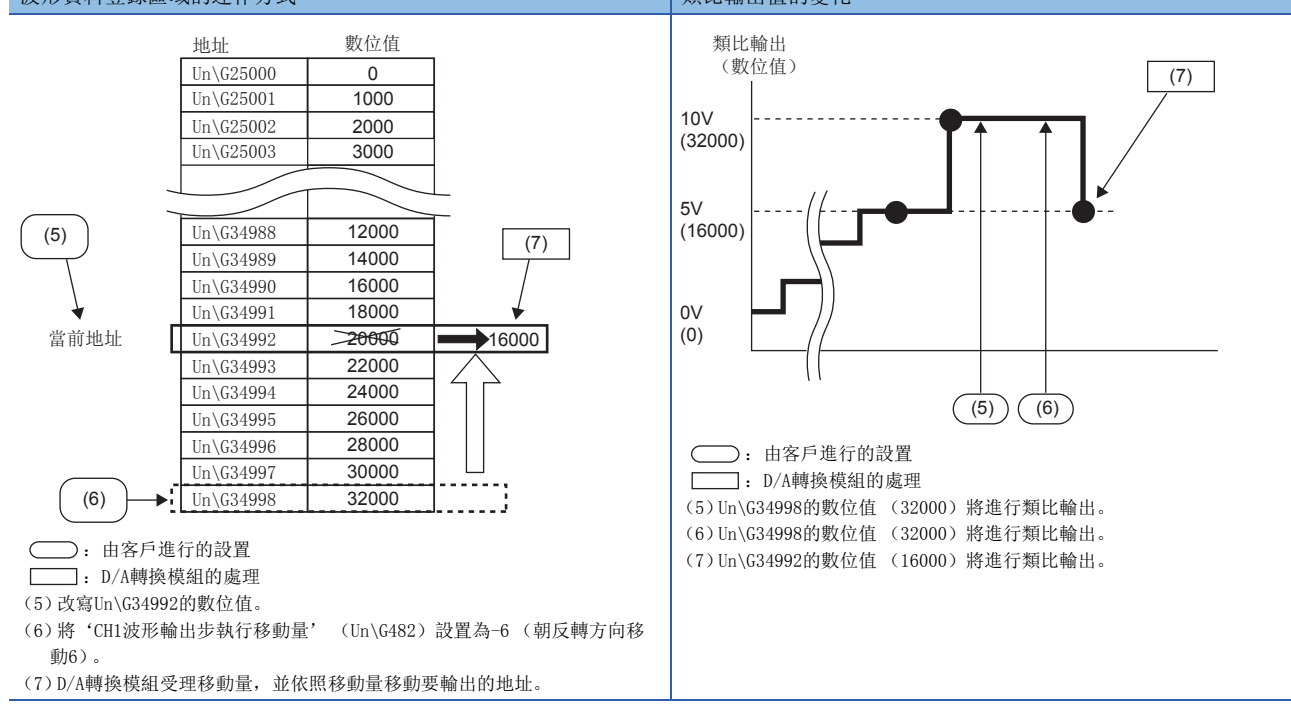

#### 4. 在波形輸出中將'波形輸出步執行請求' (Un\G188)設置為OFF (0)。

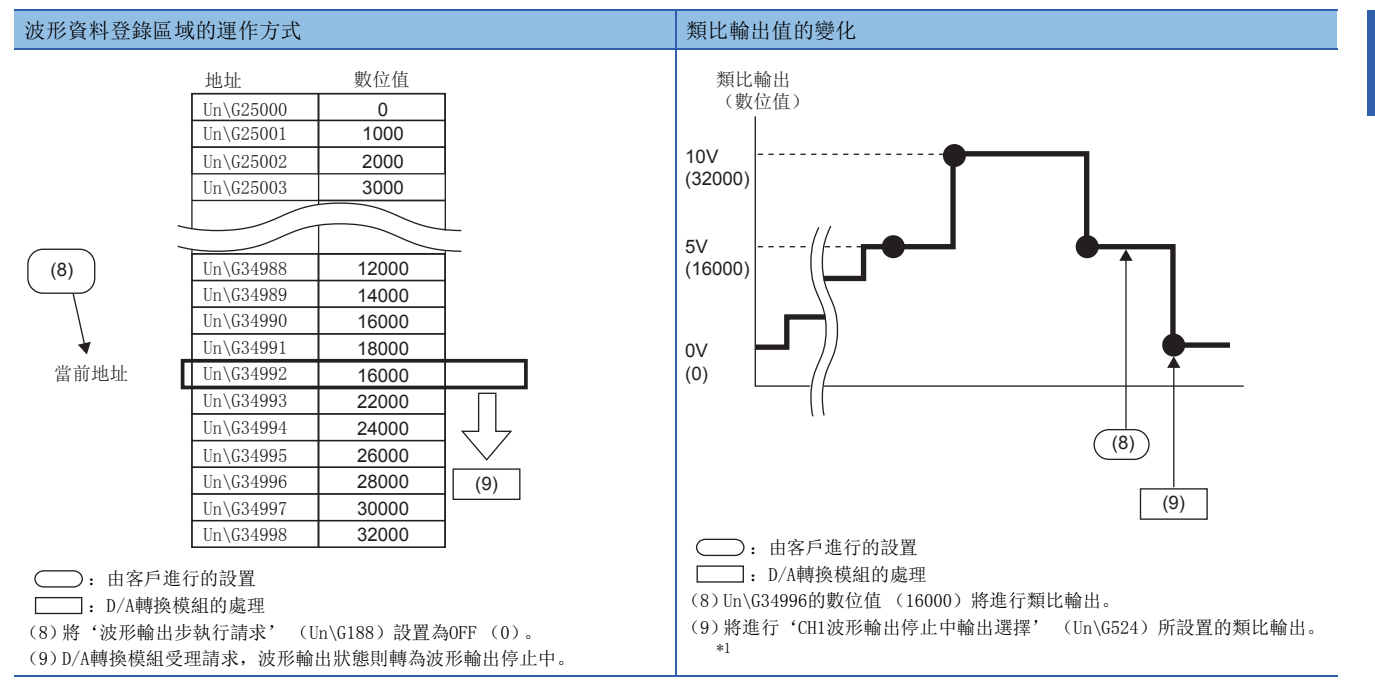

<span id="page-78-0"></span>\*1 將'CH1波形輸出停止中輸出選擇' (Un\G524)設置為0V/0mA (0)的情況。

### 波形輸出步執行功能的動作

波形輸出步執行功能的動作將如下所示。

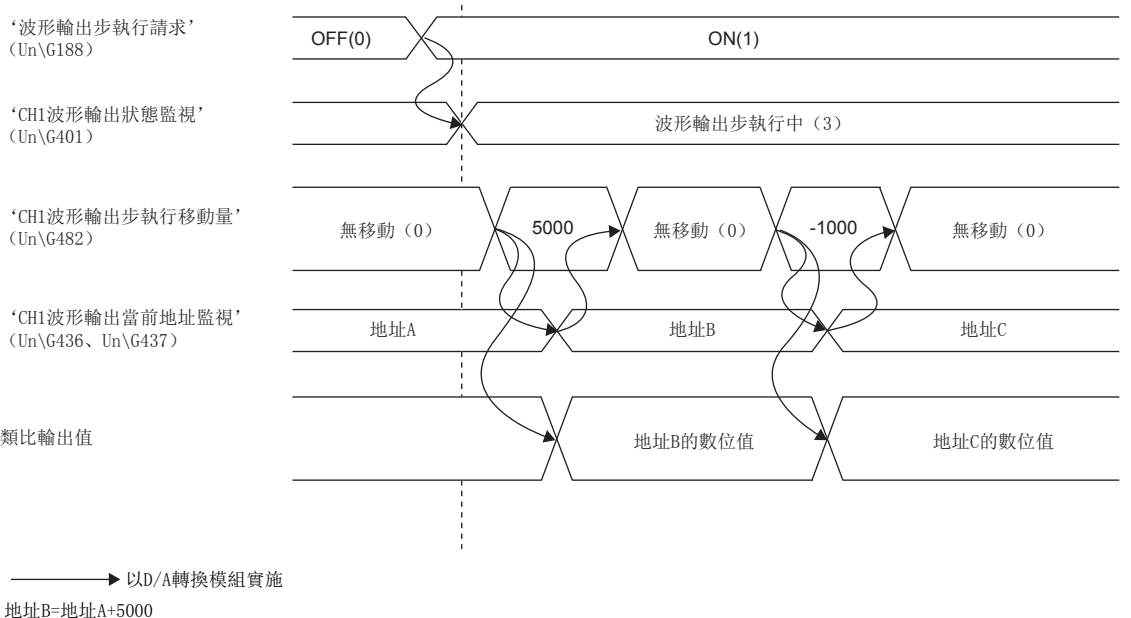

地址C=地址B-1000

將'波形輸出步執行請求' (Un\G188)設置為OFF (0) →ON (1), 置為波形輸出步執行中。在波形輸出步執行中, 透過設 置'CH1波形輸出步執行移動量' (Un\G482)的數值,即可移動至欲測試輸出的波形資料地址。'CH1波形輸出步執行移動量 (Un\G482)的值,設置為從當前波形資料地址起欲移動的量。

完成移動後, 'CH1波形輸出步執行移動量' (Un\G482)變成不移動 (0),且移動目標位置的波形資料將進行類比輸出。 'CH1波形輸出步執行移動量' (Un\G482)中可以移動的範圍,視波形類型起始地址與波形類型點數的設置值而定。可移動 的範圍如下所示。

波形類型起始地址 | ~ | 波形類型起始地址 + 波形類型點數 - 1

若'CH1波形輸出步執行移動量' (Un\G482)設置了波形類型點數以上的值,將以波形類型點數的值進行處理。

#### 波形輸出步執行功能的執行

若要使用波形輸出步執行功能,必須預先進行波形輸出功能的初始設置。波形輸出功能的初始設置,請參閱下列資訊。 [48頁 波形輸出功能的初始設置](#page-49-0) [54頁 波形輸出資料的登錄](#page-55-0)

#### ■轉移至波形輸出步執行狀態

透過下列步驟即可將波形輸出狀態轉移至波形輸出步執行中。

*1.* 將'波形輸出步執行請求' (Un\G188)設置為OFF (0) ON (1)。

2. 確認設置為允許D/A轉換的全部通道的CH口波形輸出狀態監視已變為波形輸出步執行中 (3)。

若要進行波形輸出步執行,應確認'最新出錯代碼' (Un\G0)與ERR LED,並確認無出錯發生後,將'波形輸出步執行請求 (Un\G188) 由OFF (0)設置為ON (1)。設置為允許D/A轉換的全部通道上,若波形輸出的參數設置中未設置可設置範圍內 的值,全部通道將無法進行波形輸出步執行。

#### ■波形輸出步執行

在轉移至波形輸出步執行狀態後,依照下列步驟進行波形輸出步執行。重覆本步驟即可在波形輸出模式下測試類比輸出及調 試。

*1.* 將波形輸出步執行目標的波形資料變更為任意值。

*2.* 設置'CH1波形輸出步執行移動量' (Un\G482)的數值。

應依欲移動的方向設置以下數值。

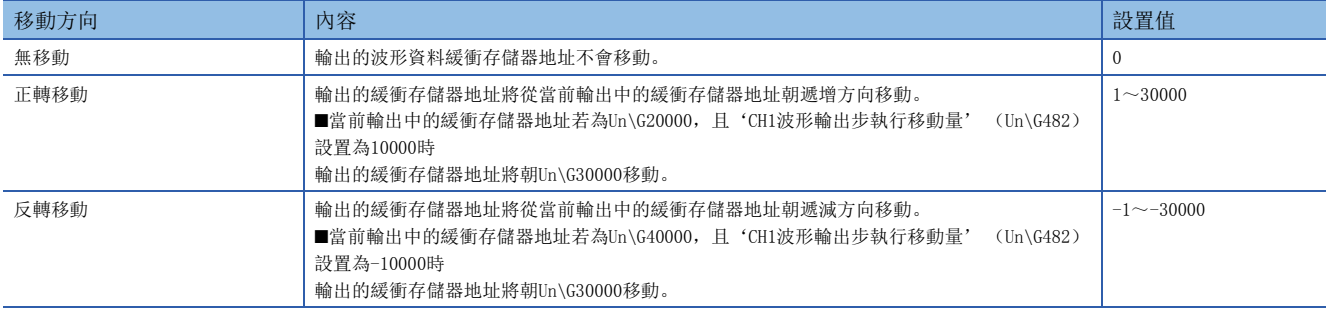

- **3.** 確認'CH1波形輸出步執行移動量' (Un\G482)的值為不移動 (0)。
- *4.* 確認'CH1波形輸出當前地址監視' (Un\G436、Un\437)為欲輸出的波形資料其緩衝存儲器地址。
- *5.* 確認類比輸出為適當值。

#### ■波形輸出步執行的結束

透過下列步驟即可結束波形輸出步執行。

- 1. 將'波形輸出步執行請求' (Un\G188) 設置為ON (1) →OFF (0)。
- 2. 確認全部通道的CH口波形輸出狀態監視皆為波形輸出停止中 (0)。此外, 'CH1波形輸出開始/停止請求' (Un\G462) 若非為波形輸出停止請求 (0) 的狀態, 在此時機將會強制變成波形輸出停止請求 (0), 此處也請務必確認。

結束波形輸出步執行後若要進行波形輸出,應將'CH1波形輸出開始/停止請求' (Un\G462)設置為波形輸出開始請求 (1)。

#### 要點

- 設置'CH1波形輸出步執行移動量' (Un\G482)的數值時, 類比輸出可能會有突然變化的情況。為防止突然 變化,建議組合使用'CH1輸出允許/禁止標誌' (Y1)。關於組合,請參閱下列資訊。
- [20頁 類比輸出HOLD/CLEAR功能](#page-21-0)
- 在波形輸出步執行中透過組合使用'CH1輸出允許/禁止標誌' (Y1),可於任意時機變化類比輸出。詳細內 容,請參閱下列資訊。
- [80頁 波形輸出模式時的類比輸出測試](#page-81-0)
- 在波形輸出步執行中的狀態下,即使設置'CH1波形輸出開始/停止請求' (Un\G462)的數值,波形輸出狀 態也不會變更。將'波形輸出步執行請求' (Un\G188)設置為OFF (0),藉由置為波形輸出停止中,即可 變更波形輸出狀態。

# <span id="page-81-0"></span>波形輸出模式時的類比輸出測試

#### 使用了波形輸出步執行功能的類比輸出測試步驟如下所示。 同時說明進行CH1的類比輸出測試時的執行範例。

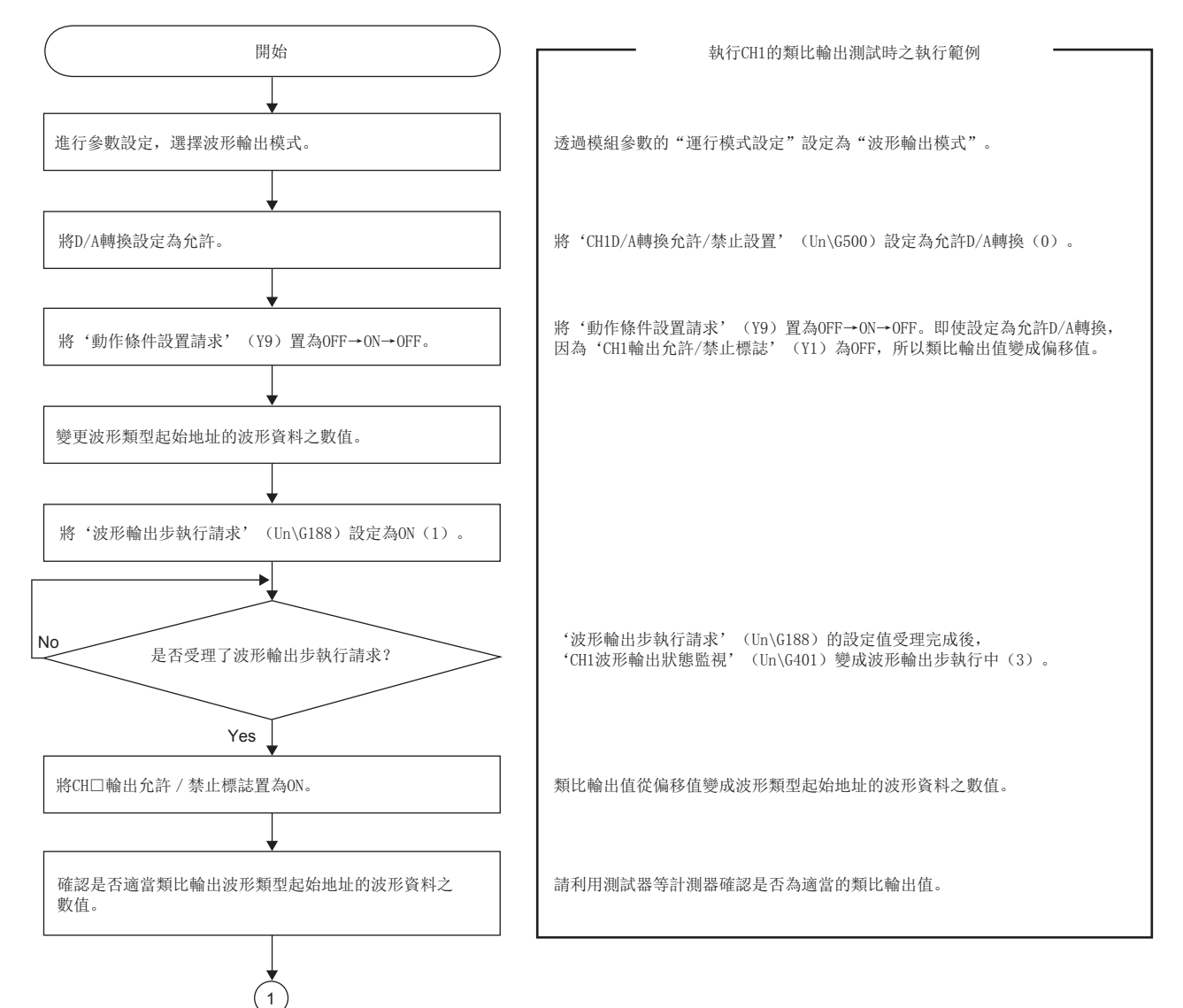

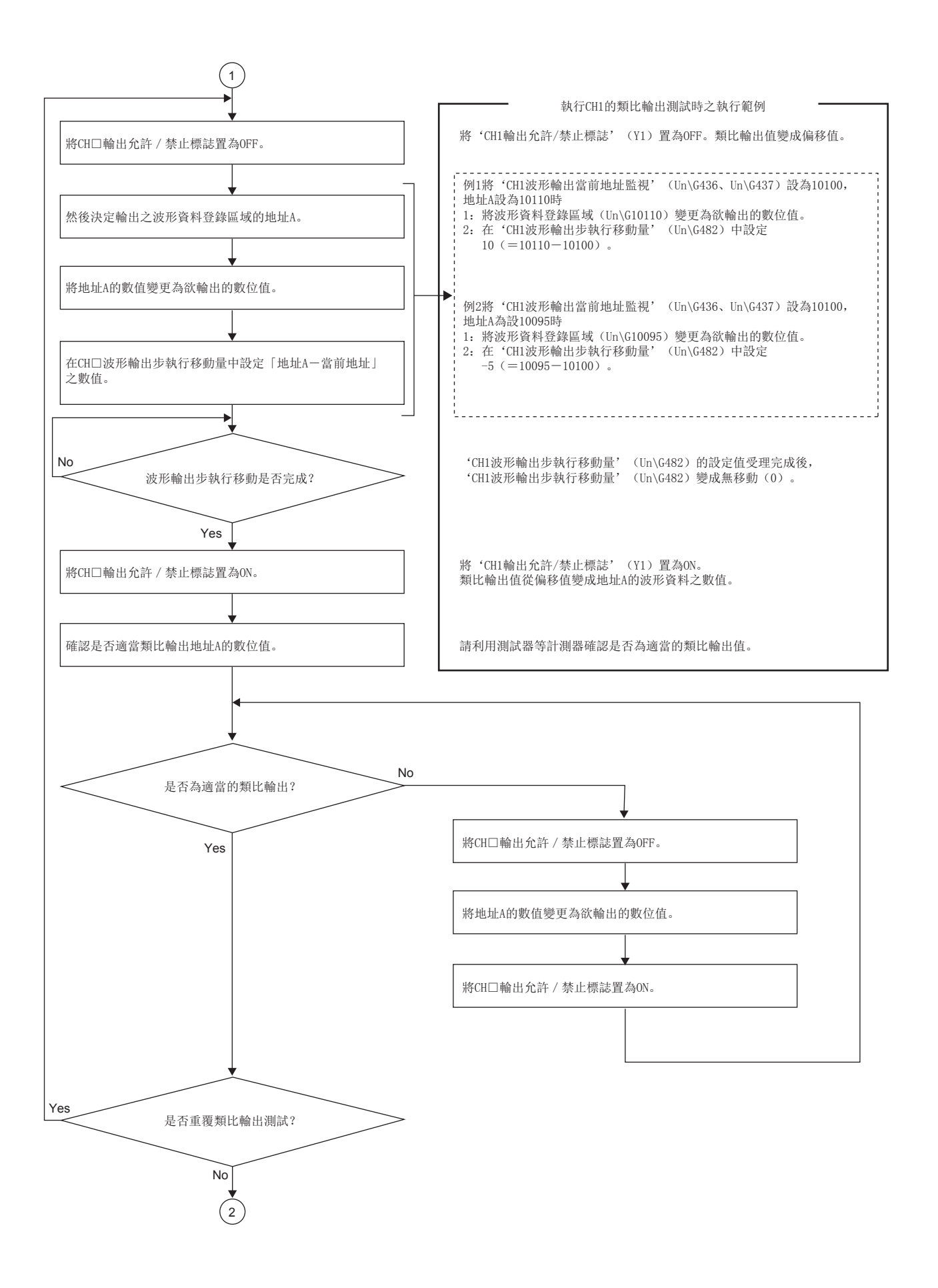

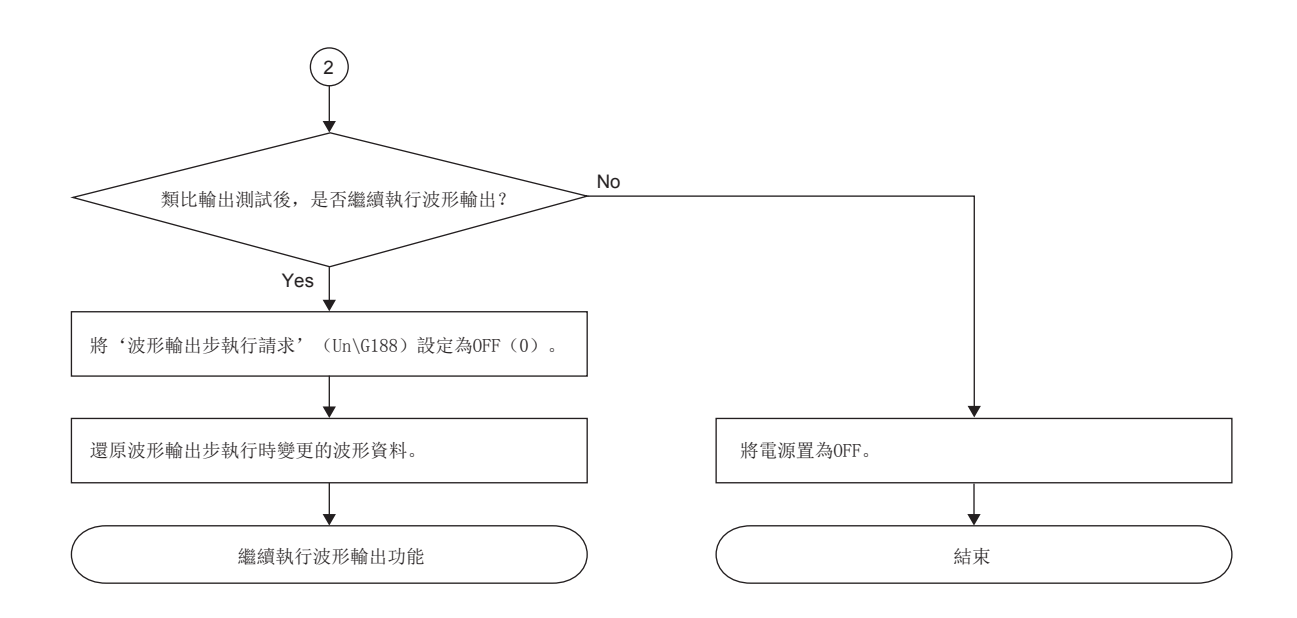

# 1.15 模組間同步功能

#### 同步

可讓多個D/A轉換模組的動作,及全部通道的D/A轉換時機同步。 D/A轉換模組以模組間同步信號作為觸發,讓全部通道同時進行D/A轉換。

## 設置方法

#### ■系統參數設置

若要使用模組間同步功能,應於"系統參數"中設置模組間同步功能,並將D/A轉換模組設置為模組間同步對象模組。 設置方法如下所示。

文) 導航視窗⇔[參數]⇒[系統參數]⇒[模組間同步設定]  $\overline{1}$ . T/0分配設定"畫面 **1.** 2. The magnetic of the set of the set of the set of the set of the set of the set of the set of the set of the set of the set of the set of the set of the set of the set of the set of the set of

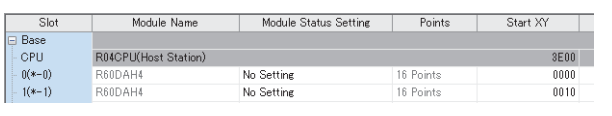

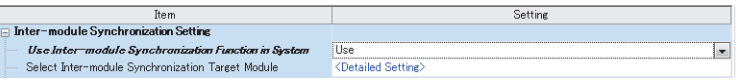

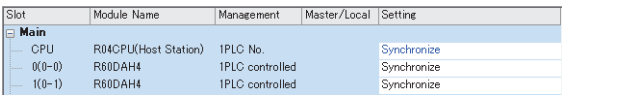

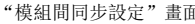

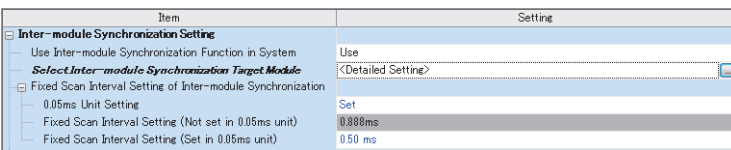

- 
- "<sup>模組間同步設定"畫面 **2.** 2. 於"使用系統中模組間同步功能"中選擇"使</sup> 用"。
	- *3.* 點兩下"模組間同步對象模組選擇"的"進階 設定"。
- "選擇同步對象模組"畫面 *4.* 將D/A轉換模組設置為"同步"。
	- $\overline{\mathbf{5}}$ . 在"模組間同步的恆定週期間隔設定"中設置 模組間的同步週期。
		- *6.* 將系統參數寫入CPU模組中,並將CPU模組由 RESET→RUN。模組間同步功能設置為有效後, 即可透過'同步狀態監視' (Un\G9600)監視 同步執行中或同步停止中。

#### ■模組參數的設置

若要使用模組間同步功能,應設置模組參數。

設置方法如下所示。

"基本設定"畫面

文) 導航視窗⇒[參數]⇒[模組資訊]⇒模組型號⇒[模組參數]⇒[基本 設定]

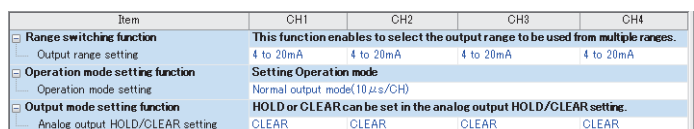

"應用設定"畫面

▼ 導航視窗⇒[參數]⇒[模組資訊]⇒模組型號⇒[模組參數]⇒[應用 設定]

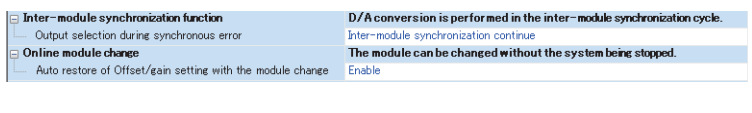

- *1.* 將"D/A轉換允許/禁止設定"設置為"允許D/A 轉換"。
- *2.* "輸出範圍設定"與普通輸出模式時相同。請 選擇欲使用的輸出範圍。
- *3.* 將"類比輸出HOLD/CLEAR設定"設置為 "HOLD"或"CLEAR"。
- *4.* 將忽略"運轉模式設定"的內容。
- *5.* 設置"同步異常發生中輸出選擇"。
- *6.* 將模組參數寫入CPU模組中,並將CPU模組由  $RESET \rightarrow RUN$ .

發生模組間同步週期跨越出錯 (出錯代碼: 2600H) 或模組間同步信號異常出錯 (出錯代碼: 2610H)時, 可藉由"同步異常 發生中輸出選擇"設置要繼續或停止執行D/A轉換模組的同步。

#### ■中斷程式的設置

若使用模組間同步功能,'CH1同步數位值' (Un\G9500)將成為進行D/A轉換的對象數位值。 應透過模組間同步中斷程式 (I44)來寫入'CH1同步數位值' (Un\G9500)。

模組間同步中斷程式 (I44) 指的是透過程式所設置的從中斷指針 (I44) 到IRET指令的程式,將依照客戶所設置的週期來執 行。D/A轉換模組會在中斷程式動作的時機取得'CH1同步數位值' (Un\G9500)。 中斷程式的設置方法如下所示。

◇ 導航視窗⇔[參數]⇒CPU模組型號⇒[CPU參數]⇒[程式設定]

| "CPU参數"畫面              |                            |                                    |                                                |                       |  |
|------------------------|----------------------------|------------------------------------|------------------------------------------------|-----------------------|--|
|                        | Item                       |                                    | Setting                                        |                       |  |
| $\Box$ Program Setting |                            |                                    |                                                |                       |  |
|                        | <b>Program Setting</b>     |                                    | (Detailed Setting)<br>$\overline{\phantom{a}}$ |                       |  |
|                        | $\Box$ FB/FUN File Setting |                                    |                                                |                       |  |
|                        | FB/FUN File Setting        |                                    | <detailed setting=""></detailed>               |                       |  |
| "程式設定"畫面               |                            |                                    |                                                |                       |  |
| Execute<br>Order       | Program Name               | <b>Execution Type</b>              |                                                | Refresh Group Setting |  |
|                        |                            | Type                               | Detailed Setting Information                   |                       |  |
|                        | MAIN                       | Scan                               |                                                | (Do not Set)          |  |
| $\overline{z}$         | DOLIKE                     | Event<br>------------------------- | Bit ON:Do Not Clear:SM401                      | (Do not Set)          |  |

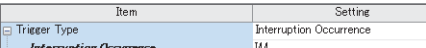

- 1. 點兩下"程式設定"的"進階設定"。
- 2. 在"程式名"中設置任意的模組間同步中斷程 式 (I44)名稱。
- *3.* 將"執行類型"的"類型"設置為"事件"。
- *4.* 點兩下"執行類型"的"詳細設定資訊"。
- "事件執行類型詳細設定"畫面 *5.* 將"觸發類型"設置為"發生中斷"。
	- *6.* 將"發生中斷"設置為"I44"。

*7.* 創建模組間同步中斷程式 (I44)。 模組間同步中斷程式 (I44)會依照客戶所設置的每 一個模組間同步週期設置執行。關於中斷程式的詳 細內容,請參閱下列手冊。

MELSEC iQ-R CPU模組用戶手冊 (應用篇)

#### ■模組設置的變更

۱.

 • 若不使用模組參數,而欲透過程式寫入預設值時,或於模組動作中變更參數設置時,為了使設置生效,必須有寫入設置值及 進行'動作條件設置請求' (Y9)的OFF→ON→OFF的程式。

### 要點 8

將D/A轉換模組設置為同步對象時,將會在模組間同步中斷程式 (I44) 的前後進行輸入輸出更新。因此, 若 欲透過'動作條件設置請求' (Y9)的OFF->ON->OFF將設置立即反映至D/A轉換模組時,應使用直接訪問 (DY)。

### 動作範例

使用模組間同步功能時, 基本上會由模組間同步中斷程式 (I44) 進行控制。 為提升系統整體的同步性能,執行模組間同步中斷程式 (I44)時的更新對象資料將為專用資料。更新對象資料如下所示。

- 'CH1同步數位值' (Un\G9500)
- '同步狀態監視' (Un\G9600)

#### ■基本動作

本項為實施適當設置後,2台D/A轉換模組在同步動作狀態下的基本動作說明。

此外,下列設置記載了各模組的類比HOLD/CLEAR功能。

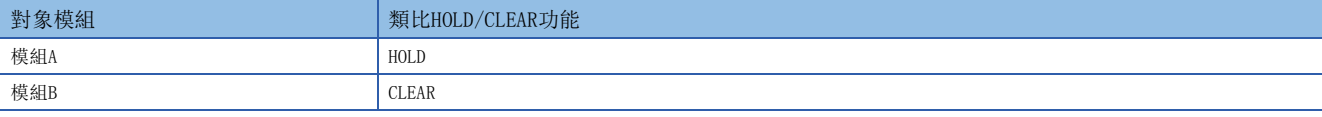

• 透過CPU模組的STOP→RUN的同步動作的變化

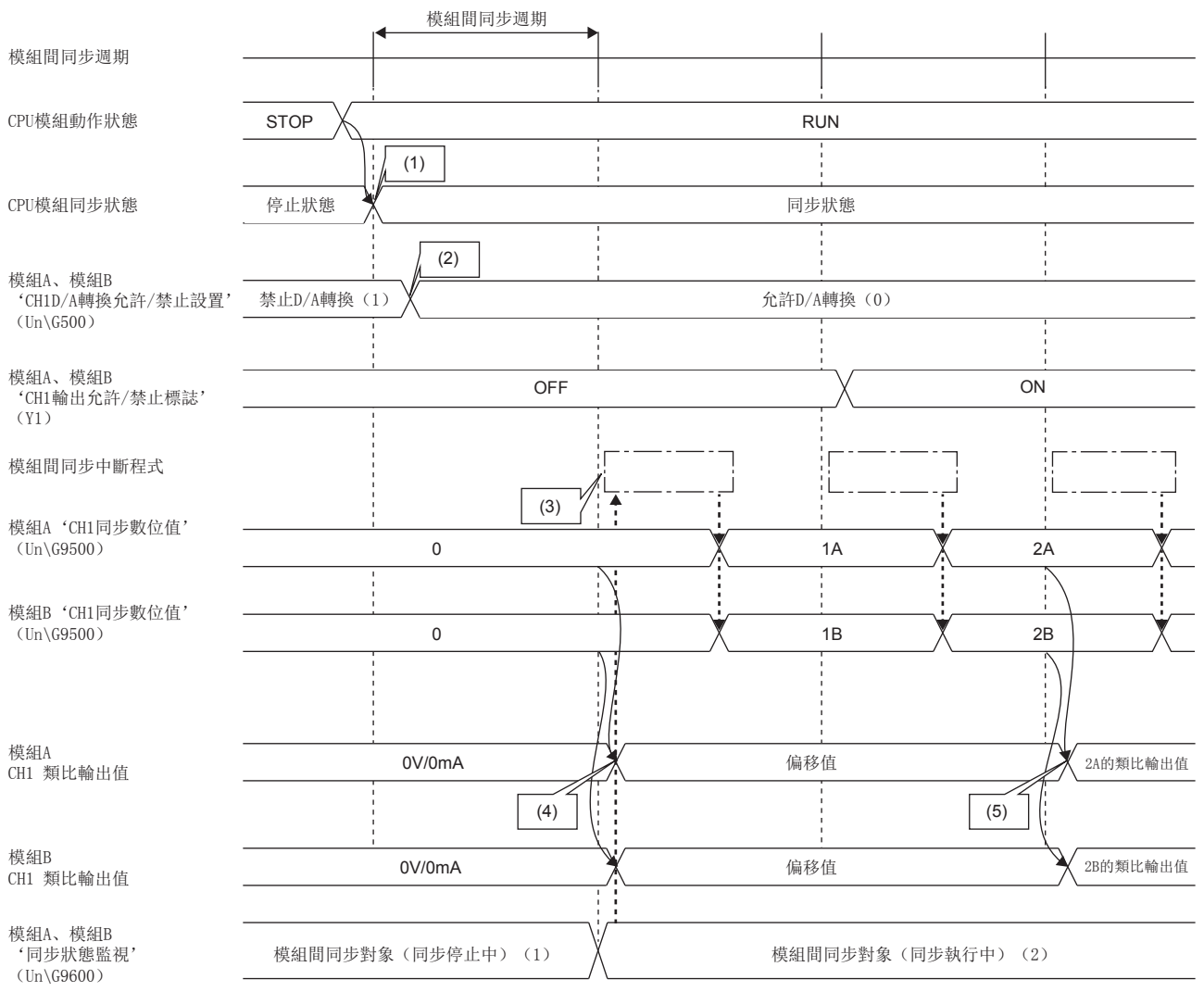

□□□ 模組間同步中斷程式 (I44)

(1) 在CPU模組設置STOP→RUN後的下一個模組間同步週期的時機即開始進行同步。

(2)將'CH1D/A轉換允許/禁止設置' (Un\G500)設置為允許D/A轉換 (0),並將'動作條件設置請求' (Y9)置為OFF→ON→OFF。

(3)從下一個模組間同步週期的時機開始,將會執行模組間同步中斷程式 (I44)。在CPU模組RUN後初次的模組間同步週期中,不會執行模組間同步中斷程式 (I44)。

(4)由於設置為允許D/A轉換且禁止輸出,偏移值將會進行類比輸出。

(5)由於設置為允許輸出,同步數位輸出值將會進行類比輸出。

#### • CPU模組於RUN中的同步動作的變化

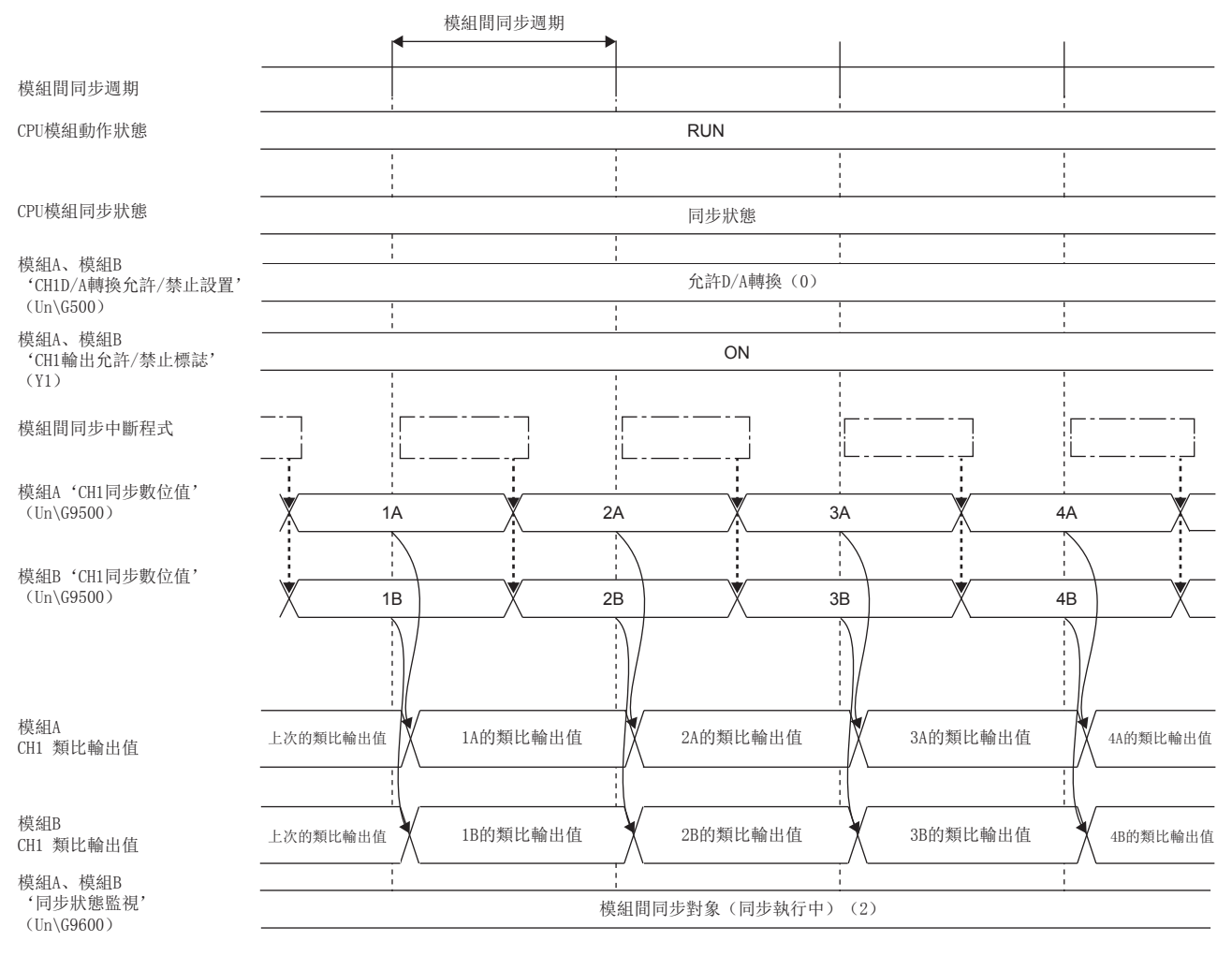

□三二 模組間同步中斷程式 (I44)

#### • 透過CPU模組的RUN→STOP的同步動作的變化

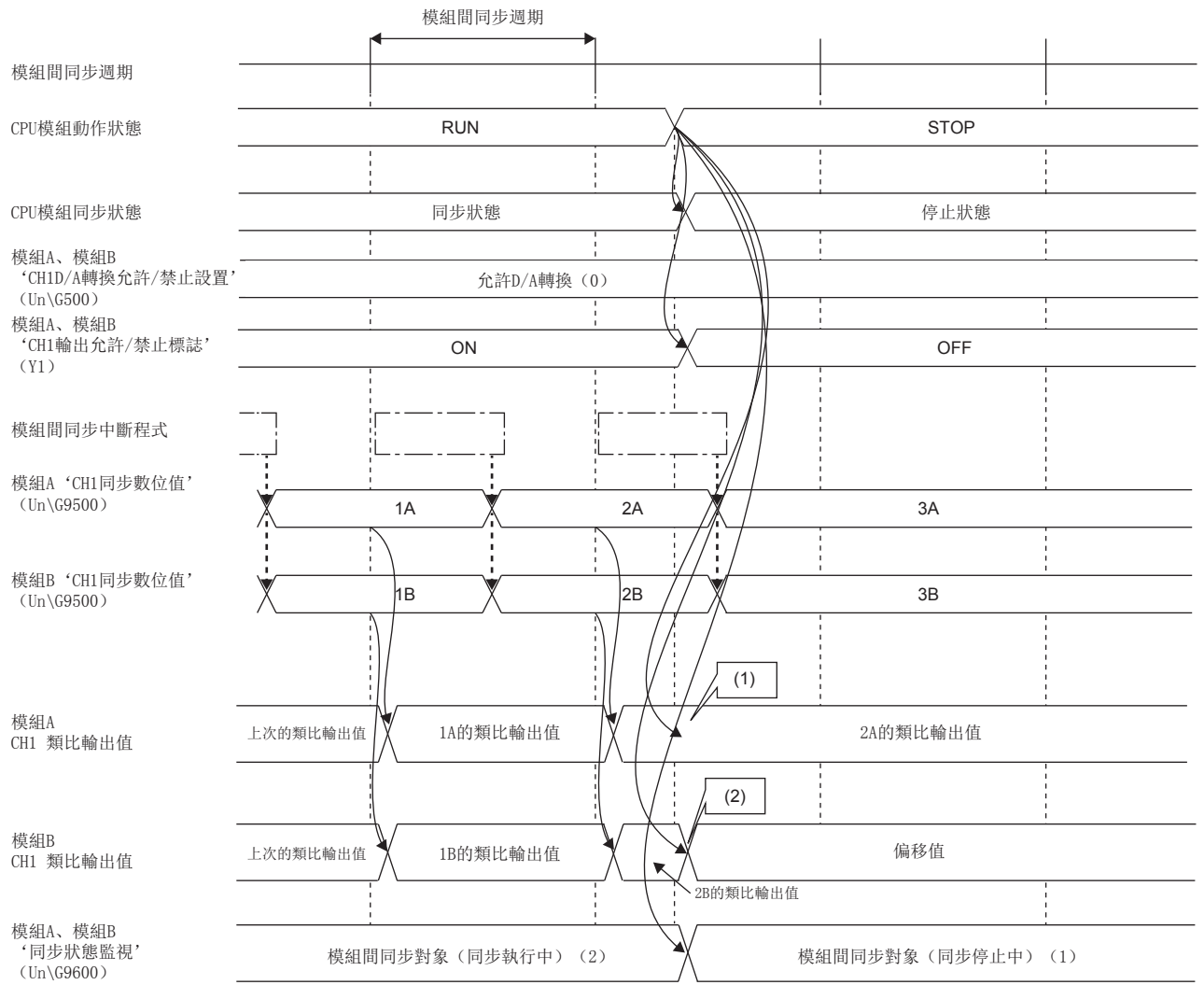

模組間同步中斷程式 (I44)

(1)類比輸出HOLD/CLEAR設置若設置為HOLD,將會保留類比輸出值。

(2)類比輸出HOLD/CLEAR設置若設置為CLEAR,偏移值將會進行類比輸出。

#### ■D/A轉換模組內的同步轉換處理

執行模組間同步中斷程式的時機將匯入同步數位值,且全部通道將於下一個模組間同步週期同時進行D/A轉換。 以下是全部通道皆允許D/A轉換時D/A轉換處理的說明範例。

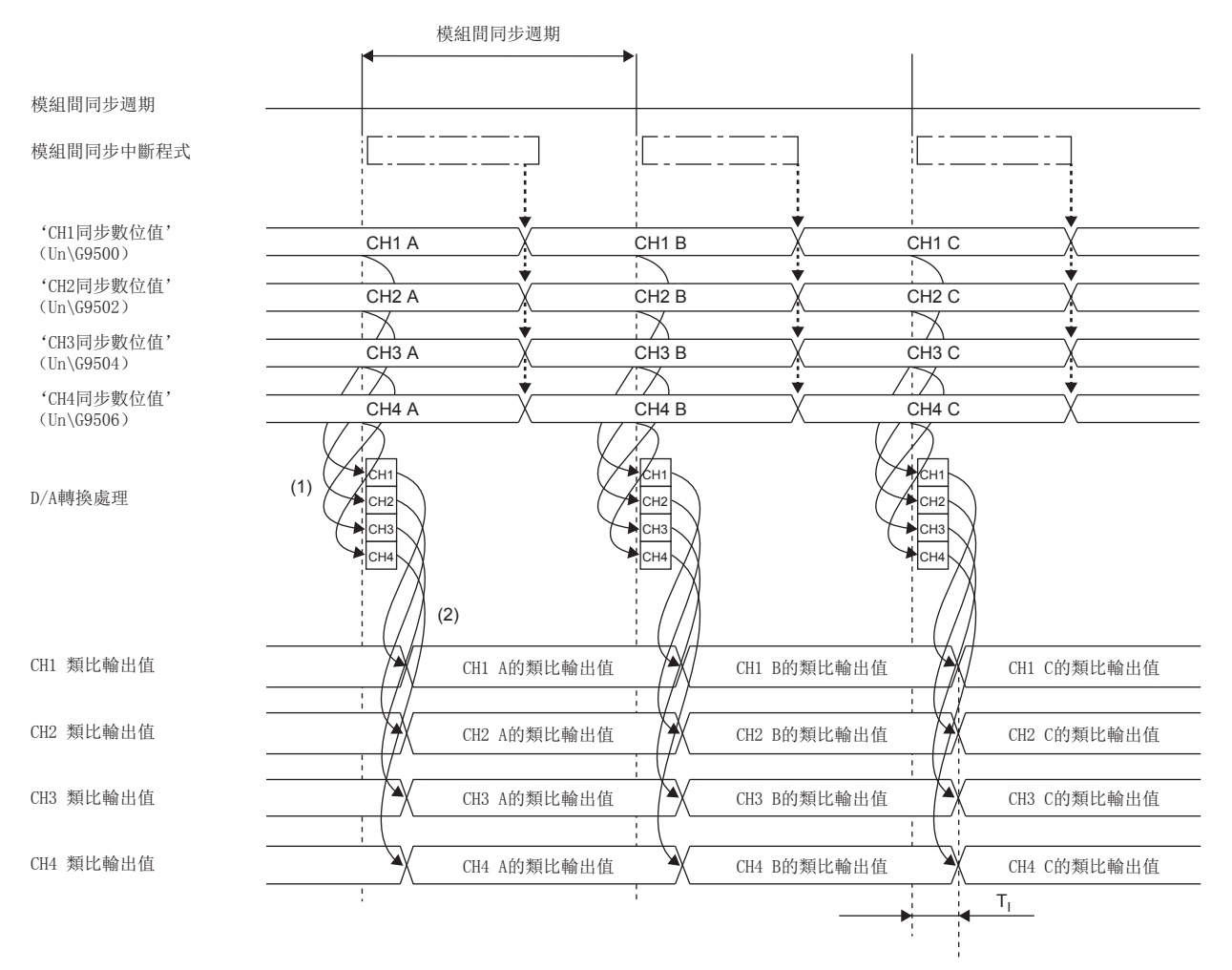

□ □ 模組間同步中斷程式 (I44)

T<sub>I</sub>:  $D/A$ 轉換時間 (約20 $\mu$ s)

(1)在模組間同步週期時機中匯入同步數位值,全部通道同時進行D/A轉換。

(2)全部通道同時對經過D/A轉換的類比輸出值進行類比輸出。

#### 同步中的異常動作

同步中發生異常動作時,有下列幾個原因。

- 跨越週期(13 [90頁 發生跨越週期時的動作](#page-91-0))
- 跳過週期 (13 [92頁 發生跳過週期時的動作](#page-93-0))
- 同步失步 (13 [93頁 發生同步失步時的動作](#page-94-0))

#### <span id="page-91-0"></span>■發生跨越週期時的動作

因模組間同步中斷程式 (I44)的動作時機,導致跨越了模組間同步週期進行D/A轉換處理,此現象稱作跨越週期。若發生跨 越週期,將會發生模組間同步週期跨越出錯 (出錯代碼: 2600H)。發生出錯時的D/A轉換模組的同步狀態,會視'同步異常 發生中輸出選擇' (Un\G9532) 的設置, 停止或繼續進行同步。

發生跨越週期時的D/A轉換模組動作如下所示。

• '同步異常發生中輸出選擇' (Un\G9532)設置為繼續進行同步 (0)時

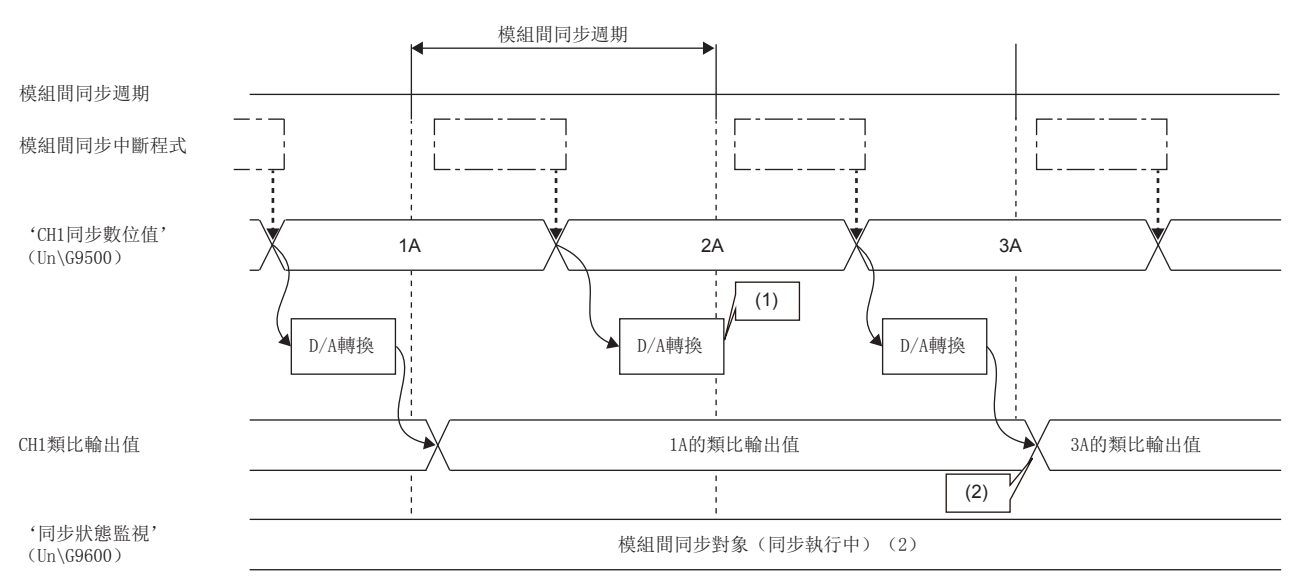

□□□ 模組間同步中斷程式 (I44)

(1)因跨越了模組間同步週期進行D/A轉換處理,而發生了同步跨越。

(2)由於發生了同步跨越,將忽略2A的同步數位值。3A的同步數位值會在下一個模組間同步週期進行D/A轉換,並進行類比輸出。

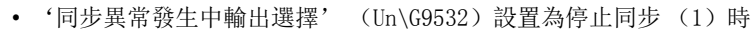

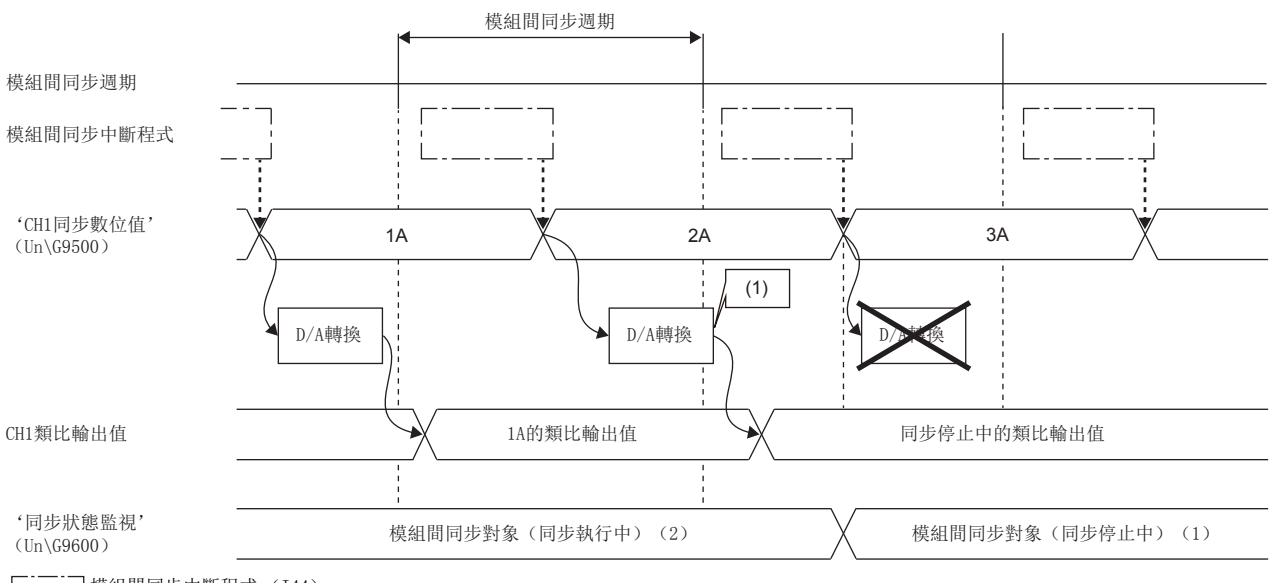

□ □ 模組間同步中斷程式 (I44)

(1)因跨越了模組間同步週期進行D/A轉換處理,而發生了同步跨越。之後D/A轉換模組將立即停止同步動作。

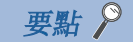

發生同步跨越時,應依照下述方法進行處理。

- · 相對於D/A轉換所需的時間, 模組間同步週期的時間可能更短。應將模組間同步週期設置成較長的時間, 以 便在模組間同步週期內完成D/A轉換。
- 判斷可能是模組間同步中斷程式 (I44) 的執行時間太長。應重新檢討模組間同步中斷程式 (I44) 是否需 減少步數等。

#### <span id="page-93-0"></span>■發生跳過週期時的動作

因模組間同步中斷程式 (I44) 的動作時機,導致在某模組間同步週期中未執行D/A轉換處理, 此現象稱作跳過週期。若發生 跳過週期,將會發生模組間同步週期跳過出錯 (出錯代碼: 2601H)。發生出錯時,無論'同步異常發生中輸出選擇' (Un\G9532)的設置為何,都將停止D/A轉換模組的動作。類比輸出值會依照類比HOLD/CLEAR設置的值進行類比輸出。

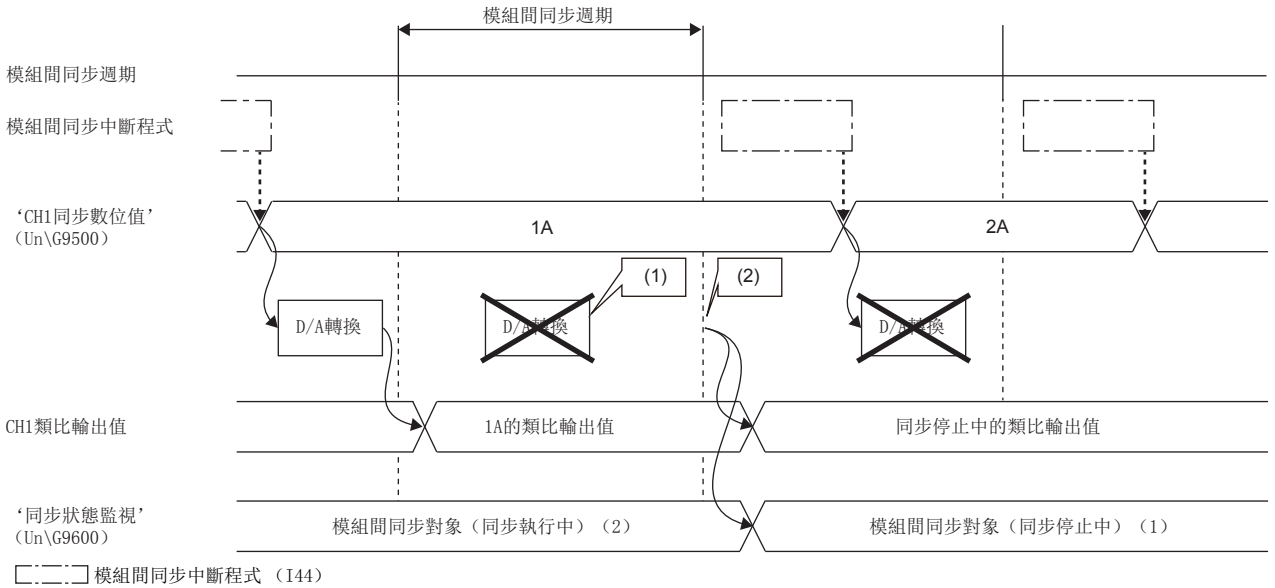

(1)因在模組間同步週期中皆未進行D/A轉換處理,而發生跳過週期。

(2)在下一個模組間同步週期會發生模組間同步週期跳過出錯 (出錯代碼: 2601H),並依照類比HOLD/CLEAR設置的值進行類比輸出。

#### 要點 &

發生同步跳過時,應依照下述方法進行處理。

- 可能設置為禁止中斷 (未執行EI指令)。應於主程式內執行EI指令,允許中斷。
- 判斷可能是相對於模組間同步週期,模組間同步中斷程式 (I44)的執行時間太長。應將模組間同步週期設 置設置為較長的時間,或重新檢討模組間同步中斷程式 (I44)是否需減少步數等。

若重新檢討後仍再次發生出錯,則可能是模組故障。請與附近的三菱電機的分公司、代理商商談。

#### <span id="page-94-0"></span>■發生同步失步時的動作

D/A轉換模組無法於正常的週期內接收到模組間同步信號,或在偏離模組間同步週期的時機接收到信號的現象稱作為同步失 步。若發生同步失步,將會發生模組間同步信號異常出錯 (出錯代碼: 2610H)。發生出錯時的D/A轉換模組的同步狀態,會 視'同步異常發生中輸出選擇' (Un\G9532)的設置,停止或繼續進行同步。

發生同步失步時的D/A轉換模組動作如下所示。

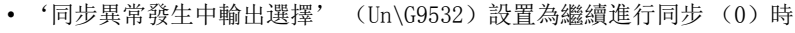

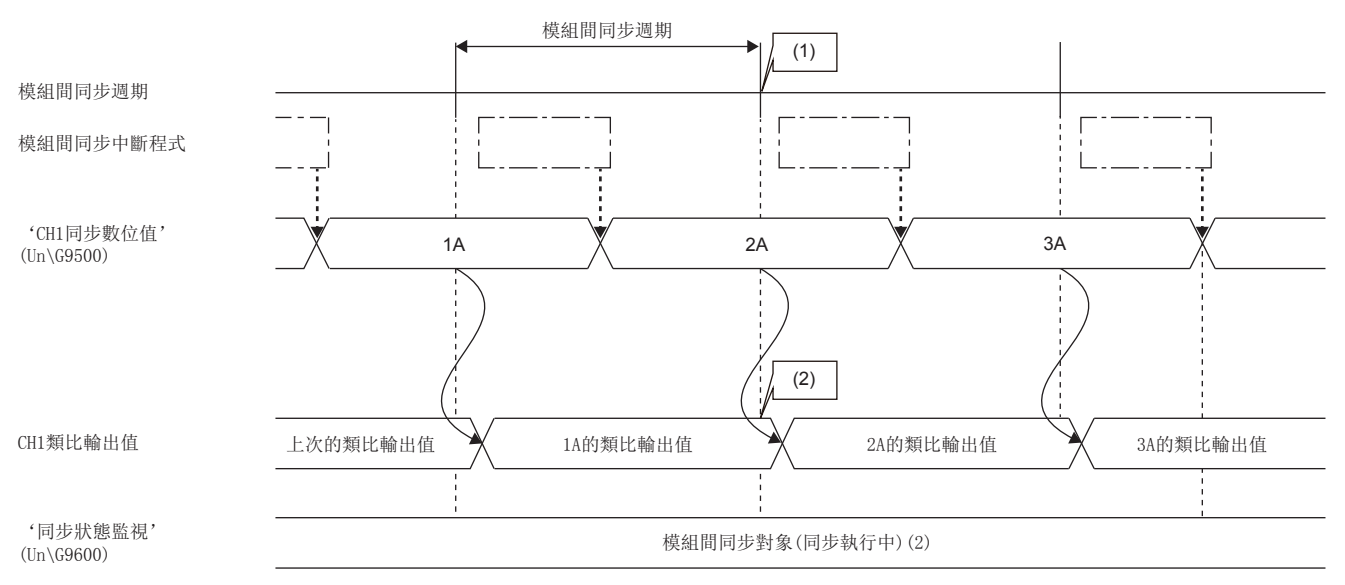

 $\Box$  $\Box$ | 模組間同步中斷程式 (I44)

(1)因D/A轉換模組無法受理模組間同步週期,而發生同步失步。

(2)若在原本應受理模組間同步週期的時機無法受理模組間同步週期,雖然會發生模組間同步信號異常出錯 (出錯代碼: 2610H),但仍會更新類比輸出。 (3)即使一度發生同步失步,在下一個模組間同步週期時仍會進行D/A轉換。

#### • '同步異常發生中輸出選擇' (Un\G9532)設置為停止同步 (1)時

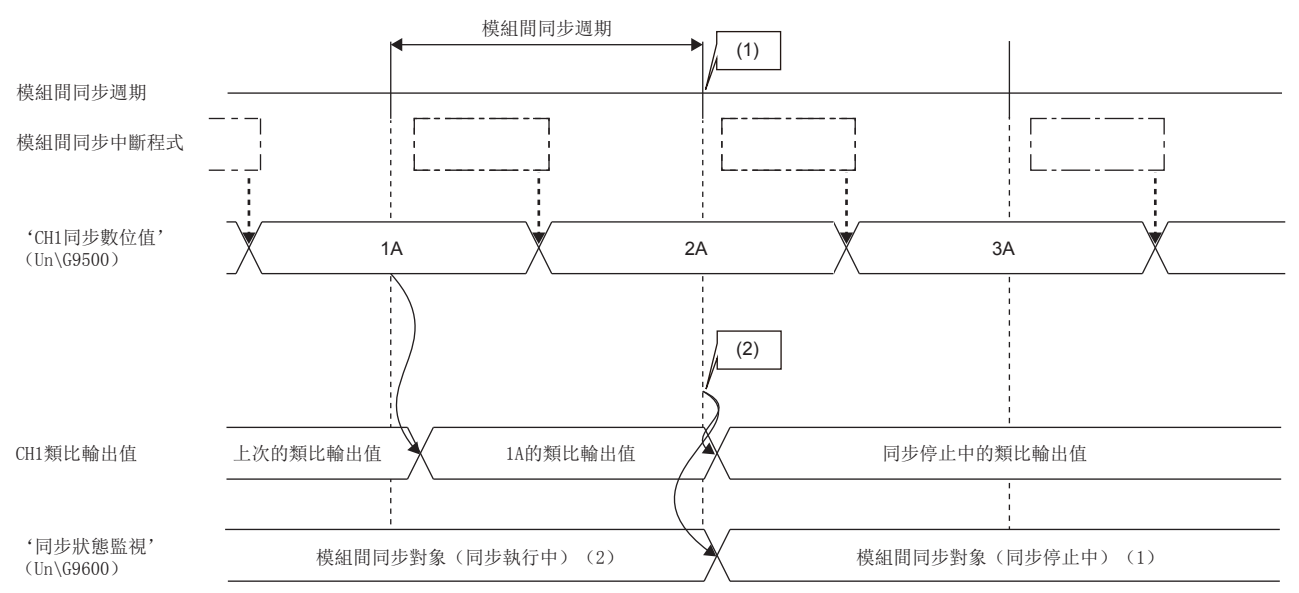

□ □ 模組間同步中斷程式 (I44)

(1)因D/A轉換模組無法受理模組間同步週期,而發生同步失步。

(2)若在原本應受理模組間同步週期的時機無法受理模組間同步週期,將會發生模組間同步信號異常出錯 (出錯代碼: 2610H)。根據類比輸出HOLD/CLEAR功能 的設置,類比輸出將如下所示。

HOLD時: 保留類比輸出值。

CLEAR時: 偏移值將會進行類比輸出。

### 要點 &

若發生同步失步,可能是因受到噪聲影響等。應重新檢討電纜的配線及可程式控制器的設置環境,並重新啟動 系統。重新檢討環境後,若再次發生上述出錯,則可能是模組故障。請與附近的三菱電機的分公司、代理商商 談。

## 同步中發生報警輸出

模組間同步功能有效時的報警輸出,ALM LED、'報警輸出信號' (XE)、'報警輸出上限標誌' (Un\G36)、'報警輸出下 限標誌' (Un\G37)的更新時機,將如下所示變更。

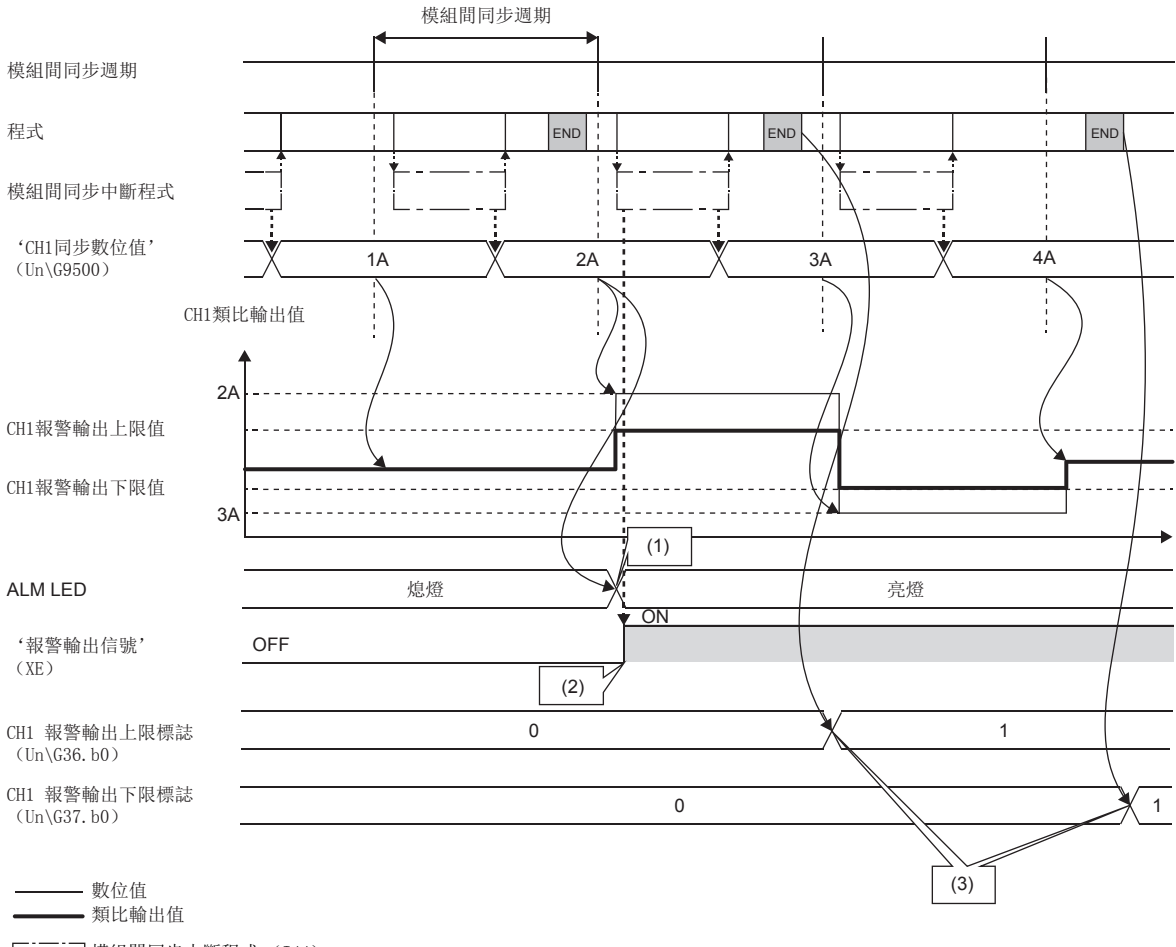

模組間同步中斷程式 (I44)

(1)ALM LED在完成D/A轉換時 (檢測到報警時)會亮燈。

(2)'報警輸出信號' (XE)會在同步中斷程式的起始處進行更新。

(3)'報警輸出上限標誌' (Un\G36)、'報警輸出下限標誌' (Un\G37)在END處理時會進行更新。

#### 同步中外部供應電源的OFF

模組間同步功能正在動作的狀態下,一旦外部供應電源置為OFF,全部通道將會類比輸出0V/0mA。在外部供應電源置為ON,執 行'外部供應電源READY標誌' (X7) 置為OFF→ON的下一個同步中斷程式後,將會重新開始類比輸出。

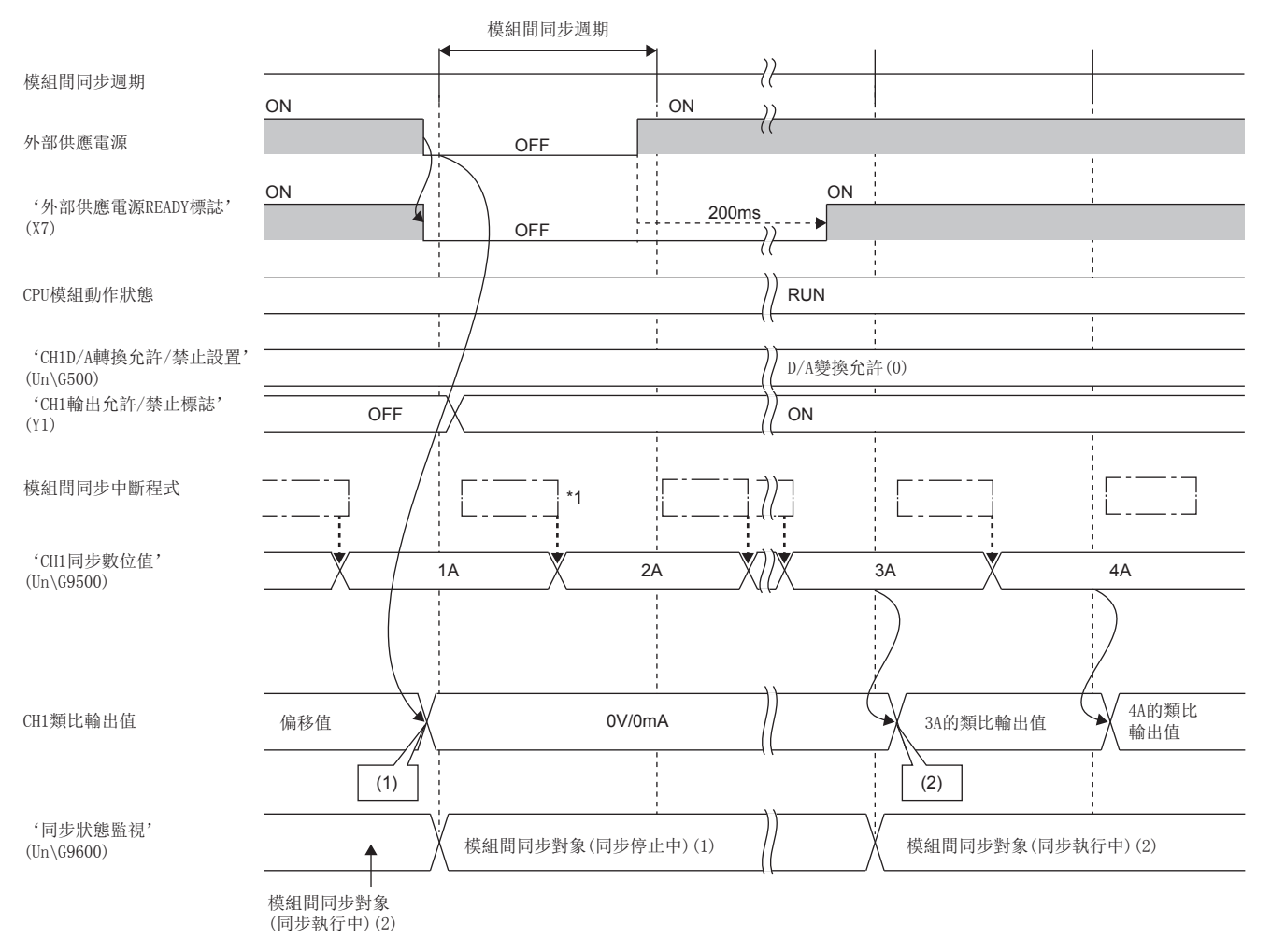

□[二] 模組間同步中斷程式 (I44)

(1)由於外部供應電源置為OFF,將會類比輸出0V/0mA。

(2)執行'外部供應電源READY標誌' (X7) 置為OFF→ON的下一個同步中斷程式後,將會重新開始類比輸出。

- \*1 即使'外部供應電源READY標誌' (X7)為OFF時,仍會執行模組間同步中斷程式 (I44)。為避免模組間同步中斷程式 (I44)執行中的 'CH1同步數位值' (Un\G9500)發生不必要的變更,應於程式內將'外部供應電源READY標誌' (X7)設置為互鎖條件。
- \*2 執行'外部供應電源READY標誌' (X7)置為OFF→ON的下一個模組間同步中斷程式 (I44)後,將會依照D/A轉換允許/禁止、輸出允許/ 禁止來重新開始類比輸出,請務必注意。

#### 監視

使用模組間同步功能時,可監視模組間同步狀態。 詳細內容,請參閱下列資訊。 [180頁 同步狀態監視](#page-181-0)

#### 注意事項

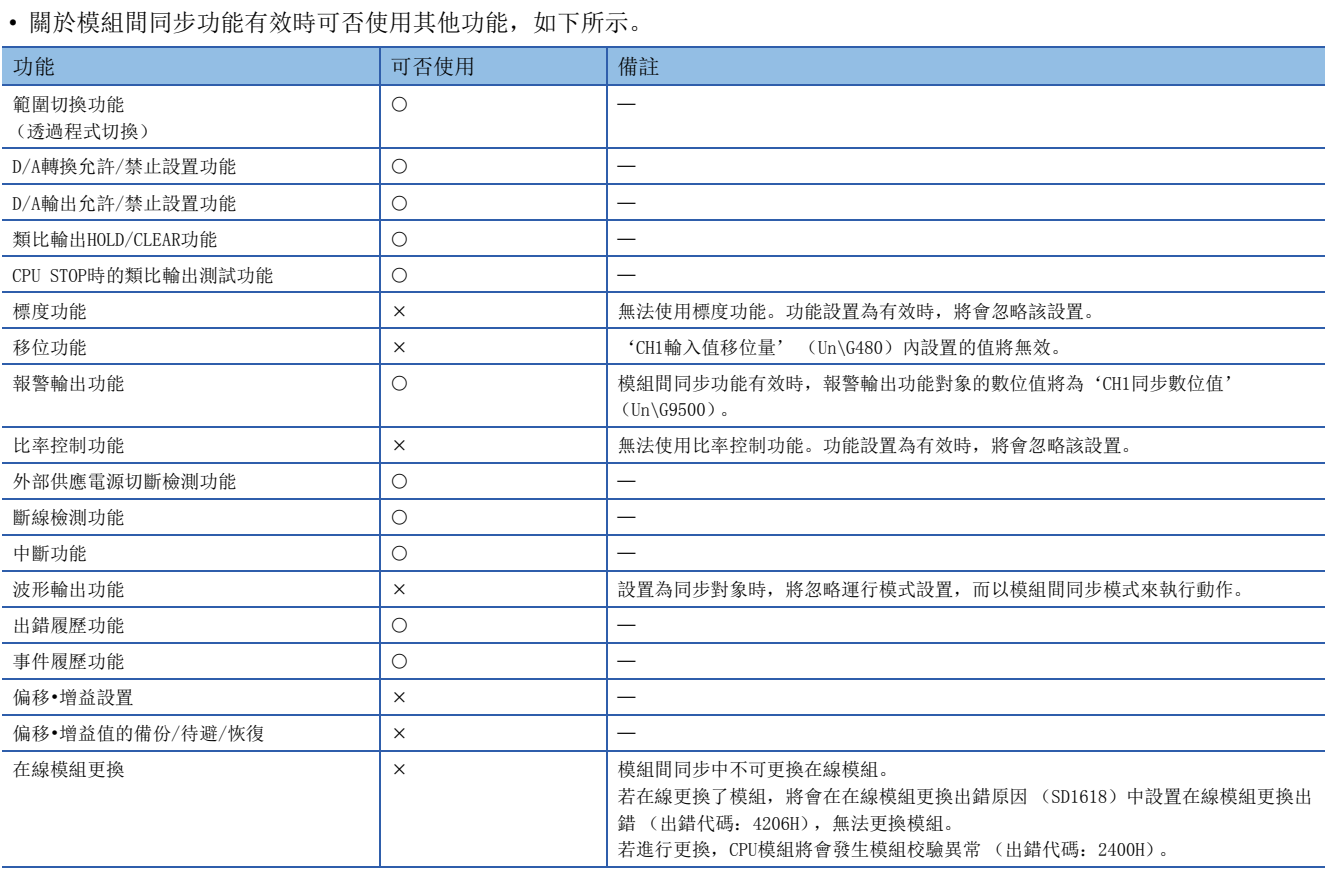

 • 若模組間同步功能有效,即使設置'CH1數位值' (Un\G460)的數值,類比輸出值也不會變化。若模組間同步功能有效, 則進行D/A轉換的數位值為設置於'CH1同步數位值' (Un\G9500)的值。

• 設置為模組間同步模式時,將無法轉移至偏移•增益設置模式。

 • 若將模式轉移設置值輸入至'模式轉移設置 (L)' (Un\G296)及'模式轉移設置 (H)' (Un\G297)中,並將'動作條 件設置請求' (Y9) 置為OFF→ON時, 則不會進行模式轉移, 而繼續模組間同步。

• 若要進行偏移•增益設置,應設置為同步對象外,並在變更為普通輸出模式後再轉移至偏移•增益設置模式。

• 無法使用專用指令。執行專用指令時的動作如下所示。

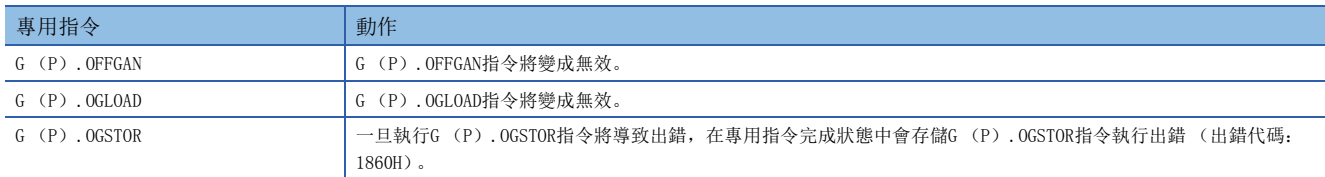

專用指令的詳細內容,請參閱下列手冊。

MELSEC iQ-R程式手冊(指令/通用FUN/通用FB篇)

# 1.16 出錯履歷功能

#### 共通

D/A轉換模組中發生的出錯以及作為履歷的報警最多可存儲16筆在緩衝存儲器內。

# 動作

一旦發生出錯,將從出錯履歷No.1 (Un\G3600~Un\G3609)開始依序存儲出錯代碼與發生出錯的時間。一旦發生報警,將從 報警履歷No.1 (Un\G3760~Un\G3769)開始依序存儲報警代碼與發生報警的時間。發生出錯的時間及發生報警的時間將存儲 如下。

# 例

以下說明以出錯履歷No.1及報警履歷No.1的情況。

• 出錯履歷詳情

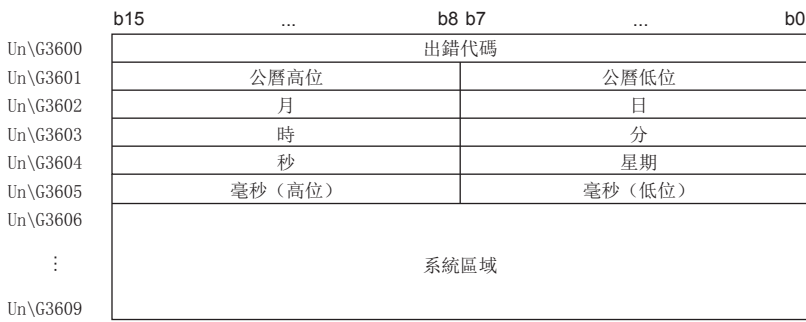

#### • 報警履歷詳情

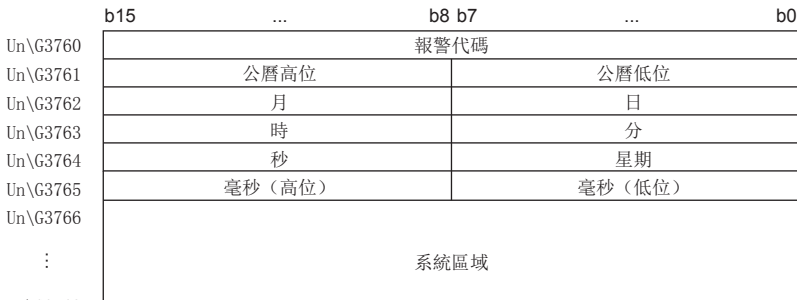

 $Un\G3769$ 

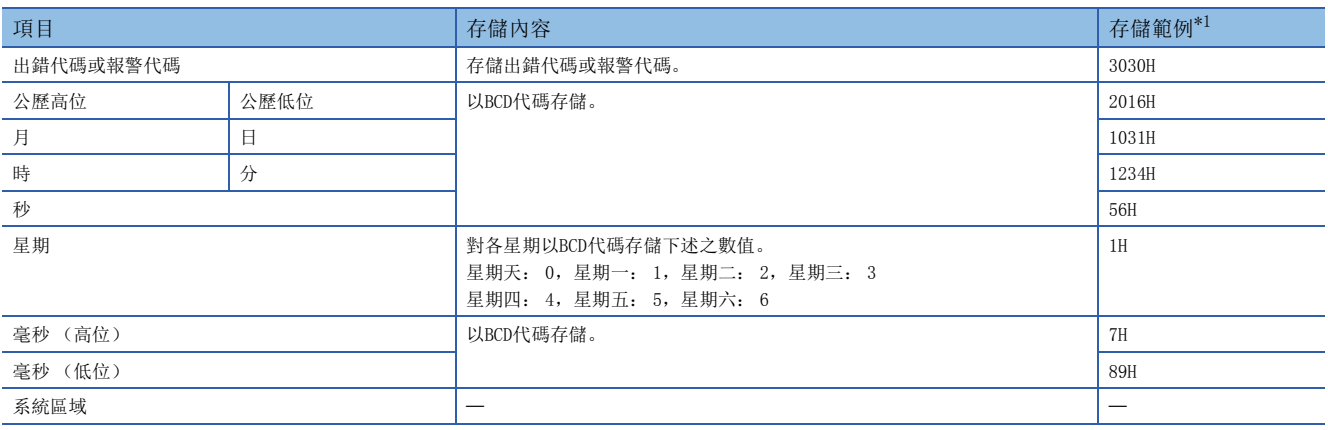

<span id="page-99-0"></span>\*1 在2016年10月31日 (星期一)12時34分56.789秒發生快閃存儲器異常 (出錯代碼: 3030H)時之數值

### 出錯履歷功能的清除方法

可透過下列任一方法清除出錯履歷及報警履歷。

#### ■出錯履歷

- 將可程式控制器的電源置為OFF。
- 重設CPU模組。
- 將出錯履歷清除設置 (Un\G3930)設置為清除 (1), 並將'出錯清除請求' (YF)或'動作條件設置請求' (Y9)置為  $OFF \rightarrow ON \rightarrow OFF$ .

#### ■報警履歷

- 將可程式控制器的電源置為OFF。
- 重設CPU模組。
- 將出錯履歷清除設置 (Un\G3930)設置為清除 (1),並將'報警輸出清除請求' (YE)或'動作條件設置請求' (Y9) 置為OFF→ON→OFF。

#### 確認方法

存儲了最新出錯的出錯履歷起始地址,可透過'出錯履歷最新地址' (Un\G1)進行確認。存儲了最新報警的報警履歷起始地 址,可透過'報警履歷最新地址' (Un\G3)進行確認。

#### 刚

以下說明發生的第3筆出錯為例。第3筆出錯將存儲為出錯履歷3,而'出錯履歷最新地址' (Un\G1)則存儲3620 (出錯履歷 No.3的起始地址)。

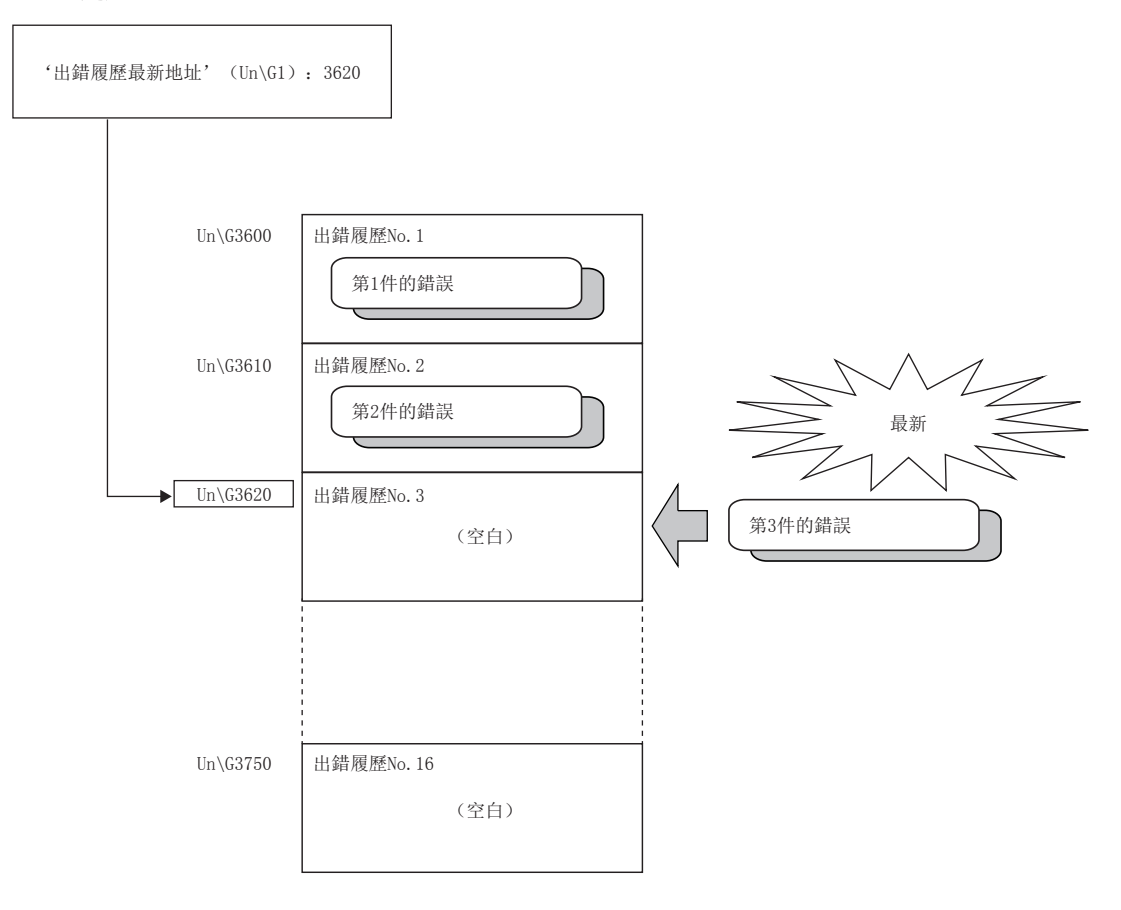

# 例

以下說明發生的第17筆出錯為例。第17筆出錯將存儲為出錯履歷No.1,而'出錯履歷最新地址' (Un\G1)則覆寫為3600 (出 錯履歷No.1的起始地址)。

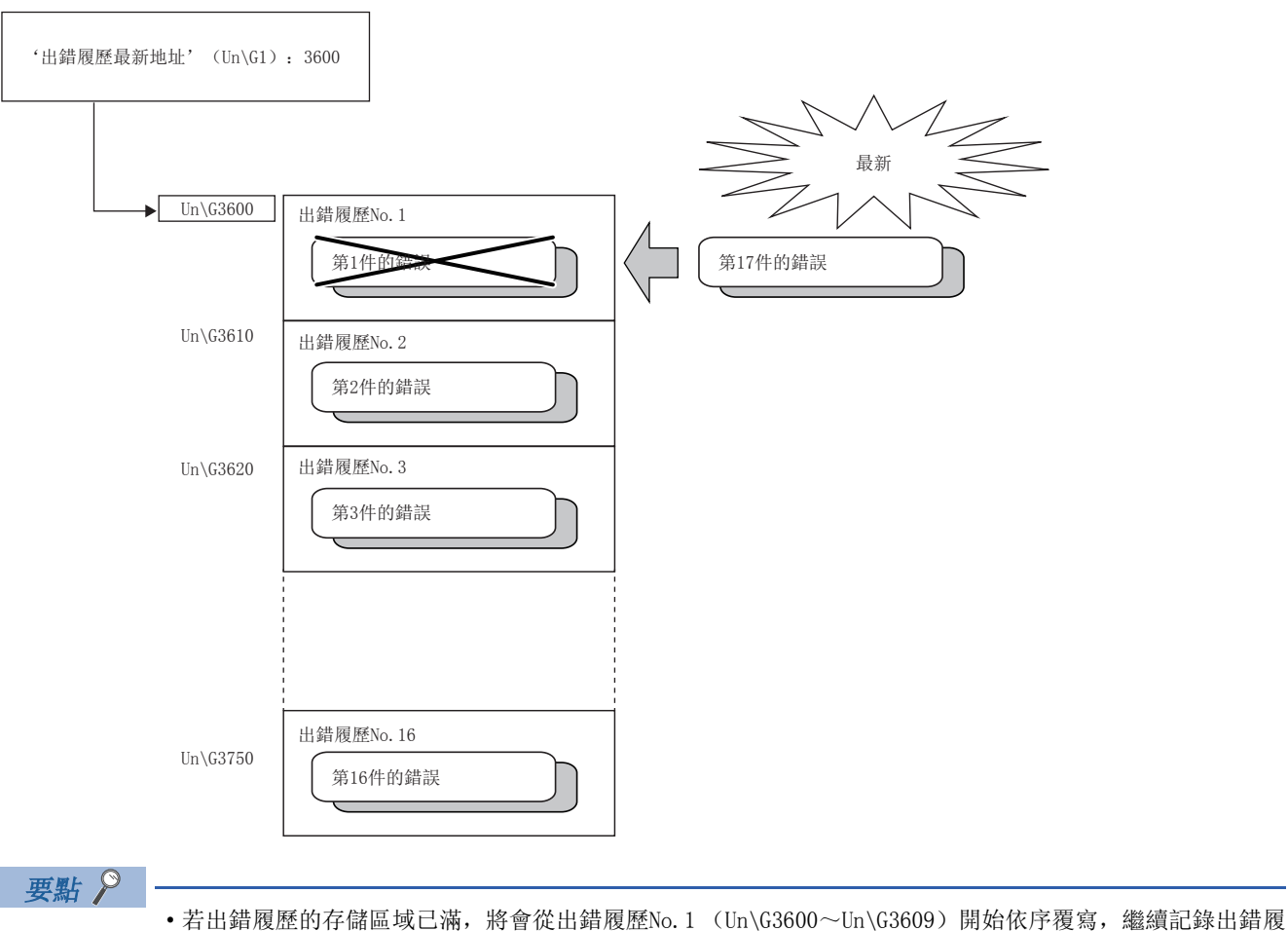

- 歷。之前的履歷被覆寫後會消失。
- 發生報警時的處理與發生出錯時相同。

# 1.17 事件履歷功能

#### 大通

可將D/A轉換模組所發生的出錯、報警以及已執行的操作收集於CPU模組內部作為事件的資訊。 CPU模組將收集D/A轉換模組所發生的事件資訊,保留於CPU模組內部的資料存儲器或SD記憶卡中。 CPU模組所收集的事件資訊可透過工程工具來顯示,並可依時間序列確認發生履歷。

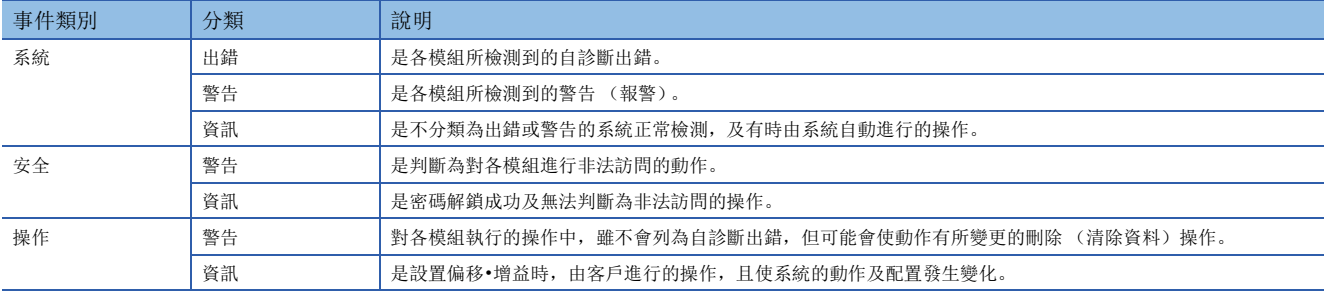

# 設置方法

事件履歷功能是透過工程工具的事件履歷設置畫面進行設置。設置方法,請參閱下列手冊。 MELSEC iQ-R CPU模組用戶手冊 (應用篇)

#### 事件履歷的顯示

透過工程工具的選單進行操作。關於操作步驟及如何閱讀顯示內容等詳細說明,請參閱下列手冊。 GX Works3操作手冊

## 事件履歷一覽

以事件類別為操作時,D/A轉換模組會發生的事件如下所示。

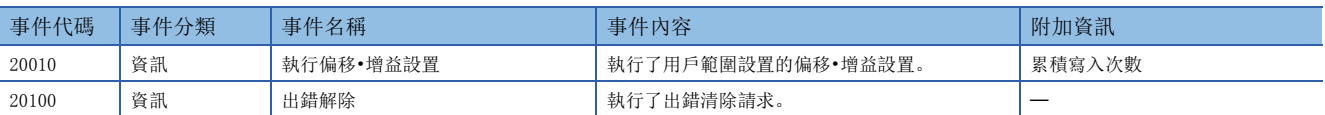

# 1.18 偏移•增益值的備份/待避/恢復

#### **普通**

D/A轉換模組可備份、待避及恢復用戶範圍的偏移•增益值。

- 備份: 將創建模組固有備份參數,並儲存偏移•增益值。
- 待避: 透過偏移•增益設置,將登錄於此模組的偏移•增益資訊待避至CPU模組內。
- 恢復: 將備份、待避至CPU模組的資訊寫入此模組內。

可藉此方式,在故障等原因更換模組時,可將更換前的D/A轉換模組內設置的偏移•增益值,恢復至更換後的D/A轉換模組內。 此外,若同一系統內安裝了多台D/A轉換模組,亦可將1台D/A轉換模組內所設置的偏移•增益設置內容反映至其他模組。 但是若已待避或恢復偏移•增益值,恢復後的精度將會比恢復前降低3倍左右。應視需求再次進行偏移•增益設置。 僅欲待避的模組型號與欲恢復的模組型號相同時,方可進行偏移•增益值的待避/恢復。 各步驟依是否有使用模組固有備份參數而異。

# 使用模組固有備份參數時

#### 普通

若使用模組固有備份參數,在透過在線模組更換功能進行更換時,將自動恢復偏移•增益值。 在線模組更換的詳細內容,請參閱下列手冊。 MELSEC iQ-R 在線模組更換手冊

#### 模組固有備份參數的內容

模組固有備份參數是創建在管理CPU資料存儲器或SD記憶卡內的檔案。 其內容即為儲存於D/A轉換模組快閃存儲器內的用戶範圍之偏移•增益值。 根據D/A轉換模組的起始輸入輸出編號不同,模組固有備份參數的檔案名稱如下所示。 UBPmmmnn.BPR

• mmm代表模組的I/0 No. ÷10H (16進制數3位數)。

• nn為每一模組的模組固有備份參數流水編號,且nn固定為00。

#### 模組固有備份參數的創建及更新

存儲在D/A轉換模組快閃存儲器內的偏移•增益值,其更新的時機將會創建或更新模組固有備份參數。

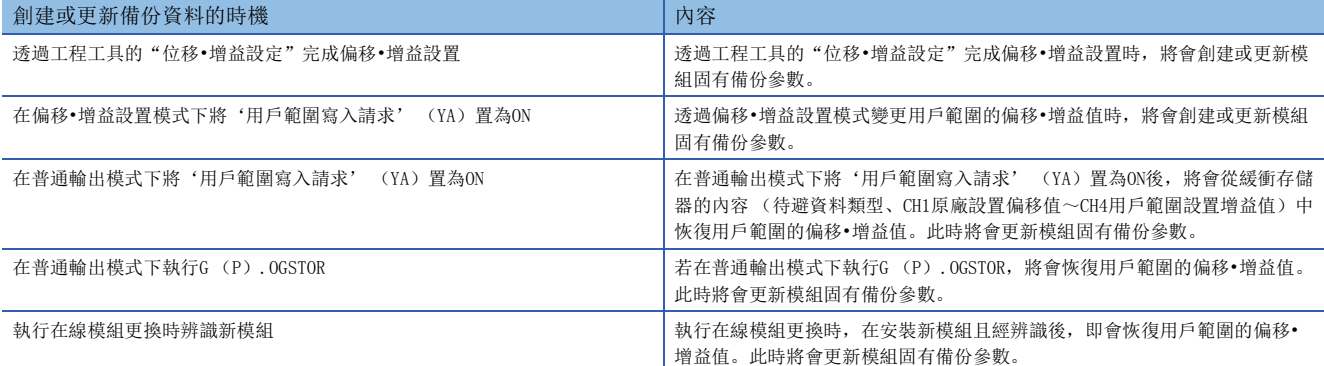

由於管理CPU的資料存儲器內不存在模組固有備份參數,若需以當前設置創建模組固有備份參數,應將D/A轉換模組轉移至偏移 •增益設置模式,並將'用戶範圍寫入請求' (YA)置為ON。將以當前快閃存儲器內容創建模組固有備份參數。

#### ■注意事項

若因管理CPU的資料存儲器容量不足,或模組固有備份參數正在使用中等,導致模組固有備份參數創建失敗,將會發生模組固 有備份參數創建異常 (出錯代碼: 17E1H)。

#### 模組固有備份參數的讀取

若要讀取模組固有備份參數,並恢復偏移•增益值,必須預先將模組參數的"模組更換時是否自動恢復偏移•增益設置"設置為 "有效"。

文) 導航視窗⇒[參數]⇒[模組資訊]⇒模組型號⇒[模組參數]⇒[應用設定]⇒[線上模組交換]

#### ■讀取時機

透過在線模組更換安裝新模組後,在完成模組辨識的時機,即可讀取模組固有備份參數。若將可程式控制器的電源置為OFF並 更換模組,則無法讀取模組固有備份參數。

#### ■注意事項

若管理CPU的資料存儲器及SD記憶卡內不存在對應對象插槽的模組固有備份參數,將不會進行接下來的偏移•增益值的恢復操 作。若即使存在模組固有備份參數仍無法恢復偏移•增益值時,將會發生模組固有備份參數恢復異常 (出錯代碼: 17E0H)。

#### 用戶範圍偏移•增益值的恢復

若已正常完成讀取模組固有備份參數,將會轉換(恢復)成新模組用的用戶範圍的偏移•增益值,並儲存於快閃存儲器中。同 時,新模組的設置將會更新管理CPU中資料存儲器的模組固有備份參數。

# 模組固有備份參數的限制事項

下列情況將無法透過模組固有備份參數進行備份及恢復。

- 管理CPU為過程CPU以外的CPU時
- 將可程式控制器的電源置為OFF後更換D/A轉換模組時
- 模組參數的"模組更換時是否自動恢復偏移•增益設定"設置為"無效"時
- 若符合上述情況,應以下列方法來待避、恢復偏移•增益值。
- [105頁 不使用模組固有備份參數時](#page-106-0)

# <span id="page-106-0"></span>不使用模組固有備份參數時

#### 普通

若不使用模組固有備份參數,應以下列任一方法來待避、恢復偏移•增益值。

- 透過專用指令進行待避及恢復
- 從緩衝存儲器讀取、寫入來進行待避及恢復

此外,透過上述方法可恢復至新的模組,亦可將1台模組內設置的偏移•增益值反映至同一系統內的其他模組。

• 更換模組時恢復至新模組時

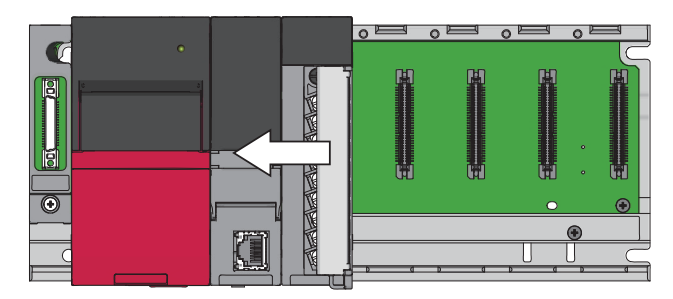

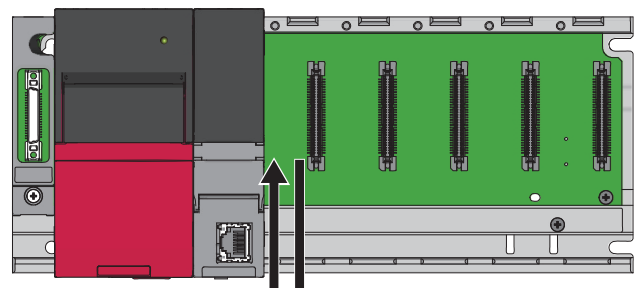

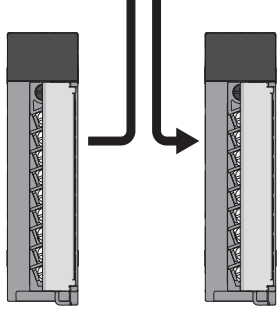

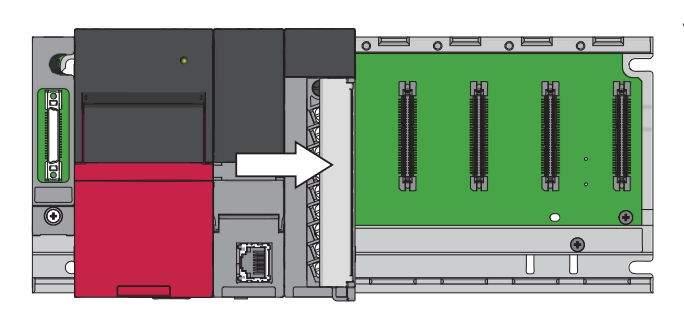

*1.* 待避偏移•增益值。

*2.* 更換D/A轉換模組。

*3.* 恢復偏移•增益值。

• 將1台模組內設置的偏移•增益值反映至同一系統內的其他模組時

### 刚

將第1台的偏移•增益值反映至第2台~第4台時

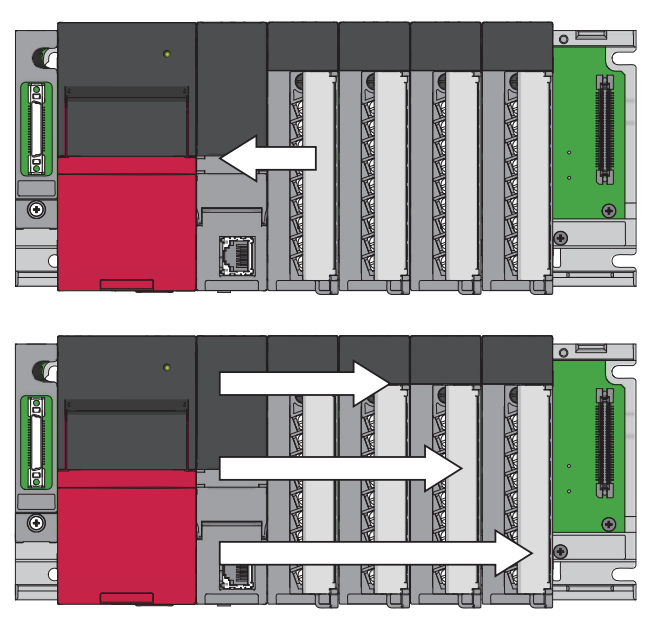

*1.* 待避第1台的偏移•增益值。

*2.* 將偏移•增益值反映至第2台~第4台。

# 透過專用指令進行待避及恢復

使用專用指令的G (P).OGLOAD,將待避源D/A轉換模組的偏移•增益值暫時待避至CPU模組的內部元件,並使用G (P).OGSTOR 將其寫入恢復目標D/A轉換模組。

更換模組前應透過下列任一方法避免待避的偏移•增益設置資料消失。

- 事先對待避目標內部元件設置鎖存器。
- 將已待避的資料儲存至SD記憶卡。(寫入資料時: 使用SP.FWRITE指令。讀取資料時: 使用SP.FREAD指令)
- 事先記錄待避的資料。
- 關於專用指令的使用方法,請參閱下述手冊。

MELSEC iQ-R 程式手冊 (指令/通用FUN/通用FB篇)
### 從緩衝存儲器讀取、寫入來進行待避及恢復

使用緩衝存儲器的待避資料類型設置 (Un\G4002)、CH1原廠設置偏移值 (Un\G4004)~CH4用戶範圍設置增益值 (Un\G4019),以及'用戶範圍寫入請求' (YA),來讀取待避源D/A轉換模組的偏移•增益值。再次使用緩衝存儲器來寫入恢 復目標D/A轉換模組。

使用緩衝存儲器時的步驟如下所示。

### ■更換模組時恢復至新模組時

對待避源頭D/A轉換模 *1.* 設置待避資料類型設置 (Un\G4002)。 組進行

- **2.** 將'動作條件設置請求' (Y9) 置為OFF→ON→OFF。
- *3.* 事先進行待避資料類型設置 (Un\G4002)及CH1原廠設置偏移值 (Un\G4004)~CH4用戶範圍設置增 益值 (Un\G4019) 的存儲值待避。

在模組電源關閉下進 行 *4.* 更換D/A轉換模組。

組進行

- 對恢復目標D/A轉換模 *5.* 寫入已記錄於待避資料類型設置 (Un\G4002)及CH1原廠設置偏移值 (Un\G4004)~CH4用戶範圍設 置增益值 (Un\G4019)內的資料。
	- 6. 將'用戶範圍寫入請求' (YA) 置為OFF→ON。
	- *7.* 確認'偏移•增益設置模式狀態標誌' (XA)置為ON。
	- 8. 將'用戶範圍寫入請求' (YA) 置為ON→OFF。
	- *9.* 可透過恢復後的偏移•增益值確認恢復目標D/A轉換模組執行動作。

# 要點

更換模組時,在將電源置為OFF前,應透過下列任一方法避免待避的偏移•增益設置資料消失。

- 事先對待避目標內部元件設置鎖存器。
- 將已待避的資料儲存至SD記憶卡。(寫入資料時: 使用SP.FWRITE指令。讀取資料時: 使用SP.FREAD指令) • 事先記錄待避的資料。

### ■將1台模組內設置的偏移•增益值反映至同一系統內的其他模組時

組進行

- 對待避源頭D/A轉換模 *1.* 設置待避資料類型設置 (Un\G4002)。
	- **2.** 將'動作條件設置請求' (Y9) 置為OFF→ON→OFF。
	- *3.* 事先進行待避資料類型設置 (Un\G4002)及CH1原廠設置偏移值 (Un\G4004)~CH4用戶範圍設置增 益值 (Un\G4019) 的存儲值待避。
- 對恢復目標D/A轉換模 組進行 *4.* 寫入已記錄於待避資料類型設置 (Un\G4002)及CH1原廠設置偏移值 (Un\G4004)~CH4用戶範圍設 置增益值 (Un\G4019)內的資料。
	- **5.** 將'用戶範圍寫入請求' (YA) 置為OFF→ON。
	- *6.* 確認'偏移•增益設置模式狀態標誌' (XA)置為ON。
	- 7. 將'用戶範圍寫入請求' (YA) 置為ON→OFF。
	- *8.* 可透過恢復後的偏移•增益值確認恢復目標D/A轉換模組執行動作。

### <span id="page-109-1"></span>範圍標準表

待避及恢復偏移•增益值時所使用的範圍標準表如下所示。

### ■原廠設置偏移•增益值標準表

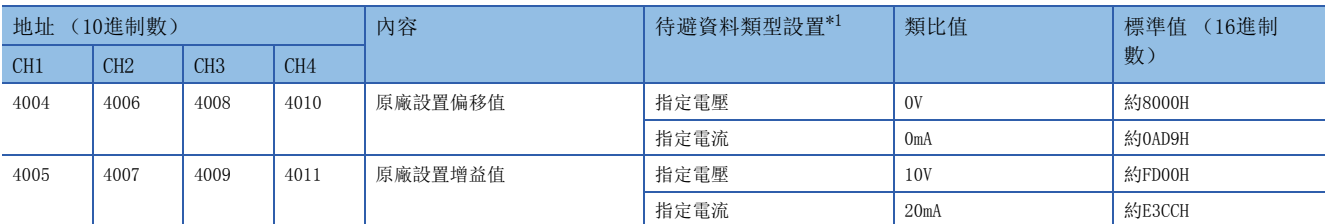

<span id="page-109-0"></span>\*1 標準值依待避資料類型設置 (Un\G4002)的設置 (指定電壓或電流)而異。

#### ■用戶範圍設置偏移•增益值標準表

出廠時將存儲下列值作為用戶範圍設置。

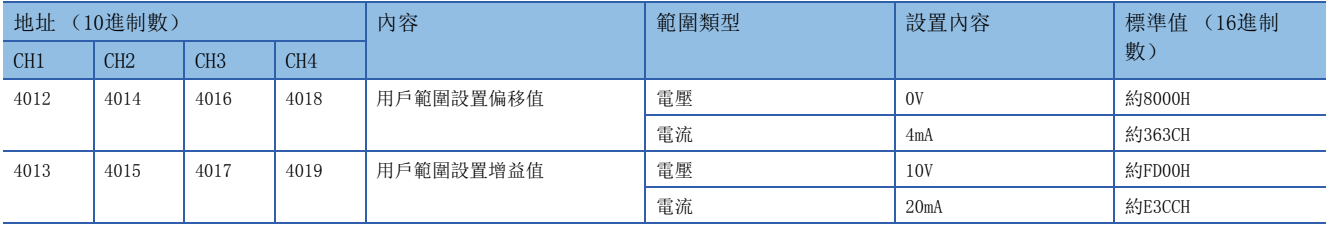

用戶範圍設置的偏移•增益值範圍標準表如下所示。

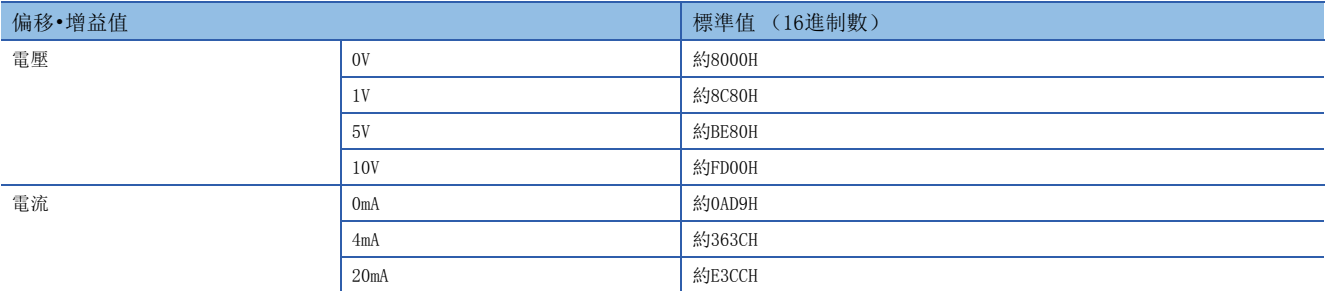

# 2 參數

可設置各通道的參數。

透過設置參數,可以無需透過程式進行參數設置。

# 2.1 基本設置

### 設置方法

透過工程工具的"基本設定"來進行設置。

*1.* 啟動模組參數。

◎ 導航視窗⇒[參數]⇒[模組資訊]⇒模組型號⇒[模組參數]⇒[基本設定]

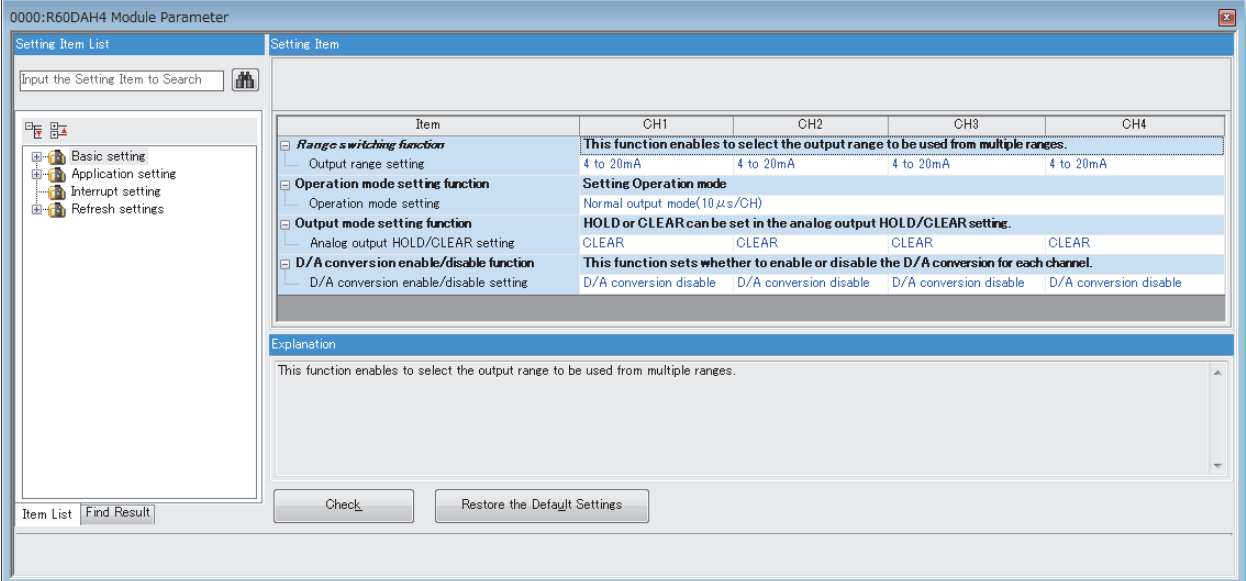

*2.* 點選要變更設置的項目,並輸入設置值。

• 由下拉式選單輸入的項目

點選欲設置的項目的[▼]按鈕即顯示下拉式選單,再選擇其中的項目。

• 由文字框輸入的項目

點兩下欲設置的項目,並輸入數值。

# 2.2 應用設置

# 設置方法

透過工程工具的"應用設定"來進行設置。

*1.* 啟動模組參數。

◆ 導航視窗→[參數]→[模組資訊]→模組型號→[模組參數]→[應用設定]

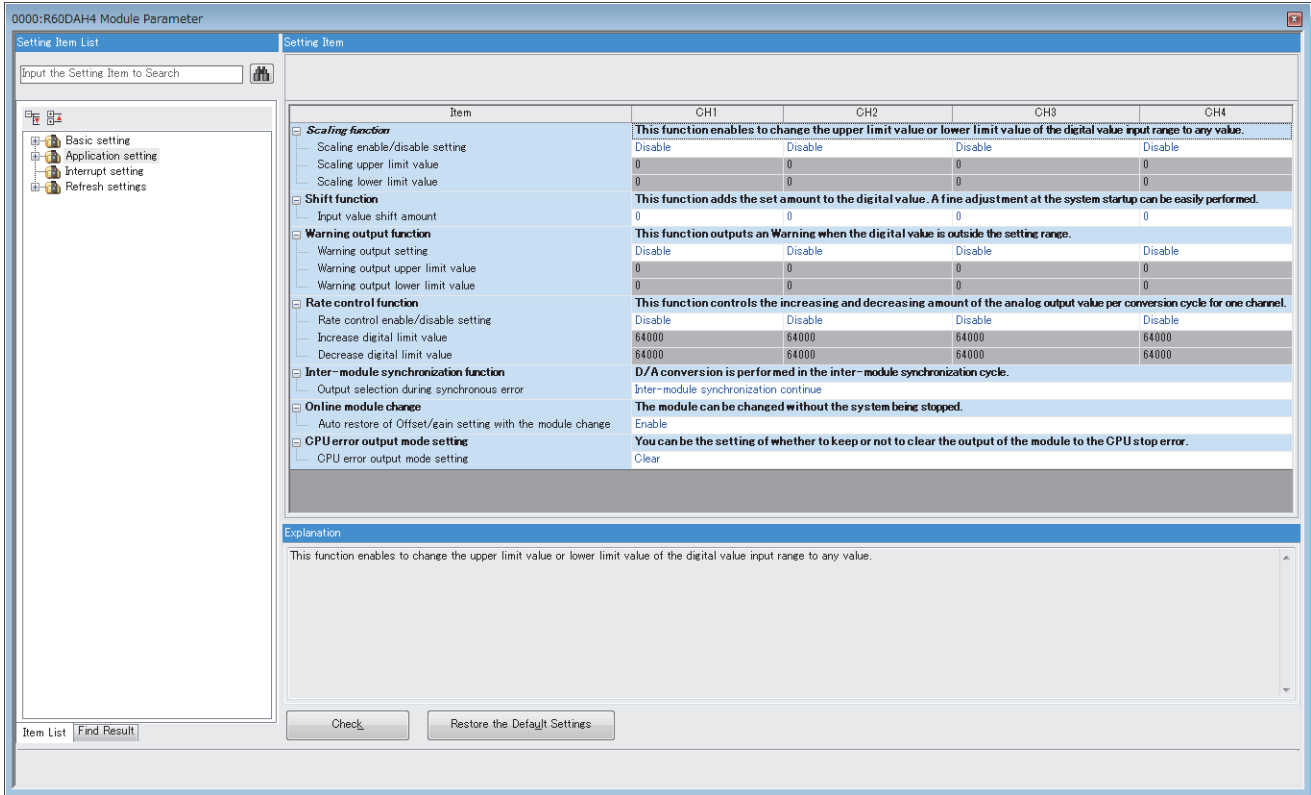

*2.* 點選要變更設置的項目,並輸入設置值。

• 由下拉式選單輸入的項目

點選欲設置的項目的[▼]按鈕即顯示下拉式選單,再選擇其中的項目。

• 由文字框輸入的項目

點兩下欲設置的項目,並輸入數值。

# 2.3 中斷設置

# 設置方法

透過工程工具的"中斷設定"來進行設置。

*1.* 啟動模組參數。

√○ 導航視窗→[參數]→[模組資訊]→模組型號→[模組參數]→[中斷設定]

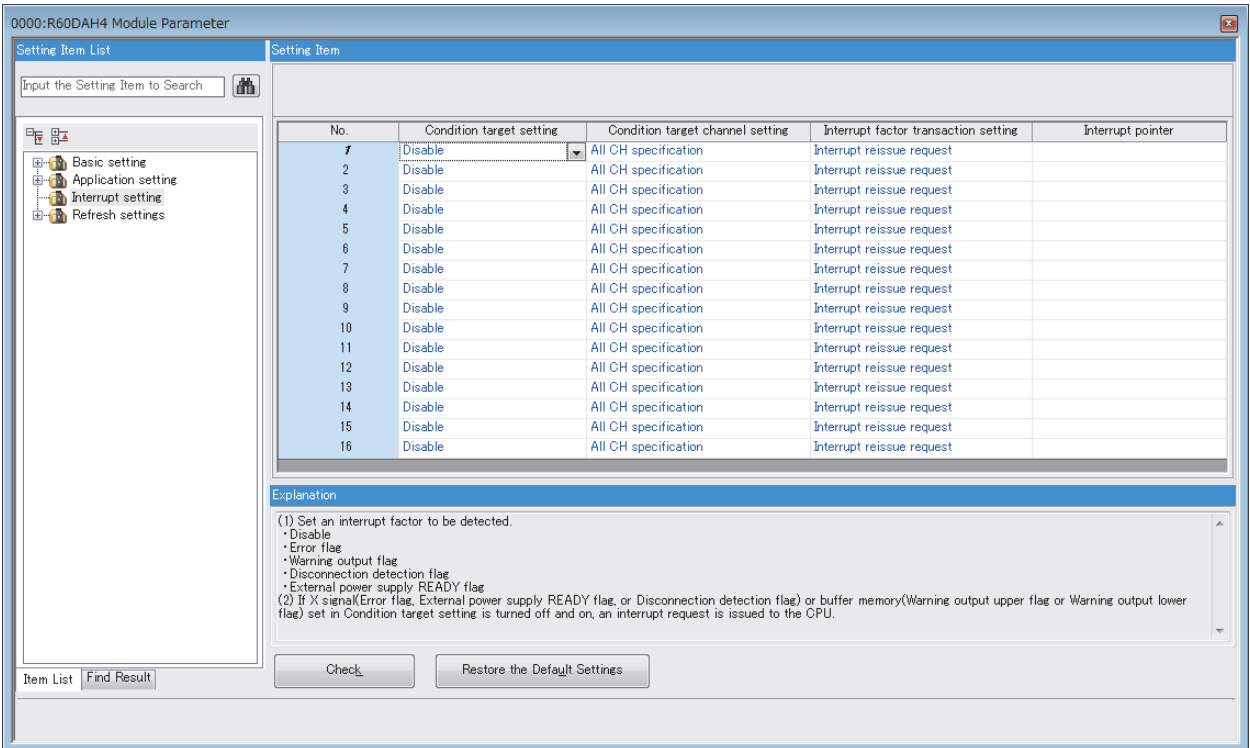

*2.* 點選要變更設置的中斷設置編號 (No.1~16),並輸入設置值。

• 由下拉式選單輸入的項目

點選欲設置的項目的[▼]按鈕即顯示下拉式選單,再選擇其中的項目。

• 由文字框輸入的項目

點兩下欲設置的項目,並輸入數值。

# 2.4 更新設置

設置欲更新的D/A轉換模組的緩衝存儲器。 透過此更新設置,可以無需透過程式進行讀取。

### 設置方法

透過工程工具的"更新設定"來進行設置。

*1.* 啟動模組參數。

☆ 導航視窗⇒[參數]⇒[模組資訊]⇒模組型號⇒[模組參數]⇒[更新設定]

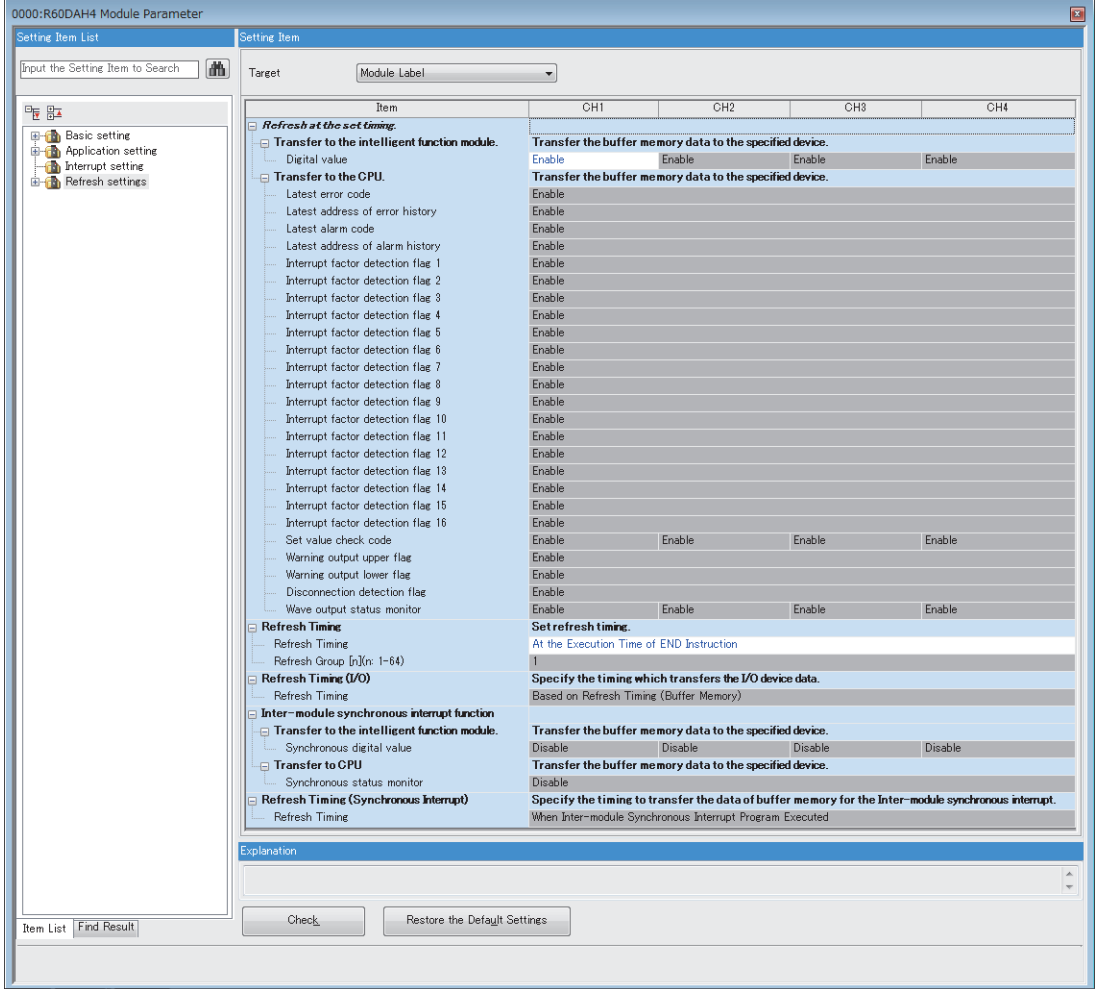

*2.* 點選"更新目標"以設置更新目標。 • "更新目標"為"更新資料寄存器 (RD)"時 透過對"起始元件名"設置起始元件,即會自動設置所有項目的傳送目標。 • "更新目標"為"指定元件"時 雙擊欲設置的項目,並輸入更新目標元件。 *3.* 點選"更新時間"以設置要進行更新的時機。 將"更新時間"設置為"END指令執行時"或"指定程式執行時"。

設置為"指定程式執行時"時, 雙擊"群組 $[n]$  (n:  $1-64$ ) ", 並設置 $1 \sim 64$ 。

要點

若已啟用更新,更新目標的值將會於工程工具所設置的更新時機時啟用。此時緩衝存儲器覆寫為更新目標的 值。若要變更更新對象的緩衝存儲器的值,應創建程式讓更新源的模組標籤及元件的值可以變更。

# 更新處理時間

更新處理時間[us]為配置CPU模組掃瞄時間的要素。關於掃瞄時間,請參閱下列手冊。 MELSEC iQ-R CPU模組用戶手冊 (應用篇)

表示設置更新時所需的更新處理時間[µs]。

• 更新處理時間[us]=讀取更新 (傳送至CPU模組時的更新)時間+寫入更新 (傳送至智能功能模組時的更新)時間 讀取更新時間與寫入更新時間依"更新目標"的設置而異。

### "更新目標"為模組標籤、更新資料寄存器 (RD)時

表示使用RCPU時的讀取更新時間與寫入更新時間。

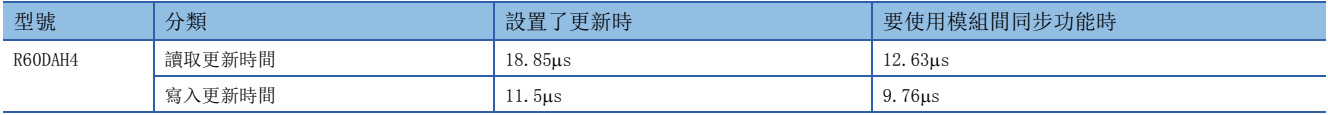

## "更新目標"為指定元件時

透過已設置更新設置的項目數量及其傳送數量 (字)來算出讀取更新時間與寫入更新時間。關於計算方法,請參閱下列手冊。 MELSEC iQ-R CPU模組用戶手冊 (應用篇)

本章將說明使用D/A轉換模組時發生的出錯內容,以及如何排除故障。

# 3.1 透過LED確認

藉由確認LED的顯示狀態,即可在無工程工具的狀態下進行初次診斷,藉此縮小範圍找出故障原因。 可透過RUN LED、ERR LED、ALM LED確認D/A轉換模組的狀態。各種LED與D/A轉換模組狀態的對應關係如下所示。

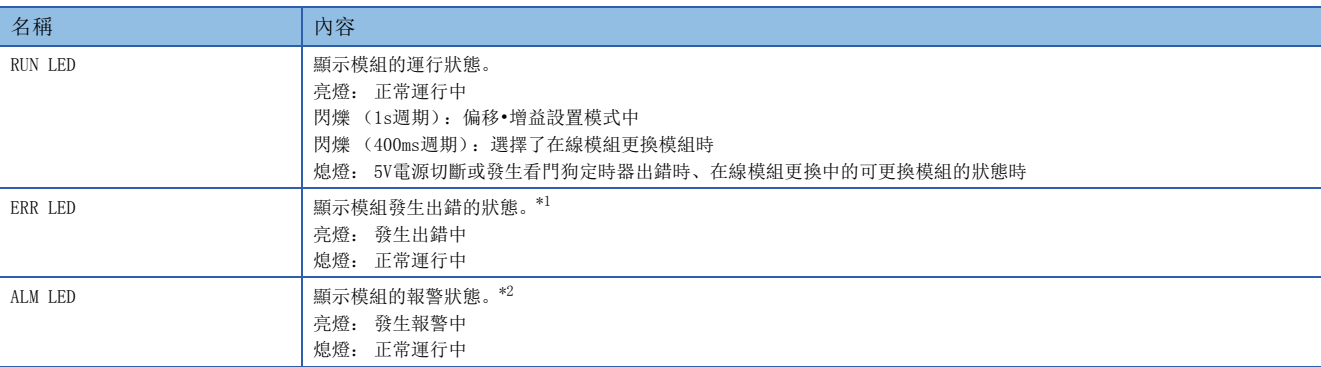

<span id="page-115-0"></span>\*1 詳細內容,請參閱下列資訊。 [123頁 出錯代碼一覽](#page-124-0)

<span id="page-115-1"></span>\*2 詳細內容,請參閱下列資訊。 [126頁 報警代碼一覽](#page-127-0)

# 3.2 模組的狀態確認

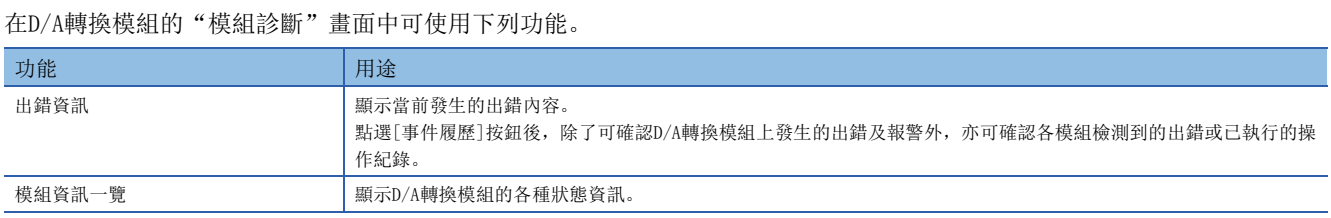

## 出錯資訊

確認當前發生的出錯內容與處理方法。

○ [診斷]< [系統監視]<右鍵點選欲確認的模組⇒[模組診斷]

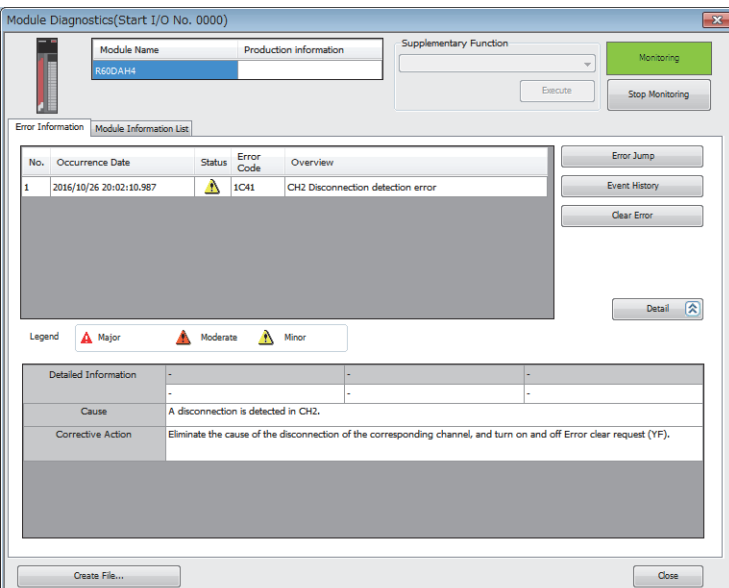

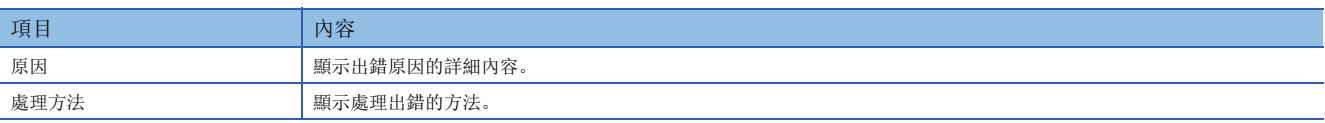

若要確認報警代碼、出錯記錄、報警記錄,進入工程工具的"事件履歷"畫面即可確認。

○ [診斷] = [系統監視] = [事件履歷] 按鈕

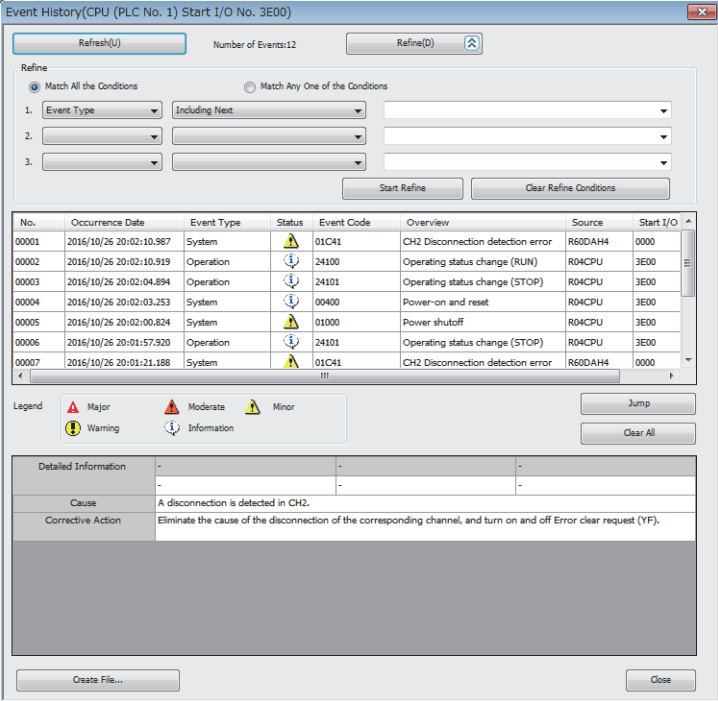

# 模組資訊一覽

切換至"模組資訊清單"標籤,即可確認D/A轉換模組的各種狀態資訊。

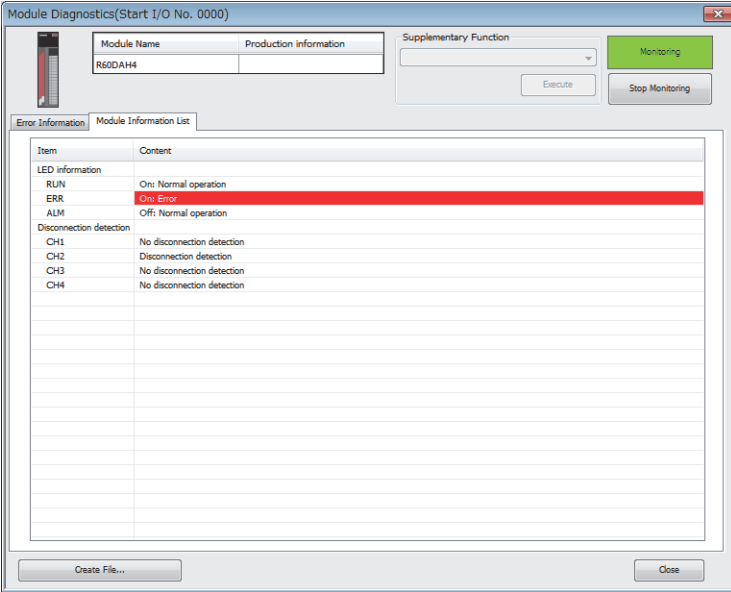

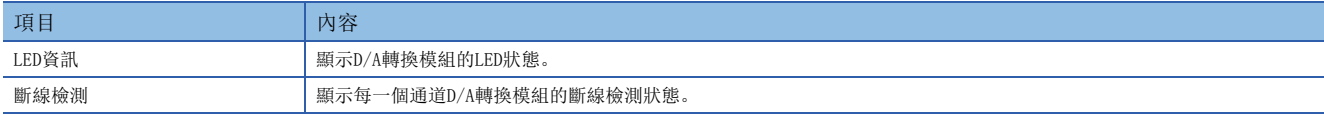

# RUN LED閃爍或熄燈時

### 閃爍時

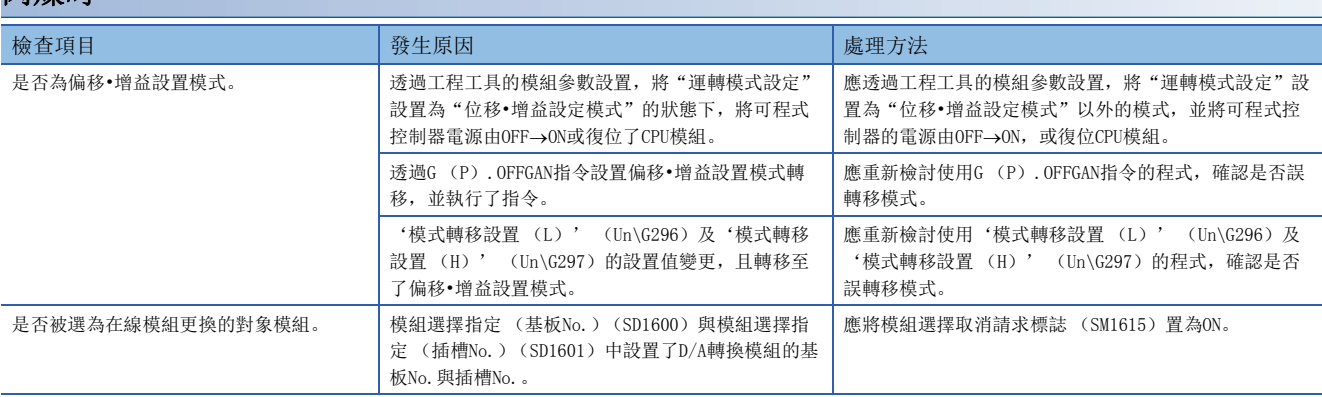

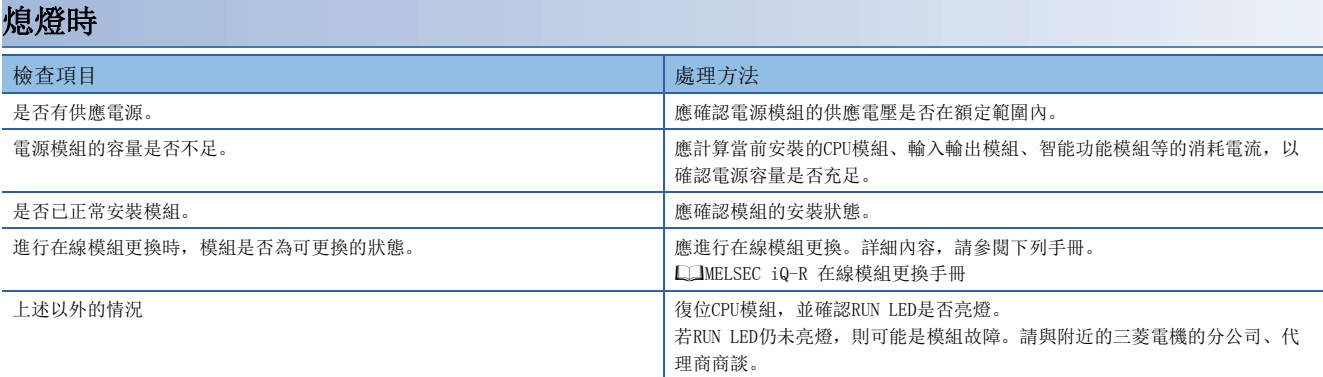

# ERR LED亮燈時

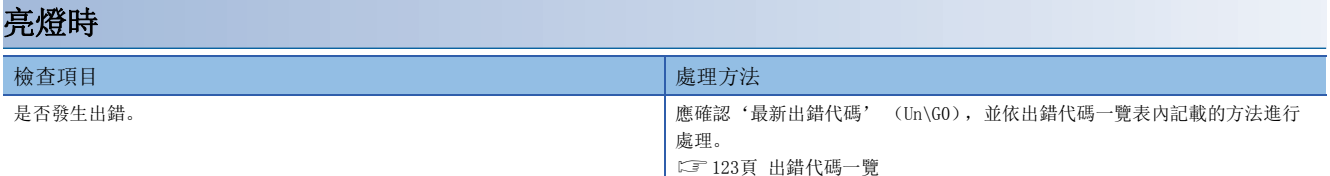

# ALM LED亮燈時

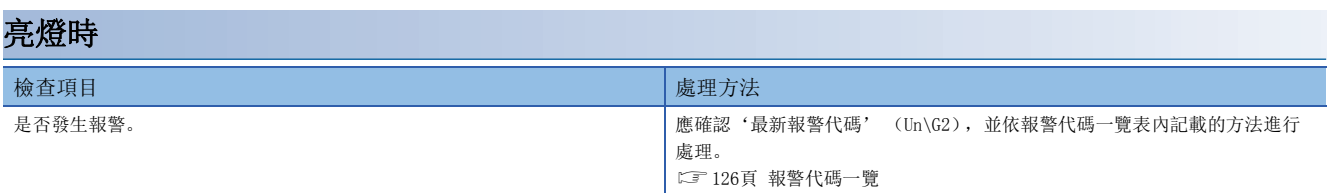

# 不進行類比輸出時

應依照下列流程確認。

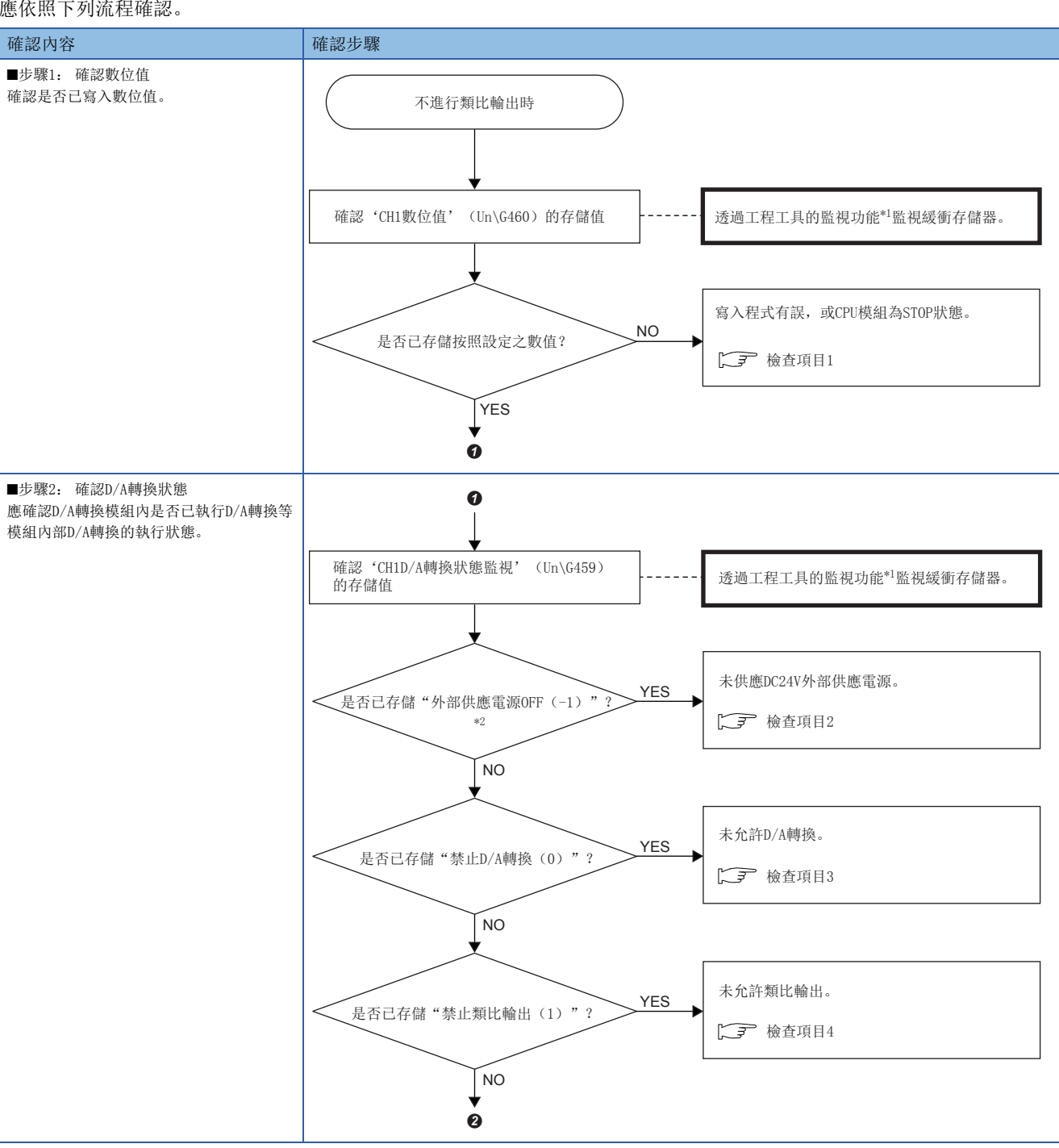

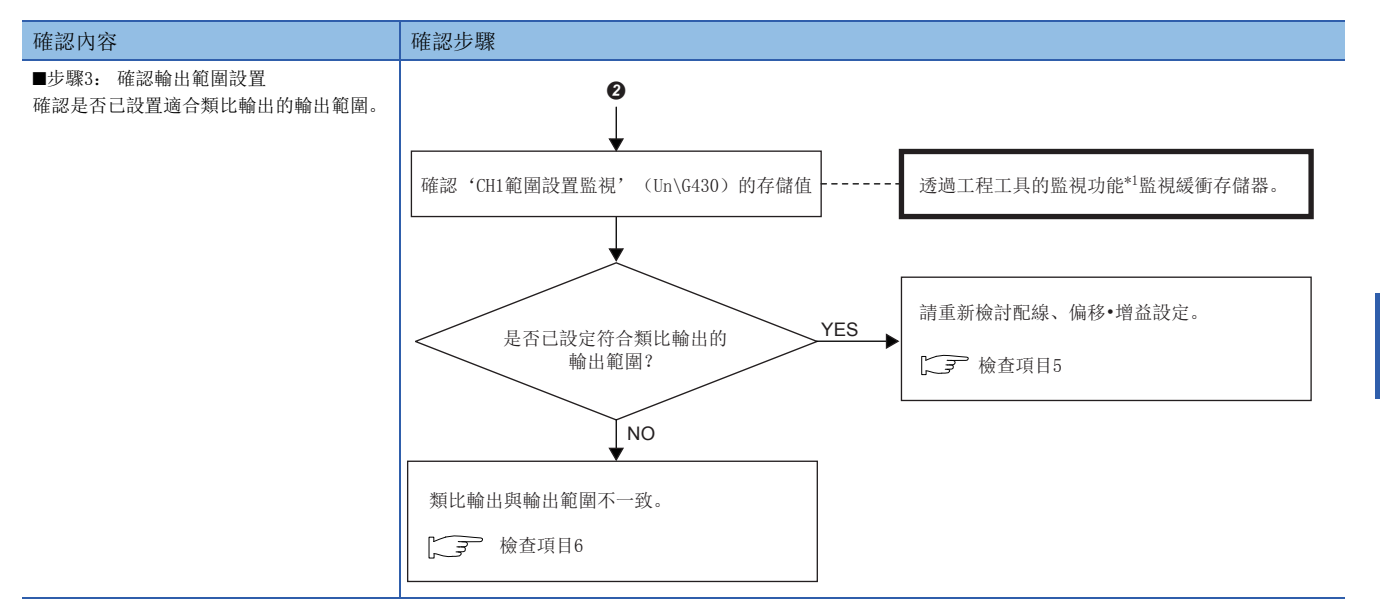

\*1 使用"元件/緩衝記憶體批量監視"或"智能功能模組監視"進行監視。

\*2 外部供應電源DC24V的供應狀態亦可透過'外部供應電源READY標誌' (X7)進行確認。(L<sup>T</sup> [131頁 外部供應電源READY標誌\)](#page-132-0)

# 要點

若依上述檢查項目處理後仍無法進行類比輸出,則可能是D/A轉換模組故障。請與附近的三菱電機的分公司、 代理商商談。

### 檢查項目1

寫入程式有錯誤,或CPU模組為STOP狀態。應確認下列項目。

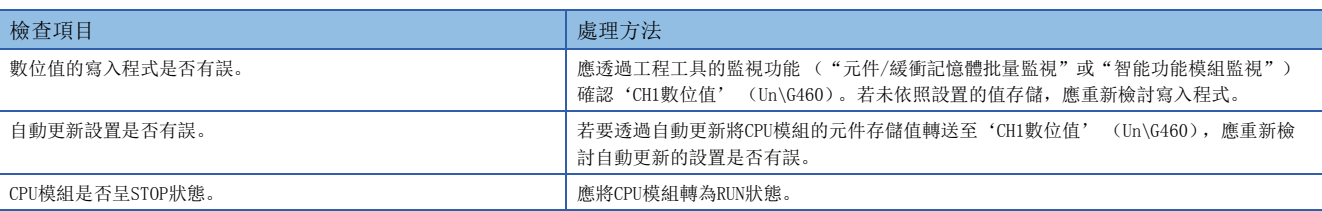

### 檢查項目2

未供應DC24V外部供應電源。應確認下列項目。

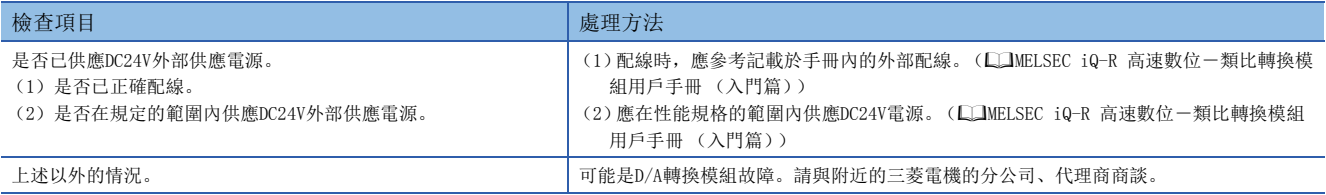

## 檢查項目3

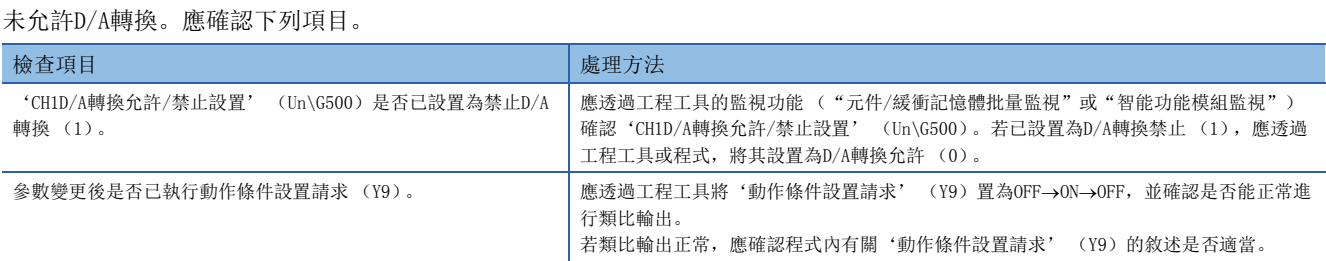

# 檢查項目4

未允許類比輸出。應確認下列項目。

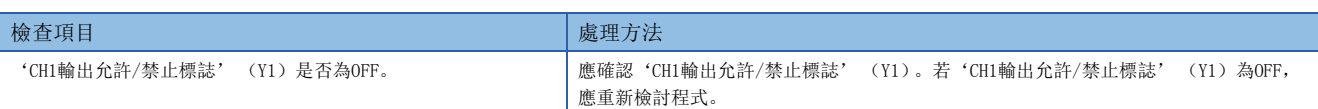

### 檢查項目5

配線或偏移•增益設置有缺失。應確認下列項目。

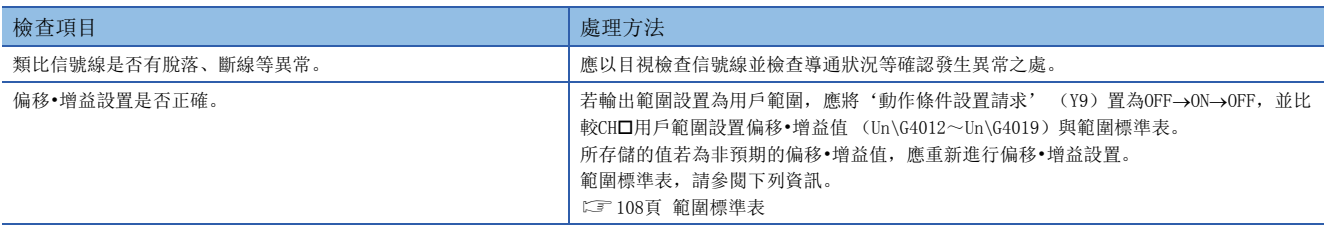

### 檢查項目6

類比輸出與輸出範圍設置不一致。應確認下列項目。

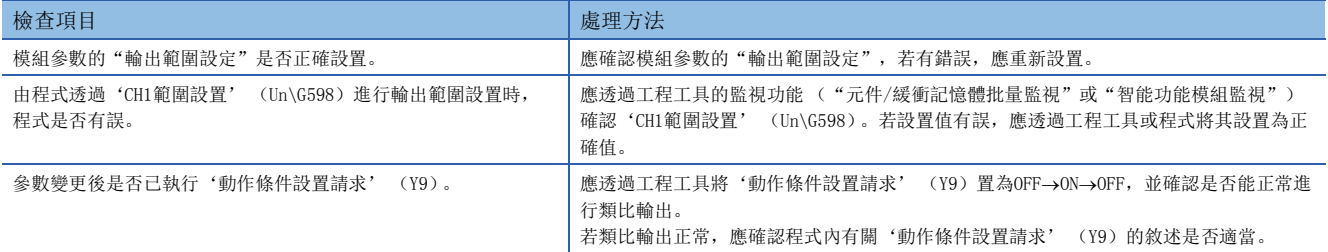

# 類比輸出值無法HOLD時

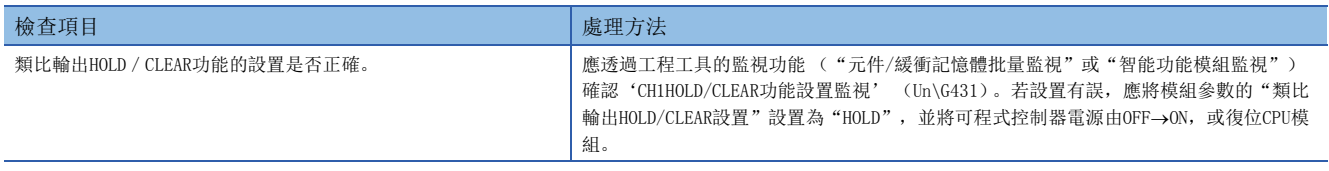

# 波形輸出模式下無法進行類比輸出時

應依照下列步驟進行確認。

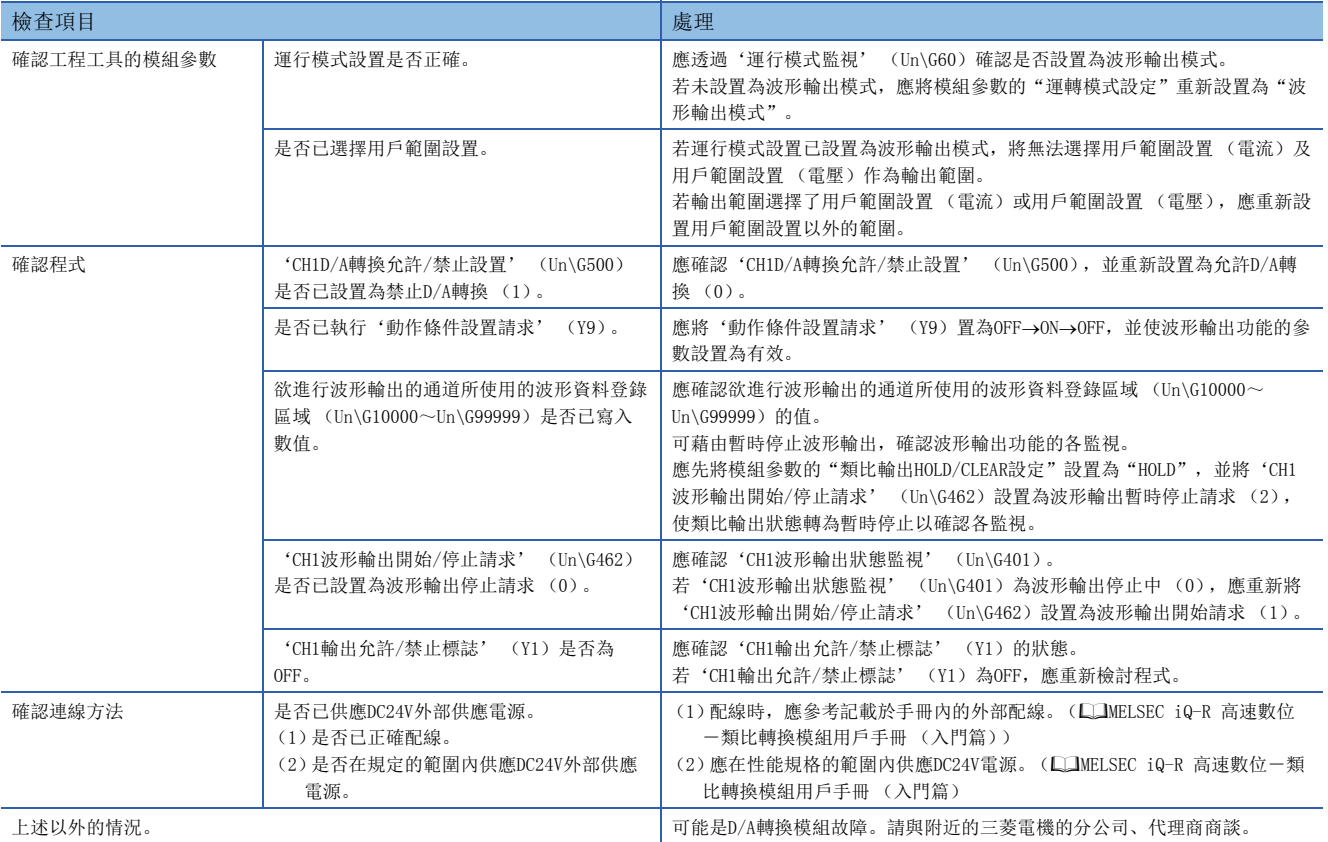

# 波形輸出時中途停止類比輸出時

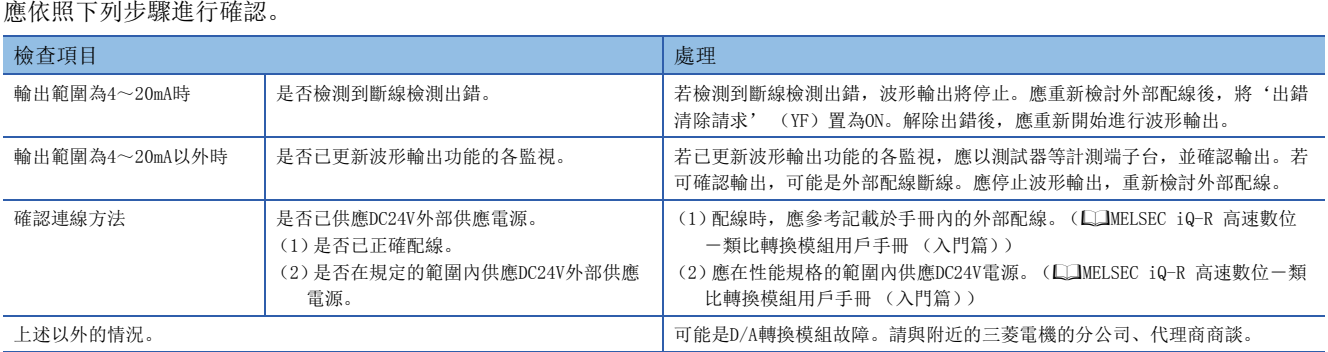

# 無法進行同步輸出時

應依照下列步驟進行確認。

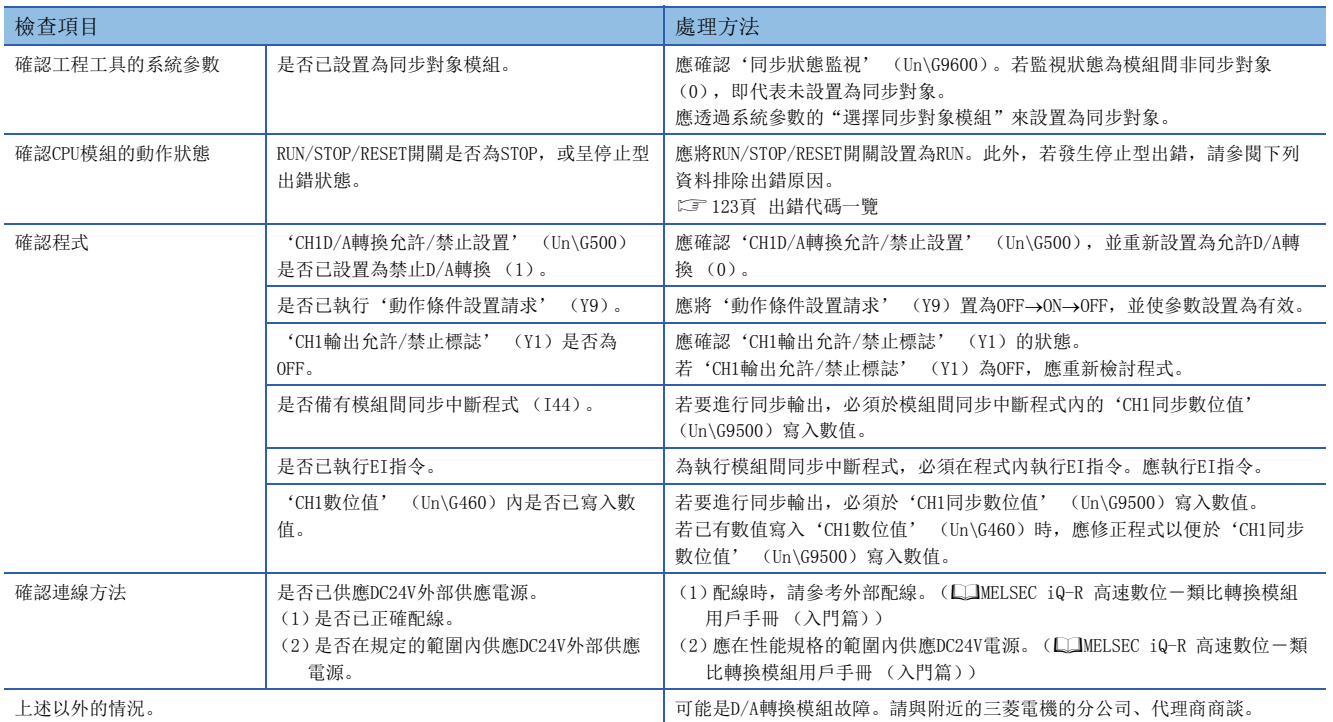

# <span id="page-124-0"></span>3.4 出錯代碼一覽

D/A轉換模組一旦於動作中發生出錯, 即會將出錯代碼存儲於緩衝存儲器的'最新出錯代碼' (Un\G0) 内。此外, '出錯發 生標誌' (XF)置為ON。藉由將'出錯清除請求' (YF)置為ON, 即可清除'最新出錯代碼' (Un\G0)的出錯代碼, '出 錯發生標誌' (XF)為OFF。此外,將'動作條件設置請求' (Y9)由OFF→ON→OFF也可清除出錯代碼。

D/A轉換模組上的出錯代碼分為輕度異常與中度異常。

• 輕度異常: 是因程式及參數設置等的失誤而發生,且在參數變更前的設置中繼續執行D/A轉換的出錯。(1000H號)

• 中度異常: 是因硬體異常等,導致無法繼續D/A轉換的出錯。(2000H號、3000H號)

存儲的出錯代碼一覽表如下所示。

出錯代碼的口: 表示發生出錯的通道編號。對應CH1~CH4,輸入0~3的數值。

(CH1: 0, CH2: 1, CH3: 2, CH4: 3)

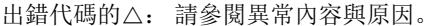

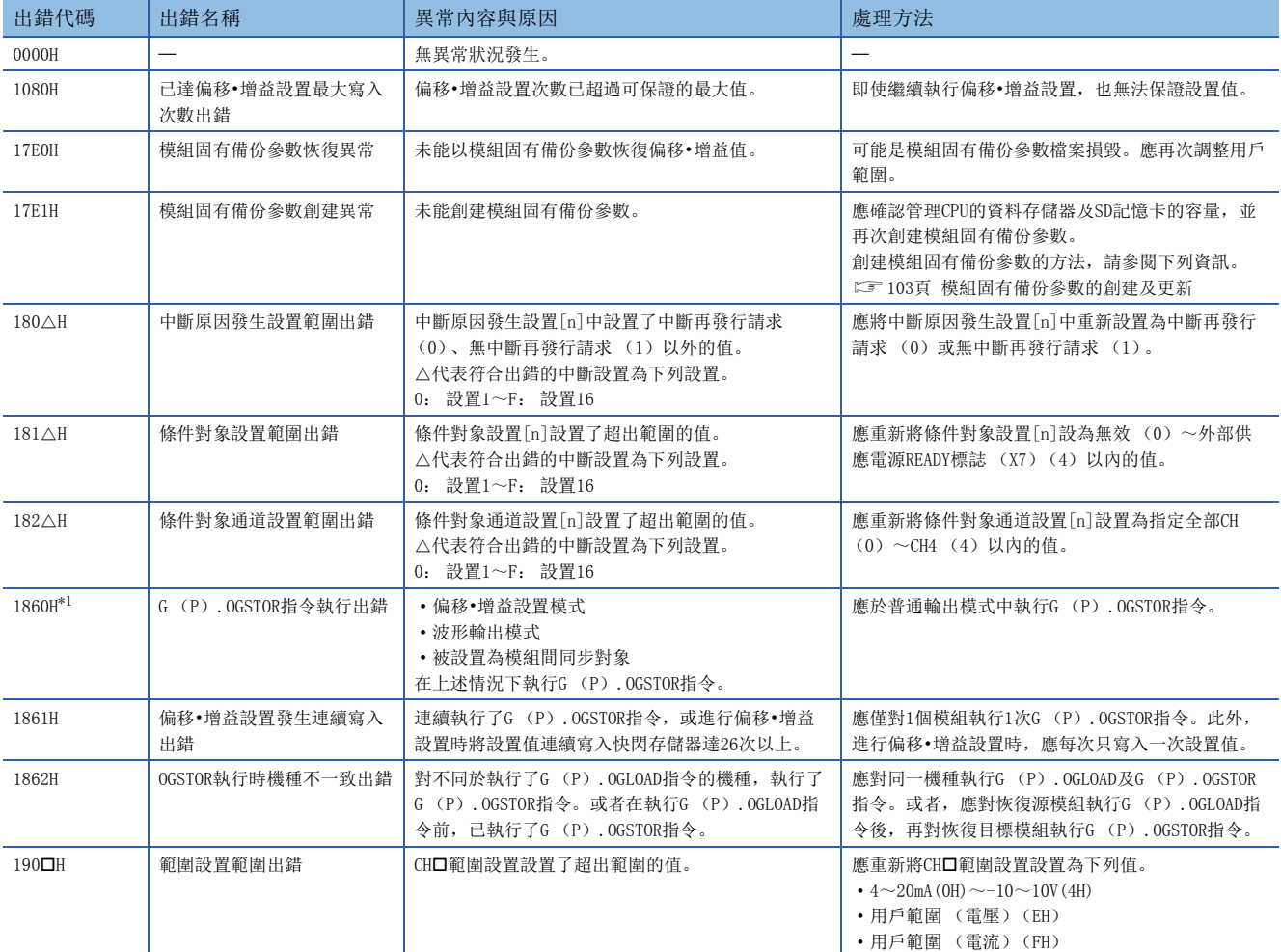

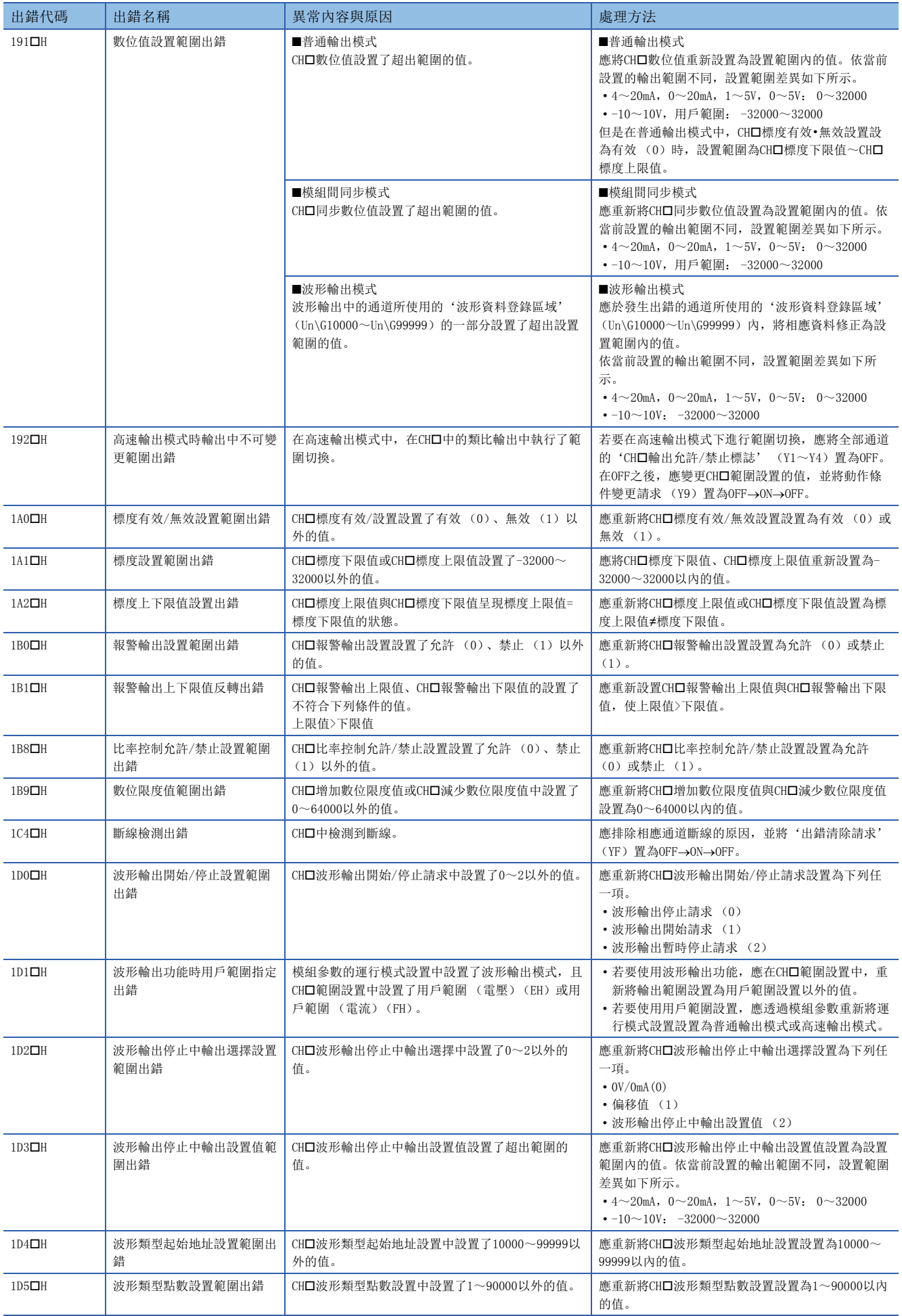

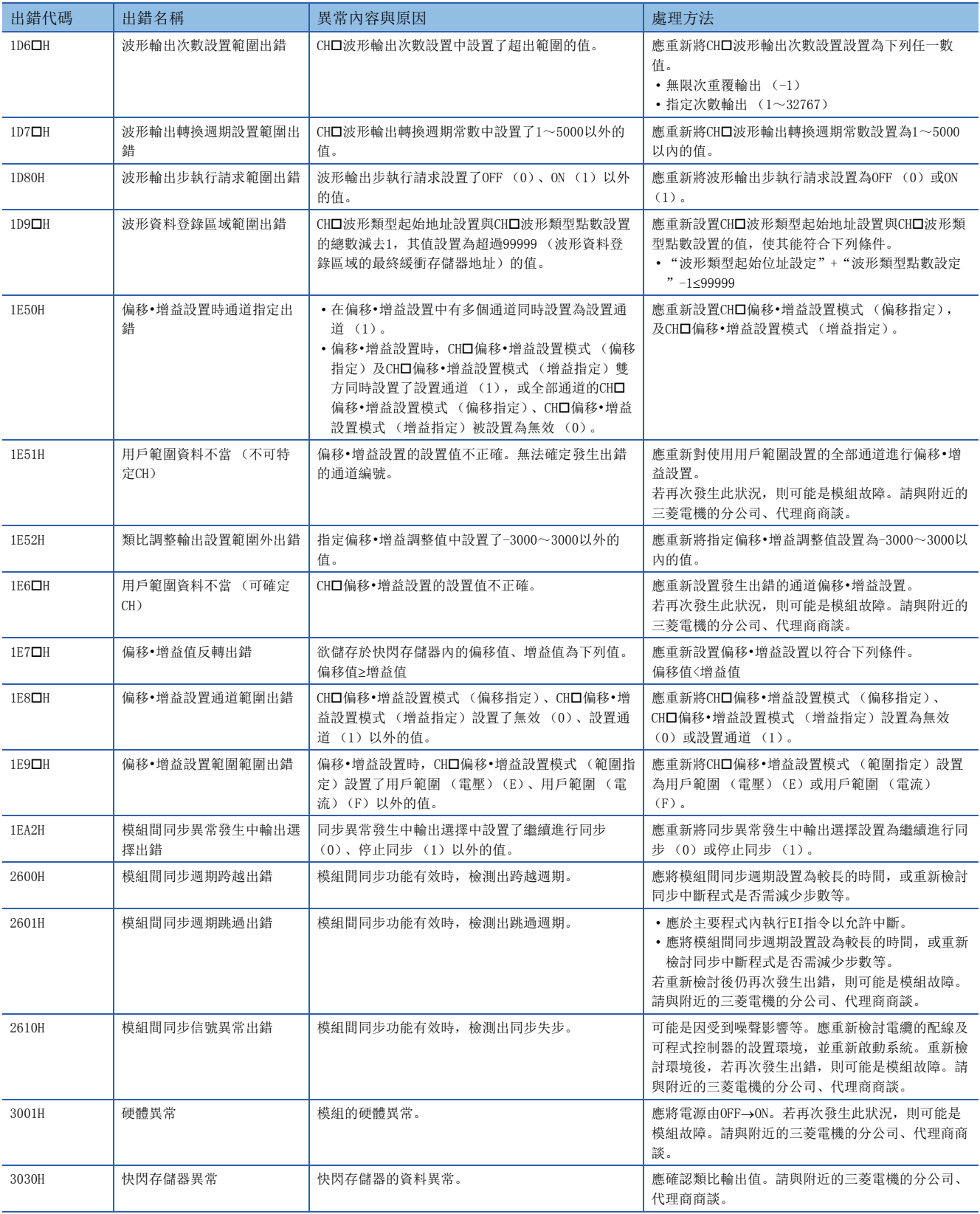

<span id="page-126-0"></span>\*1 不會存儲於'最新出錯代碼' (Un\G0)内。將寫入G (P).OGSTOR指令的完成狀態區域 (S) +1內。此外, '發生出錯標誌' (XF)不 會置為ON。

# <span id="page-127-0"></span>3.5 報警代碼一覽

D/A轉換模組一旦於動作中發生報警,即會將報警代碼存儲於緩衝存儲器的'最新報警代碼' (Un\G2)內。藉由將'報警輸 出清除請求' (YE) 置為ON, 即可清除'最新報警代碼' (Un\G2) 的報警代碼。此外, 將'動作條件設置請求' (Y9) 由 OFF→ON→OFF也可清除報警代碼。

存儲的報警代碼一覽表如下所示。

報警代碼的口: 表示發生報警的通道編號。對應CH1~CH4,輸入0~3的數值。

(CH1: 0, CH2: 1, CH3: 2, CH4: 3)

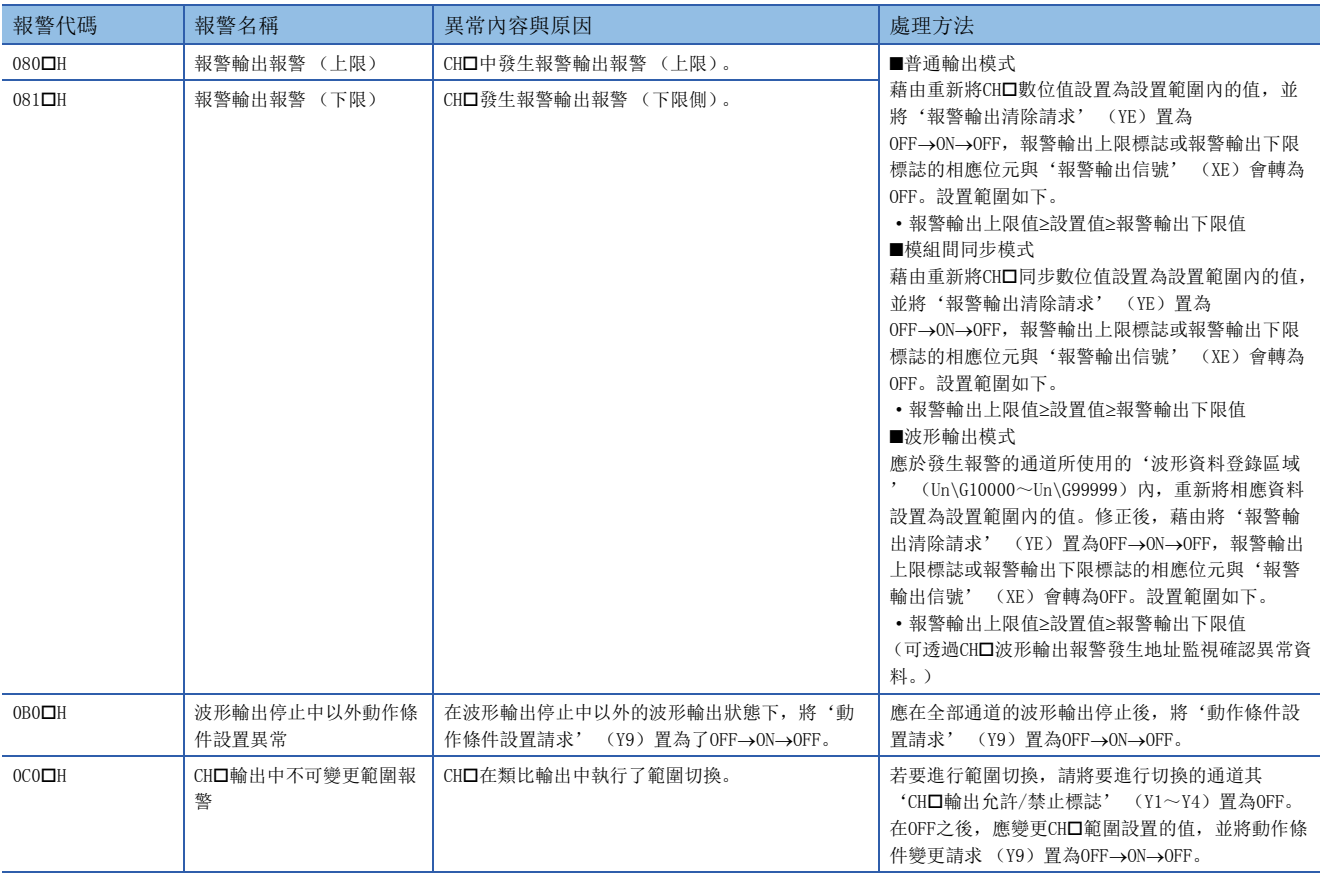

附錄

# 附1 模組標籤

D/A轉換模組功能可使用模組標籤進行設置。

### 輸入輸出信號的模組標籤

輸入輸出信號的模組標籤名稱以下列的配置進行定義。

"模組名"\_"模組編號".b"標籤名"或"模組名"\_"模組編號".b"標籤名"\_D

### 刚

R60DAH\_1.bModuleREADY\_D

#### ■模組名

表示模組型號。

### ■模組編號

所謂模組編號,是為了識別具有相同模組名之模組而附加的從1開始之編號。

### ■標籤名

是模組獨自的標籤名稱。

### $\blacksquare$

模組標籤是用以表示直接訪問輸入 (DX) 或直接訪問輸出 (DY)。無此記載時,表示更新處理的輸入 (X)或輸出 (Y)。

### 緩衝存儲器的模組標籤

緩衝存儲器的模組標籤名稱以下列配置進行定義。 "模組名""模組編號". "資料類型" D["(通道)"]. "資料類型""標籤名" D

### 刚

R60DAH\_1.stnControl[0].wDigitalValue\_D

#### ■模組名

表示模組型號。

### ■模組編號

所謂模組編號,是為了識別具有相同模組名之模組而附加的從1開始之編號。

### ■資料類型

表示緩衝存儲器的類型。分類如下。

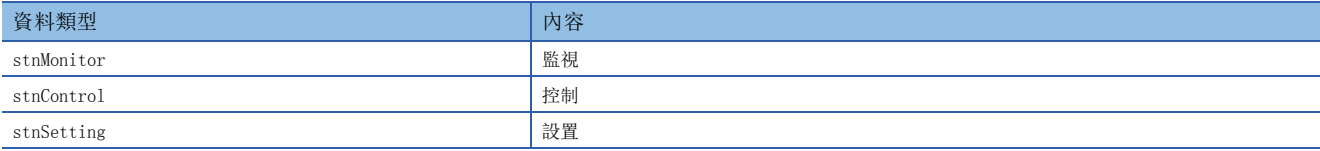

### ■通道

表示對應模組標籤的通道編號。對應CH1~CH4輸入0~3的數值。 (CH1: 0,CH2: 1,CH3: 2,CH4: 3)

### ■資料類型

表示緩衝存儲器的資料容量。分類如下。

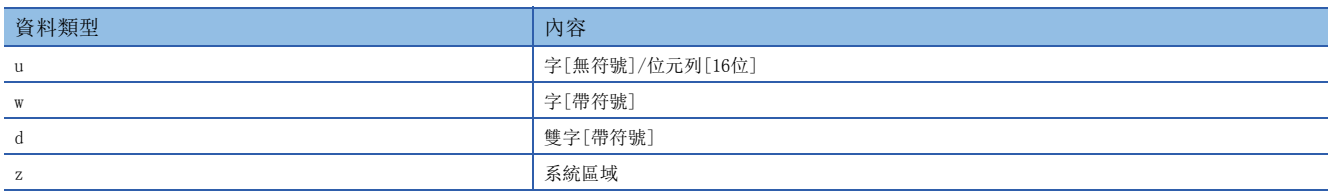

## ■標籤名

是模組獨自的標籤名稱。

### ■\_D

表示模組標籤是直接訪問用。無此記載時,成為自動更新用的標籤。自動更新與直接訪問有下列差異。

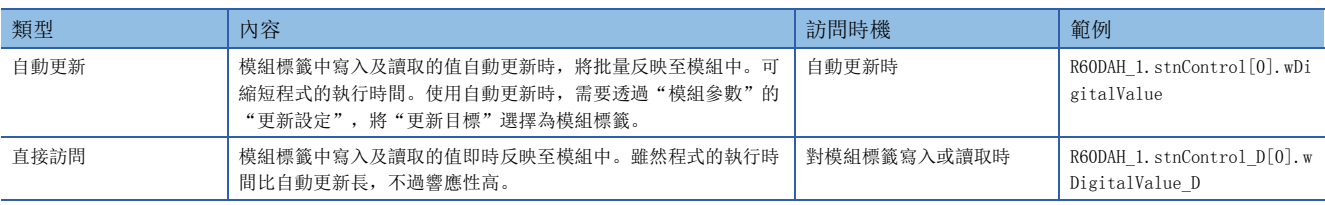

# 輸入輸出信號一覽

D/A轉換模組的輸入輸出信號一覽表如下所示。 關於輸入輸出信號的詳細內容,請參閱下列資訊。 [130頁 輸入信號詳情](#page-131-0) [137頁 輸出信號詳情](#page-138-0)

## 要點 &

• 下列輸入輸出信號 (X/Y)表示為將D/A轉換模組之起始輸入輸出編號設置為0的情況。

• 因為下列禁止使用的信號是由系統使用, 因此客戶無法使用。萬一被客戶使用 (OFF->ON) 時, 無法保證能 發揮D/A轉換模組的功能。

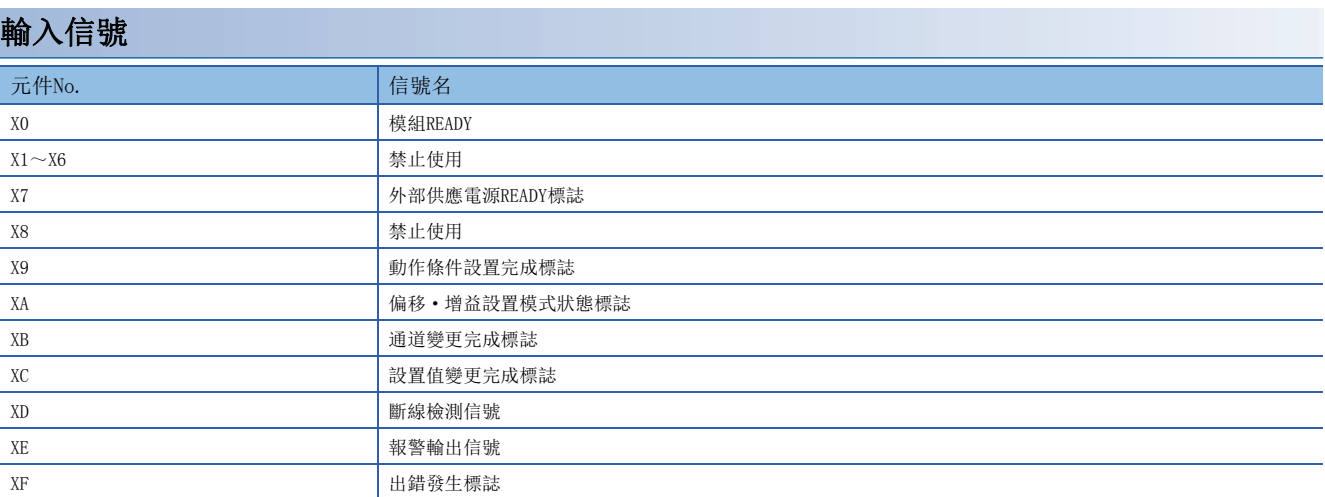

# 輸出信號

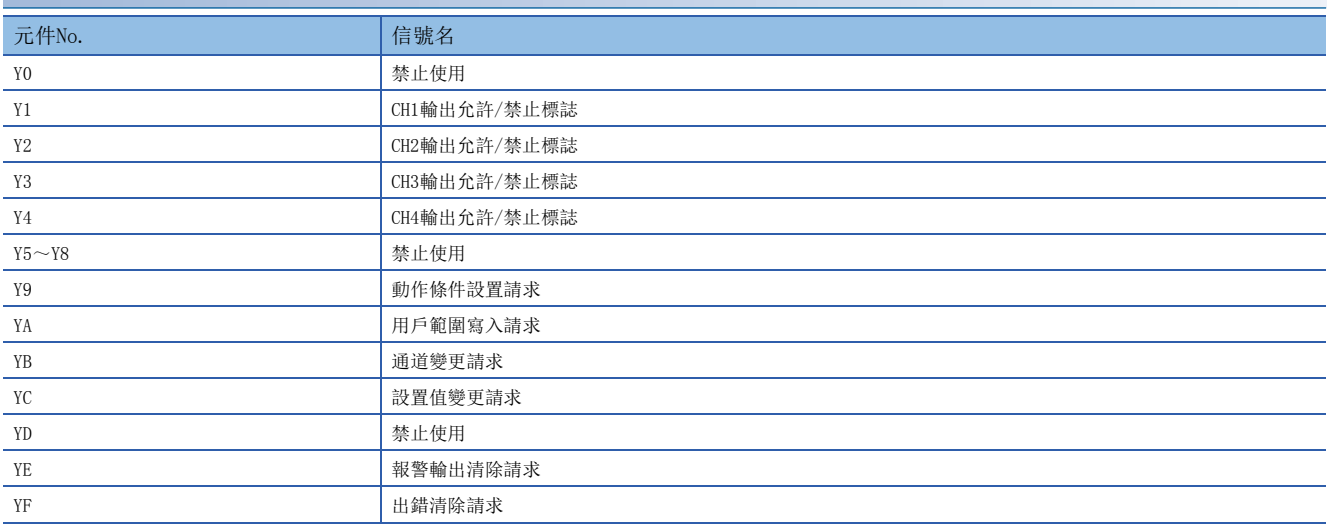

# <span id="page-131-0"></span>輸入信號詳情

表示D/A轉換模組對CPU模組的輸入信號的詳情。

另外本項所示的輸入輸出編號 (X/Y),表示為將D/A轉換模組之起始輸入輸出編號設置為0的情況。

# 要點 》

本項是在CH1的情況記載緩衝存儲器。確認CH2以後的緩衝存儲器地址時,請參閱下列資訊。 [140頁 緩衝存儲器一覽](#page-141-0)

## 模組READY

### 共通

CPU模組的電源開啟時或復位操作時,在D/A轉換準備完成時置為ON。 在以下情況,'模組READY' (X0)置為OFF。

• 偏移·增益設置模式中時 (進行D/A轉換處理)

• D/A轉換模組為看門狗定時器出錯時 (不進行D/A轉換處理)

### ■元件No.

該輸入信號的元件No.如下所示。

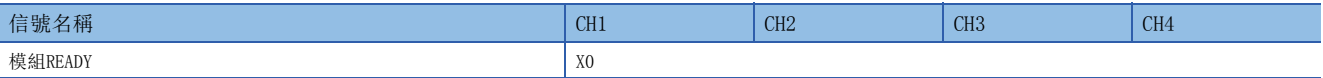

### <span id="page-132-0"></span>外部供應電源READY標誌

共通

### ■元件No.

該輸入信號的元件No.如下所示。

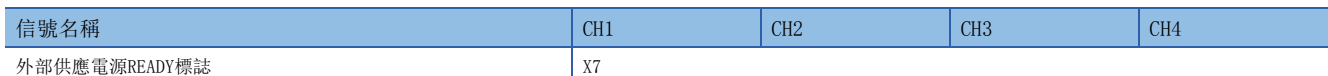

#### ■外部供應電源為OFF時, 或置為OFF→ON後未達200ms時

'外部供應電源READY標誌' (X7)仍然為OFF,不進行D/A轉換處理。此時,類比輸出值變成0V/0mA。

#### ■外部供應電源置為OFF→ON時

經過200ms時,'外部供應電源READY標誌' (X7)置為ON。設置為允許D/A轉換的通道開始進行D/A轉換處理。

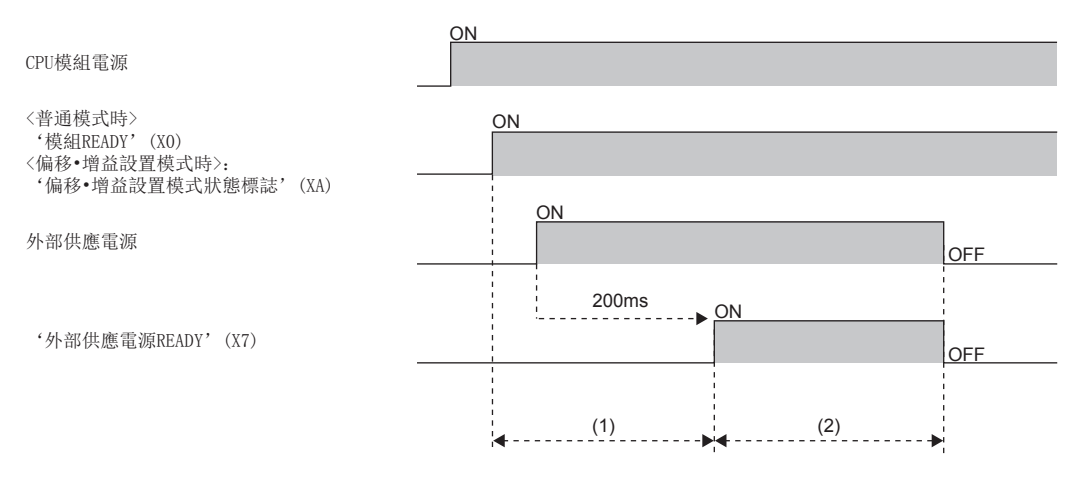

(1)不進行D/A轉換處理。

(2)進行D/A轉換處理。

#### ■外部供應電源置為ON→OFF時

'外部供應電源READY標誌' (X7)置為OFF,停止D/A轉換處理。此時,類比輸出值變成0V/0mA。 從該狀態再度使外部供應電源置為OFF→ON時,與 「外部供應電源置為OFF→ON時」同樣,經過200ms後,'外部供應電源 READY標誌' (X7)置為ON,再度開始D/A轉換處理。

#### 限制事項(1)

應使用符合性能規格中記載之規格的外部供應電源。未符合規格時, '外部供應電源READY標誌' (X7)將不 會置為ON。關於性能規格,請參閱下列手冊。 MELSEC iQ-R 高速數位-類比轉換模組用戶手冊 (入門篇)

# <span id="page-133-0"></span>動作條件設置完成標誌

### 共通

變更緩衝存儲器的值時,作為'動作條件設置請求' (Y9) OFF→ON→OFF的互鎖條件使用。關於為了使設置變更的值生 效, '動作條件設置請求' (Y9)的OFF→ON→OFF所需要的緩衝存儲器項目,請參閱下列資訊。

[140頁 緩衝存儲器一覽](#page-141-0)

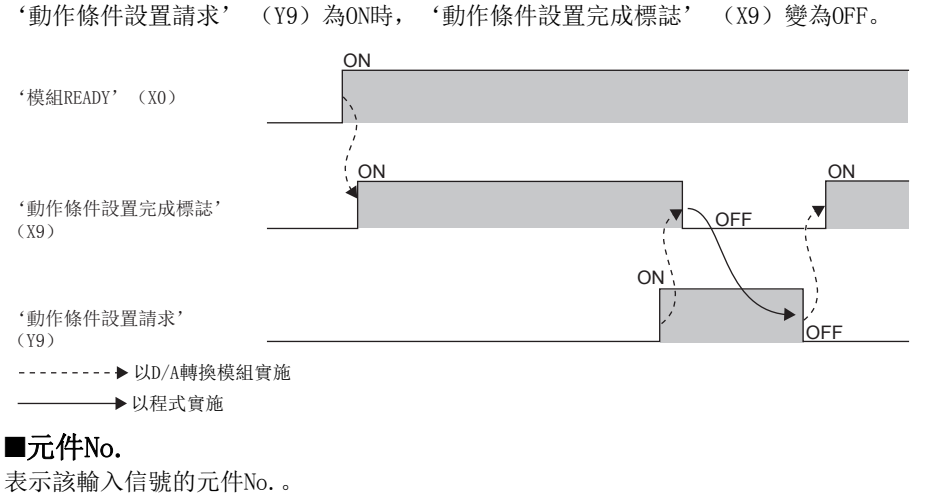

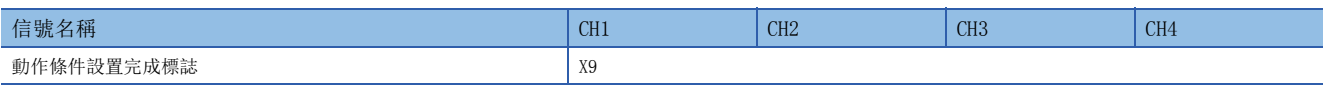

### <span id="page-134-0"></span>偏移·增益設置模式狀態標誌

#### 普通

### ■元件No.

表示該輸入信號的元件No.。

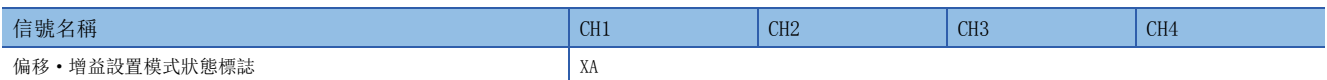

### ■偏移·增益設置模式時

登錄偏移 • 增益設置調整完成的值時, 作為'用戶範圍寫入請求' (YA) OFF→ON→OFF的互鎖條件使用。 從工程工具的偏移·增益設置畫面進行偏移·增益設置時,由於畫面上會進行適當設置,因此不需要透過程式設置。

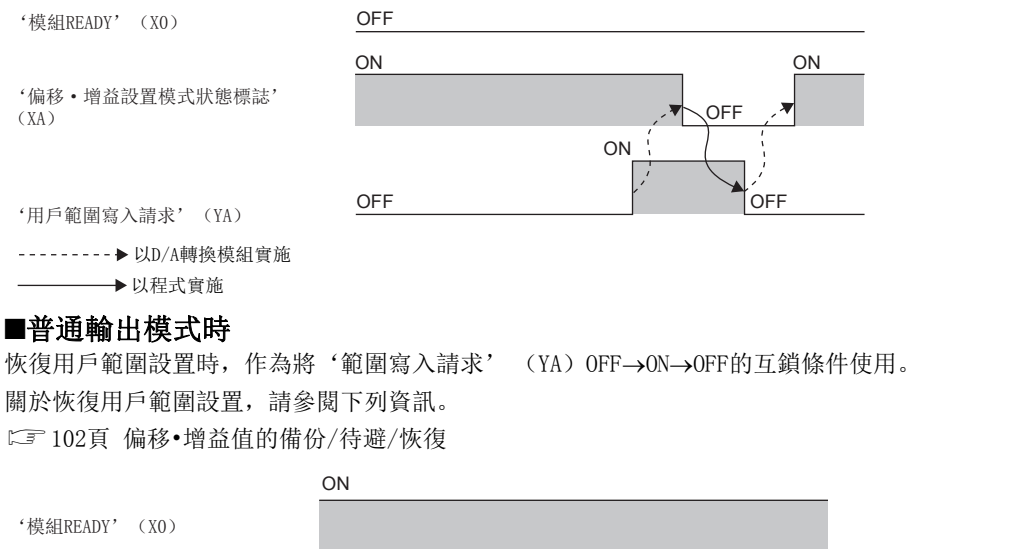

ON '偏移·增益設置模式狀態標誌'  $\mathbf{F}$  off  $(XA)$ ON  $\overline{\phantom{a}}$ '用戶範圍寫入請求'(YA).<br>OFF ---------▶ 以D/A轉換模組實施 →→→ 以程式實施

### <span id="page-135-0"></span>通道變更完成標誌

#### **普通**

變更進行偏移·增益設置的通道時,作為將'通道變更請求' (YB) OFF→ON→OFF的互鎖條件使用。 從工程工具的偏移·增益設置畫面進行偏移·增益設置時,由於畫面上會進行適當設置,因此不需要透過程式設置。

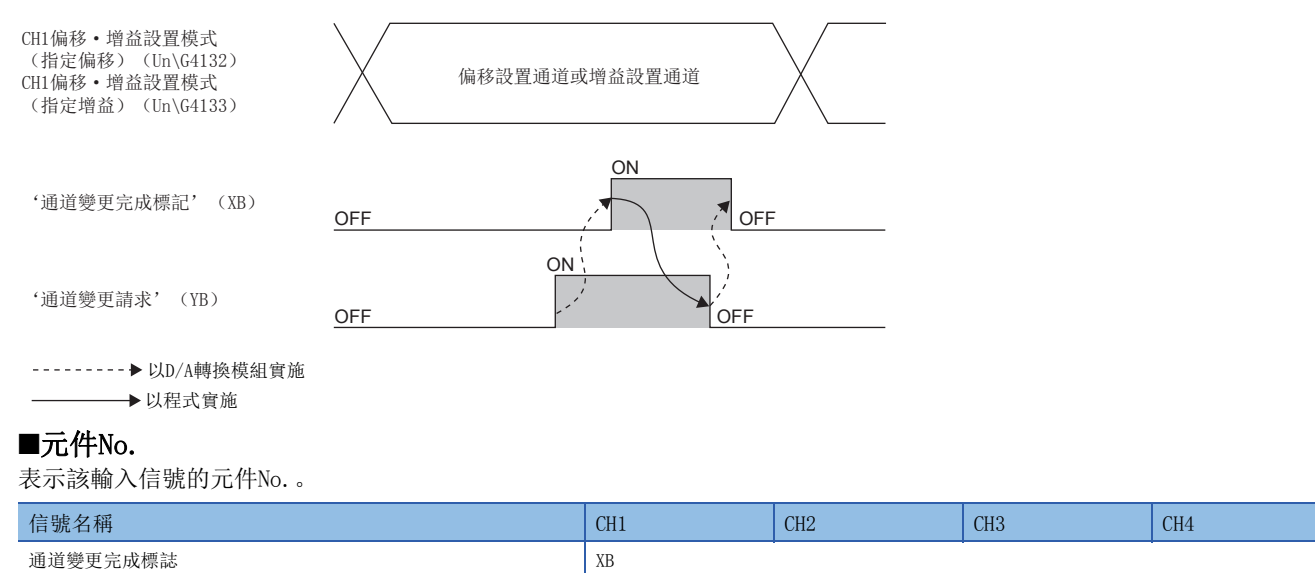

### <span id="page-135-1"></span>設置值變更完成標誌

普通

進行偏移·增益設置的調整時,作為將'設置值變更請求' (YC) OFF→ON→OFF的互鎖條件使用。 從工程工具的偏移·增益設置畫面進行偏移·增益設置時,由於畫面上會進行適當設置,因此不需要透過程式設置。

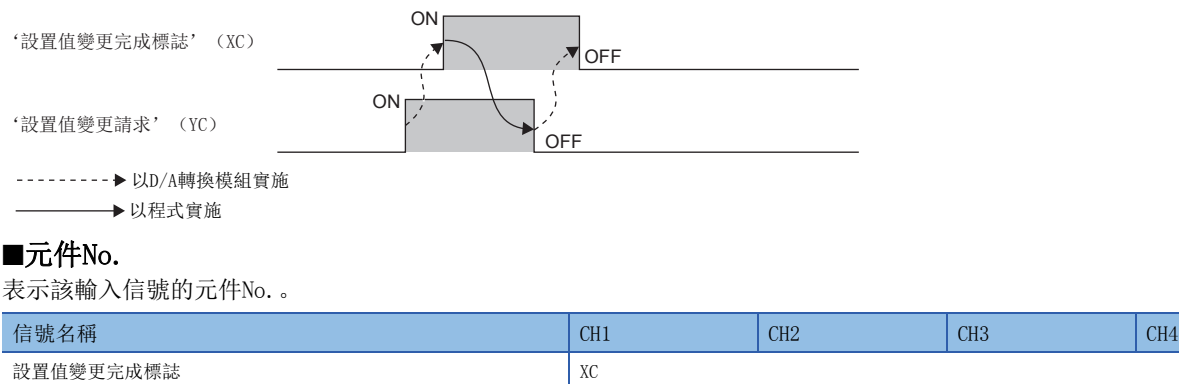

#### ■外部供應電源為OFF時

'設置值變更完成標誌' (XC)不會置為ON。將外部供應電源置為ON後,應再度將'設置值變更請求' (YC)  $OFF \rightarrow ON \rightarrow OFF$ .

# 斷線檢測信號 在使用4~20mA之輸出範圍的通道中檢測出斷線時置為ON。 消除斷線原因, '出錯清除請求' (YF)或'動作條件設置請求' (Y9)OFF→ON→OFF時, '斷線檢測信號' (XD)將置為 普通 波形 同步

<span id="page-136-0"></span>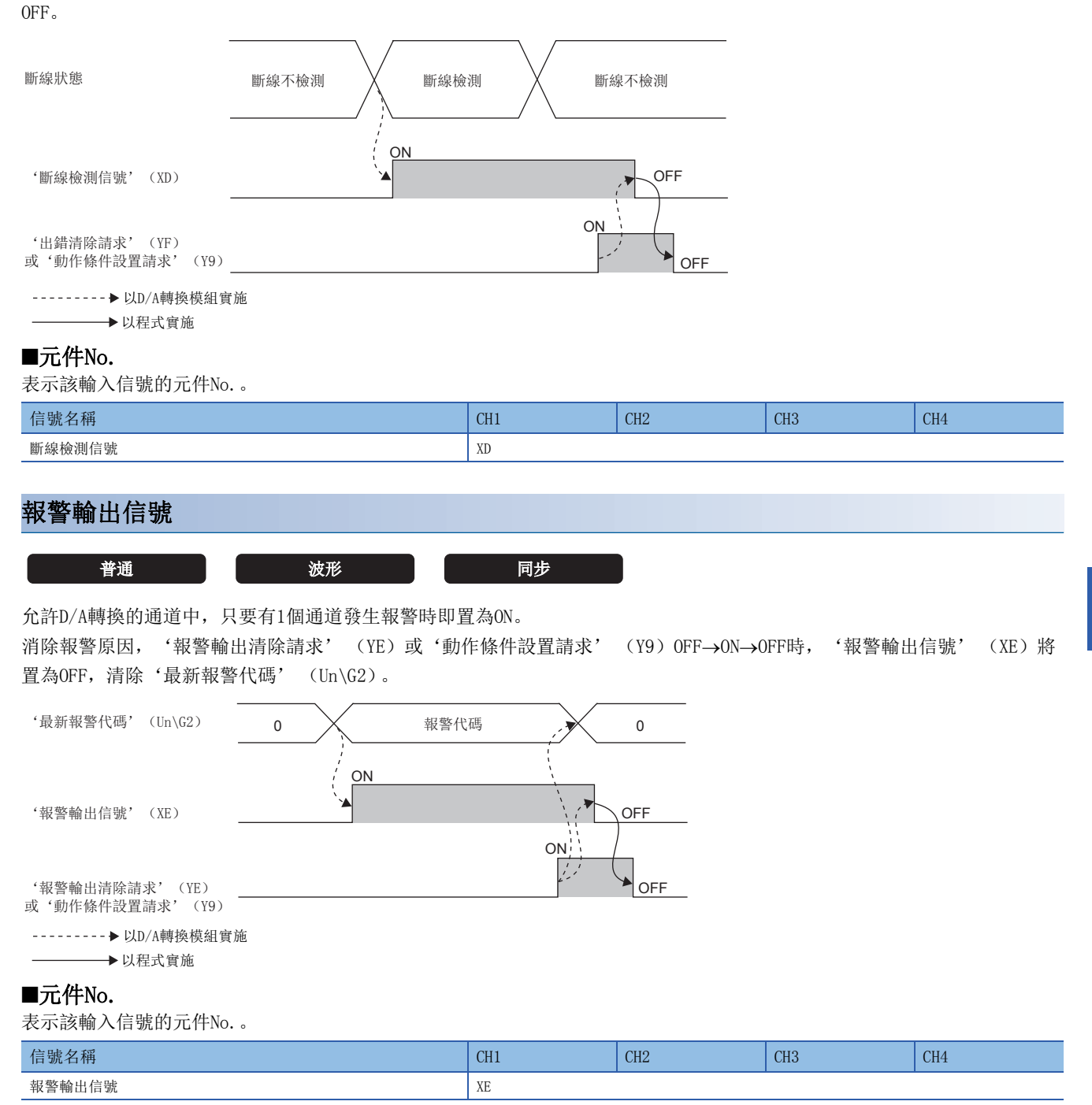

### <span id="page-137-0"></span>出錯發生標誌

#### 共通

發生出錯時, '出錯發生標誌' (XF)將置為ON。

消除出錯原因, '出錯清除請求' (YF)或'動作條件設置請求' (Y9)OFF→ON→OFF時, '發生出錯標誌' (XF)將置為 OFF,清除'最新出錯代碼' (Un\G0)。

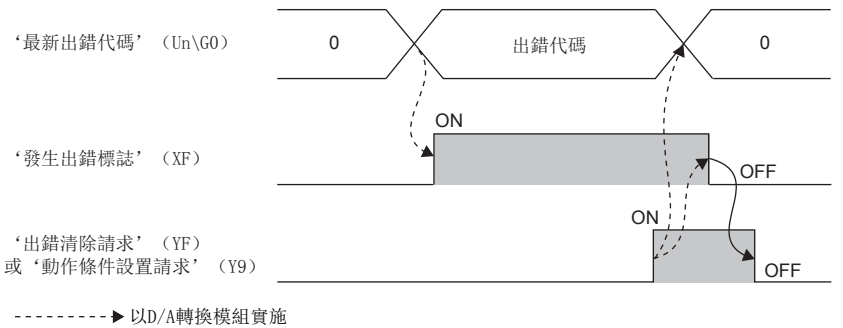

 $\overline{\phantom{a}}$ → 以程式實施

### ■元件No.

表示該輸入信號的元件No.。

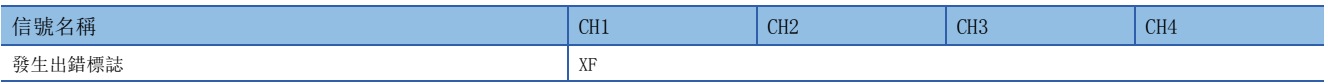

### 限制事項(

以高速輸出模式進行動作條件設置請求 (Y9) 的OFF→ON時, 當任何一個通道發生出錯時, 全部通道皆禁止D/ A轉換。若要開始類比輸出,應重新檢討設置,將'動作條件設置請求' (Y9) OFF→ON→OFF。

# <span id="page-138-0"></span>輸出信號詳情

表示D/A轉換模組對CPU模組的輸出信號的詳情。

另外本項所示的輸入輸出編號 (X/Y),表示為將D/A轉換模組之起始輸入輸出編號設置為0的情況。

### 要點 》

本項是在CH1的情況記載輸入輸出信號、緩衝存儲器。確認CH2以後的緩衝存儲器地址時,請參閱下列資訊。 [140頁 緩衝存儲器一覽](#page-141-0)

## CH1輸出允許/禁止標誌

#### 共通

設置輸出D/A轉換值或輸出偏移值。 ON: D/A轉換值 OFF: 偏移值

### ■元件No.

表示該輸出信號的元件No.。

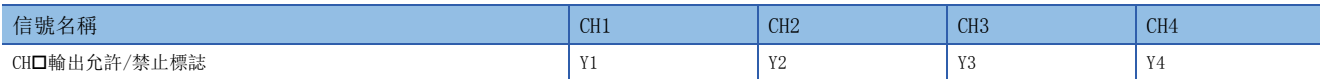

### 動作條件設置請求

共通

D/A轉換模組的設置內容生效時進行OFF→ON→OFF。 OFF $\rightarrow$ ON $\rightarrow$ OFF的時機,請參閱下列資訊。 [132頁 動作條件設置完成標誌](#page-133-0) 生效的緩衝存儲器項目,請參閱下列資訊。 [140頁 緩衝存儲器一覽](#page-141-0)

### ■元件No.

表示該輸出信號的元件No.。

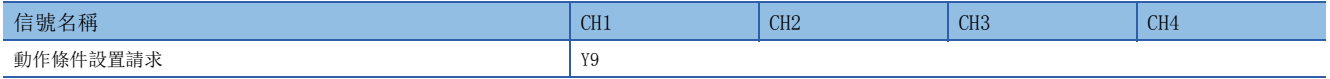

## 用戶範圍寫入請求

普通

### ■元件No.

表示該輸出信號的元件No.。

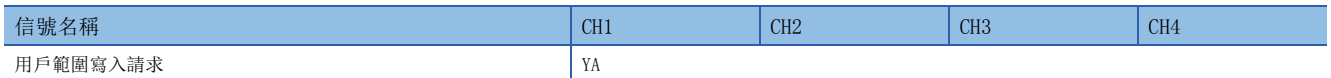

### ■偏移·增益設置模式時

將偏移 • 增益設置的調整值登錄到D/A轉換模組時置為OFF→ON→OFF。在該信號的OFF→ON時機, 將資料寫入快閃存儲器。 OFF $\rightarrow$ ON $\rightarrow$ OFF的時機,請參閱下列資訊。 [133頁 偏移·增益設置模式狀態標誌](#page-134-0)

### ■普通輸出模式時

用戶範圍恢復時進行OFF→ON→OFF。 OFF $\rightarrow$ ON $\rightarrow$ OFF的時機,請參閱下列資訊。 [133頁 偏移·增益設置模式狀態標誌](#page-134-0)

### 通道變更請求

**普通** 

變更進行偏移·增益設置的通道時置為OFF→ON→OFF。 OFF $\rightarrow$ ON $\rightarrow$ OFF的時機,請參閱下列資訊。 [134頁 通道變更完成標誌](#page-135-0)

### ■元件No.

表示該輸出信號的元件No.。

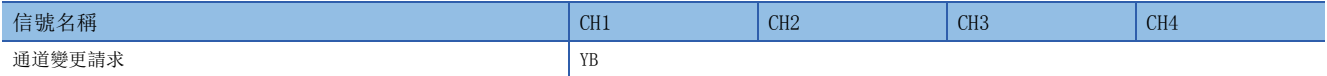

## 設置值變更請求

普通

調整偏移·增益設置時,使類比輸出值增減時 進行OFF→ON→OFF。 透過設置於偏移·增益調整值指定 (Un\G4130),類比輸出值將增減。 OFF $\rightarrow$ ON $\rightarrow$ OFF的時機,請參閱下列資訊。 [134頁 設置值變更完成標誌](#page-135-1)

#### ■元件No.

表示該輸出信號的元件No.。

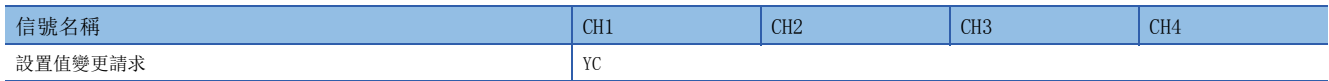

# 報警輸出清除請求

# **普通 波形** 同步

清除'報警輸出信號' (XE)、及'最新報警代碼' (Un\G2)時進行OFF→ON→OFF。 OFF $\rightarrow$ ON $\rightarrow$ OFF的時機,請參閱下列資訊。 [135頁 報警輸出信號](#page-136-0)

### ■元件No.

表示該輸出信號的元件No.。

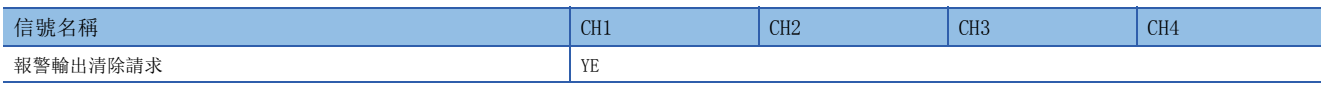

## 出錯清除請求

共通

清除'出錯發生標誌' (XF)、及'最新出錯代碼' (Un\G0)時置為OFF→ON→OFF。 OFF $\rightarrow$ ON $\rightarrow$ OFF的時機,請參閱下列資訊。 [136頁 出錯發生標誌](#page-137-0)

### ■元件No.

表示該輸出信號的元件No.。

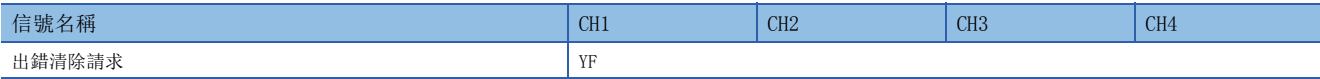

# 附3 緩衝存儲器

# <span id="page-141-0"></span>緩衝存儲器一覽

D/A轉換模組的緩衝存儲器一覽表如下所示。關於緩衝存儲器的詳細內容,請參閱下列資訊。

[147頁 緩衝存儲器詳情](#page-148-0)

D/A轉換模組的緩衝存儲器分成以下的資料類型。

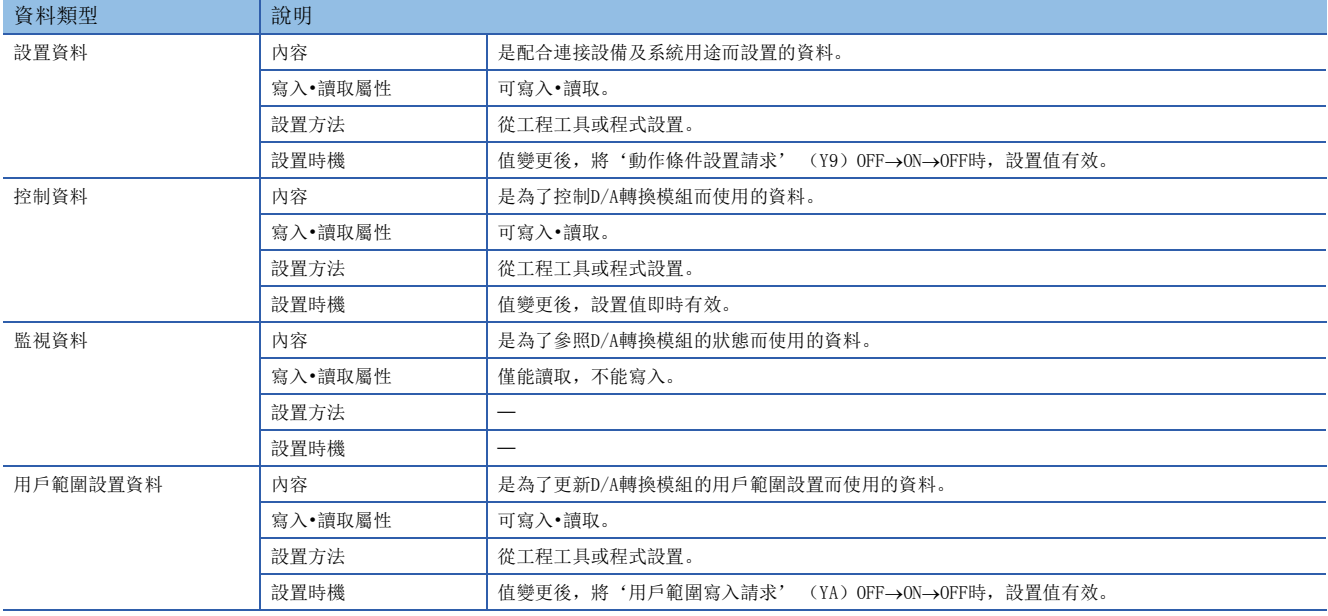

# 要點

請勿在緩衝存儲器中的系統區域、及資料類型為監視的區域中寫入資料。在這些地方寫入資料時,可能會發生 錯誤動作。

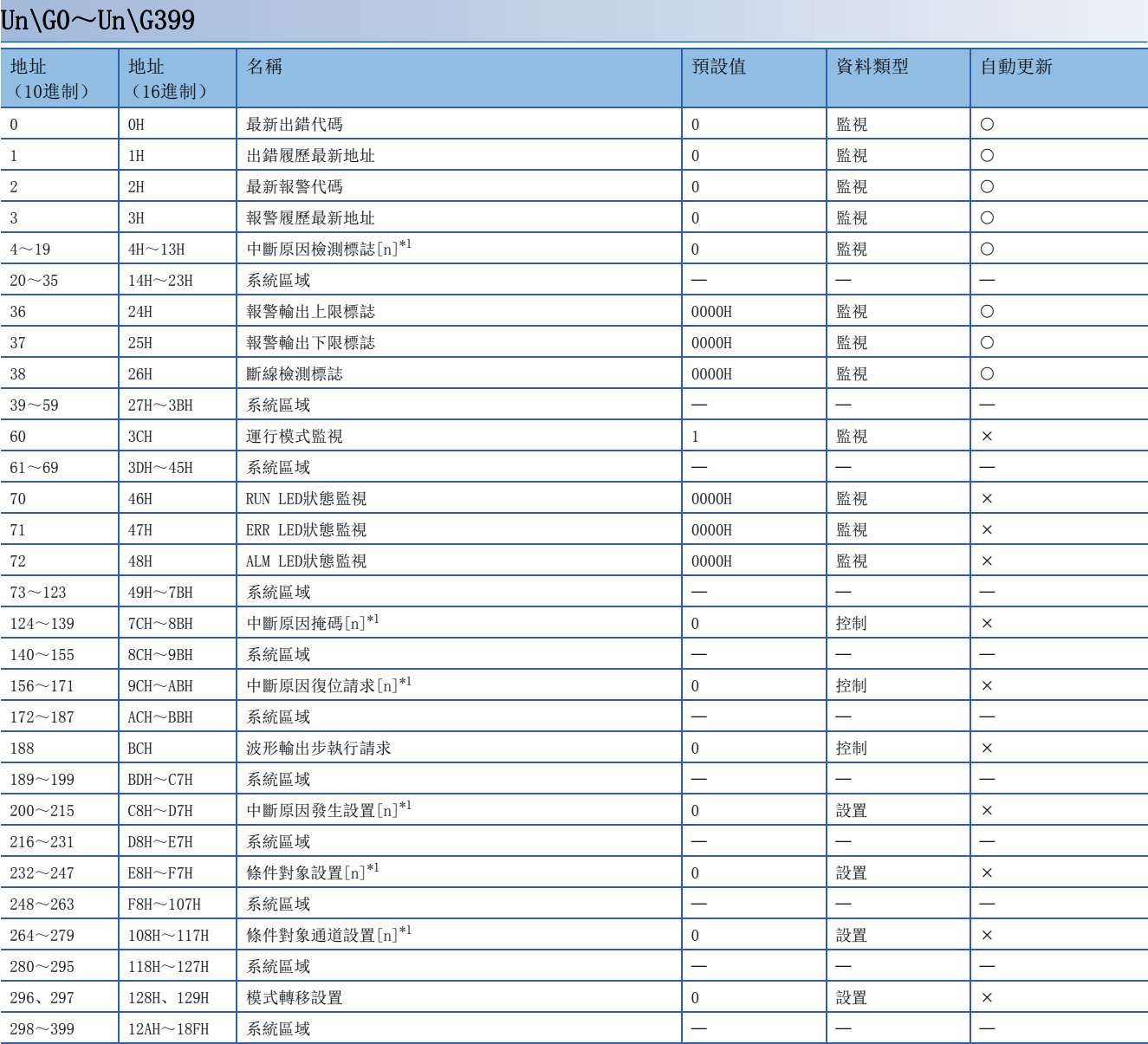

<span id="page-142-0"></span>\*1 表中的[n]表示中斷設置編號。(n=1~16)

## $Un\G400\sim Un\G3599$

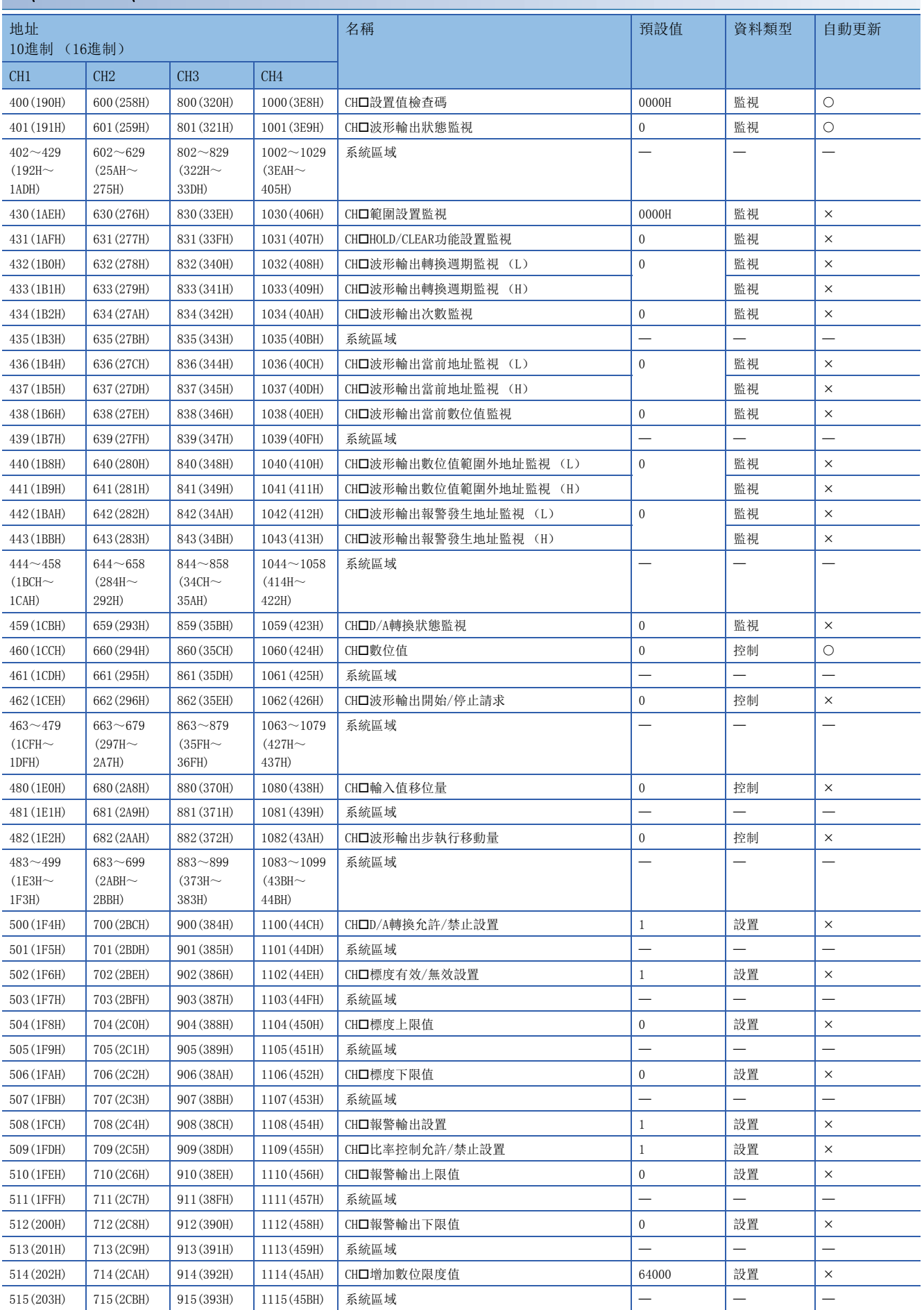
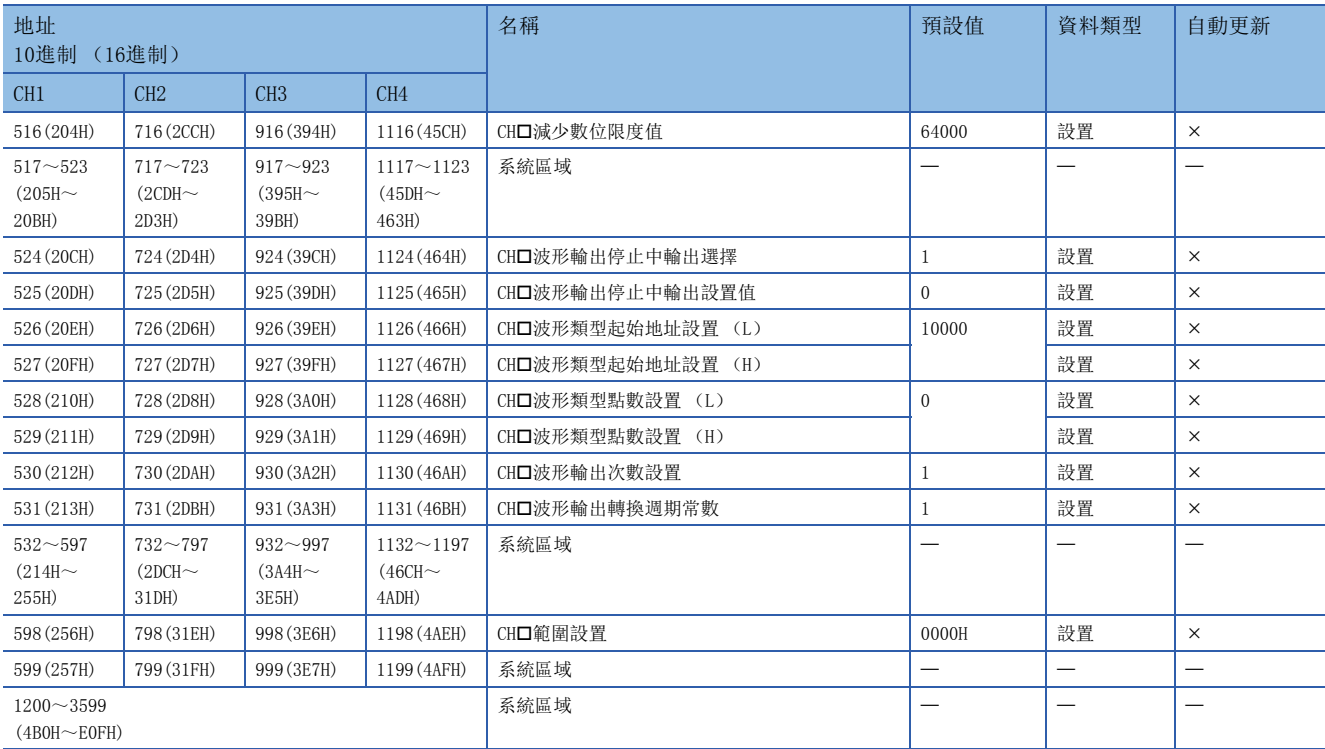

# 出錯履歷/報警履歷 (Un\G3600~Un\G3999)

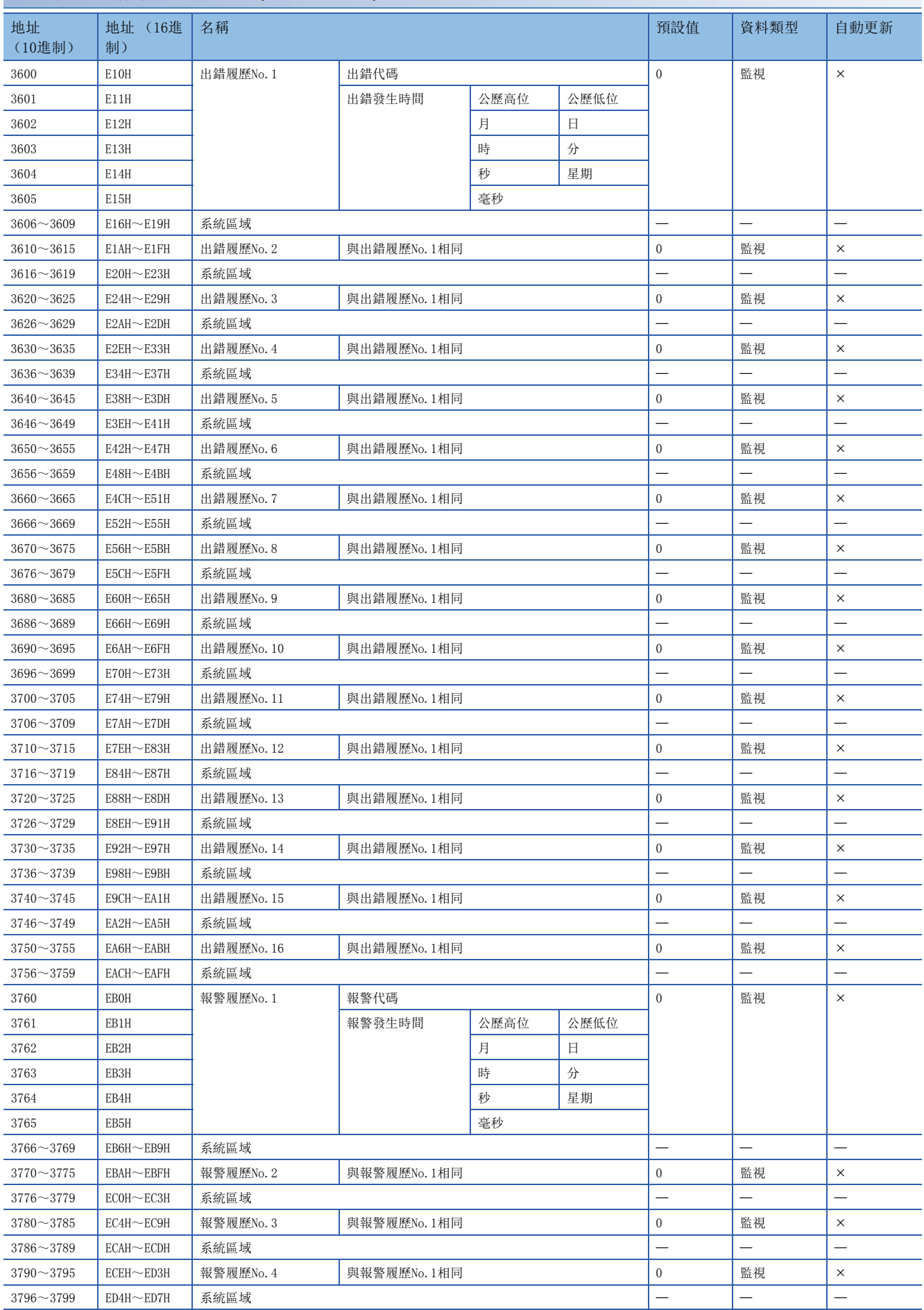

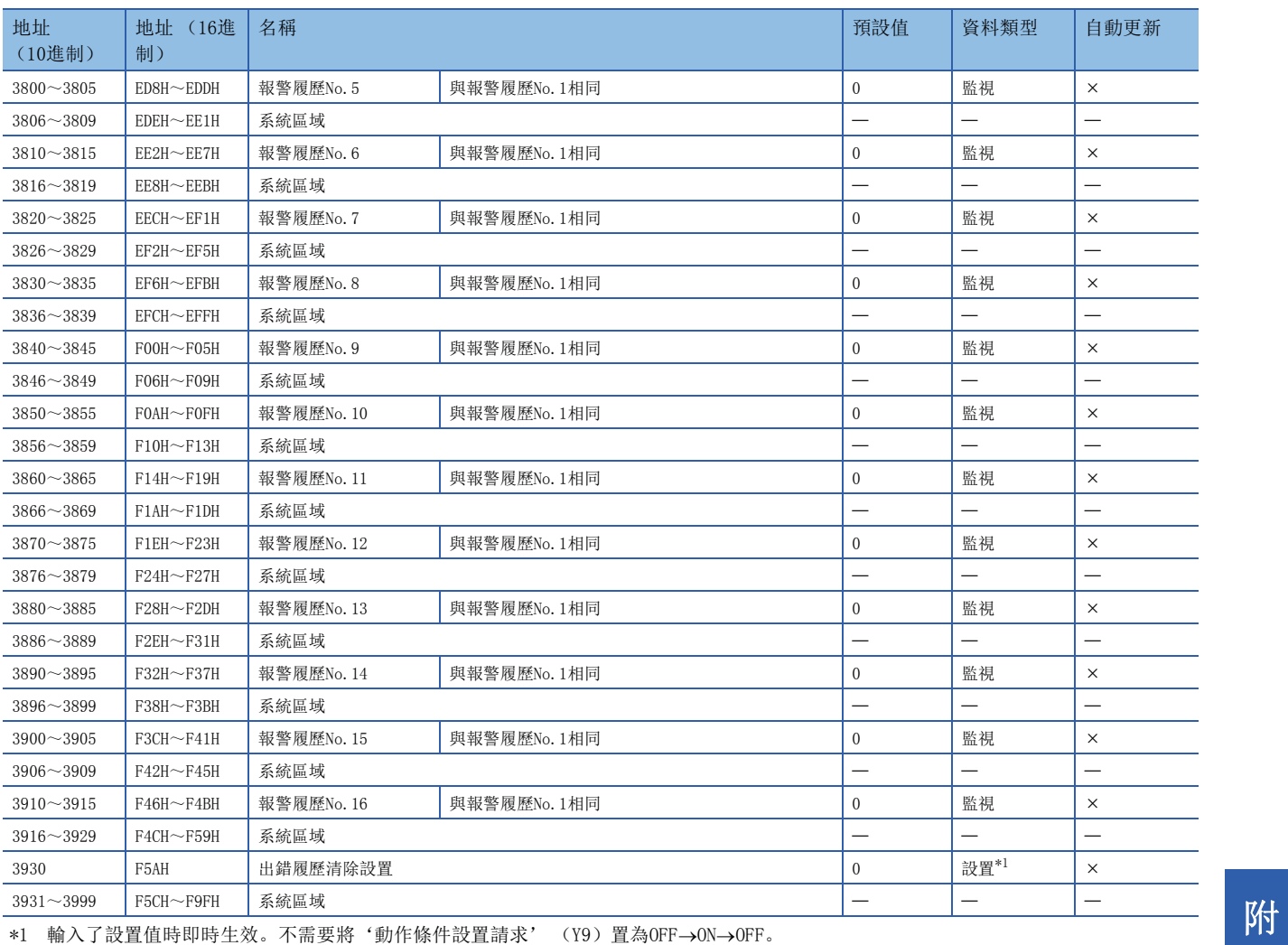

<span id="page-146-0"></span>

## 偏移•增益設置 (Un\G4000~Un\G9499)

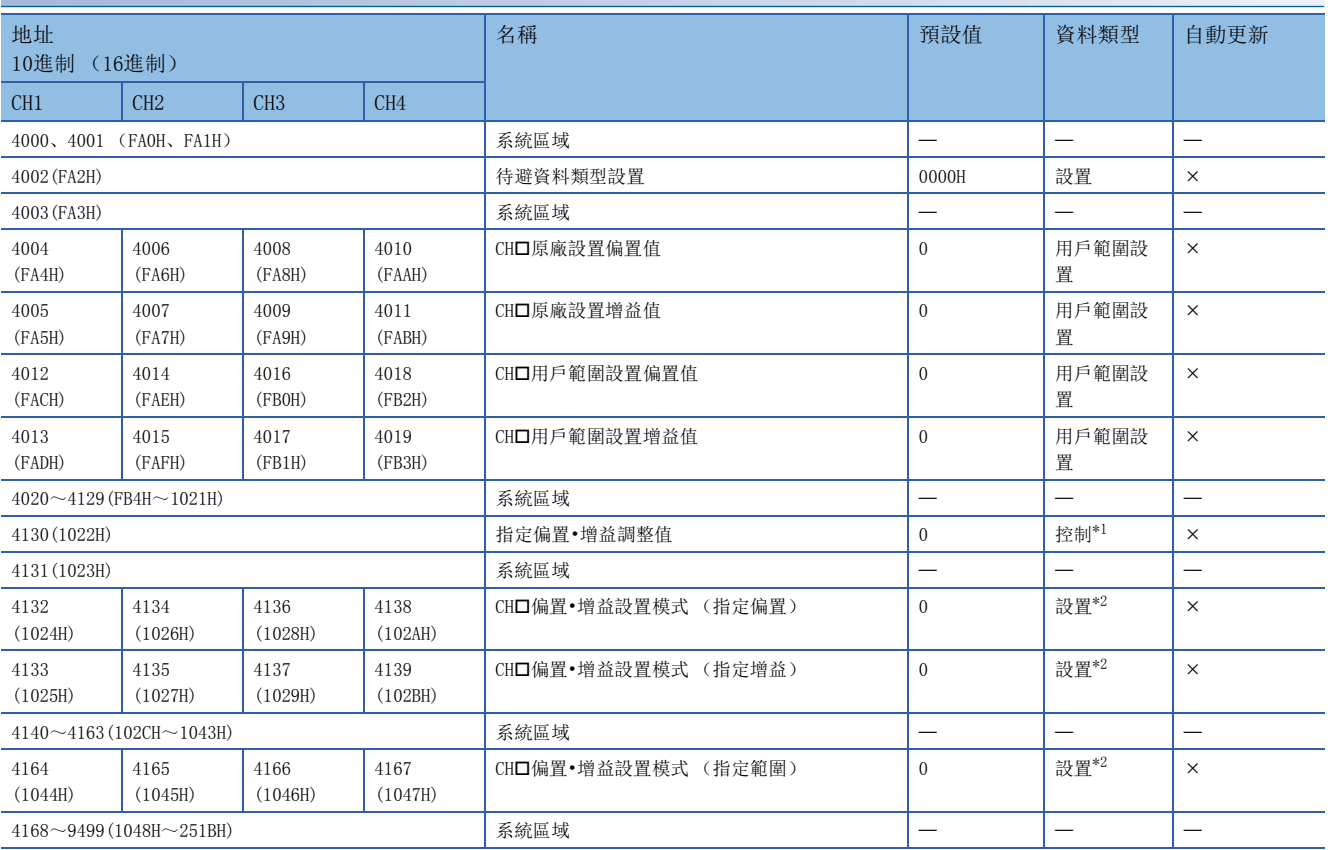

<span id="page-147-0"></span>\*1 若要讓設置值有效, 必須將'設置值變更請求' (YC) 置為OFF→ON。

<span id="page-147-1"></span>\*2 若要讓設置值有效, 必須將'通道變更請求' (YB) 置為OFF→ON。

# 模組間同步 (Un\G9500~Un\G9999)

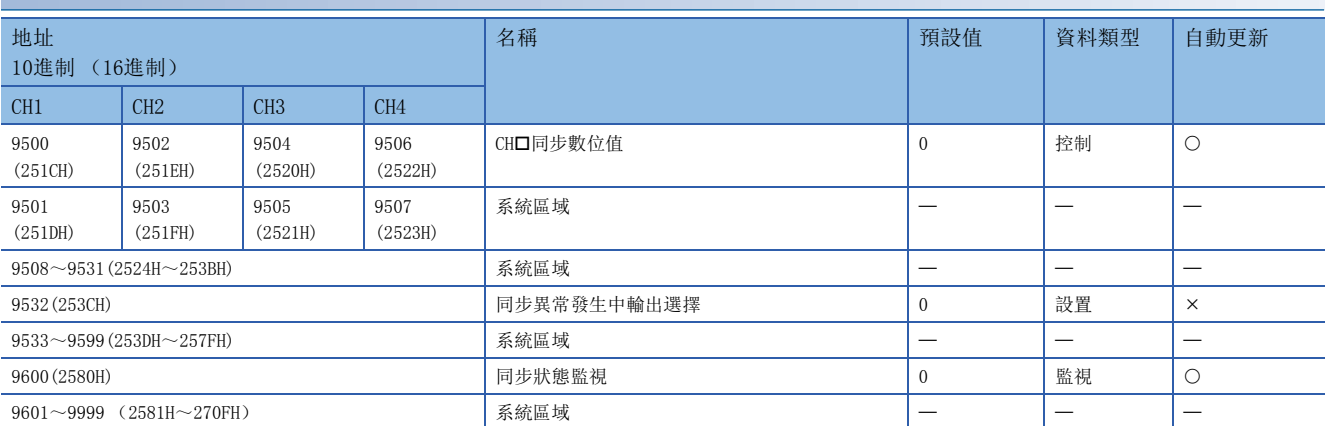

# 波形資料登錄區域 (Un\G10000~Un\G99999)

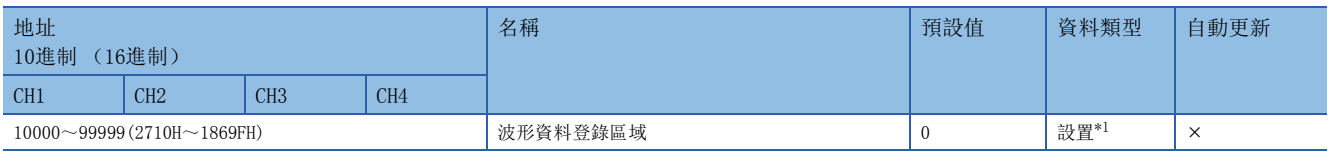

<span id="page-147-2"></span>\*1 輸入了設置值時即時生效。不需要將'動作條件設置請求' (Y9) 置為OFF→ON→OFF。

# 緩衝存儲器詳情

D/A轉換模組的緩衝存儲器詳情如下所示。

### 要點 &

本章是在CH1的情況記載輸入輸出信號、緩衝存儲器。確認CH2以後的輸入輸出信號時,請參閱下列資訊。 [129頁 輸入輸出信號一覽](#page-130-0)

### 最新出錯代碼

#### 共通

存儲D/A轉換模組檢測出的最新出錯代碼。詳細內容,請參閱下列資訊。 [123頁 出錯代碼一覽](#page-124-0)

#### ■緩衝存儲器地址

表示本區域的緩衝存儲器地址。

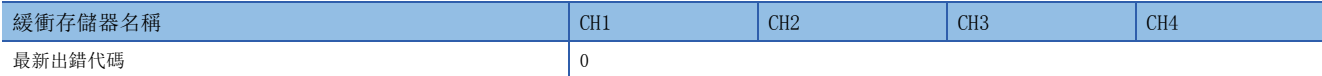

#### ■出錯清除方法

應將'出錯清除請求' (YF)、或'動作條件設置請求' (Y9) OFF->ON->OFF。但是, 將'動作條件設置請求' (Y9) 置為 OFF→ON→OFF時, D/A轉換將復位, 從起始重新開始。

### 出錯履歷最新地址

共通

存儲出錯履歷No. □ (Un\G3600~Un\G3759)中, 存儲了最新出錯代碼的緩衝存儲器地址。

#### ■緩衝存儲器地址

表示本區域的緩衝存儲器地址。

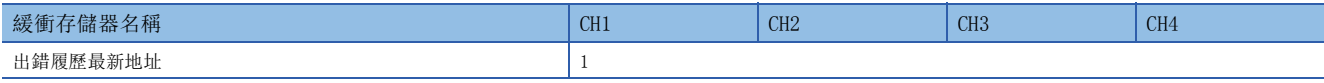

### 最新報警代碼

共通

存儲D/A轉換模組檢測出的最新報警代碼。詳細內容,請參閱下列資訊。 [126頁 報警代碼一覽](#page-127-0)

#### ■緩衝存儲器地址

表示本區域的緩衝存儲器地址。

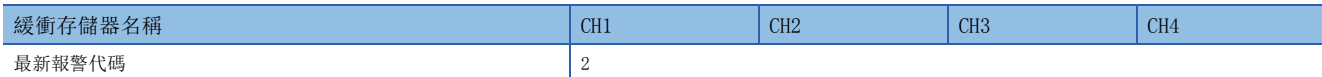

#### ■報警清除方法

應將'報警輸出清除請求' (YE)、或'動作條件設置請求' (Y9) 置為OFF->ON->OFF。但是, 將'動作條件設置請求' (Y9) 置為OFF→ON→OFF時, D/A轉換將復位, 從起始重新開始。

### 報警履歷最新地址

共通

存儲報警履歷No. (Un\G3760~Un\G3919)中存儲了最新報警代碼的緩衝存儲器地址。

#### ■緩衝存儲器地址

表示本區域的緩衝存儲器地址。

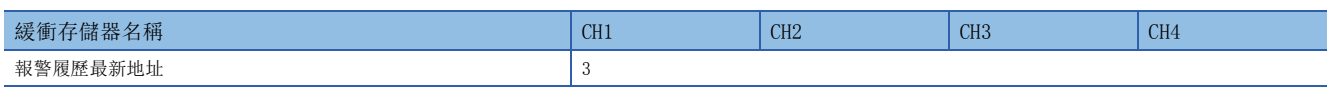

## 中斷原因檢測標誌[n]

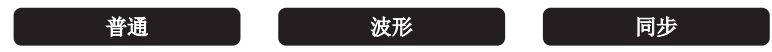

存儲中斷原因的檢測狀態。

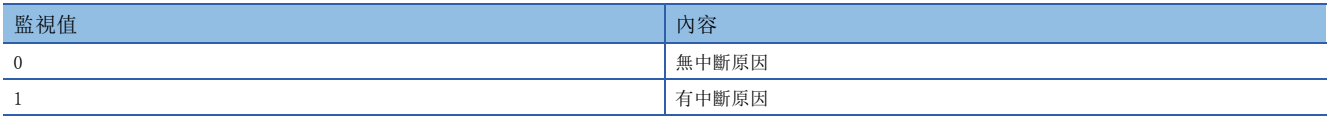

發生中斷原因時, '中斷原因檢測標誌 $[n]$ ' (Un\G4~Un\G19)變成有中斷原因 (1),同時對CPU模組請求中斷。

 $n = \pm 7$ 中斷設置編號。 $(n=1 \sim 16)$ 

### ■緩衝存儲器地址

表示本區域的緩衝存儲器地址。

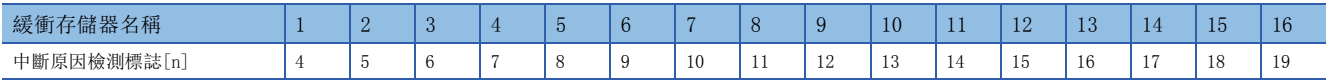

### 報警輸出上限標誌

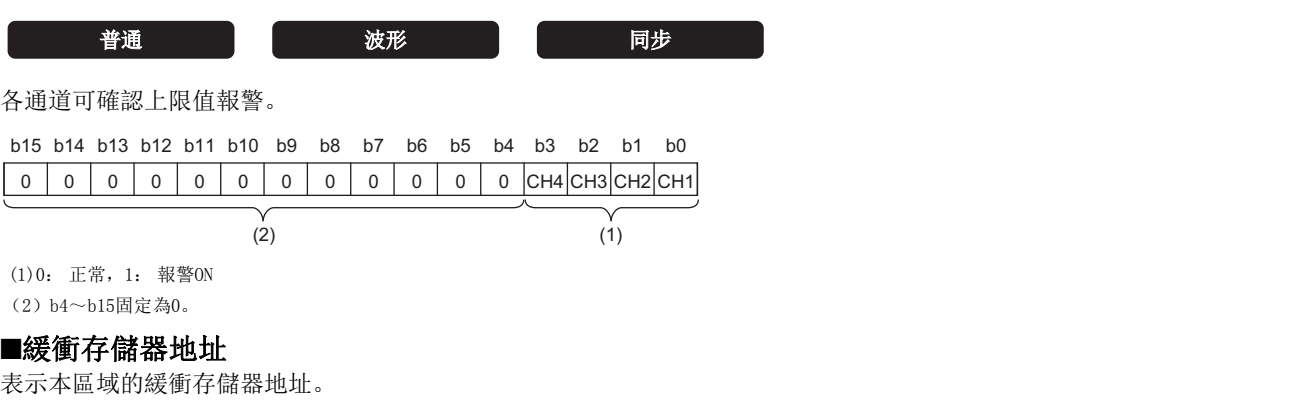

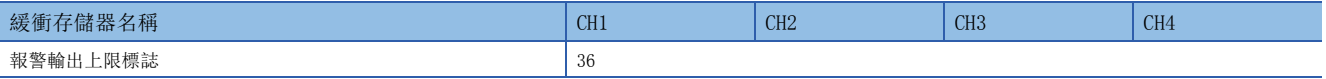

### ■報警輸出上限標誌的狀態

 • 檢測對象超出'CH1報警輸出上限值' (Un\G510)所設置的設置值時,在對應於各通道的'報警輸出上限標誌' (Un\G36)的相應位元中存儲報警ON (1)。報警的檢測對象依運行模式而異。

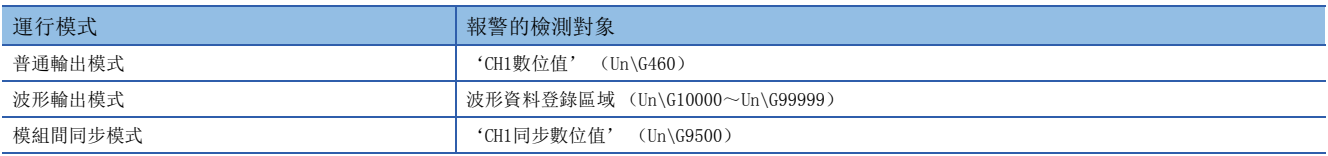

• 允許D/A轉換且允許報警輸出的通道中, 只要有1個通道檢測出報警, '報警輸出信號' (XE) 也為ON。

### ■報警輸出上限標誌的清除

在將'報警輸出清除請求' (YE)、或'動作條件設置請求' (Y9) 置為OFF→ON→OFF時清除。

#### 報警輸出下限標誌

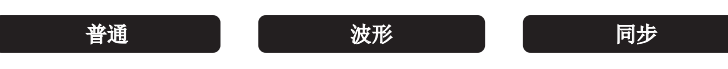

各通道可確認下限值報警。

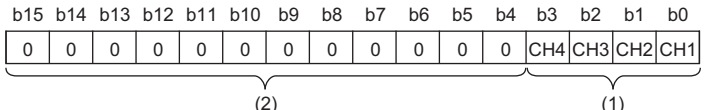

(1)0: 正常,1: 報警ON (2)b4~b15固定為0。

### ■緩衝存儲器地址

表示本區域的緩衝存儲器地址。

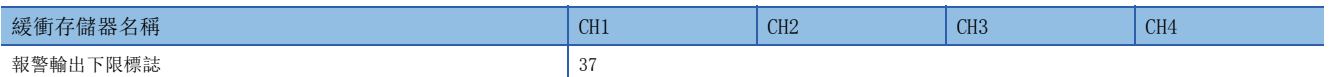

#### ■報警輸出下限標誌的狀態

 • 檢測對象未達'CH1報警輸出下限值' (Un\G512)所設置的設置值時,在對應於各通道的'報警輸出下限標誌' (Un\G37)的相應位元中存儲報警ON (1)。報警的檢測對象依運行模式而異。

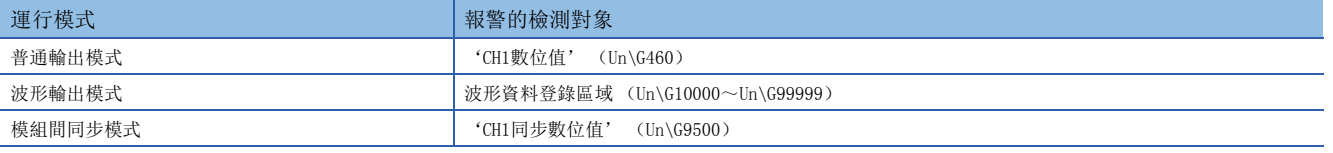

• 允許D/A轉換且允許報警輸出的通道中,只要有1個通道檢測出報警, '報警輸出信號' (XE) 也為ON。

### ■報警輸出下限標誌的清除

在將'報警輸出清除請求' (YE)、或'動作條件設置請求' (Y9) 置為OFF→ON→OFF時清除。

### 斷線檢測標誌

### **普通 波形** 同步

藉由將輸出範圍設置為4~20mA且允許D/A轉換,各通道可檢測斷線。

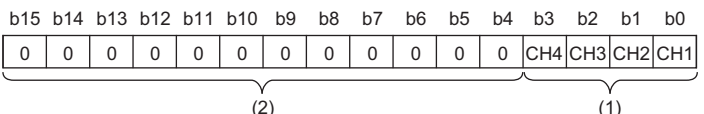

(1)0: 正常,1: 斷線檢測 (2)b4~b15固定為0。

#### ■緩衝存儲器地址

表示本區域的緩衝存儲器地址。

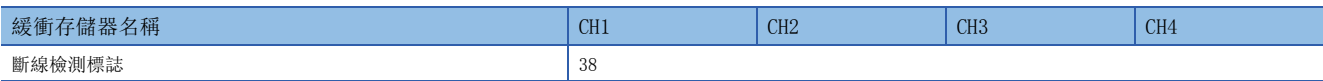

#### ■斷線檢測標誌的狀態

- 檢測出斷線時,在對應於各通道的'斷線檢測標誌' (Un\G38)的相應位元中存儲斷線檢測 (1)。
- 只要1個通道檢測出斷線,'斷線檢測信號' (XD)也為ON。

#### ■斷線檢測標誌的清除

斷線檢測標誌的清除方法依各運行模式而異。即使從斷線狀態清除斷線原因,為了防止誤輸出,仍不會自動重新開始類比輸 出。清除斷線檢測,重新開始類比輸出的方法,依運行模式而異。([37頁 斷線檢測的清除\)](#page-38-0)

### 運行模式監視

共通

存儲當前的運行模式。

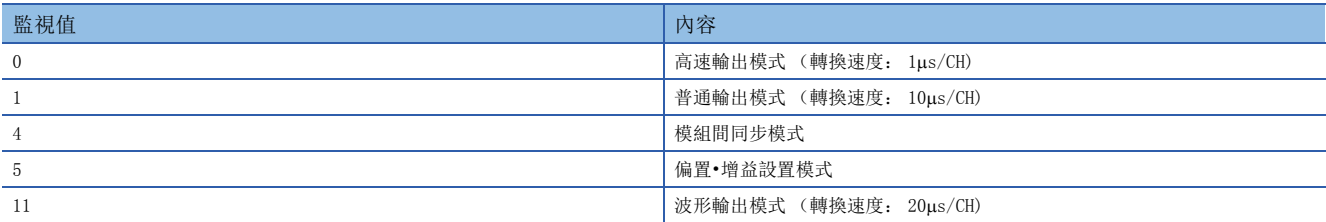

#### ■緩衝存儲器地址

表示本區域的緩衝存儲器地址。

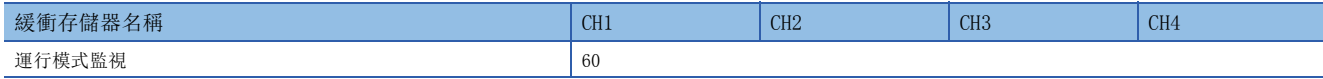

### RUN LED狀態監視

共通

存儲當前的RUN LED狀態。

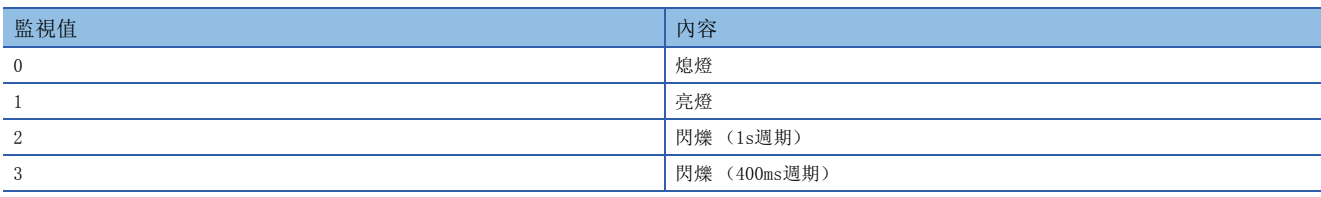

### ■緩衝存儲器地址

表示本區域的緩衝存儲器地址。

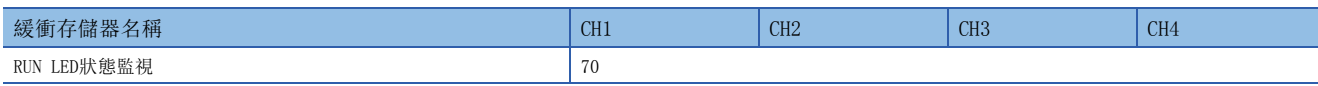

ERR LED狀態監視

医神经 医大脑 医大脑性 医心理

存儲當前的ERR LED狀態。

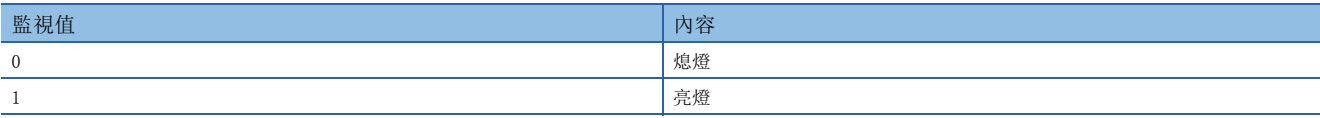

### ■緩衝存儲器地址

表示本區域的緩衝存儲器地址。

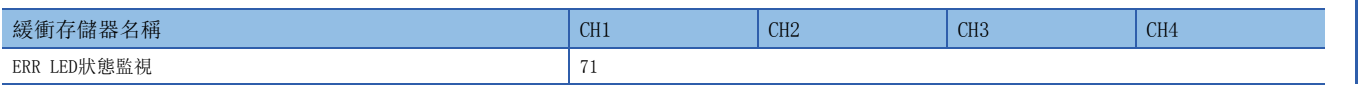

### ALM LED狀態監視

**一、一、一共通**<br>【 共通

#### 存儲當前的ALM LED狀態。

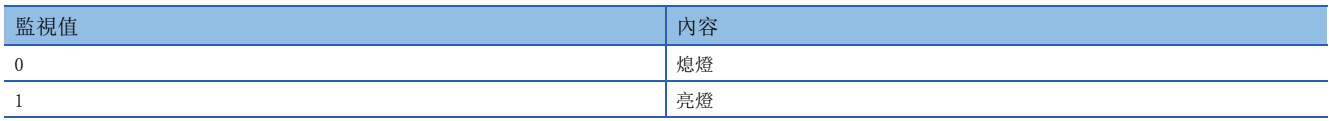

### ■緩衝存儲器地址

表示本區域的緩衝存儲器地址。

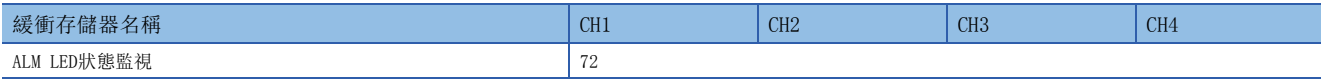

# 中斷原因掩碼[n] **一、一、一、普通 のことの のことの 彼形 のこの のこの 同步**

設置使用的中斷原因掩碼。

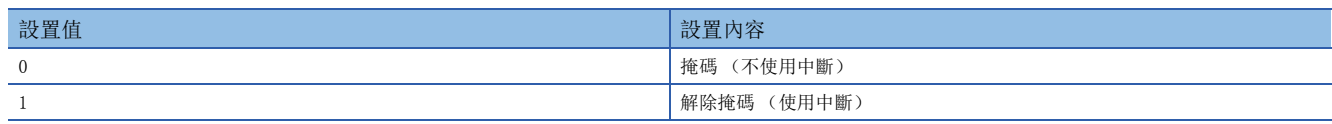

將'中斷原因掩碼[n]' (Un\G124~Un\G139)變更成解除掩碼 (使用中斷) (1), 發生中斷原因時, 將會向CPU模組請求中 斷。設置值大於2時,成為解除掩碼 (使用中斷)(1)。

 $n$ 表示中斷設置編號。 $(n=1 \sim 16)$ 

#### ■緩衝存儲器地址

表示本區域的緩衝存儲器地址。

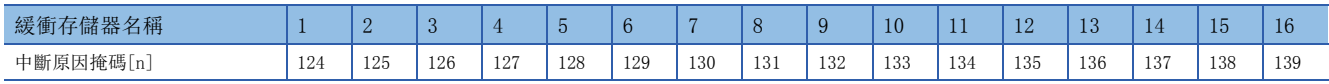

#### ■預設值

全部設置為掩碼 (不使用中斷)(0)。

### 中斷原因復位請求[n]

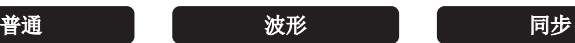

#### 進行中斷原因的復位請求。

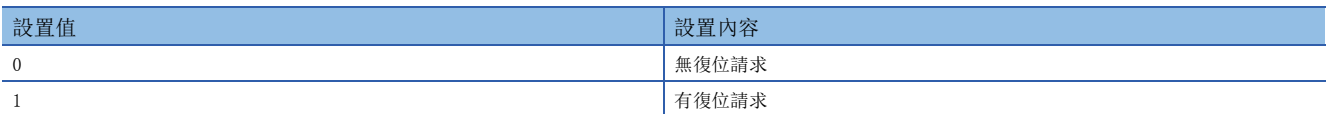

將對應於中斷原因的'中斷原因復位請求[n]' (Un\G156~Un\G171)設置為有復位請求 (1)時,對應於指定之中斷的中斷 原因將復位。之後'中斷原因復位請求[n]' (Un\G156~Un\G171) 變成無復位請求 (0)。設置值大於2時,成為有復位請求 (1)。

此外, 即使將'動作條件設置請求' (Y9) 置為OFF→ON→OFF, 仍可復位中斷原因。

 $n = \pm 7$ 中斷設置編號。 $(n=1, 2, 16)$ 

#### ■緩衝存儲器地址

表示本區域的緩衝存儲器地址。

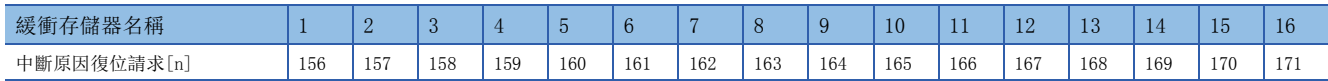

### ■預設值

全部設置為無復位請求 (0)。

### 波形輸出步執行請求

波形

全部通道一起設置開始或結束波形輸出步執行功能。

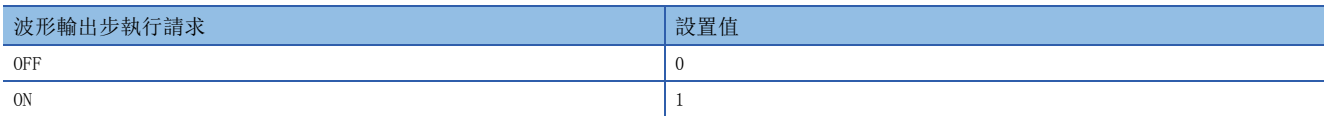

• 對本區域的設置僅在波形輸出模式時有效。除波形輸出模式之外,即使變更設置值仍會忽略設置內容。

- 將設置值從OFF (0)設置為ON (1)時,設置為允許D/A轉換的全部通道之波形輸出狀態成為波形輸出步執行中,波形輸出 步執行功能有效。
- 將設置值從ON (1)設置為OFF (0)時,波形輸出狀態將成為波形輸出停止中,波形輸出步執行結束。
- 若設置超出設置範圍之數值,將會發生波形輸出步執行請求範圍出錯 (出錯代碼: 1D80H),波形輸出狀態不改變。

#### ■緩衝存儲器地址

本區域的緩衝存儲器地址如下所示。

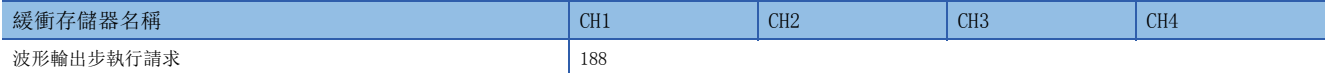

#### ■預設值

ſ

設置為OFF (0)。

中斷原因發生設置[n]

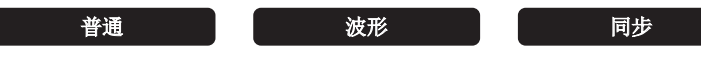

進行中斷原因檢測中發生相同中斷原因時的中斷請求設置。

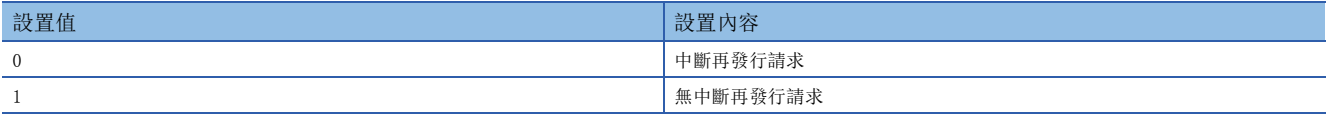

• 若設置為上述之外的數值,將會發生中斷原因發生設置範圍出錯 (出錯代碼: 180△H)。

 • '中斷原因發生設置[n]' (Un\G200~Un\G215)中斷再發行請求 (0)時,如果在中斷原因檢測中發生相同中斷原因,會 再度向CPU模組請求中斷。

• '中斷原因發生設置[n]' (Un\G200~Un\G215)無中斷再發行請求 (1)時,即使在中斷原因檢測中發生相同中斷原因, 仍不會向CPU模組請求中斷。向CPU模組請求中斷時,應'中斷原因復位請求[n]' (Un\G156~Un\G171)中設置有復位請求 (1),並在將中斷原因復位後進行。

 $n = \pm 7$ 中斷設置編號。 $(n=1 \sim 16)$ 

#### ■緩衝存儲器地址

表示本區域的緩衝存儲器地址。

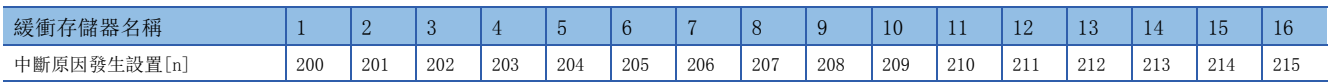

### ■設置內容的有效

將'動作條件設置請求' (Y9) 置為OFF→ON→OFF。

#### ■預設值

全部設置為中斷再發行請求 (0)。

## 條件對象設置[n]

**一、一、一、普通 この一つの マンの 波形 この マンの 同歩 この** 

進行檢測中斷的原因設置。

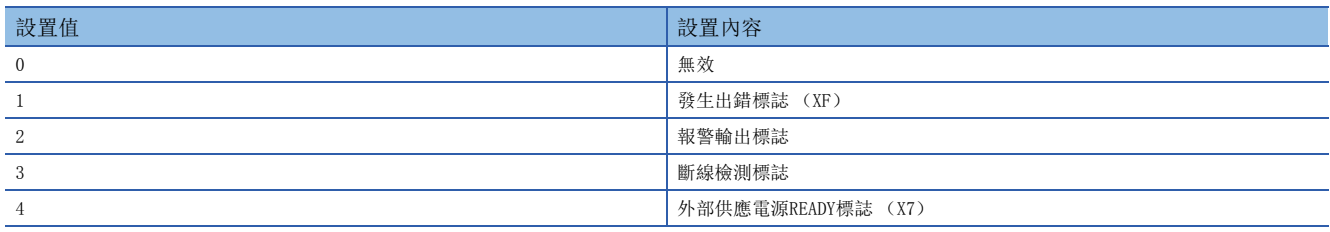

• 若設置為上述之外的數值, 將會發生條件對象設置範圍出錯 (出錯代碼: 181△H)。

• 設置於'條件對象設置[n]' (Un\G232~Un\G247)的條件成立時,對CPU模組請求中斷。各設置值的中斷條件如下。

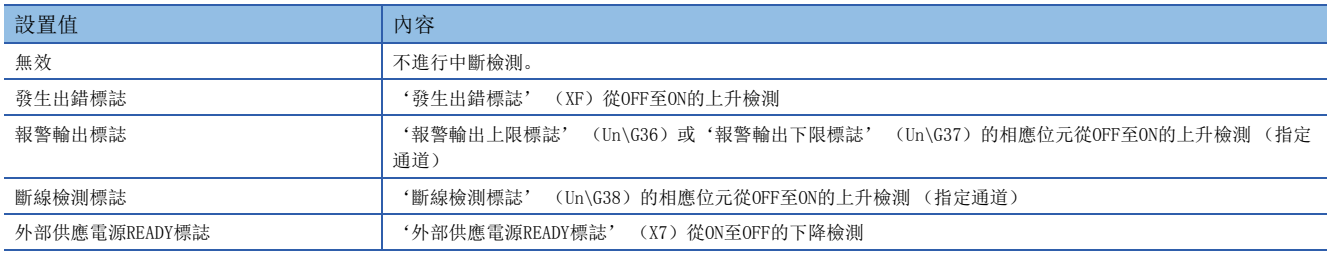

 $n$ 表示中斷設置編號。 $(n=1 \sim 16)$ 

#### ■緩衝存儲器地址

表示本區域的緩衝存儲器地址。

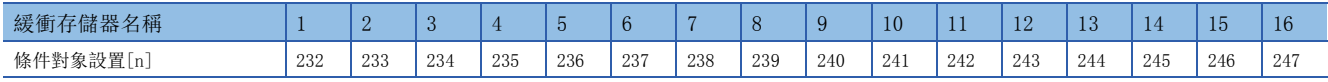

#### ■設置內容的有效

將'動作條件設置請求' (Y9) 置為OFF→ON→OFF。

### ■預設値

全部設置為無效 (0)。

### 條件對象通道設置[n]

普通 波形 同步

### 進行檢測中斷的通道設置。

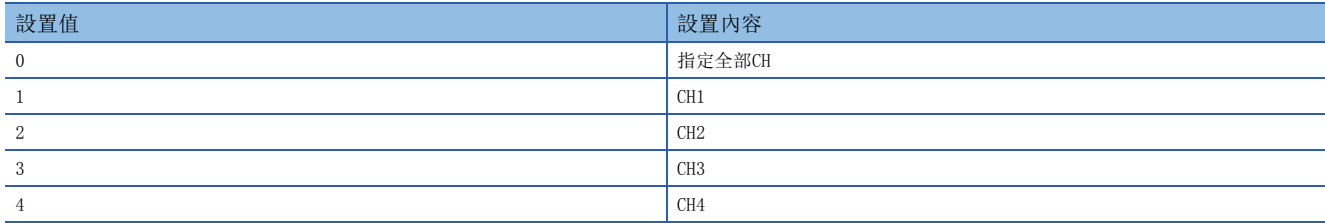

'條件對象設置[n]' (Un\G232~Un\G247)中,設置了指定CH的原因時,監視對本區域所設置之通道的中斷原因。此外,設 置了輸入信號 (X)的原因時,將忽略本區域的設置。

若設置為上述之外的數值,將會發生條件對象通道設置範圍出錯 (出錯代碼: 182△H)。

 $n = \pm 7$ 中斷設置編號。 $(n=1, 2, 16)$ 

### ■緩衝存儲器地址

表示本區域的緩衝存儲器地址。

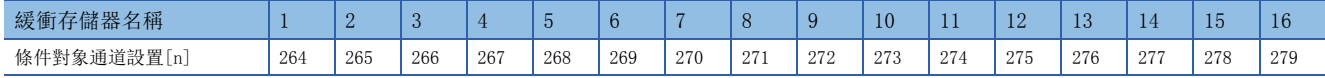

### ■設置內容的有效

將'動作條件設置請求' (Y9) 置為OFF→ON→OFF。

#### ■預設值

全部設置為全CH指定 (0)。

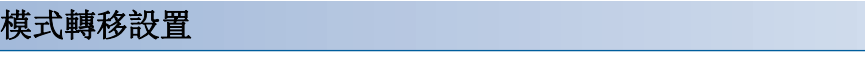

**普通** 

#### 設置欲轉移之模式的設置值。

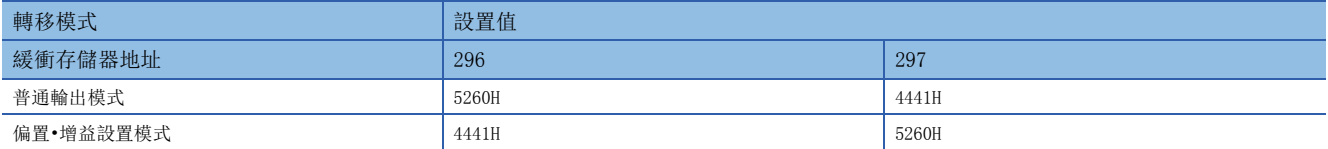

設置為上述之外的數值時,不進行模式轉移,僅變更動作條件。寫入與當前運行模式相同的設置值,將'動作條件設置請求' (Y9) 置為OFF→ON→OFF時, 將不成為出錯, 僅變更動作條件。

#### ■緩衝存儲器地址

表示本區域的緩衝存儲器地址。

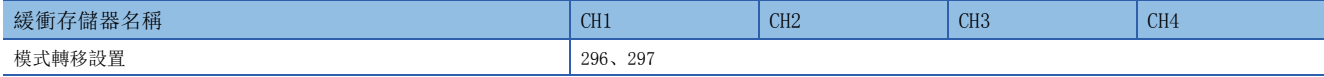

### ■設置內容的有效

將'動作條件設置請求' (Y9) 置為OFF→ON→OFF。

### ■模式轉移後

模式轉移時,本區域將歸零,'動作條件設置完成標誌' (X9) 置為OFF。 確認'動作條件設置完成標誌' (X9)為OFF後,應將'動作條件設置請求' (Y9)置為OFF。

### CH1設置值檢查碼

普通 波形 同步

所設置的數位值超出可設置範圍時,存儲檢查碼。

### ■緩衝存儲器地址

表示本區域的緩衝存儲器地址。

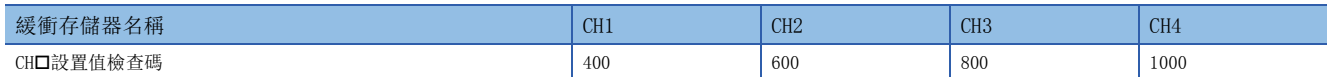

#### ■檢查對象

檢查對象依運行模式而異。

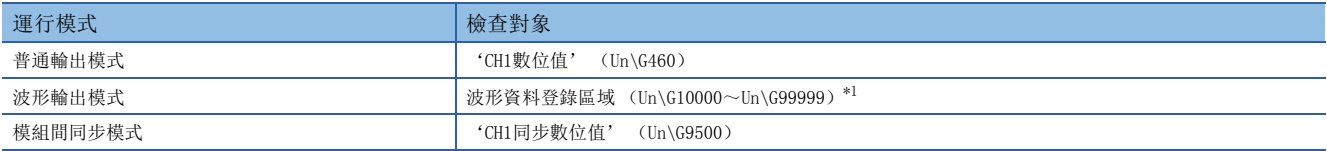

<span id="page-157-0"></span>\*1 可依下述確認登錄了超出設置範圍之數位值的波形資料之緩衝存儲器地址。 'CH1波形輸出數位值範圍外地址監視' (Un\G440、Un\G441)([159頁 CH1波形輸出數位值範圍外地址監視\)](#page-160-0)

#### ■存儲的檢查碼

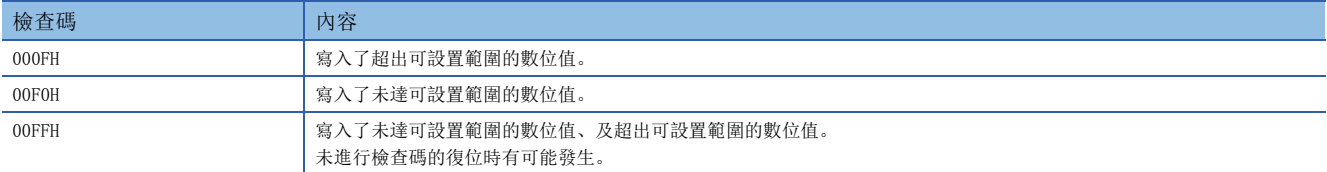

存儲過的檢查碼,即使數位值在可設置範圍內仍不會復位。

使用標度功能時,對已進行刻度換算的'CH1數位值' (Un\G460)之數值進行檢查。但是,刻度換算後的數值超出可設置範 圍之情況下,因比例刻度換算時的誤差,存儲檢查碼的數位值會產生誤差。

#### ■檢查碼的復位

應將數位值設置為可設置範圍內的數值,並將'出錯清除請求' (YF) 置為OFF→ON→OFF。

### CH1波形輸出狀態監視

波形

各通道可確認波形輸出狀態。

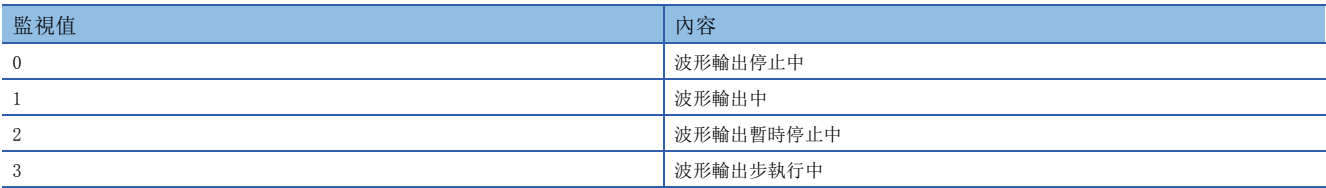

#### ■緩衝存儲器地址

本區域的緩衝存儲器地址如下所示。

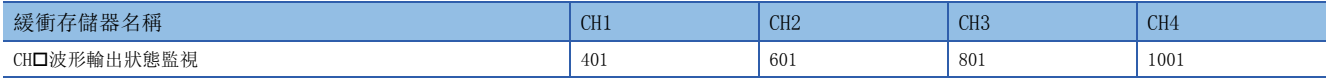

### CH1範圍設置監視

共通

#### 在輸出範圍設置、或'CH1範圍設置' (Un\G598)中可確認所設置的輸出範圍值。

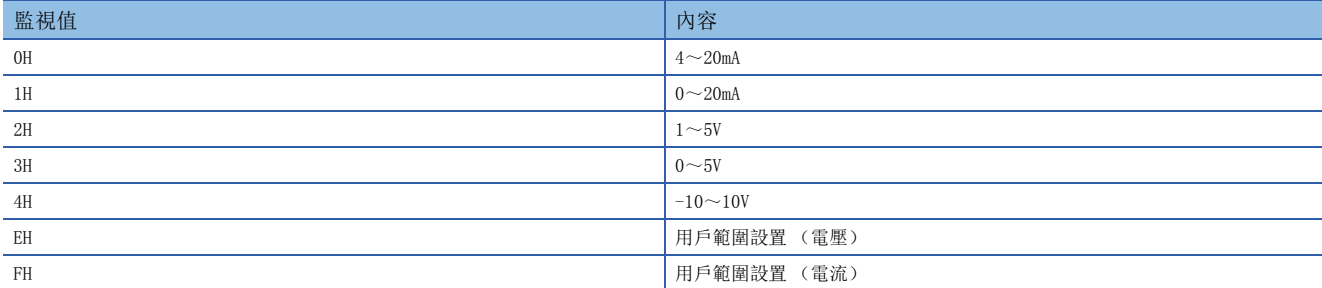

#### ■緩衝存儲器地址

表示本區域的緩衝存儲器地址。

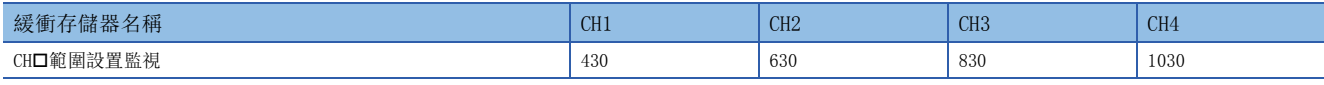

#### 限制事項

由於設置為D/A轉換禁止的通道無法變更,因此本區域的存儲值無法更新。詳細內容,請參閱下列資訊。 [17頁 範圍切換功能](#page-18-0)

### CH1HOLD/CLEAR功能設置監視

共通

#### 可確認類比輸出HOLD/CLEAR功能的設置狀態。

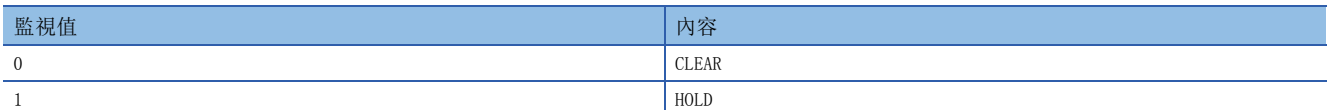

### ■緩衝存儲器地址

表示本區域的緩衝存儲器地址。

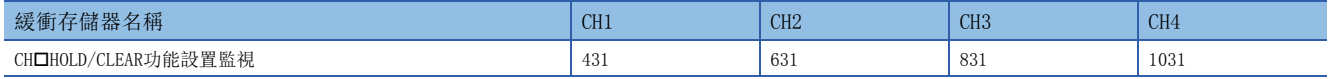

### CH1波形輸出轉換週期監視

波形

波形輸出之轉換週期會在各通道以帶符號的32位元二進制進行存儲。 存儲數值的單位是s。

### ■緩衝存儲器地址

本區域的緩衝存儲器地址如下所示。

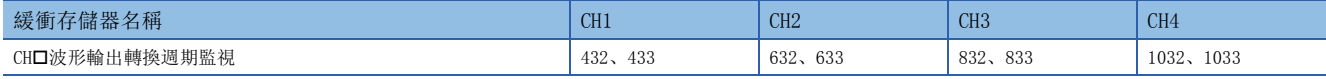

#### ■存儲值的更新

將'動作條件設置請求' (Y9) 置為OFF→ON→OFF時, 將更新存儲值。

### CH1波形輸出次數監視

**波形** 

存儲波形類型所輸出的次數。

#### ■緩衝存儲器地址

本區域的緩衝存儲器地址如下所示。

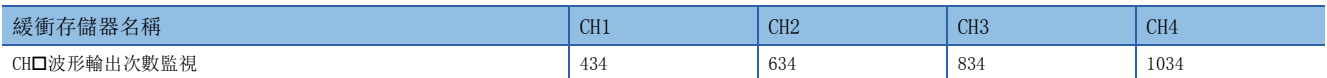

#### ■波形輸出次數的計數

所設置的波形類型輸出1次時,加上1。

#### ■波形輸出次數的計測範圍

計測範圍是0~32767。

波形輸出次數設置為無限重覆輸出時,當超過計測範圍時返回0,從1開始重新計數。(…32766→32767→0→1→2…)

### ■存儲值的復位

以下情況復位存儲值。

- 將'動作條件設置請求' (Y9) 置為OFF→ON→OFF時
- 波形輸出狀態從波形輸出停止中變成其他波形輸出狀態時

### CH1波形輸出當前地址監視

**夜形 医心理** 

各通道以帶符號的32位元二進制存儲當前輸出中之波形資料的緩衝存儲器地址。

#### ■緩衝存儲器地址

本區域的緩衝存儲器地址如下所示。

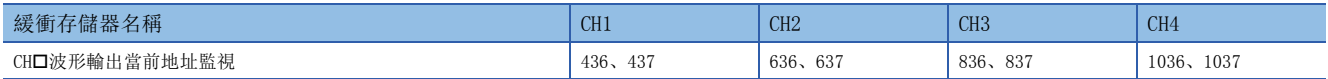

#### ■存儲值的更新

波形輸出狀態為波形輸出中、或波形輸出步執行中時更新。

#### ■存儲值的復位

將'動作條件設置請求' (Y9) 置為OFF→ON→OFF時, 復位存儲值。

### CH1波形輸出當前數位值監視

#### 波形

是各通道存儲當前輸出中之數位值的區域。 存儲的數值依波形輸出狀態而異。

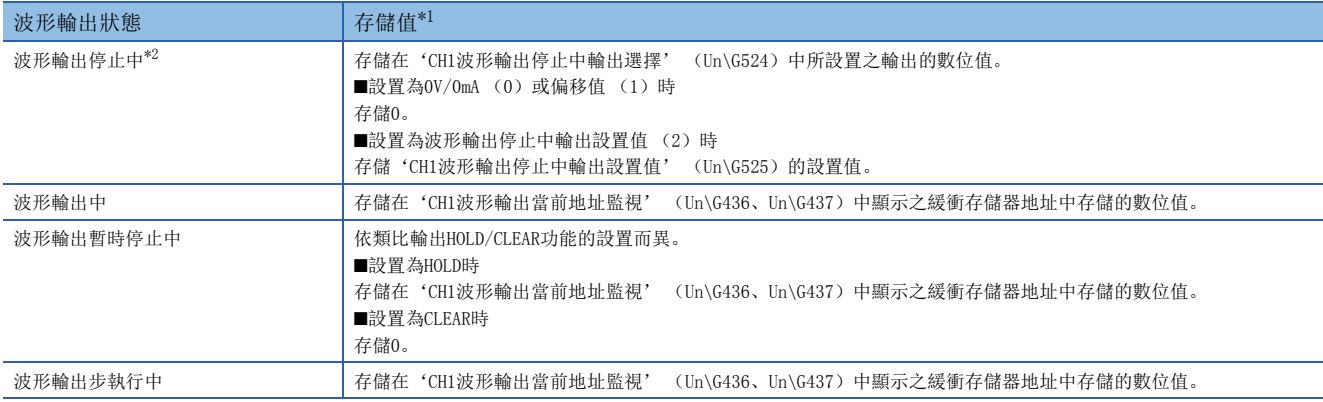

<span id="page-160-1"></span>\*1 表示'CH1D/A轉換允許/禁止設置' (Un\G500)為允許D/A轉換 (0),'CH1輸出允許/禁止標誌' (Y1)為ON時的存儲值。其他狀態下 的類比輸出,請參閱下列資訊。

[20頁 類比輸出HOLD/CLEAR功能](#page-21-0)

<span id="page-160-2"></span>\*2 外部供應電源切斷或斷線檢測狀態下,無論'CH1波形輸出停止中輸出選擇' (Un\G524)的設置為何,皆存儲0。

#### ■緩衝存儲器地址

本區域的緩衝存儲器地址如下所示。

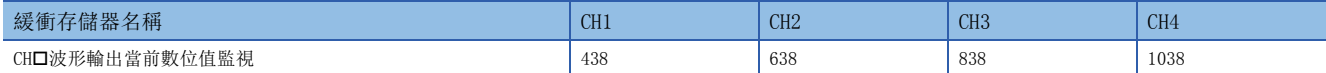

#### ■存儲值的復位

將'動作條件設定請求' (Y9) 置為OFF→ON→OFF時, 復位存儲值。

### <span id="page-160-0"></span>CH1波形輸出數位值範圍外地址監視

#### 波形

各通道輸出登錄有超出設置範圍之數位值的波形資料時,以帶符號的32位元二進制存儲其波形資料的登錄目標緩衝存儲器地 址。

以多個波形資料檢測超出設置範圍的數位值時,僅存儲最初檢測出之波形資料的緩衝存儲器地址。

### ■緩衝存儲器地址

本區域的緩衝存儲器地址如下所示。

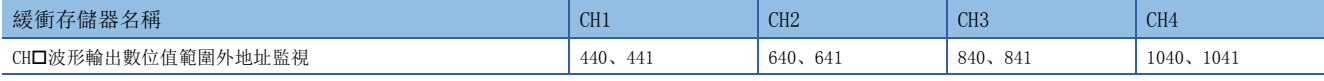

#### ■存儲值的更新

除了波形輸出狀態為波形輸出停止中之外,最初檢測超出設置範圍的數位值時,將更新存儲值。

#### ■存儲值的復位

若要復位存儲值,應將超出設置範圍的波形資料之數值修正為設置範圍內。修正後,透過將'出錯清除請求' (YF)、或'動 作條件設置請求' (Y9) 置為OFF→ON→OFF進行復位。

### CH1波形輸出報警發生地址監視

#### **波形**

是各通道以帶符號的32位元二進制存儲發生報警之波形資料的緩衝存儲器地址之區域。 多個波形資料發生報警時,僅存儲最初發生報警之波形資料的緩衝存儲器地址。

#### ■緩衝存儲器地址

本區域的緩衝存儲器地址如下所示。

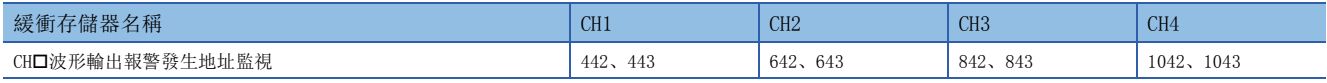

### ■存儲值的更新

除了波形輸出狀態為波形輸出停止中之外,發生最初的報警時,將更新存儲值。

#### ■存儲值的復位

若要復位存儲值,應將超出設置範圍的波形資料之數值修正為設置範圍內。修正後,透過將'出錯清除請求' (YF)、或'動 作條件設置請求' (Y9) 置為OFF→ON→OFF進行復位。

#### CH1D/A轉換狀態監視

#### 共通

是存儲D/A轉換狀態的區域。

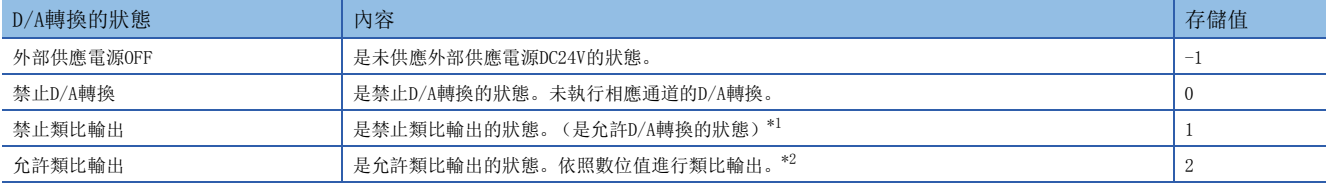

<span id="page-161-0"></span>\*1 類比輸出狀態依CPU模組的狀態、及類比輸出HOLD/CLEAR功能的設置而變化。(に [20頁 類比輸出HOLD/CLEAR功能](#page-21-0))

<span id="page-161-1"></span>\*2 波形輸出模式時,依照'CH1波形輸出狀態監視' (Un\G401),類比輸出波形資料。

### ■緩衝存儲器地址

表示本區域的緩衝存儲器地址。

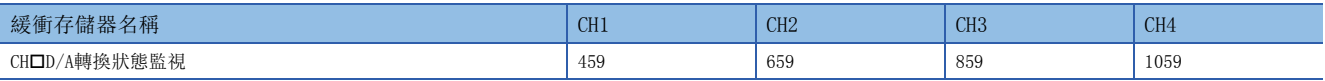

### CH1數位值

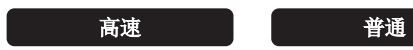

#### 從CPU模組以帶符號的16位元二進制設置用於進行D/A轉換的數位值。

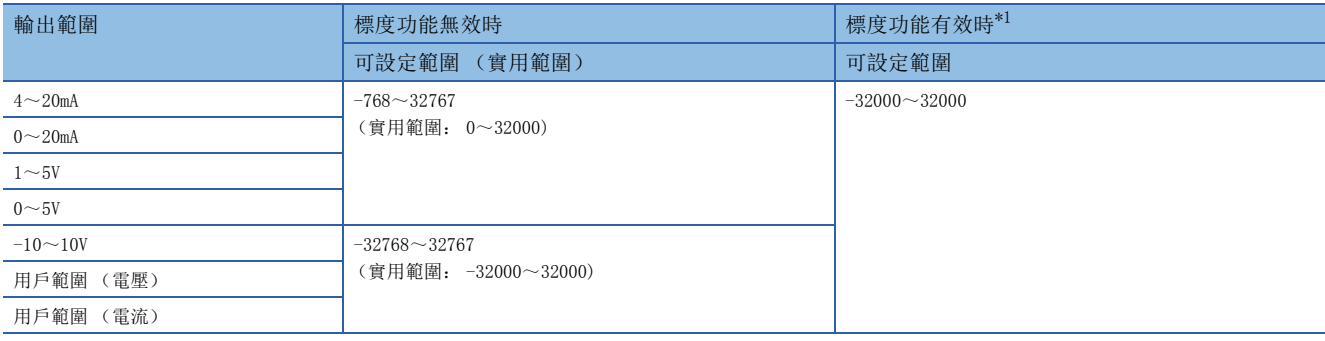

<span id="page-162-0"></span>\*1 標度功能有效時的可設置範圍、實用範圍,依標度上限值、標度下限值的設置而定。

寫入超出可設置範圍的數值時,以可設置範圍的上限值或下限值進行D/A轉換。

此外,在'CH1設置值檢查碼' (Un\G400)中存儲檢查碼,在'最新出錯代碼' (Un\G0)中存儲數位值設置範圍出錯 (出 錯代碼: 191□H)。

#### ■緩衝存儲器地址

表示本區域的緩衝存儲器地址。

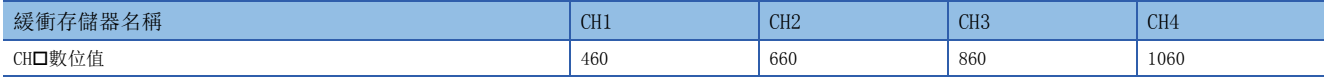

#### ■預設值

全部通道設置為0。

### CH1波形輸出開始/停止請求

**夜形** 

波形輸出模式時,進行波形輸出的開始、停止、及暫時停止的請求。

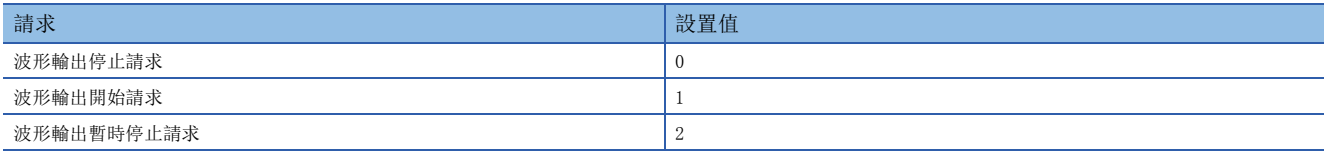

在'波形輸出步執行請求' (Un\G188)為ON (1)狀態下即使變更設置值,仍會忽略設置內容。

將'波形輸出步執行請求' (Un\G188)設置為ON (1) →OFF (0)時, 波形輸出狀態成為波形輸出停止中, 在本區域中設置 波形輸出停止請求 (0)。

設置超出設置範圍之數值的通道,將成為波形輸出開始/停止設置範圍出錯 (出錯代碼: 1D0□H), '發生出錯標誌' (XF) 變為ON。此外,波形輸出繼續變更前的動作。

#### ■緩衝存儲器地址

本區域的緩衝存儲器地址如下所示。

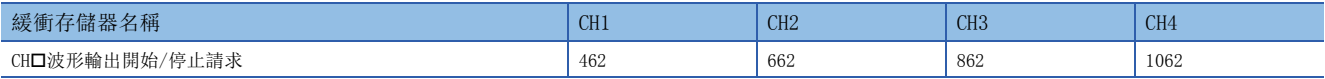

#### ■預設值

全部通道設置為波形輸出停止請求 (0)。

### CH1輸入值移位量

普通

對'CH1數位值' (Un\G460)設置欲移位的移位量。與'動作條件設置請求' (Y9)的ON/OFF無關,設置值將加入數位值。 移位功能的詳細內容,請參閱下列資訊。

[28頁 移位功能](#page-29-0)

#### ■緩衝存儲器地址

本區域的緩衝存儲器地址如下所示。

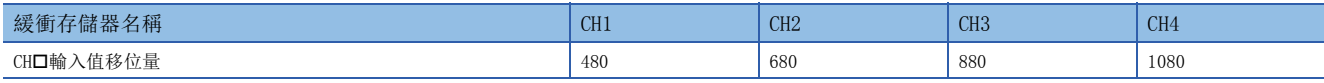

#### ■設置範圍

可設置範圍是-32768~32767。

#### ■預設值

全部通道設置為0。

### CH1波形步執行移動量

#### 波形

是確認波形輸出步執行移動量的設置、及移動完成的區域。

從當前輸出中之波形資料登錄區域 (Un\G10000~Un\G99999)的波形資料,向加上或減去設置值部分之緩衝存儲器地址的波 形資料移動。在本區域設置值時開始移動,移動完成時存儲無移動 (0)。

對本區域的設置僅在滿足以下條件時有效。

- 波形輸出模式時
- 在'CH1波形輸出狀態監視' (Un\G401)中存儲了波形輸出步執行中 (3)時

#### ■緩衝存儲器地址

本區域的緩衝存儲器地址如下所示。

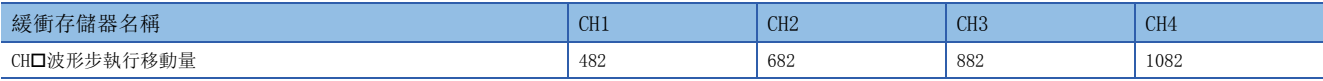

#### ■設置範圍

- 可設置範圍: -30000~30000
- 應依欲移動的方向設置以下數值。

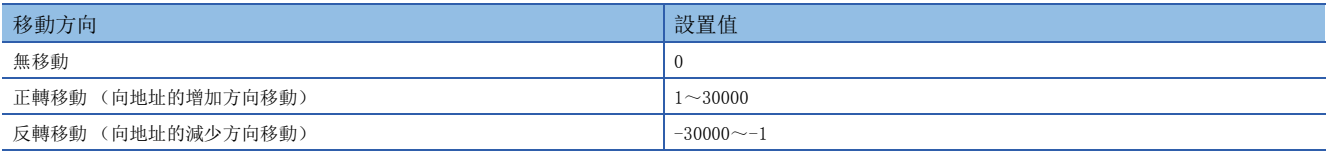

• 可移動範圍如下。

波形類型起始地址 | ~ | 波形類型起始地址 + 波形類型點數

 • 即使設置超出設置範圍之數值仍不致出錯。設置不足-30000之數值時當作-30000處理,設置超過30000之數值時當作30000處 理。

• 設置波形類型點數以上之數值時,僅處理波形類型點數部分。

#### ■預設值

全部通道設置為無移動 (0)。

### CH1D/A轉換允許/禁止設置

共通

進行允許或禁止D/A轉換的設置。

D/A轉換允許/禁止設置功能的詳細內容,請參閱下列資訊。

[19頁 D/A轉換允許/禁止設置功能](#page-20-0)

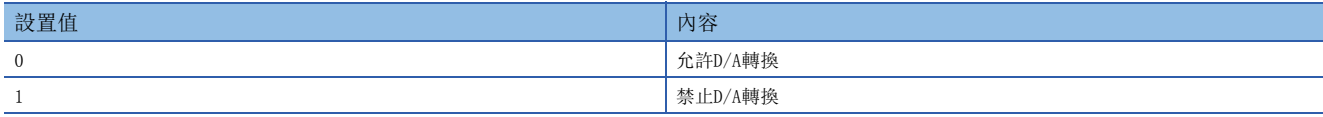

設置為上述以外之數值時,變為禁止D/A轉換 (1)。

#### ■緩衝存儲器地址

表示本區域的緩衝存儲器地址。

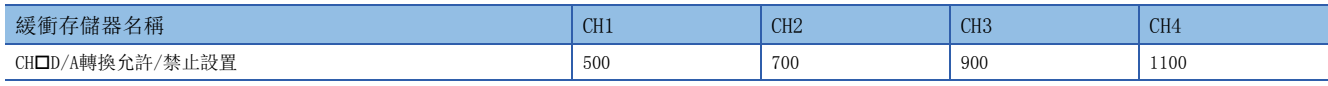

#### ■設置內容的有效

將'動作條件設置請求' (Y9) 置為OFF→ON→OFF。

#### ■預設值

全部通道設置為禁止D/A轉換 (1)。

### CH1標度有效/無效設置

**普通**<br>第一卷通

設置標度為有效或無效。

標度功能的詳細內容,請參閱下列資訊。

[25頁 標度功能](#page-26-0)

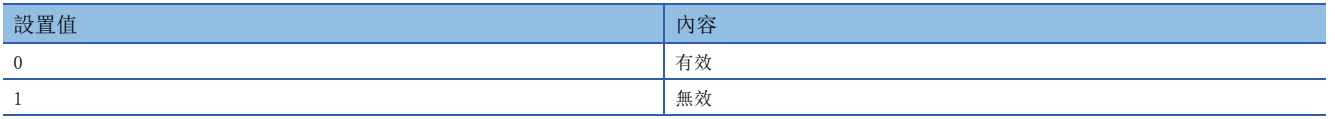

若設置為上述之外的數值,將會發生標度有效/無效設置範圍出錯 (出錯代碼: 1A0□H)。

#### ■緩衝存儲器地址

表示本區域的緩衝存儲器地址。

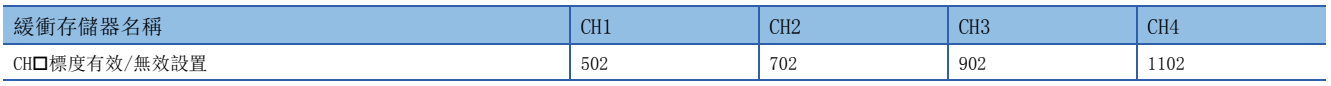

### ■設置內容的有效

將'動作條件設置請求' (Y9) 置為OFF→ON→OFF。

#### ■預設值

全部通道設置為無效 (1)。

### CH1標度上限值

**普通**<br>"一个普通

設置刻度換算範圍的上限值。 標度功能的詳細內容,請參閱下列資訊。 [25頁 標度功能](#page-26-0)

#### ■緩衝存儲器地址

表示本區域的緩衝存儲器地址。

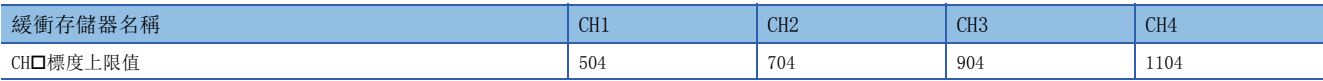

#### ■設置範圍

- 可設置範圍是-32000~32000。
- 設置超出設置範圍之數值的通道,成為標度設置範圍出錯 (出錯代碼: 1A1H)。
- 設置了不足標度上限值標度下限值的通道,成為標度上下限值設置出錯 (出錯代碼: 1A2H)。
- 'CH1標度有效/無效設置' (Un\G502)設置為無效 (1)時, 將忽略 'CH1標度上限值' (Un\G504)的設置。

#### ■設置內容的有效

將'動作條件設置請求' (Y9) 置為OFF→ON→OFF。

#### ■預設值

全部通道設置為0。

### CH1標度下限值

医心理 计数据 计算机 计算机 计算机 计算机 计算机 计算机 计算机

設置刻度換算範圍的下限值。 標度功能的詳細內容,請參閱下列資訊。 [25頁 標度功能](#page-26-0)

#### ■緩衝存儲器地址

表示本區域的緩衝存儲器地址。

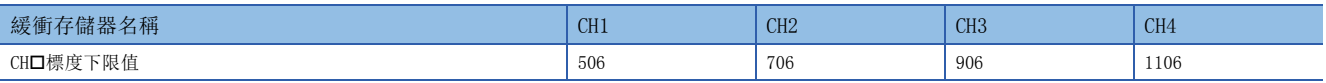

#### ■設置範圍

• 可設置範圍是-32000~32000。

• 設置超出設置範圍之數值的通道, 將成為標度設置範圍出錯 (出錯代碼: 1A1□H)。

• 設置了不足標度上限值≠標度下限值的通道,將成為標度上下限值設置出錯 (出錯代碼: 1A2□H)。

• 'CH1標度有效/無效設置' (Un\G502)設置為無效 (1)時, 將忽略'CH1標度下限值' (Un\G506)的設置。

#### ■設置內容的有效

將'動作條件設置請求' (Y9) 置為OFF→ON→OFF。

#### ■預設值

全部通道設置為0。

### CH1報警輸出設置

**个人的人的人物,而且在这里的人物的人物,而且在这里的人物,而是在这里的人物,而是在这里的**人物,而是在这里的人物,而是在这里的人物,而是在这里的人<mark>的人物,</mark>

設置允許或禁止報警輸出。

報警輸出功能的詳細內容,請參閱下列資訊。

[29頁 報警輸出功能](#page-30-0)

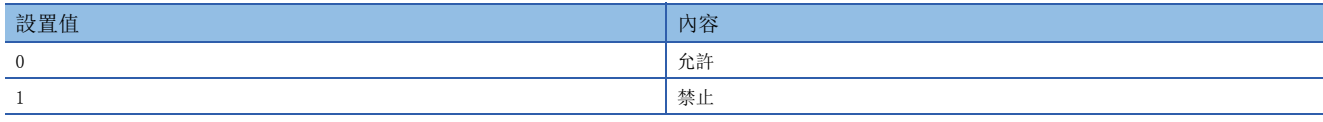

若設置為上述之外的數值,將會發生報警輸出設置範圍出錯 (出錯代碼: 1B0OH)。

#### ■緩衝存儲器地址

表示本區域的緩衝存儲器地址。

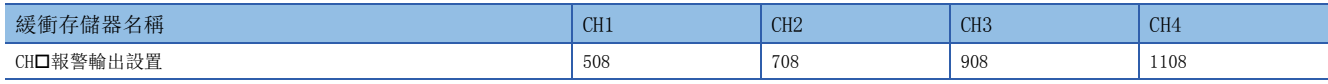

#### ■設置內容的有效

將'動作條件設置請求' (Y9) 置為OFF→ON→OFF。

#### ■預設值

全部通道設置為禁止 (1)。

### CH1比率控制允許/禁止設置

**普通** 

設置允許或禁止比率控制。

比率控制功能的詳細內容,請參閱下列資訊。

[31頁 比率控制功能](#page-32-0)

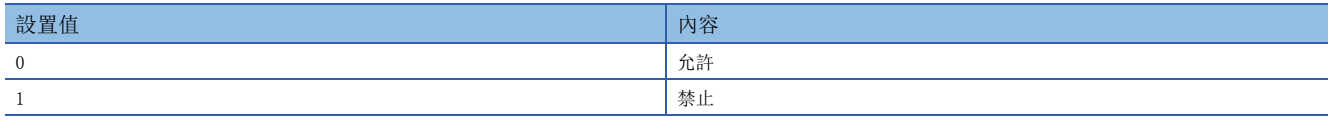

若設置為上述之外的數值,將會發生比率控制允許/禁止設置範圍出錯(出錯代碼: 1B8□H)。

#### ■緩衝存儲器地址

表示本區域的緩衝存儲器地址。

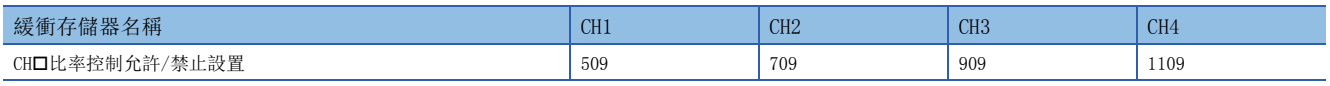

### ■設置內容的有效

將'動作條件設置請求' (Y9) 置為OFF→ON→OFF。

#### ■預設值

全部通道設置為禁止 (1)。

附

### CH1報警輸出上限值

普通 波形 同步

設置用於報警輸出之數位值的上限值。 報警輸出功能的詳細內容,請參閱下列資訊。 [29頁 報警輸出功能](#page-30-0)

### ■緩衝存儲器地址

表示本區域的緩衝存儲器地址。

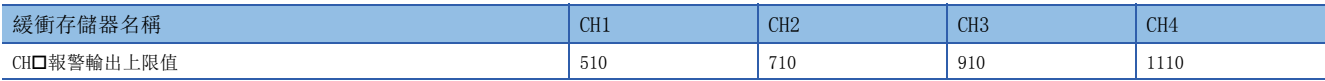

#### ■設置範圍

• 可設置範圍是-32768~32767。

 • 應在滿足報警輸出上限值>報警輸出下限值條件的範圍內設置。設置了不滿足條件之數值的通道,將會發生報警輸出上下限 值反轉出錯 (出錯代碼: 1B1H)。

• 'CH1報警輸出設置' (Un\G508)設置為禁止 (1)時, 將忽略 'CH1報警輸出上限值' (Un\G510)的設置。

#### ■設置內容的有效

將'動作條件設置請求' (Y9) 置為OFF→ON→OFF。

#### ■預設值

全部通道設置為0。

#### ■注意事項

要使用移位功能,請務必設置為考慮了'CH1輸入值移位量' (Un\G480)的設置值之數值。

### CH1報警輸出下限值

普通 ショップ 波形 しゅうしょう 同步

設置用於報警輸出之數位值的下限值。 報警輸出功能的詳細內容,請參閱下列資訊。 [29頁 報警輸出功能](#page-30-0)

#### ■緩衝存儲器地址

表示本區域的緩衝存儲器地址。

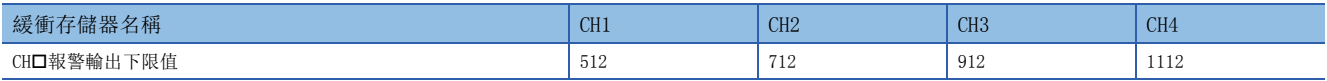

#### ■設置範圍

• 可設置範圍是-32768~32767。

- 應在滿足報警輸出上限值>報警輸出下限值條件的範圍內設置。設置了不滿足條件之數值的通道,將會發生報警輸出上下限 值反轉出錯 (出錯代碼: 1B1□H)。
- 'CH1報警輸出設置' (Un\G508)設置為禁止 (1)時,將忽略 'CH1報警輸出下限值' (Un\G512)的設置。

#### ■設置內容的有效

將'動作條件設置請求' (Y9) 置為OFF→ON→OFF。

#### ■預設值

全部通道設置為0。

#### ■注意事項

要使用移位功能,請務必設置為考慮了'CH1輸入值移位量' (Un\G480)之數值。

# CH1增加數位限度值

#### 普通

使用比率控制功能時,設置每10µs的增加值。 比率控制功能的詳細內容,請參閱下列資訊。 [31頁 比率控制功能](#page-32-0)

#### ■緩衝存儲器地址

表示本區域的緩衝存儲器地址。

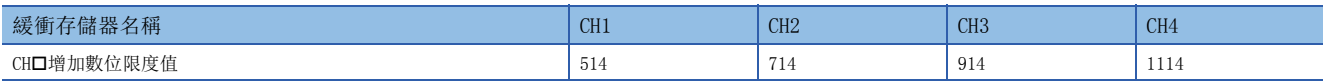

#### ■設置範圍

- 可設置範圍是0~64000 (FA00H)。
- 若設置了超出設置範圍之數值的通道為允許轉換且允許比率控制,將會發生數位限度值範圍出錯 (出錯代碼: 1B9口H)。
- 標度設置有效時,將成為換算成該標度範圍之數位值的增加數位限度值。

#### ■設置內容的有效

將'動作條件設置請求' (Y9) 置為OFF→ON→OFF。

### ■預設値

全部通道設置為64000。

#### ■注意事項

- 以程式在'CH1增加數位限度值' (Un\G514)中設置超過32767之數值時,需要將該值改成16進制數後輸入。
- 實際數位值變化的週期 (轉換週期)為10μsx允許D/A轉換通道數。此外, 各轉換週期之數位值的增加量, 為'CH1增加數位 限度值' (Un\G514) ×允許D/A轉換通道數。

### CH1減少數位限度值

#### 普通

使用比率控制功能時,設置每10µs的減少值。 比率控制功能的詳細內容,請參閱下列資訊。 [31頁 比率控制功能](#page-32-0)

#### ■緩衝存儲器地址

表示本區域的緩衝存儲器地址。

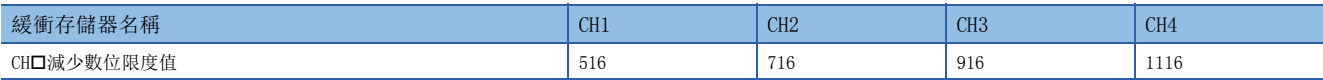

#### ■設置範圍

- 可設置範圍是0~64000 (FA00H)。
- 若設置了超出設置範圍之數值的通道為允許轉換且允許比率控制,將會發生數位限度值範圍出錯 (出錯代碼: 1B9口H)。
- 標度設置有效時,將成為換算成該標度範圍之數位值的減少數位限度值。

#### ■設置內容的有效

將'動作條件設置請求' (Y9) 置為OFF→ON→OFF。

#### ■預設值

全部通道設置為64000。

#### ■注意事項

- 在程式中'CH1減少數位限度值' (Un\G516)中設置超過32767之數值時,需要將該值改成16進制數後輸入。
- 實際數位值變化的週期 (轉換週期)為10µs×允許D/A轉換通道數。此外, 各轉換週期之數位值的減少量, 為'CH1減少數位 限度值' (Un\G516) 允許D/A轉換通道數。

#### CH1波形輸出停止中輸出選擇

**波形** 

設置波形輸出停止中的類比輸出。

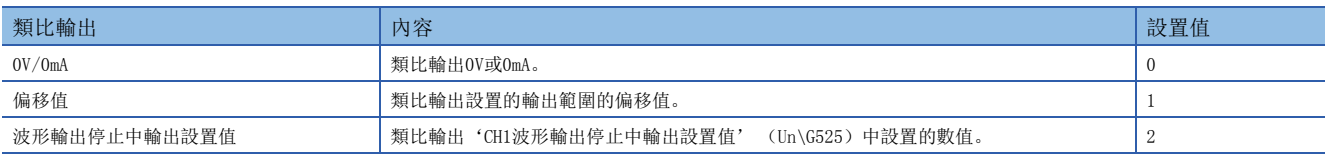

設置超出上述設置範圍之數值的通道,將會發生波形輸出停止中輸出選擇設置範圍出錯(出錯代碼: 1D20H)。此外,波形輸 出的狀態將以變更前的設置繼續。

#### ■緩衝存儲器地址

本區域的緩衝存儲器地址如下所示。

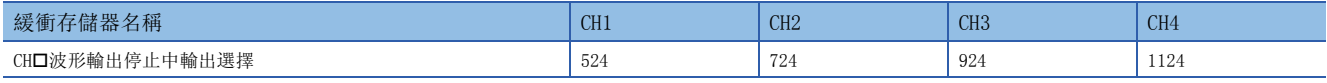

### ■設置內容的有效

應將'動作條件設置請求' (Y9) 置為OFF→ON→OFF, 使設置內容生效。

#### ■預設值

全部通道設置為偏移值 (1)。

### CH1波形輸出停止中輸出設置值

# **地形**

是在'CH1波形輸出停止中輸出選擇' (Un\G524)中設置波形輸出停止中輸出設置值 (2)時,設置類比輸出之數值的區域。 設置範圍依設置之輸出範圍而異。請在下述設置範圍內進行設置。

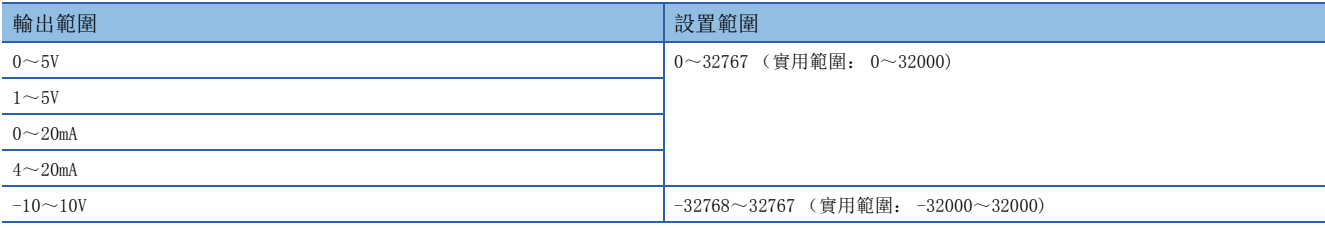

• 設置超出上述設置範圍之數值的通道,將會發生波形輸出停止中輸出設置值範圍出錯 (出錯代碼: 1D3□H)。此外,將不 開始波形輸出。但是, 'CH1波形輸出停止中輸出選擇' (Un\G524) 之數值並非波形輸出停止中輸出設置值 (2)時, 將不 發生上述出錯。

• 因為設置預設為0, 所以將'CH1波形輸出停止中輸出選擇' (Un\G524)設置為波形輸出停止中輸出設置值 (2)時, 應變 更設置值。

#### ■緩衝存儲器地址

本區域的緩衝存儲器地址如下所示。

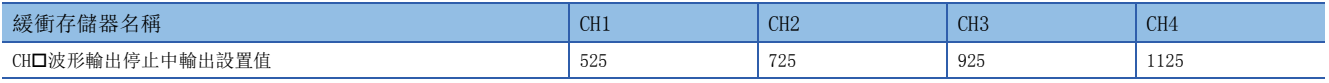

### ■設置內容的有效

應將'動作條件設置請求' (Y9) 置為OFF→ON→OFF, 使設置內容生效。

#### ■預設值

全部通道設置為0。

### CH1波形類型起始地址設置

#### **夜形**

是設置輸出的波形類型之起始地址的區域。從本區域所設置之緩衝存儲器地址的數位值依序D/A轉換,進行類比輸出。 對本區域之設置,應以帶符號的32位元二進制設置。

#### ■緩衝存儲器地址

本區域的緩衝存儲器地址如下所示。

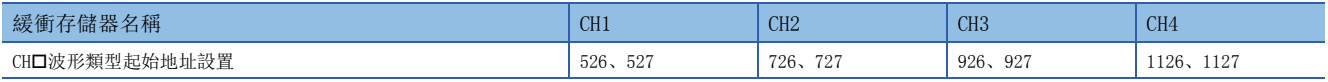

### ■設置範圍

- 可設置範圍是10000~99999。應在波形資料登錄區域 (Un\G10000~Un\G99999)的緩衝存儲器地址範圍內設置。
- 設置超出設置範圍之數值的通道,將會發生波形類型起始地址設置範圍出錯 (出錯代碼: 1D4□H)。此外,將不開始波形 輸出
- 本區域之設置值,與'CH1波形類型點數設置' (Un\G528、Un\G529) 之設置值的合計減去1之數值,應設置為99999 (波形 資料登錄區域的最終緩衝存儲器地址)以下。超過99999的通道,將會發生波形資料登錄區域範圍出錯 (出錯代碼: 1D9H)。此外,將不開始波形輸出。

#### ■設置內容的有效

應將'動作條件設置請求' (Y9) 置為OFF→ON→OFF, 使設置內容生效。

#### ■預設值

全部通道設置為10000。

### CH1波形類型點數設置

#### 波形

設置輸出之波形類型的點數。從波形類型起始地址,對本區域所設置之點數部分的波形資料進行D/A轉換及類比輸出。 對本區域之設置,應以帶符號的32位元二進制設置。

#### ■緩衝存儲器地址

本區域的緩衝存儲器地址如下所示。

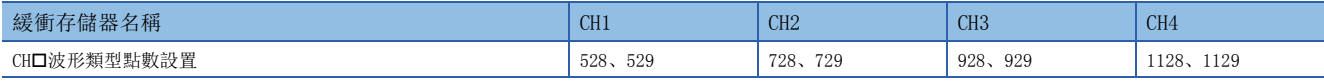

#### ■設置範圍

- 可設置範圍是1~90000。可設置波形資料登錄區域 (Un\G10000~Un\G99999) 的點數部分。
- 設置超出設置範圍之數值的通道,將會發生波形類型點數設置範圍出錯 (出錯代碼: 1D5H)。此外,將不開始波形輸出。 但是, 'CH1波形類型起始地址設置' (Un\G526、Un\G527) 之數值超出設置範圍時, 將不發生上述出錯。
- 本區域之設置值, 與'CH1波形類型起始地址設置' (Un\G526、Un\G527) 之設置值的合計減去1之數值, 應設置為99999 (波形資料登錄區域的最終緩衝存儲器地址)以下。超過99999的通道,將會發生波形資料登錄區域範圍出錯 (出錯代碼: 1D9H)。此外,將不開始波形輸出。

#### ■設置內容的有效

應將'動作條件設置請求' (Y9) 置為OFF→ON→OFF, 使設置內容生效。

#### ■預設值

全部通道設置為0。

### CH1波形輸出次數設置

波形

欲重覆輸出波形類型時,設置重覆次數。

#### ■緩衝存儲器地址

本區域的緩衝存儲器地址如下所示。

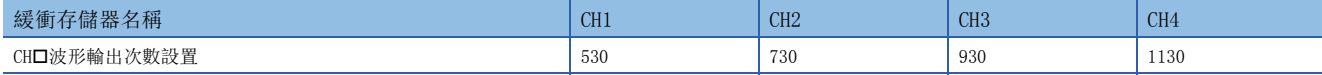

#### ■設置範圍

• 應利用以下所示的設置值來設置。

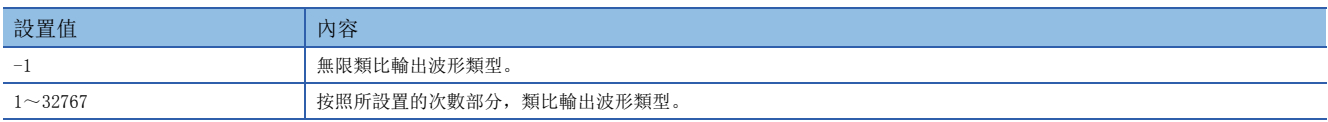

• 設置超出設置範圍之數值的通道,將會發生波形輸出次數設置範圍出錯 (出錯代碼: 1D6H)。此外,將不開始波形輸出。

#### ■設置內容的有效

應將'動作條件設置請求' (Y9) 置為OFF→ON→OFF, 使設置內容生效。

#### ■預設值

全部通道設置為1 (次)。

### CH1波形輸出轉換週期常數

#### **夜形 医心理**

設置用於決定轉換週期的常數 (指定轉換速度的倍數)。可使用本區域所設置之數值,在以下條件下設置轉換週期。

• 轉換週期=轉換速度 (20us) ×允許D/A轉換通道數×波形輸出轉換週期常數

#### ■緩衝存儲器地址

本區域的緩衝存儲器地址如下所示。

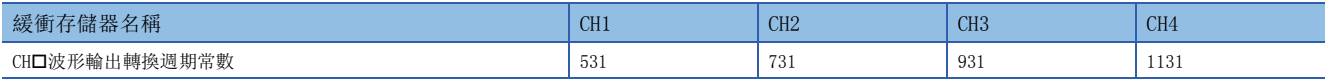

#### ■設置範圍

• 可設置範圍是1~5000。

• 設置超出設置範圍之數值的通道,將會發生波形輸出轉換週期設置範圍出錯 (出錯代碼: 1D7□H)。此外,將不開始波形 輸出。

#### ■設置內容的有效

應將'動作條件設置請求' (Y9) 置為OFF→ON→OFF, 使設置内容生效。

#### ■預設值

全部通道設置為1。

### CH1範圍設置

共通

#### 是用於設置輸出範圍的區域。

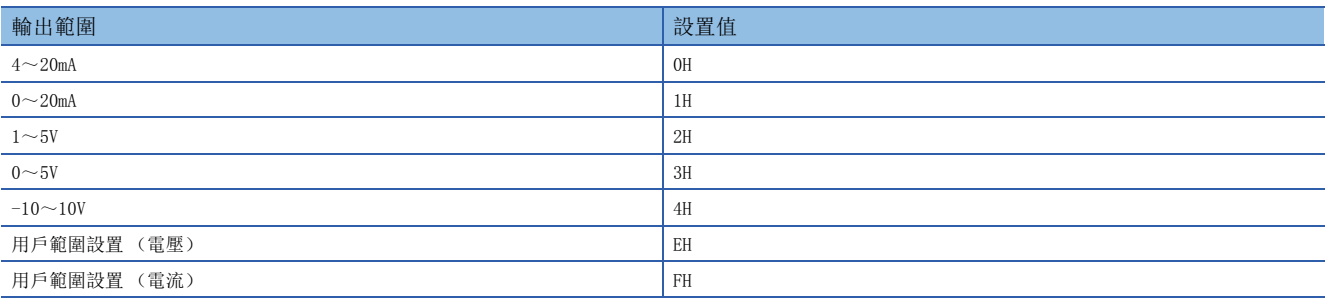

• 若設置為上述之外的數值,將會發生範圍設置範圍出錯(出錯代碼: 1900H)。

• 若為了防止類比輸出的突然變化, 在允許D/A轉換且允許輸出下進行範圍切換時, 將會發生CH口輸出中不可變更範圍報警 (報警代碼: 0C0H),無法進行範圍切換。欲進行範圍切換時,應將'CH1輸出允許/禁止標誌' (Y1)置為OFF。

- 波形輸出模式時無法使用用戶範圍。若在波形輸出模式時設置用戶範圍, 將會發生波形輸出功能時用戶範圍指定出錯 (出 錯代碼: 1D1□H), 不開始波形輸出。
- 設置為D/A轉換禁止的通道,無法變更輸出範圍。變更輸出範圍的情況下,應將'CH1D/A轉換允許/禁止設置 (Un\G500)置 為D/A轉換允許 (0), 'CH1輸出允許/禁止標誌'(Y1)置為OFF, '動作條件設置請求' (Y9)置為OFF→ON→OFF。

#### ■緩衝存儲器地址

本區域的緩衝存儲器地址如下所示。

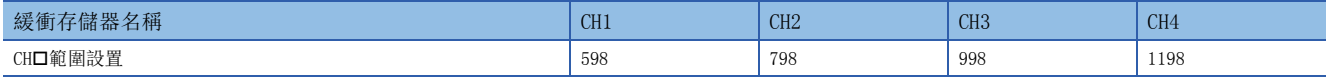

### ■設置內容的有效

應將'動作條件設置請求' (Y9) 置為OFF→ON→OFF, 使設置內容生效。

# 出錯履歷

共通

發生的模組出錯最多可記錄16件。

# 刚

出錯履歷No.1時

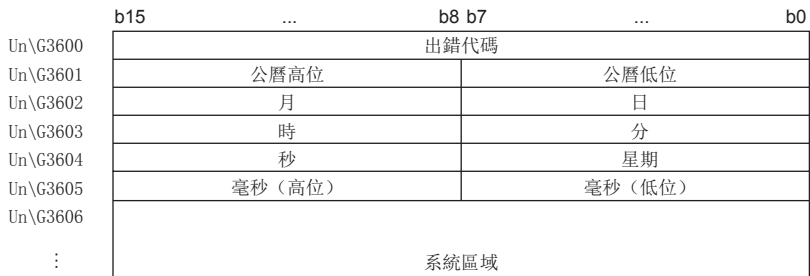

系統區域

Un $\G3609$ 

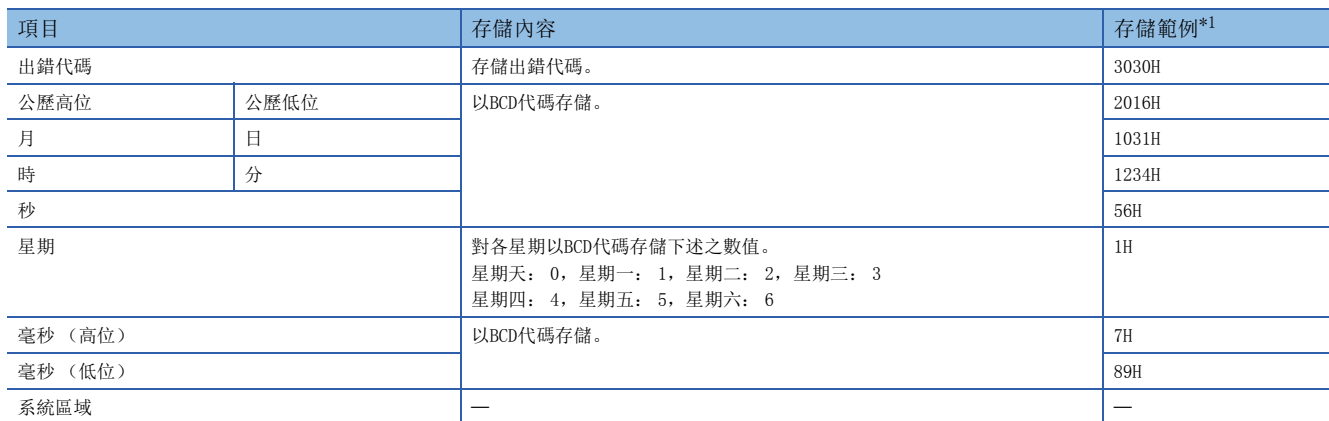

<span id="page-174-0"></span>\*1 在2016年10月31日 (星期一)12時34分56.789秒發生快閃存儲器異常 (出錯代碼: 3030H)時之數值

#### ■緩衝存儲器地址

表示本區域的緩衝存儲器地址。

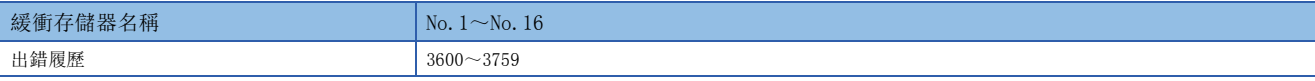

### 報警履歷

共通

發生的模組報警最多可記錄16件。

# 刚

報警履歷No.1時

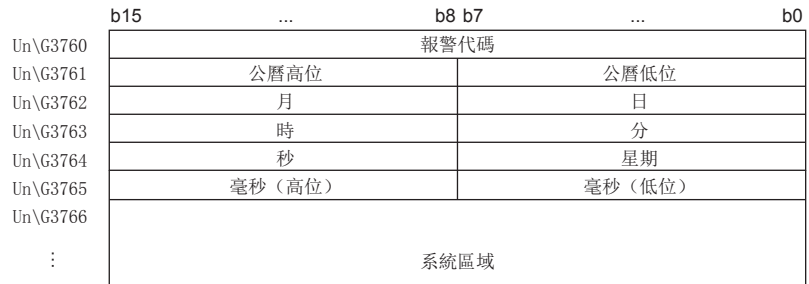

 $Un\G3769$ 

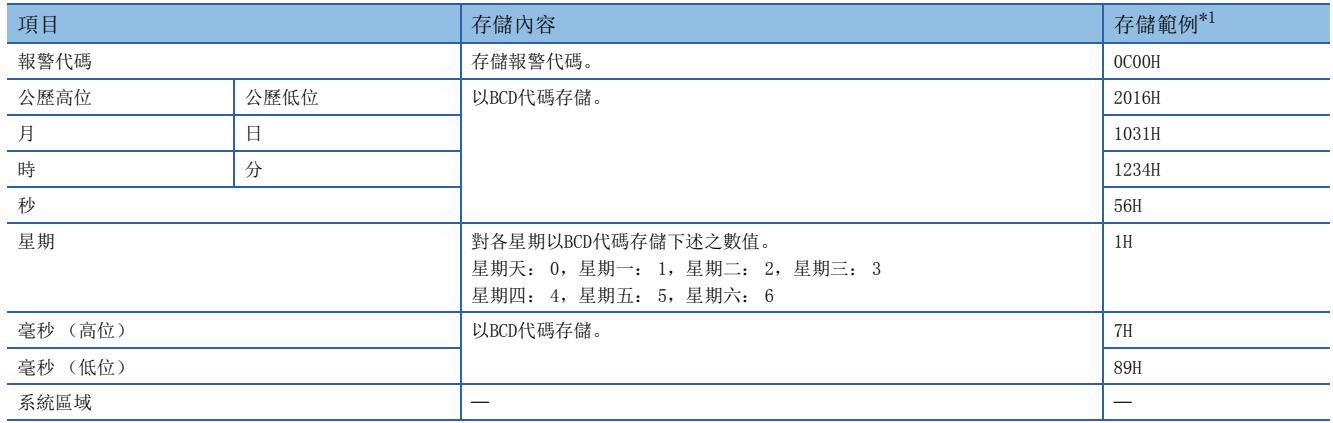

<span id="page-175-0"></span>\*1 在2016年10月31日 (星期一)12時34分56.789秒發生CH1輸出中範圍不可變更報警 (報警代碼: 0C00H)時之數值

#### ■緩衝存儲器地址

表示本區域的緩衝存儲器地址。

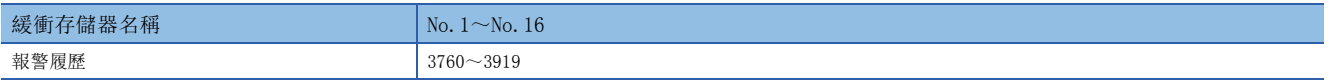

### 出錯履歷清除設置

#### 共通

進行下述操作時,設置清除或不清除出錯履歷No.1~No.16 (Un\G3600~Un\G3759)及報警履歷No.1~No.16 (Un\G3760~  $\text{Un}\G3919$ )。

- 將'出錯清除請求' (YF) 置為OFF→ON (清除出錯履歷)
- 將'報警輸出清除請求' (YE) 置為OFF→ON (清除報警履歷)
- 將'動作條件設置請求' (Y9) 置為OFF→ON (清除出錯履歷及報警履歷)

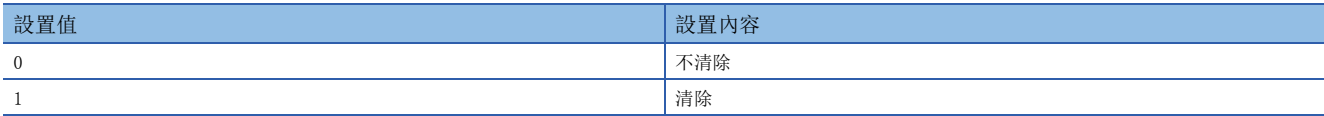

設置為上述以外之數值時,為不清除 (0)。

#### ■緩衝存儲器地址

表示本區域的緩衝存儲器地址。

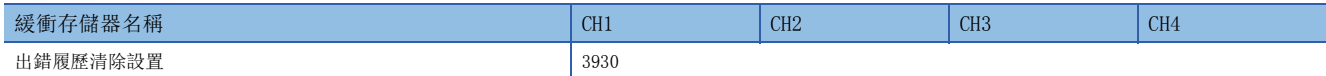

#### ■設置內容的有效

輸入了設置值時即時生效。不需要將'動作條件設置請求' (Y9) 置為OFF→ON→OFF。

#### ■預設值

設置為不清除 (0)。

### 待避資料類型設置

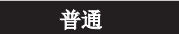

是用於待避及恢復用戶範圍設置的偏移•增益設置值之區域。待避及恢復的偏移•增益值指定電壓或電流。

(1)0: 用戶範圍設置 (電壓),1: 用戶範圍設置 (電流) (2)b4~b15固定為0。  $0|0|0|0|0|0|0|0|0|0|0|0|0|0|$ CH4 CH3 CH2 CH1 b15 b14 b13 b12 b11 b10 b9 b8 b7 b6 b5 b4 b3 b2 b1 b0  $(2)$  (1)

#### ■緩衝存儲器地址

本區域的緩衝存儲器地址如下所示。

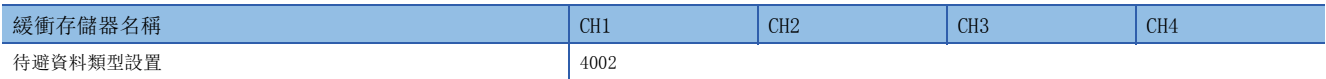

#### ■預設值

全部通道設置為用戶範圍 (指定電壓)(0)。

### CH1原廠設置偏移•增益值

**普通** 

是用於恢復用戶範圍設置的偏置•增益設置值之區域。詳細內容,請參閱下列資訊。 [176頁 CH1用戶範圍設置偏移•增益值](#page-177-0)

### <span id="page-177-0"></span>CH1用戶範圍設置偏移•增益值

#### 普通

是用於恢復用戶範圍設置的偏置•增益設置值之區域。

#### ■緩衝存儲器地址

表示本區域的緩衝存儲器地址。

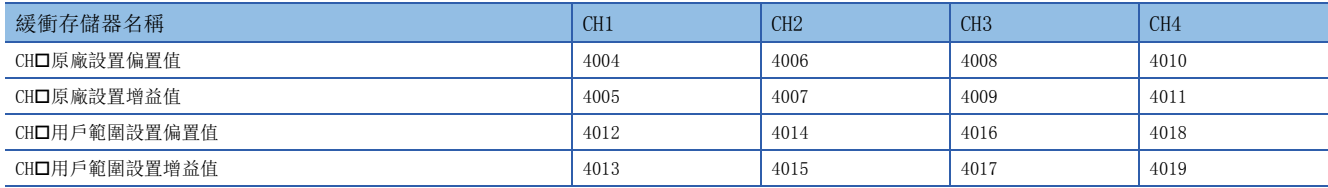

實施下述操作時,存儲 (待避)使用的資料。

• 以工程工具寫入初始設置時

• '動作條件設置請求' (Y9)的OFF→ON時 (在模式轉移設置中從普通輸出模式轉移到偏移•增益設置模式時不待避)

• 偏移•增益設置模式中的偏移•增益值寫入時 ('用戶範圍寫入請求' (YA) 的OFF→ON時)

恢復用戶範圍設置的偏移•增益設置值時,將本區域中待避的資料設置為與恢復目標D/A轉換模組的本區域相同。 偏置•增益設置的詳細內容,請參閱下列資訊。

MELSEC iQ-R 高速數位-類比轉換模組用戶手冊 (入門篇)

### ■預設值

全部通道設置為0。

## 指定偏移•增益調整值

#### 普通

在偏移•增益設置模式中設置類比輸出值的調整量。 偏置•增益設置的詳細內容,請參閱下列手冊。 MELSEC iQ-R 高速數位-類比轉換模組用戶手冊 (入門篇)

#### ■緩衝存儲器地址

表示本區域的緩衝存儲器地址。

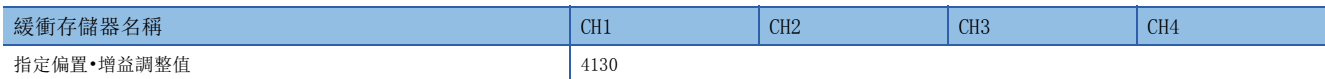

#### ■設置範圍

可設置範圍是-3000~3000。

### 刚

設置值為1000時

可調整下述的類比輸出值。

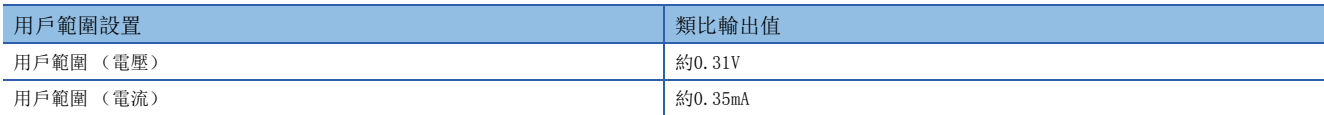

#### ■設置內容的有效

應將'設置值變更請求' (YC) 置為OFF→ON。

#### ■預設值

設置為0。

### CH1偏移•增益設置模式

```
普通
```
指定進行偏移•增益設置調整的通道。

- 偏移•增益設置模式 (偏移指定):調整偏移的通道
- 偏移•增益設置模式 (增益指定):調整增益的通道

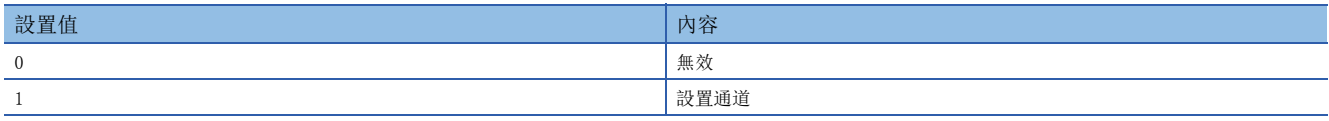

應將偏移指定與增益指定的其中一方設置於設置通道 (1),並將另一方設置為無效 (0)。設置0、1以外之數值時,成為偏移 •增益設置通道範圍出錯 (出錯代碼: 1E8H)。

無法同時設置多個通道。

在下述情況發生偏移•增益設置時通道指定出錯 (出錯代碼: 1E50H)。

- 偏移指定、增益指定兩者同時設置於設置通道 (1)時
- 全部通道的偏移指定及增益指定設置為無效 (0)時
- 多個通道同時設置為設置通道 (1)時

#### ■緩衝存儲器地址

表示本區域的緩衝存儲器地址。

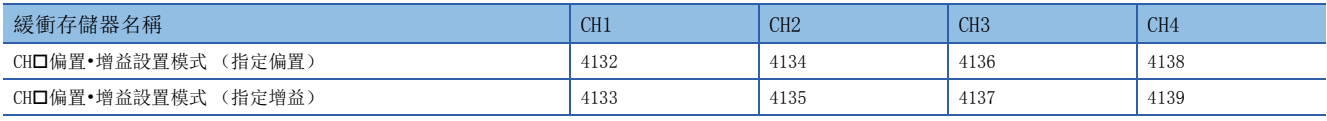

### ■設置內容的有效

應將'通道變更請求' (YB) 置為OFF→ON。

#### ■預設值

全部通道設置為無效 (0)。
<span id="page-180-1"></span>**普通** 

可在偏移•增益設置中變更輸出範圍。

透過通道變更請求' (YB)變更成所設置的輸出範圍。

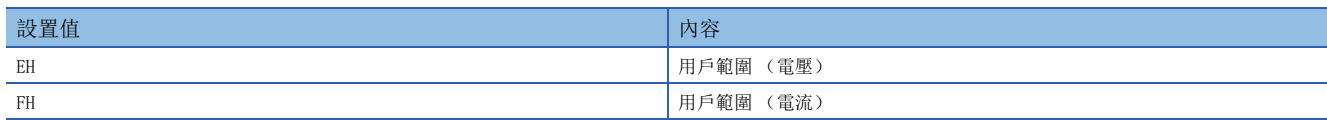

若設置為上述之外的數值,將會發生偏移·增益設置範圍的範圍出錯(出錯代碼: 1E9OH)。

#### ■緩衝存儲器地址

表示本區域的緩衝存儲器地址。

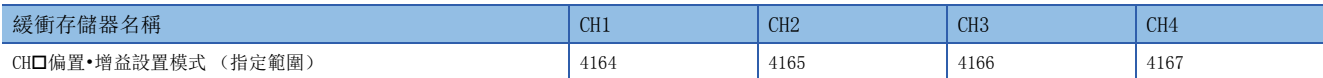

#### ■設置內容的有效

應將'通道變更請求' (YB) 置為OFF→ON。

#### ■預設值

全部通道設置為0H。

#### <span id="page-180-0"></span>CH1同步數位值

**同步** 

模組間同步模式時,從CPU模組以帶符號的16位元二進制設置用於進行D/A轉換的數位值。在模組之間同步週期的時機,D/A轉 換設置於本區域的數位值,在下一個模組間同步週期的時機進行類比輸出。

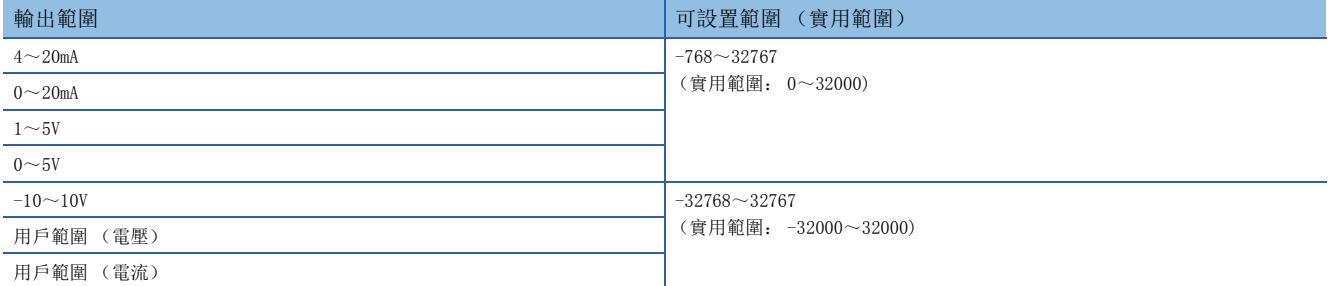

寫入超出可設置範圍的數值時,以可設置範圍的上限值或下限值進行D/A轉換。此外,在'CH1設置值檢查碼' (Un\G400)中 存儲檢查碼, 在'最新出錯代碼' (Un\GO)中存儲數位值設置範圍出錯 (出錯代碼: 191□H)。

#### ■緩衝存儲器地址

本區域的緩衝存儲器地址如下所示。

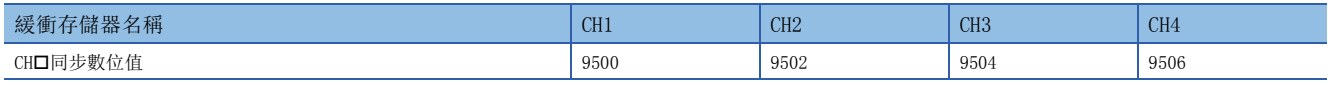

#### ■預設値

全部通道設置為0。

#### <span id="page-181-1"></span>同步異常發生中輸出選擇

#### **同步**

發生模組間同步週期跨越出錯 (出錯代碼: 2600H)、模組間同步信號異常 (出錯代碼: 2610H)時, 可選擇繼續進行或停止 D/A轉換模組間的同步。

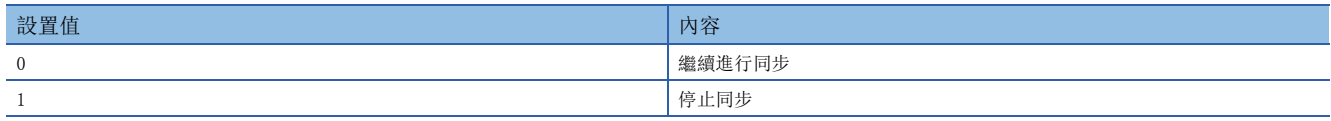

#### ■緩衝存儲器地址

本區域的緩衝存儲器地址如下所示。

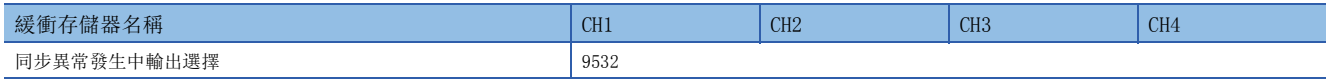

#### ■設置內容的有效

應將'動作條件設置請求' (Y9) 置為OFF→ON→OFF, 使設置內容生效。

#### ■預設值

設置為繼續進行同步 (0)。

#### <span id="page-181-0"></span>同步狀態監視

**同步** 

可確認設置為屬於或非模組之間同步功能的對象、及模組間同步狀態 (同步執行中、同步停止中)。

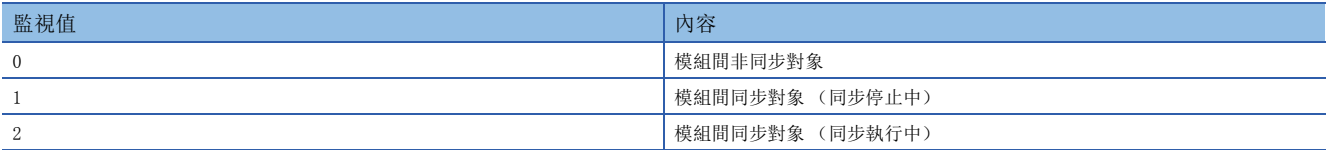

模組間非同步對象時,將成為模組間非同步對象 (0)。

是模組間同步的對象且模組間同步動作中時,將成為模組間同步對象 (同步執行中)(2)。 CPU模組或D/A轉換模組中發生異常且同步停止時,成為模組間同步對象 (同步停止中)(1)。

#### ■緩衝存儲器地址

本區域的緩衝存儲器地址如下所示。

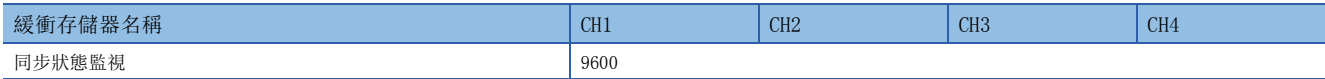

### <span id="page-182-0"></span>波形資料登錄區域

#### **上方的**<br>一个数形式

是波形輸出模式時,登錄類比輸出用波形資料的區域。 設置範圍依設置之輸出範圍而異。設置範圍如下。

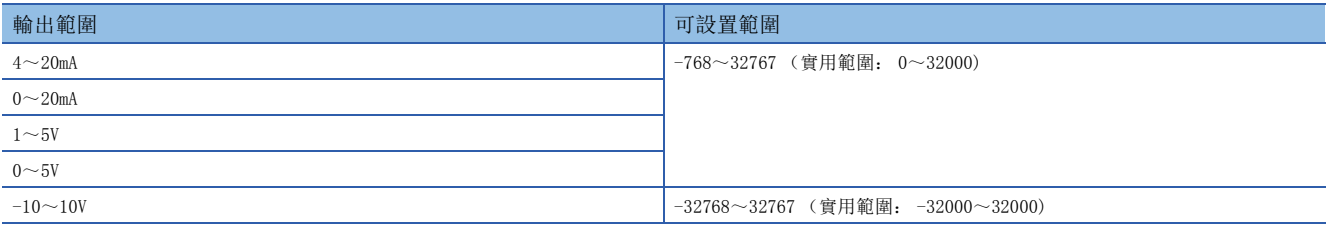

輸出設置超出上述設置範圍之數值的波形資料之通道,將會發生數位值設置範圍出錯(出錯代碼: 191□H)。雖然繼續波形輸 出,不過輸出超出設置範圍之數值中的類比輸出值,將變成輸出範圍的最大值或最小值。

#### ■緩衝存儲器地址

本區域的緩衝存儲器地址如下所示。

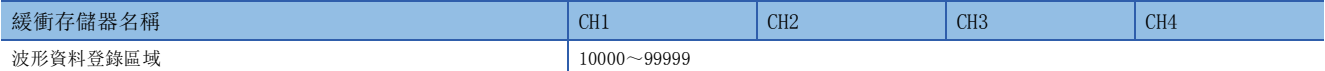

# <span id="page-183-0"></span>附4 專用指令

# 指令一覽

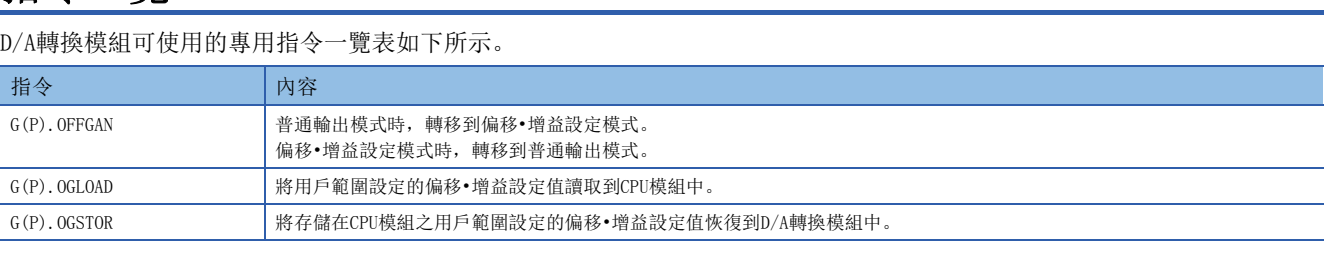

專用指令的詳細內容,請參閱下列資訊。

MELSEC iQ-R 程式手冊 (指令/通用FUN/通用FB篇)

# 附5 安裝遠程起始模組時的運行範例

安裝遠程起始模組時的運行範例如下所示。

### 系統配置範例

使用以下系統配置進行說明。

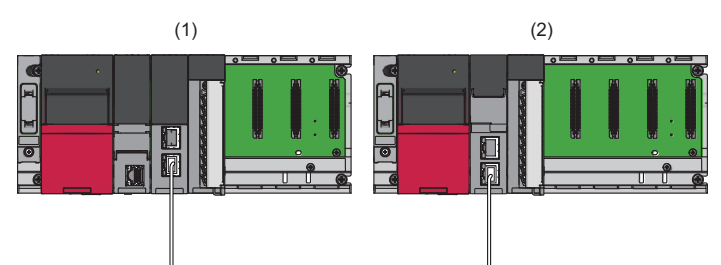

(1)主站 (網路No.1、站號0)

- 電源模組: R61P
- CPU模組: R04CPU
- 主站•本地站模組: RJ71GF11-T2 (起始輸入輸出編號: 0000H~001FH)
- 輸入模組: RX10 (起始輸入輸出編號: 0020H~002FH)

(2)智能元件站 (網路No.1、站號1)

- 電源模組: R61P
- 遠程起始模組: RJ72GF15-T2
- D/A轉換模組: R60DAH4 (起始輸入輸出編號: 0000H~000FH[\)\\*1](#page-184-0)
- <span id="page-184-0"></span>\*1 在主站的RX/RY設定中,D/A轉換模組的起始輸入輸出編號設置為1000H~100FH。

### 主站的設定

將工程工具連接至主站的CPU模組,並設定參數。

- *1.* 按照下述內容來創建工程。
- ◎[工程]=[新增]

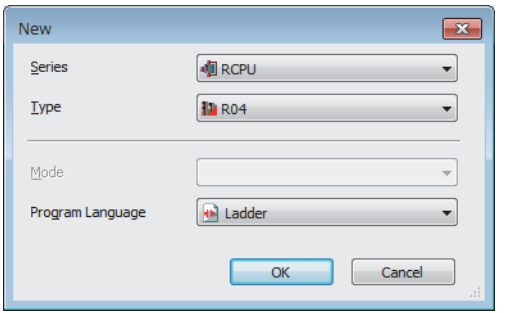

*2.* 設置為讓模組標籤能進行使用,並添加CPU模組的模組標籤。

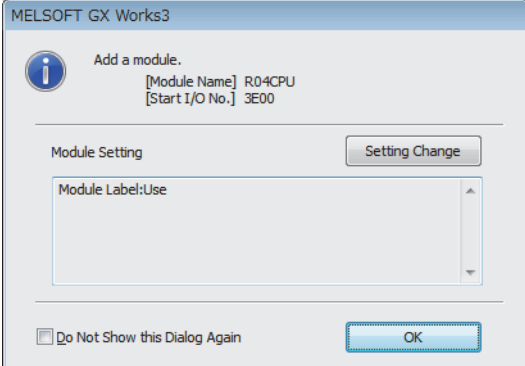

*3.* 依照下述內容添加主站•本地站模組。

√○ [導航視窗]  $\Leftrightarrow$ [參數]  $\Leftrightarrow$ [模組資訊]  $\Leftrightarrow$ 右鍵點選 $\Leftrightarrow$ [新增模組]

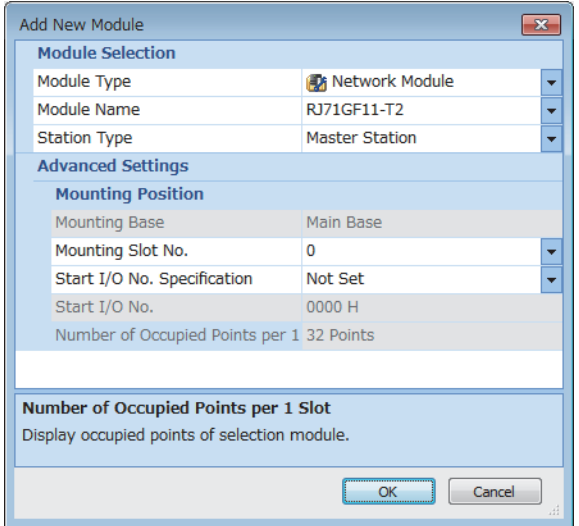

#### *4.* 設置為讓模組標籤能進行使用,並添加主站•本地站模組的模組標籤。

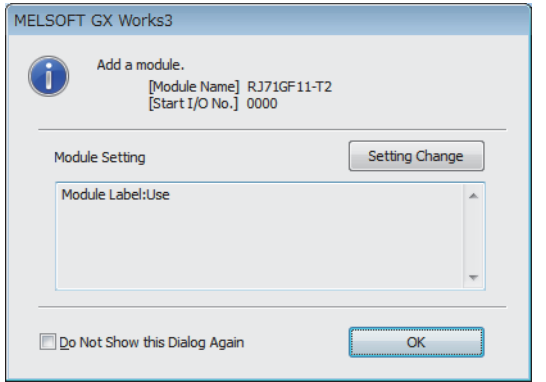

**5.** 依照下述内容設定主站·本地站模組"模組參數"的"必須設定"。

 $\text{C}\text{J}\left[\text{N}\otimes\text{N}\right]\Rightarrow\text{[N]}\otimes\text{[N]}\otimes\text{[N$ 

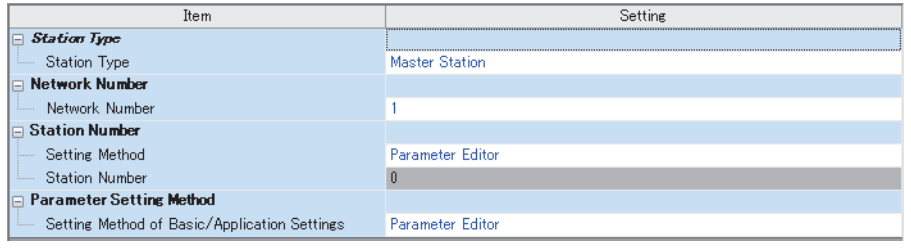

**6.** 依照下述内容設定主站·本地站模組"模組參數"的"網路配置設定"。

 $\mathcal{C}$  [導航視窗] $\varphi$ [參數] $\varphi$ [模組資訊] $\varphi$ [RJ71GF11-T2] $\varphi$ [模組參數] $\varphi$ [基本設定] $\varphi$ [網路配置設定]

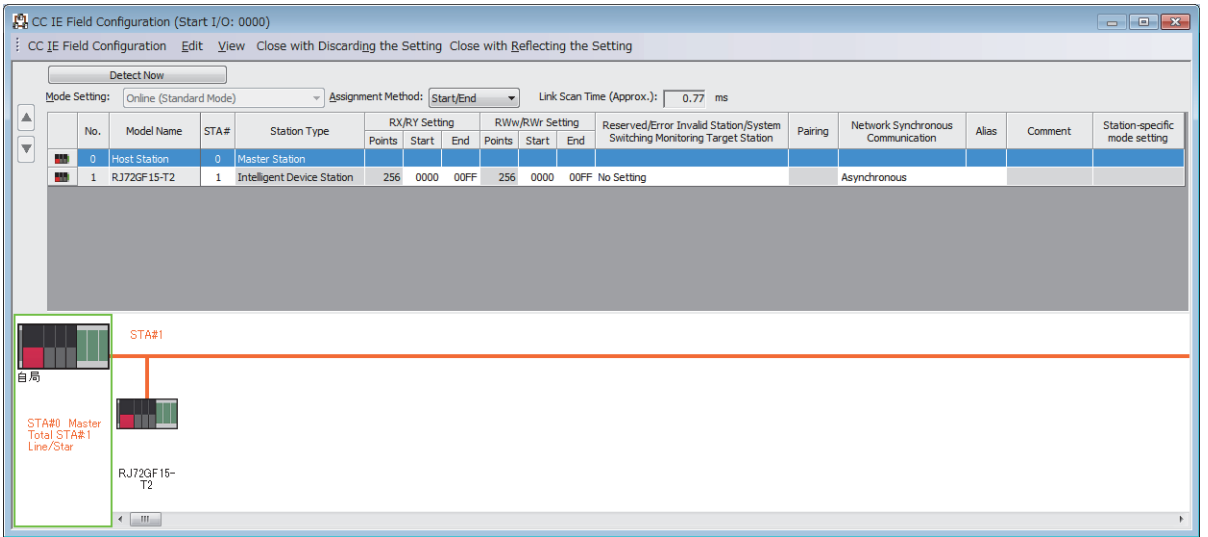

*7.* 依照下述內容設定主站•本地站模組"模組參數"的"更新設定"。

 $\mathcal{C}$ ) [導航視窗] $\Rightarrow$ [參數] $\Rightarrow$ [模組資訊] $\Rightarrow$ [RJ71GF11-T2] $\Rightarrow$ [模組參數] $\Rightarrow$ [基本設定] $\Rightarrow$ [更新設定]

| No.                      |            | Link Side   |                          |        |              |       | <b>CPU Side</b> |                          |             |                          |        |       |       |
|--------------------------|------------|-------------|--------------------------|--------|--------------|-------|-----------------|--------------------------|-------------|--------------------------|--------|-------|-------|
|                          |            | Device Name |                          | Points | End<br>Start |       | Target          |                          | Device Name |                          | Points | Start | End   |
|                          | <b>ISB</b> |             | $\overline{\phantom{a}}$ | 512    | 00000        | 001FF | Module Label    | ÷                        |             |                          |        |       |       |
| $\overline{\phantom{a}}$ | <b>SW</b>  |             | $\overline{\phantom{a}}$ | 512    | 00000        | 001FF | Module Label    | $\overline{\phantom{a}}$ |             |                          |        |       |       |
|                          | RX.        |             |                          | 256    | 00000        | 000FF | Specify Device  | $\bullet$ $\times$       |             | ÷                        | 256    | 01000 | 010FF |
| $\overline{2}$           | RY.        |             |                          | 256    | 00000        | 000FF | Specify Device  |                          |             | $\overline{\phantom{a}}$ | 256    | 01000 | 010FF |
| 3                        | <b>RWw</b> |             |                          | 256    | 00000        | 000FF | Specify Device  |                          | ١w          | $\overline{\phantom{a}}$ | 256    | 00000 | 000FF |
| 4                        | <b>RW</b>  |             |                          | 256    | 00000        | 000FF | Specify Device  |                          | W           | ×                        | 256    | 01000 | 010FF |
| 5                        |            |             |                          |        |              |       |                 | $\overline{\phantom{a}}$ |             |                          |        |       |       |

8. 將已設定的參數寫入主站的CPU模組中,並復位CPU模組或將電源置為OFF→ON。

○ [線上]=[寫入至PLC]

#### 要點 &

步驟中未敘述的主站•本地站模組的參數,將使用預設的設定。關於主站•本地站模組的參數,請參閱下列手 冊。

MELSEC iQ-R CC-Link IE現場網路用戶手冊 (應用篇)

### 智能元件站的設定

將工程工具連接至智能元件站的遠程起始模組,並設定參數。

- *1.* 按照下述內容來建立工程。
- [工程]=[新增]

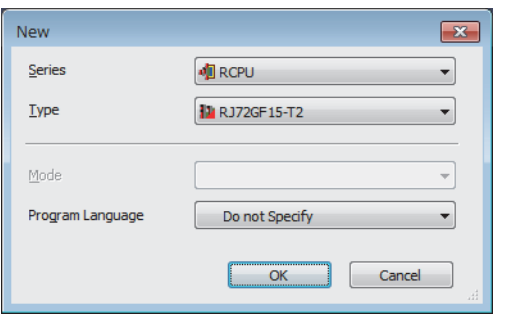

*2.* 依照下述內容設定遠程起始模組"CPU參數"的"網路必須設定"。

文 [導航視窗] = [參數] = [RJ72GF15-T2] = [CPU參數] = [網路必須設定]

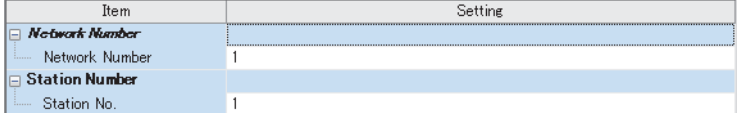

*3.* 依照下述內容添加D/A轉換模組。

√○[導航視窗]⇔[參數]⇔[模組資訊]⇒右鍵點選⇒[新增模組]

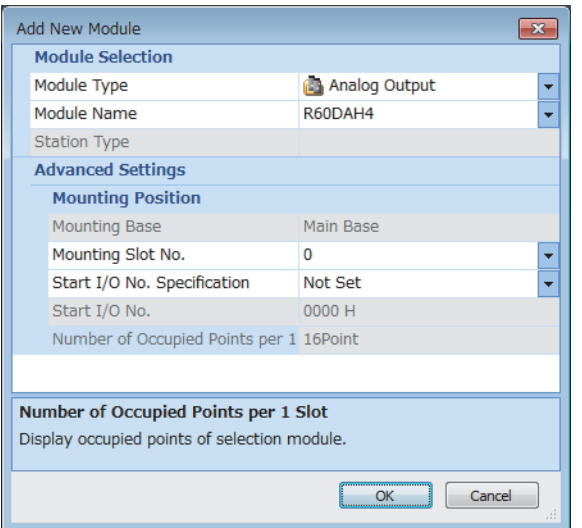

#### *4.* 設置為不使用模組標籤。

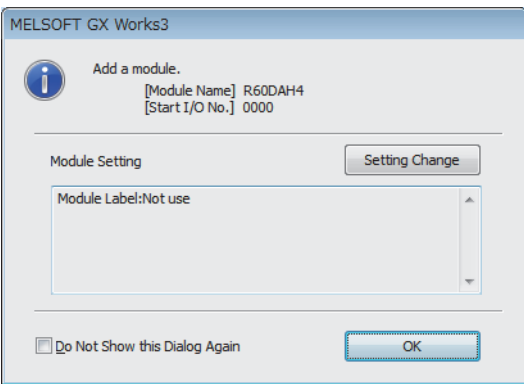

附

#### 5. 依照下述内容設定D/A轉換模組的"模組參數"的"基本設定"。

#### て)[導航視窗]=[參數]=[模組資訊]=[R60DAH4]=[模組參數]=[基本設定]

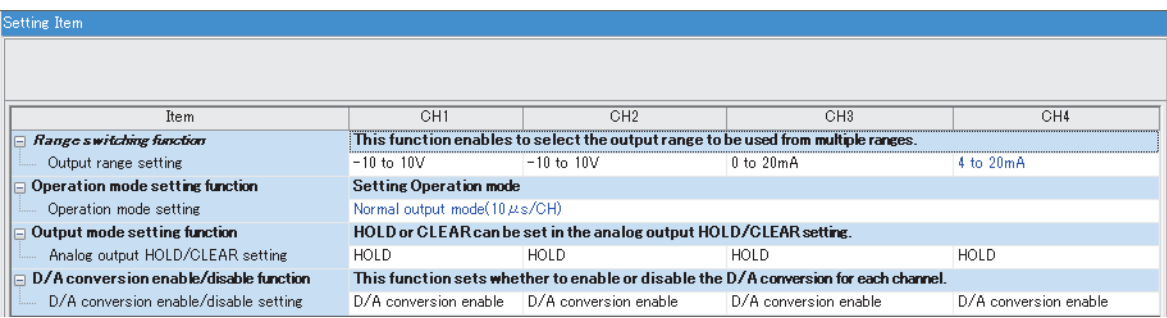

*6.* 依照下述內容設定D/A轉換模組的"模組參數"的"應用設定"。

#### **て**)「導航視窗]⇔[參數]⇔[模組資訊]⇔[R60DAH4]⇔[模組參數]⇔[應用設定]

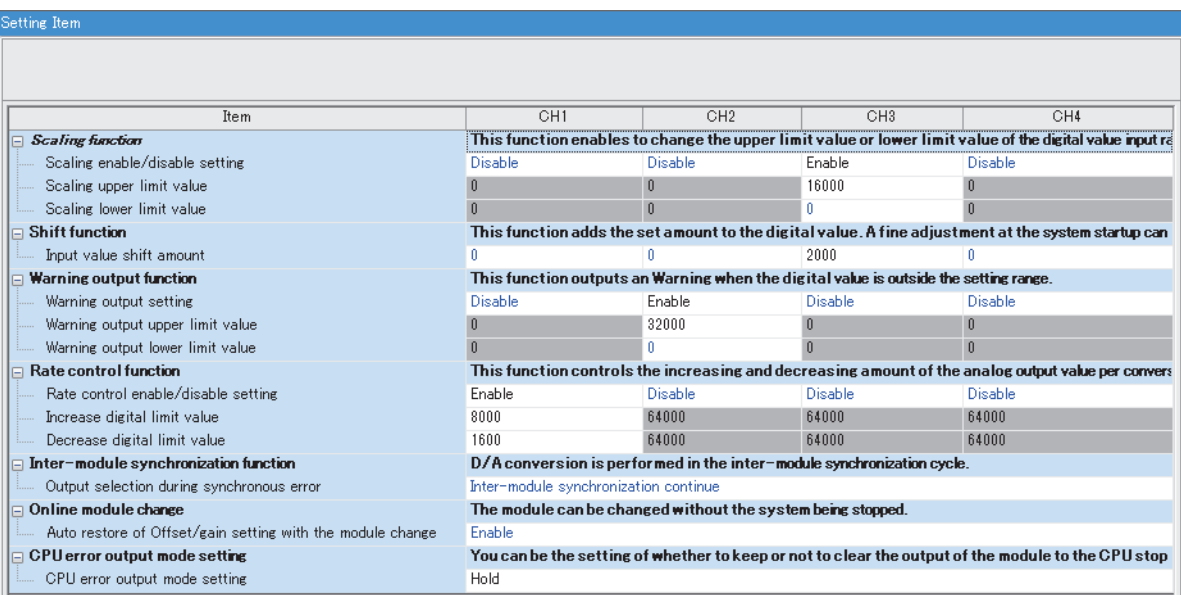

#### *7.* 依照下述內容設定D/A轉換模組的"模組參數"的"更新設定"。

文)[導航視窗]=[參數]=[模組資訊]=[R60DAH4]=[模組參數]=[更新設定]

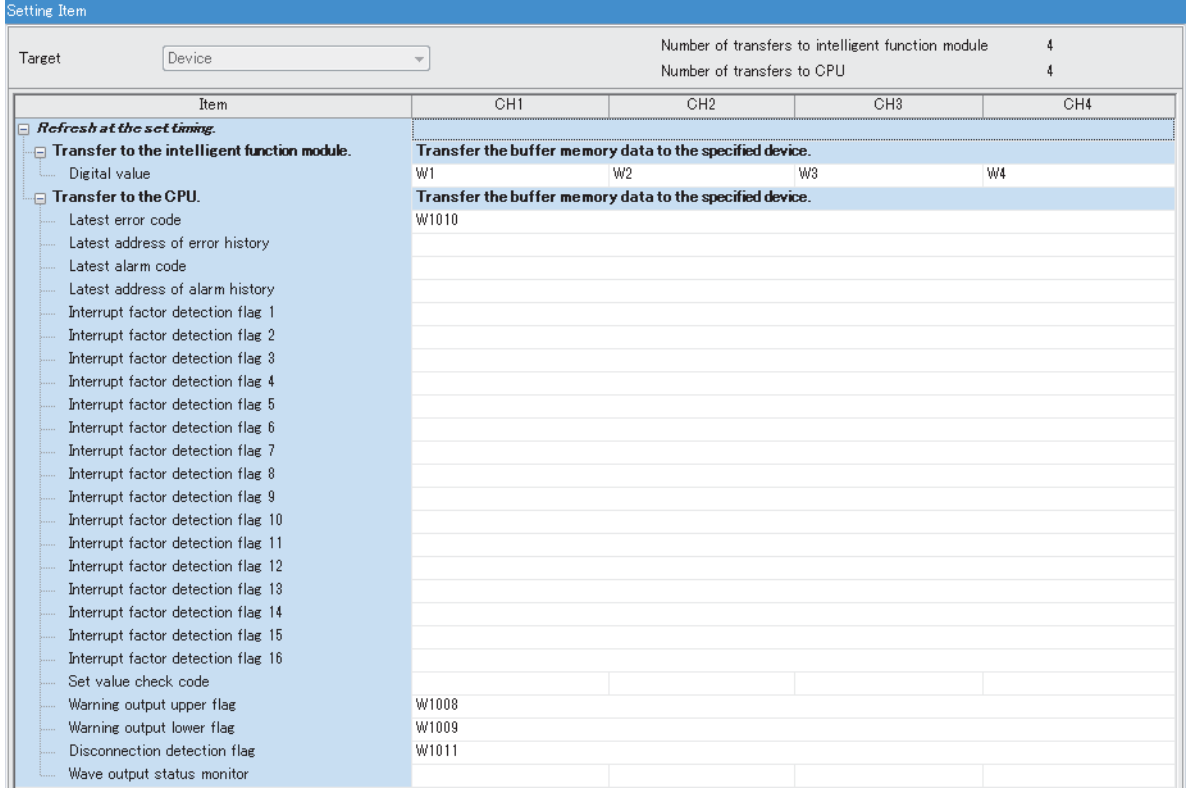

8. 將已設定的參數寫入智能元件站的遠程起始模組中,並復位遠程起始模組,或將電源置為OFF→ON。

文)[線上]=>[寫入至PLC]

要點 ?

步驟中未敘述的遠程起始模組參數,將使用預設的設定。關於遠程起始模組的參數,請參閱下列手冊。 MELSEC iQ-R CC-Link IE現場網路遠程起始模組用戶手冊 (應用篇)

### 確認網路狀態

設定主站及智能元件站的參數後,確認主站與智能元件站是否為可正常進行資料連結的狀態。應使用工程工具的CC-Link IE現 場網路診斷來進行確認。

關於由主站進行的CC-Link IE現場網路診斷,請參閱下列資訊。 MELSEC iQ-R CC-Link IE現場網路用戶手冊 (應用篇)

### 程式示例

程式中使用主站•本地站模組的模組標籤。

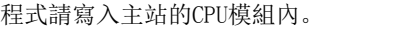

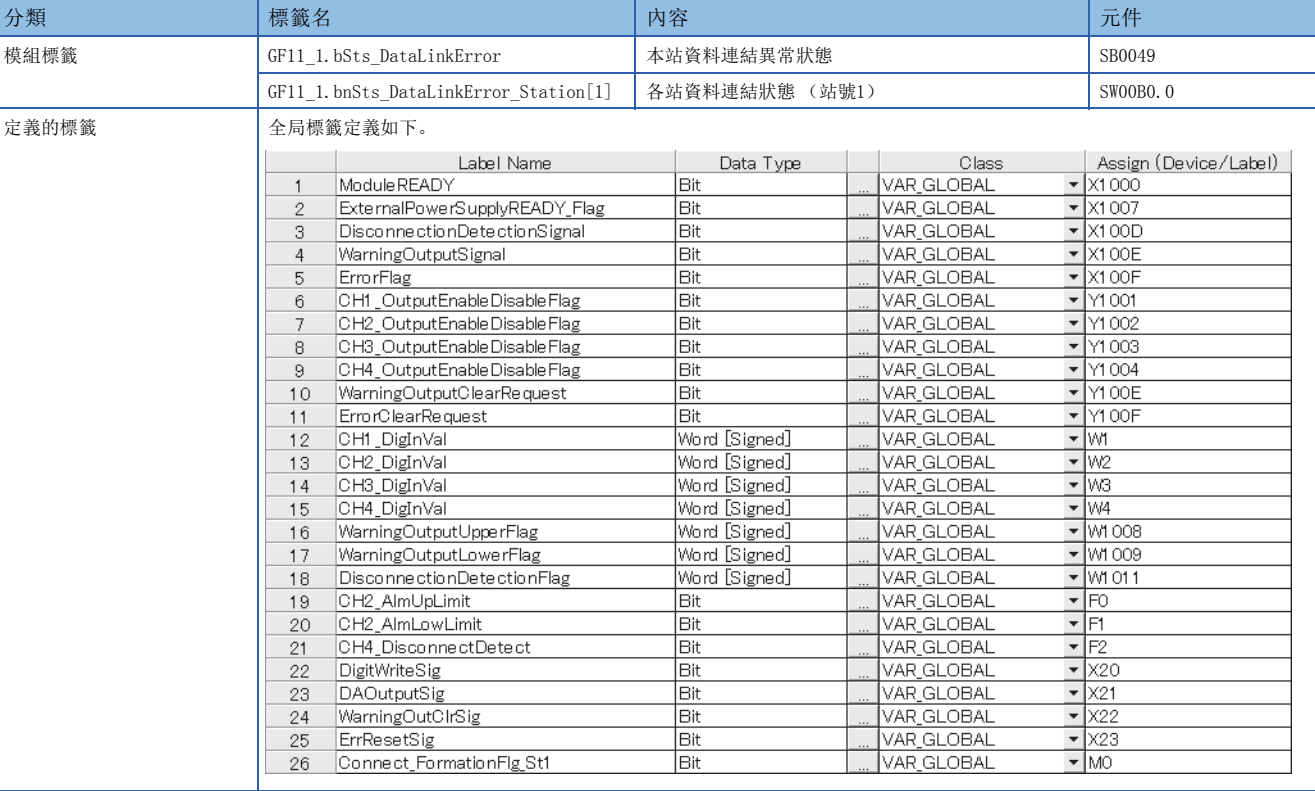

#### 共通程式

確認遠程起始模組 (站號1)資料連結狀態的程式示例。

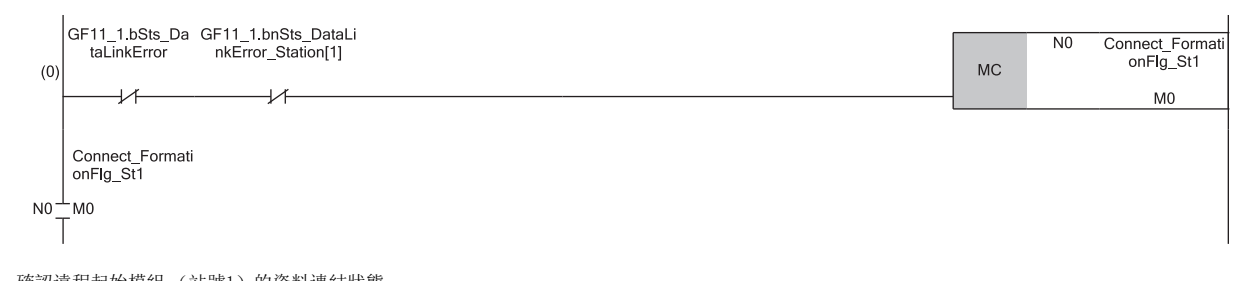

(0) 確認遠程起始模組 (站號1)的資料連結狀態。

此外,應於程式的最後添加下述MCR指令。

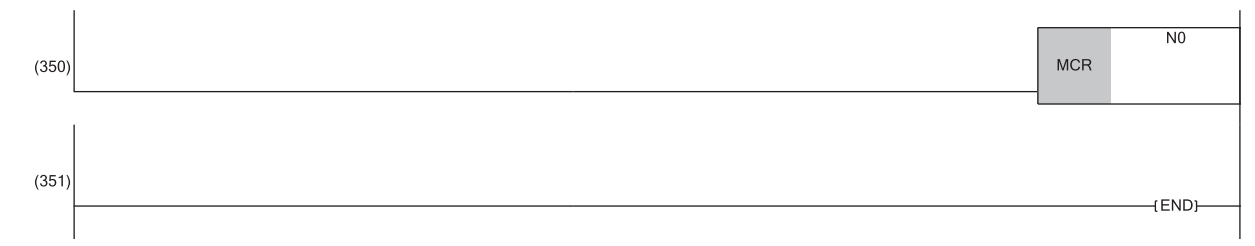

#### 程式示例1

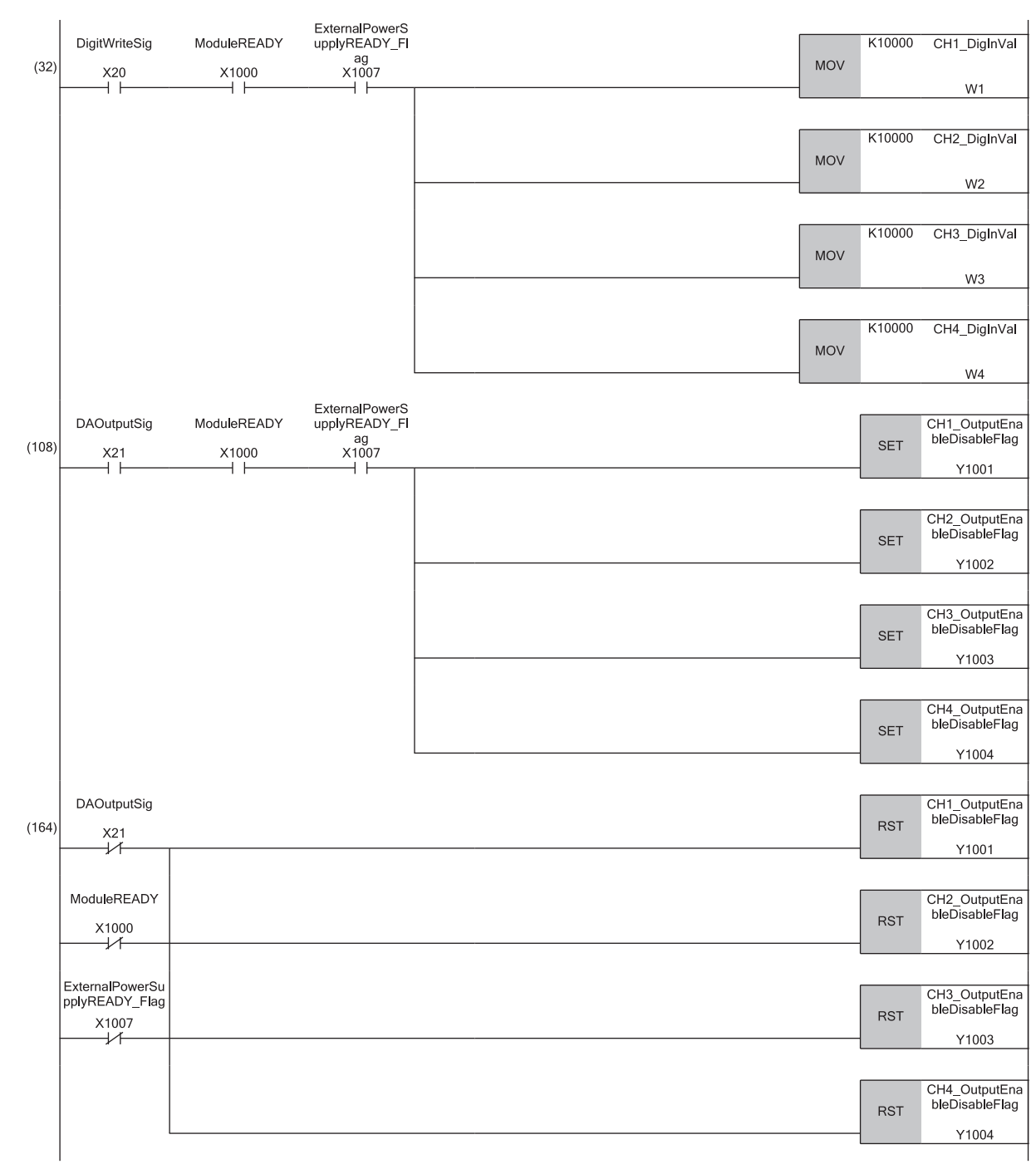

設定了CH1~CH4的D/A轉換用數位值後,允許類比輸出並開始執行D/A轉換的程式示例。

(32) 設定CH1數位值~CH4數位值。

(108)允許CH1~CH4進行輸出。

(164)若下列任何一項的信號為OFF,將CH1~CH4設為禁止輸出。

• 'DA輸出允許指令信號' (X21)

• '模組READY' (X1000)

• '外部供應電源READY標誌' (X1007)

#### 程式示例2

CH2中發生報警時,進行發生時的處理以及清除報警的程式示例。

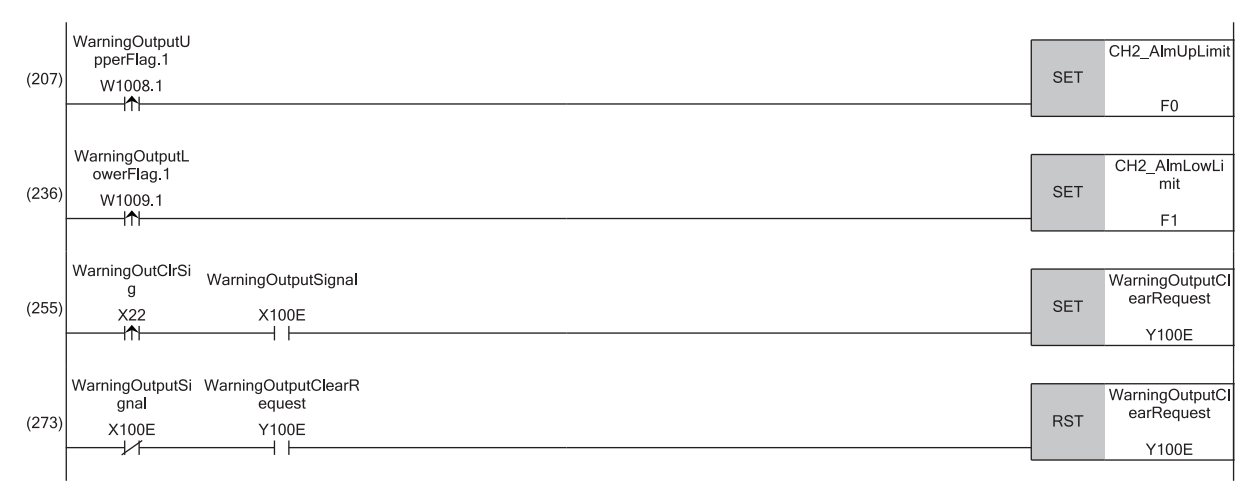

(207)執行CH2發生上限報警時的處理。 (236)執行CH2發生下限報警時的處理。 (255)將'報警輸出清除請求' (Y100E)置為ON。 (273)將'報警輸出清除請求' (Y100E)置為OFF。

#### 程式示例3

CH4中檢測到斷線或其中任何一個通道發生出錯時,清除斷線檢測標誌、發生出錯標誌、最新出錯代碼的程式示例。

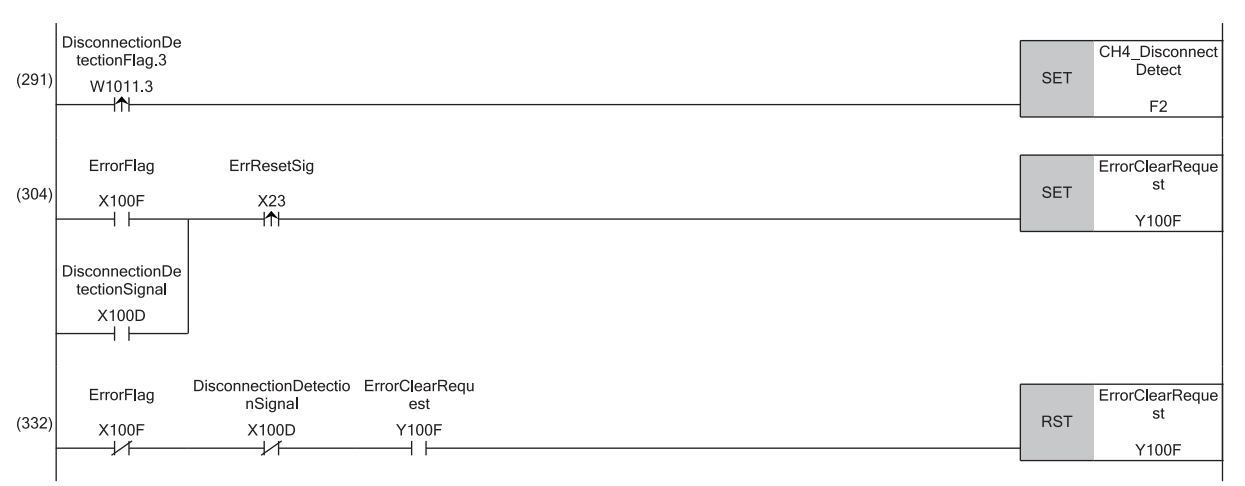

(291)執行CH4發生斷線檢測時的處理。

(304)將'出錯清除請求' (Y100F)置為ON。 (332)將'出錯清除請求' (Y100F)置為OFF。

#### A

ALM LED狀態監視 . [. . . . . . . . . . . . . 151](#page-152-0)

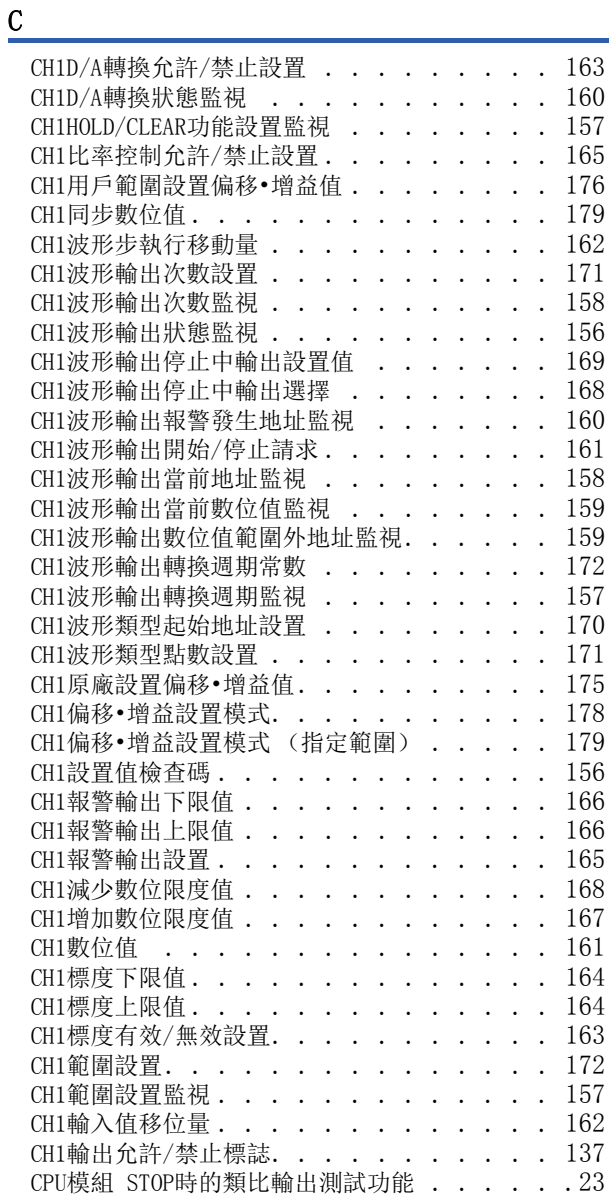

#### ${\bf D}$

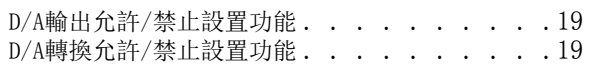

#### E

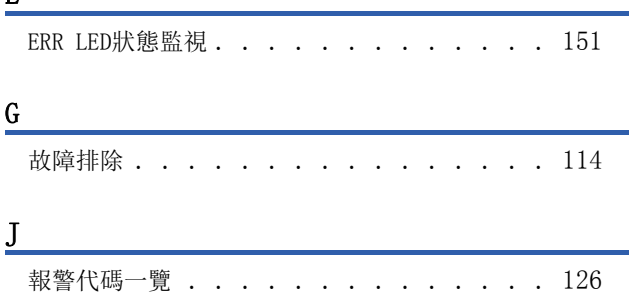

### R

**RUN LED狀態監視. . . . . . . . . . . . . . 151** 

#### 四畫

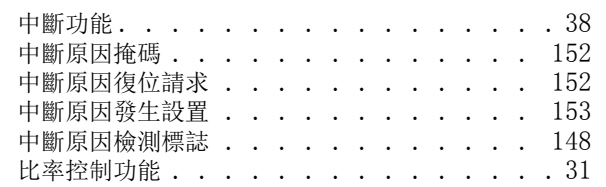

#### 五畫

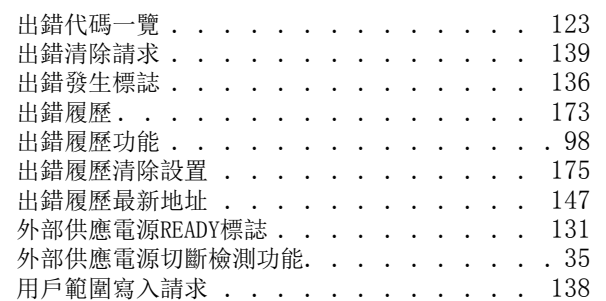

### 六畫

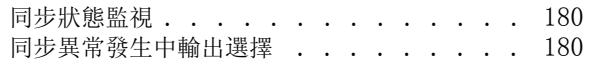

#### 八畫

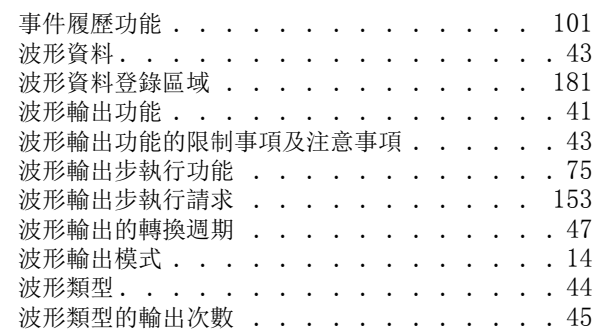

#### 九畫

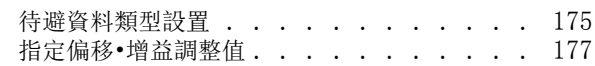

### 十畫

高速輸出模式 [. . . . . . . . . . . . . . . 13](#page-14-0)

#### 十一畫

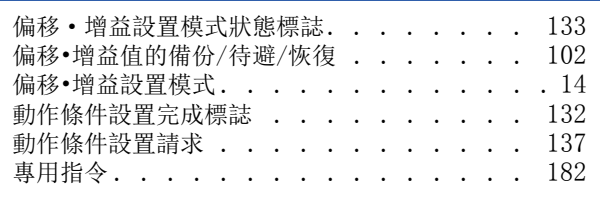

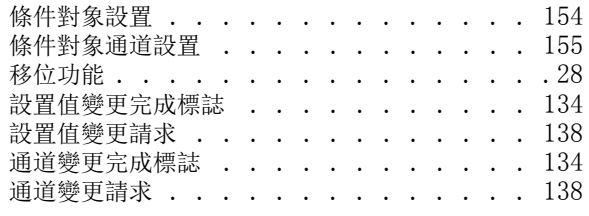

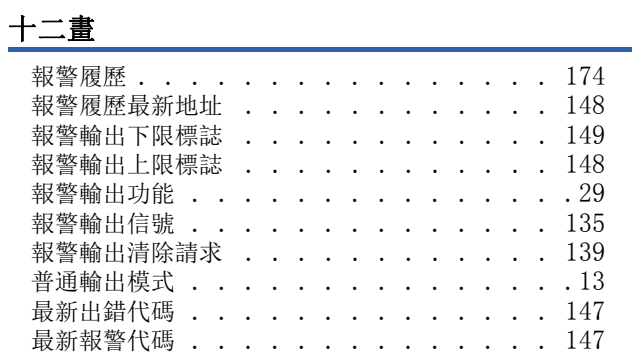

### 十三畫

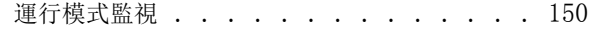

### 十五畫

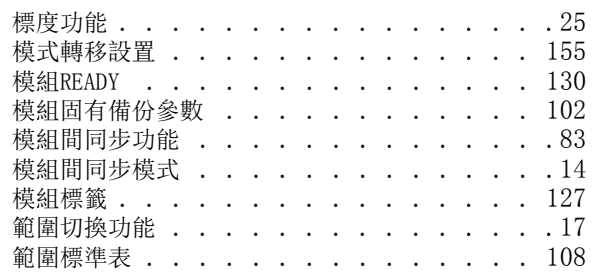

### 十八畫

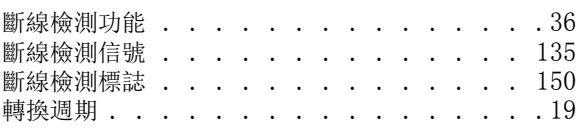

### 十九畫

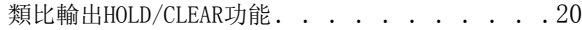

<u> 1989 - Johann Barn, mars eta bainar e</u>

# 修訂記錄

<span id="page-197-0"></span>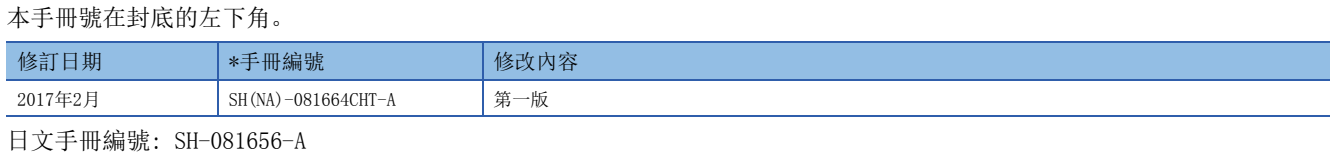

本手冊不授予工業產權或任何其它類型的權利,也不授予任何專利許可。三菱電機對由於使用了本手冊中的內容而引起的涉及工業產權的任何問題不承擔責 任。

2017 MITSUBISHI ELECTRIC CORPORATION

保固

使用之前請確認以下產品保固的詳細說明。

#### 1. 免費保固期限和免費保固範圍

在免費保固期內使用本產品時如果出現任何屬於三菱電機責任的故障或缺陷(以下稱"故障"),則經銷商或三菱電機服務 公司將負責免費維修。

但是如果需要在國內現場或海外維修時,則要收取派遣工程師的費用。對於涉及到更換故障模組後的任何再試運轉、維護 或現場測試,三菱電機將不負任何責任。

#### 【免費保固期限】

免費保固期限為自購買日或交貨的 36 個月內。

注意產品從三菱電機生產並出貨之後,最長分銷時間為6個月,生產後最長的免費保固期為42個月。維修零組件的免費保 固期不得超過修理前的免責保固期。

#### 【免費保固範圍】

(1) 範圍局限於按照使用說明書、用戶手冊及產品上的警示標語規定的使用狀態,使用方法和使用環境正常使用的情況下。

- (2) 以下情況下,即使在免費保固期內,也要收取維修費用。
	- ① 因不適當存放或搬運、用戶過失或疏忽而引起的故障。因使用者的硬體或軟體設計而導致的故障。
	- ② 因用戶未經批准對產品進行改造而導致的故障等。
	- ③ 對於裝有三菱電機產品的用戶設備,如果根據現有的法定安全措施或工業標準要求配備必需的功能或結構後,本可 以避免的故障。
	- ④ 如果正確維護或更換了使用手冊中指定的耗材(電池、背光燈、保險絲等)後,本可以避免的故障。
	- ⑤ 因火災或異常電壓等外部因素以及因地震、雷電、風災和水災等不可抗力而導致的故障。
	- ⑥ 根據從三菱出貨時的科技標準還無法預知的原因而導致的故障。
	- ⑦ 任何非三菱電機或用戶責任而導致的故障。

#### 2. 產品停產後的有償維修期限

- (1) 三菱電機在本產品停產後的7年內受理該產品的有償維修。 停產的消息將以三菱電機技術公告等方式予以通告。
- (2) 產品停產後,將不再提供產品(包括備品)。

#### 3. 海外服務

在海外,維修由三菱電機在當地的海外 FA 中心受理。注意各個 FA 中心的維修條件可能會不同。

#### 4. 機會損失﹑間接損失不在品質保證責任範圍

- 無論在保修期內的內和外,對於以下三菱將不承擔責任。
- (1) 非三菱責任原因所導致的損害。
- (2) 因三菱產品故障原因而引起客戶的機會損失,利潤的損失。
- (3) 無論三菱是否預測由特殊原因而導致的損失和間接損失﹑事故賠償﹑以及三菱產品以外的損失。
- (4) 對於用戶更換設備,重新調整了現場的機械設備,測試及其它作業等的補償。

#### 5. 產品規格的改變

目錄、手冊或技術文檔中的規格如有改變,恕不另行通知。

## 商標

Ethernet is a registered trademark of Fuji Xerox Co., Ltd. in Japan.

The company names, system names and product names mentioned in this manual are either registered trademarks or trademarks of their respective companies.

In some cases, trademark symbols such as  $\cdot^{\mathfrak{m}}$  or  $\cdot^{\circledast}$  are not specified in this manual.

[SH\(NA\)-081664CHT-A\(](#page-197-0)1702)STC MODEL: R60DAH4-U-OU-CHT

### **MITSUBISHI ELECTRIC CORPORATION**

HEAD OFFICE : TOKYO BUILDING, 2-7-3 MARUNOUCHI, CHIYODA-KU, TOKYO 100-8310, JAPAN NAGOYA WORKS : 1-14 , YADA-MINAMI 5-CHOME , HIGASHI-KU, NAGOYA , JAPAN

Specifications subject to change without notice.